ЭМ-260.000. 000.000.03 РЭ **18.08.2023** v1.0.9

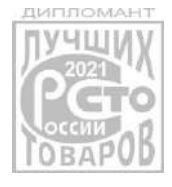

*Прямое измерение массы среды*

*Высокая точность измерений*

*Не требуются прямые участки*

*Измерение высоковязких жидкостей*

*Поддержка NAMUR NE107 NAMUR NA01*

*Встроенная функция дозатора*

*Цифровой интерфейс RS-485*

*Поддержка Modbus*

# **РУКОВОДСТВО ПО ЭКСПЛУАТАЦИИ**

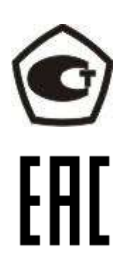

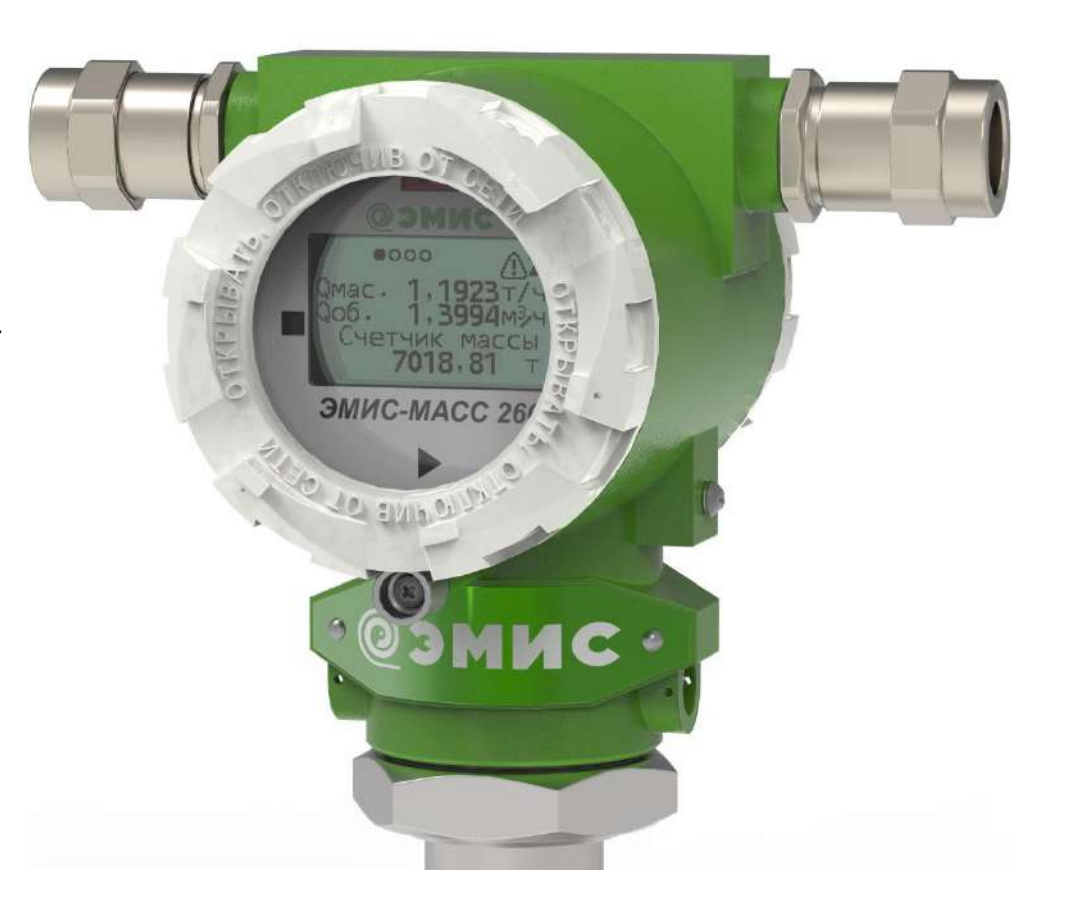

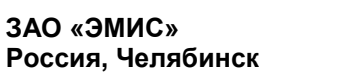

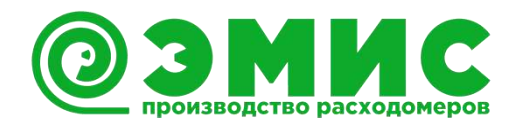

**ЭМИС-МАСС 260 электронный блок С/СИП**

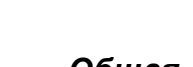

*Общая информация*

Настоящее руководство представляет собой полное описание технических характеристик прибора, указания по настройке, эксплуатации и обслуживанию, поиску и устранению неисправностей, а также другие сведения необходимые для правильного и безотказного использования электронного блока в составе счетчика-расходомера массового ЭМИС-МАСС 260 исполнений С, СИП (далее «расходомер» или «ЭМ-260»).

ЗАО «ЭМИС» оставляет за собой право вносить в конструкцию расходомеров изменения, не ухудшающие их потребительских качеств, без предварительного уведомления. При необходимости получения дополнений к настоящему руководству по эксплуатации или информации по оборудованию ЭМИС, пожалуйста, обращайтесь к Вашему региональному представителю компании или в головной офис.

Любое использование материала настоящего издания, полное или частичное, без письменного разрешения правообладателя запрещается.

#### **ВНИМАНИЕ!**

Перед началом работы следует внимательно изучить настоящее руководство по эксплуатации. Перед началом установки, использования или технического обслуживания расходомеров убедитесь, что Вы полностью ознакомились и поняли содержание руководства. Это условие является обязательным для обеспечения безопасной эксплуатации и нормального функционирования расходомеров.

За консультациями обращайтесь к региональному представителю ЗАО «ЭМИС» или в службу тех. поддержки компании:

тел./факс: +7 (351) 729-99-12

e-mail: [support@emis-kip.ru](mailto:support@emis-kip.ru)

# **ВНИМАНИЕ!**

Настоящее руководство по эксплуатации распространяется только на электронные блоки счетчиков-расходомеров массовых ЭМИС-МАСС 260 исполнений C, CИП. На другую продукцию производства ЗАО «ЭМИС» и продукцию других компаний документ не распространяется.

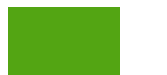

# Содержание

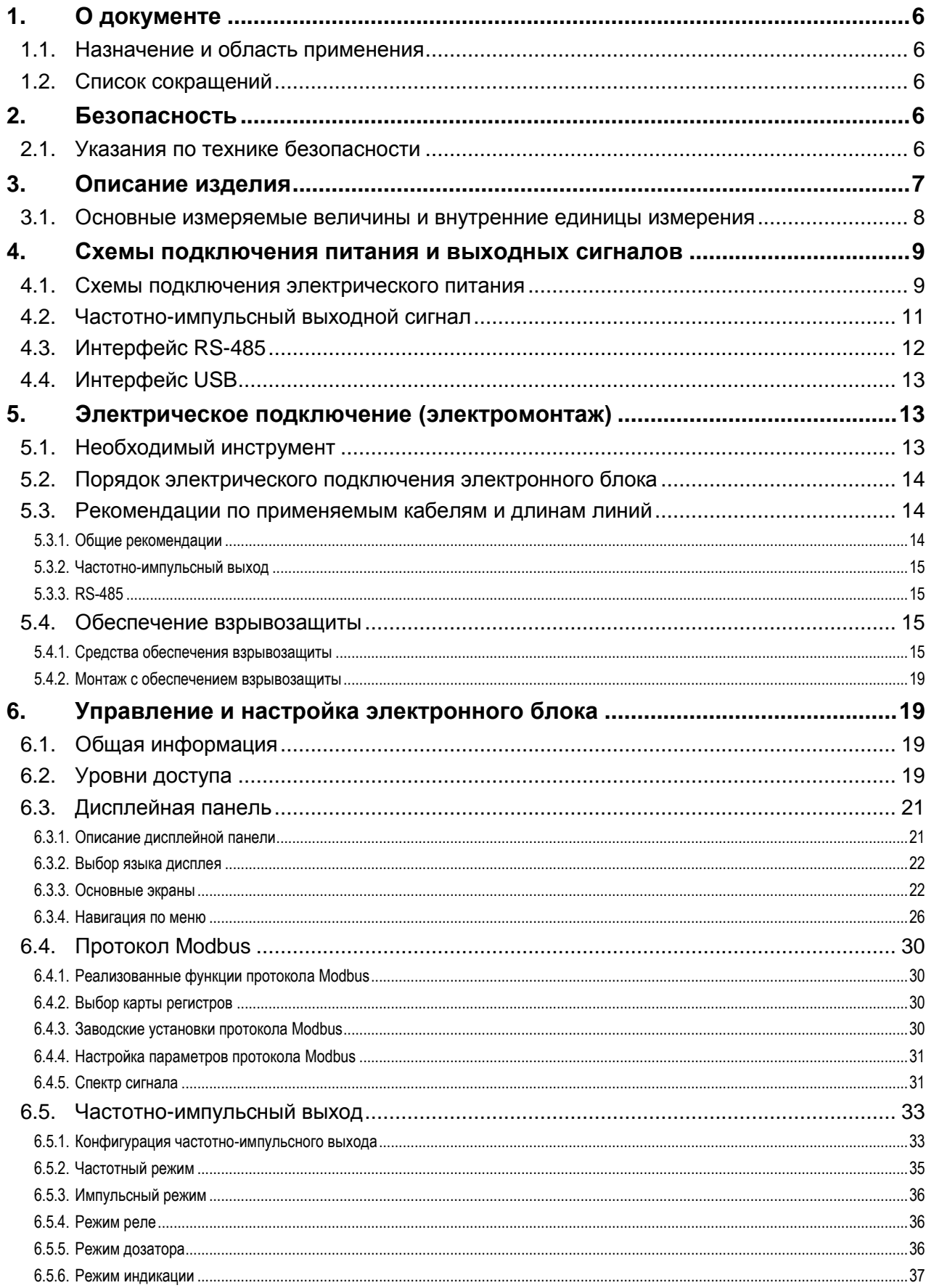

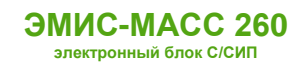

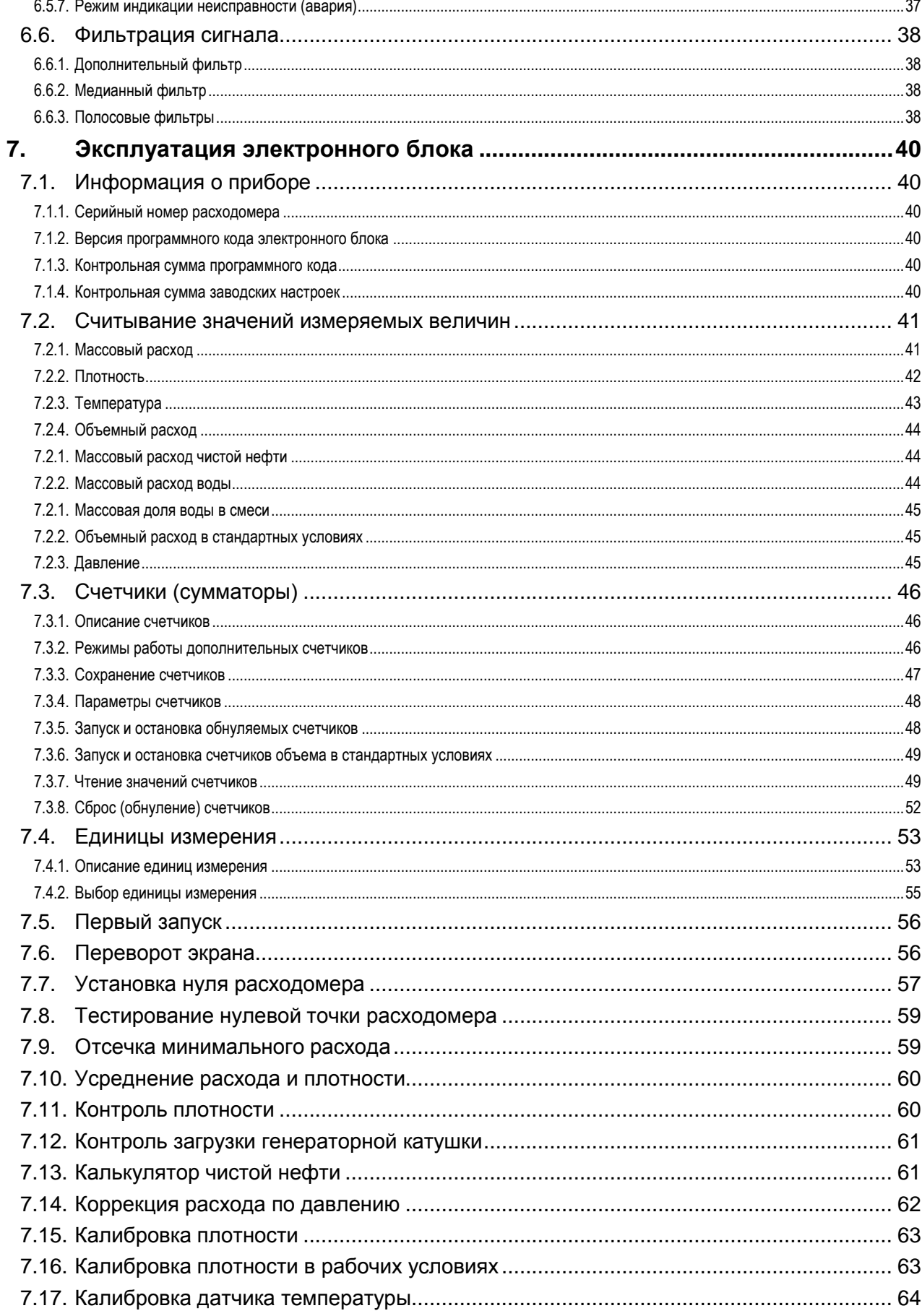

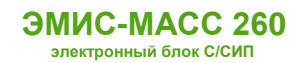

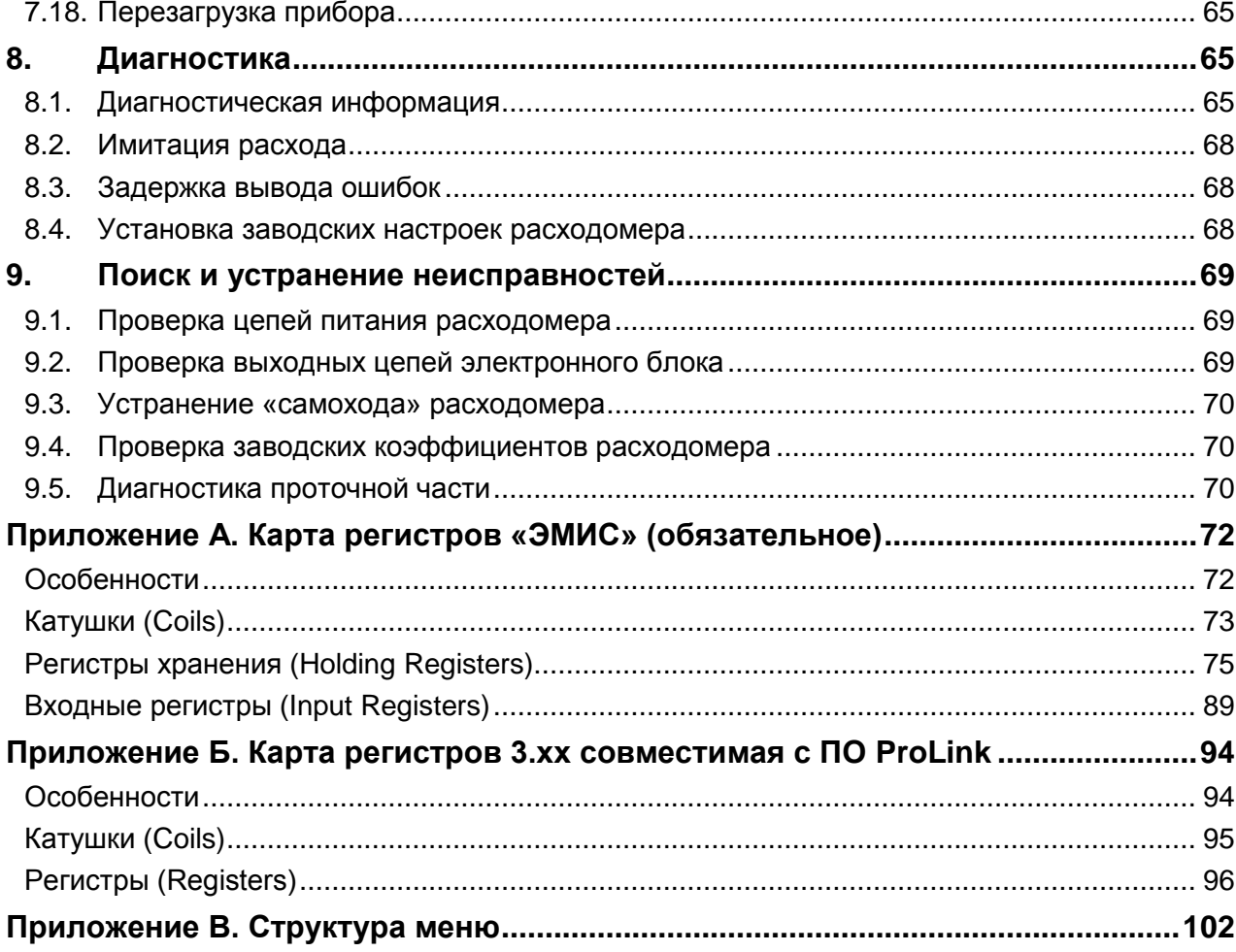

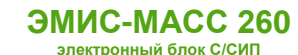

<span id="page-5-0"></span>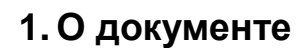

# <span id="page-5-1"></span>**1.1. Назначение и область применения**

Настоящее руководство содержит информацию о монтаже, подключении и настройке электронного блока массового кориолисового расходомера «ЭМИС-МАСС 260» исполнений С, СИП.

Настоящее руководство предназначено для лиц, участвующих в монтаже, настройке и эксплуатации расходомера с данным электронным блоком, а также инженеров, занимающихся разработкой совместимого оборудования.

Перед началом работы с электронным блоком необходимо:

- ознакомиться с настоящим руководством по эксплуатации электронного блока и руководством по эксплуатации на расходомер;
- убедиться, что проточная часть (сенсор) смонтирована в соответствии с руководством по эксплуатации;
- ознакомиться со стандартами организации и страны, в которой осуществляется эксплуатация расходомера.

# <span id="page-5-2"></span>**1.2. Список сокращений**

В данном руководстве используются следующие сокращения:

- **ВЕИ** внутренняя единица измерения.
- **ЗЕИ** заданная (выбранная пользователем) единица измерения.

# <span id="page-5-3"></span>**2. Безопасность**

# <span id="page-5-4"></span>**2.1. Указания по технике безопасности**

К монтажу, эксплуатации, техническому обслуживанию расходомеров должны допускаться лица, изучившие настоящее РЭ и прошедшие инструктаж по технике безопасности при работе с электротехническими устройствами.

Все операции по эксплуатации и поверке расходомеров необходимо выполнять с соблюдением требований по защите от статического электричества.

При проведении монтажных, пуско-наладочных работ и ремонта запрещается:

- подключать расходомер к источнику питания с выходным напряжением, отличающимся от указанного в настоящем РЭ;
- использовать электроприборы, электроинструменты без их подключения к шине защитного заземления, а также в случае их неисправности;
- производить замену радиоэлементов при подключенном напряжении питания расходомера.

При проведении монтажных работ опасными факторами являются:

- напряжение с действующим значением выше 50 В переменного и 120 В постоянного тока;
- сырость;
- токопроводящие полы;
- токопроводящая пыль;
- высокая температура.

Эксплуатация расходомеров взрывозащищенного исполнения должна производиться согласно требованиям главы 7.3 ПУЭ и других нормативных документов, регламентирующих применение электрооборудования во взрывоопасных условиях.

Перечень нормативно-технической документации, регламентирующей правила монтажа и эксплуатации расходомера, представлен в таблице 2.1.

Раздел информационная безопасность описана в пункте 6.2 «Уровни доступа».

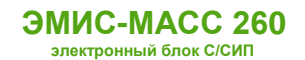

### **ВНИМАНИЕ!**

Запрещается установка и эксплуатация расходомеров в условиях превышения предельно допустимых параметров давления и температуры измеряемой среды.

Запрещается эксплуатация расходомера при снятых крышках, а также при отсутствии заземления корпуса.

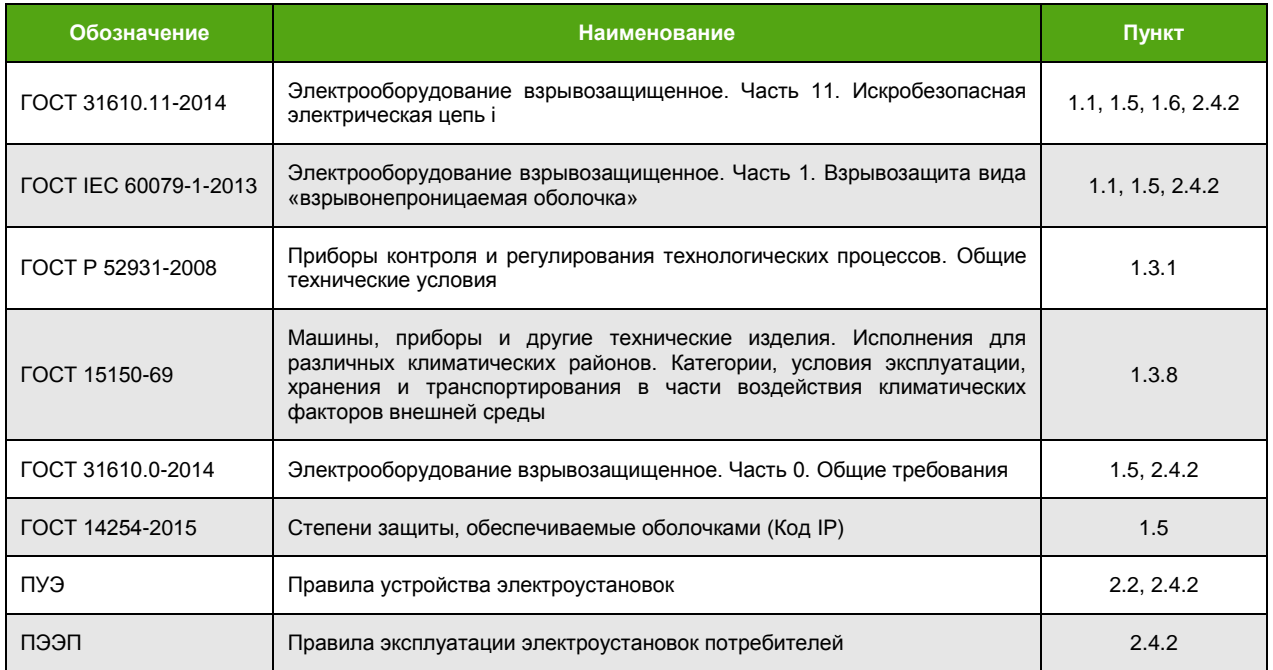

*Таблица 2.1. Перечень нормативно-технической информации*

## **3. Описание изделия**

<span id="page-6-0"></span>Электронный блок специального исполнения С, СИП предназначен для работы в составе расходомера «ЭМИС-МАСС 260» вместе с проточной частью. Электронный блок выполняет измерение массового расхода, плотности, температуры и расчет массы жидкостей и газов, объемного расхода и объема, концентрации сред. Полученная информация может использоваться для технологических целей и учетно-расчетных операций.

Проточная часть расходомера состоит из двух параллельно расположенных измерительных трубок, которые приводятся в колебательное движение при помощи электромагнитной системы. На входном и выходном участках измерительных трубок находятся чувствительные детекторы, которые регистрируют колебания трубок и преобразуют их в электрические сигналы. Электронный блок обрабатывает сигналы с детекторов, измеряет разницу в фазах сигналов и, исходя из нее, рассчитывает массовый расход. Плотность вычисляется исходя из резонансной частоты колебаний трубок.

Электронный блок выводит информацию на дисплей, формирует аналоговый и цифровые выходные сигналы для индикации измеряемых величин, производит накопление значений внутренних счетчиков.

Настройка прибора осуществляется как с использованием дисплея, так и при помощи цифрового интерфейса RS-485.

Внешний вид электронного блока специального исполнения С, СИП представлен на рис. 3.1.

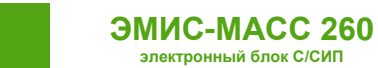

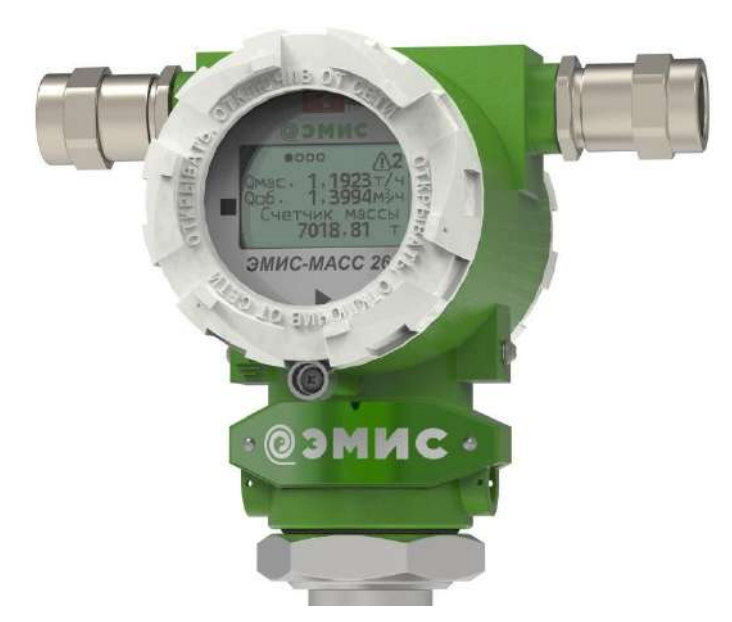

Рисунок 3.1. Внешний вид электронного блока специального исполнения С, СИП

# <span id="page-7-0"></span>3.1. Основные измеряемые величины и внутренние единицы измерения

См. также: Единицы измерения

В таблице 3.1 представлены основные измеряемые величины и соответствующие им внутренние единицы измерения (ВЕИ). Внутренние единицы измерения - это базовые единицы измерения прибора. Они используются при конфигурировании прибора<sup>1</sup> и в качестве единиц измерения для величин, назначаемых на частотно-импульсный выход.

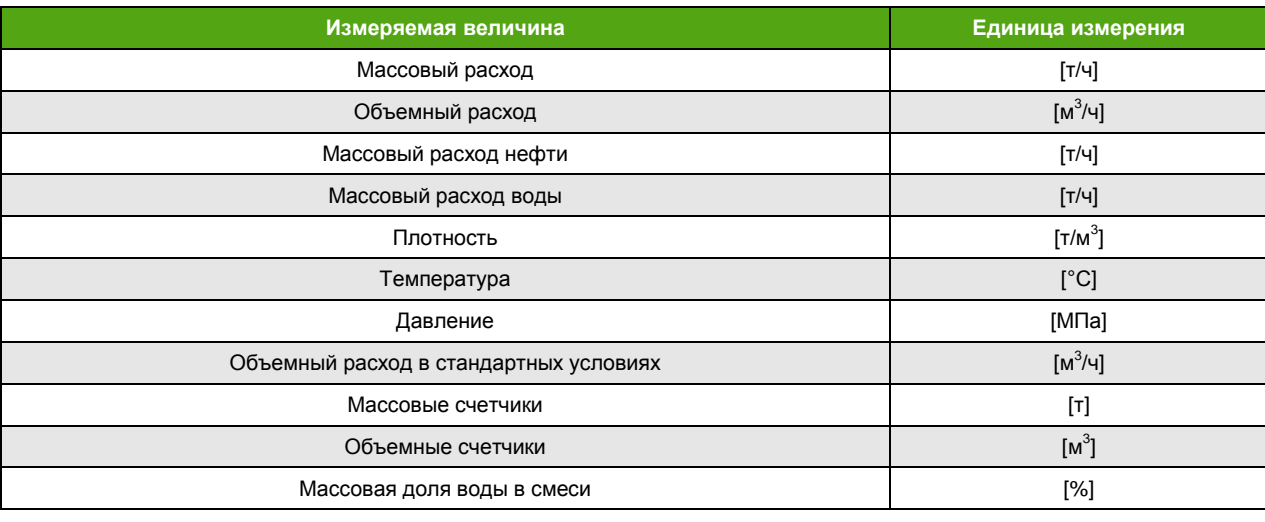

Таблица 3.1. Внутренние единицы измерения измеряемых величин

Помимо внутренних единиц измерения в электронном блоке для отображения основных параметров можно выбирать заданные единицы измерения [ЗЕИ] (см. Единицы измерения).

<sup>&</sup>lt;sup>1</sup> В случае использования протокола Modbus с картой 3.xx конфигурирование возможно в заданных пользователем единицах измерения (ЗЕИ).

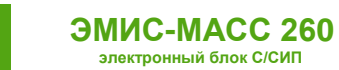

# **4. Схемы подключения питания и выходных сигналов**

<span id="page-8-0"></span>Внешний вид платы клемм представлен на рисунке 4.1. На плате выделены разъемы для подключения питания, частотного выхода, а также интерфейса RS-485.

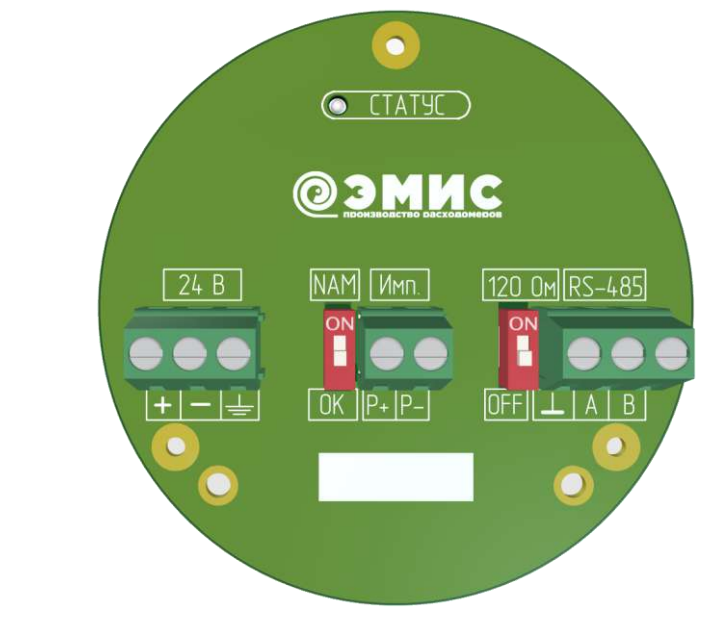

*Рисунок 4.1. Плата клемм*

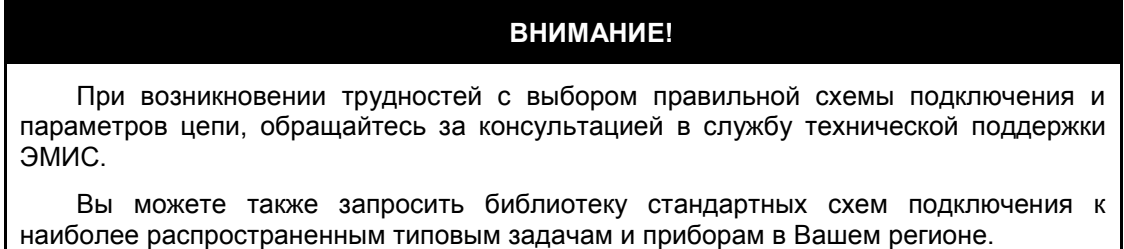

# <span id="page-8-1"></span>**4.1. Схемы подключения электрического питания**

В таблице 4.1 приведены параметры электрического питания электронного блока.

*Таблица 4.1. Параметры электрического питания электронного блока*

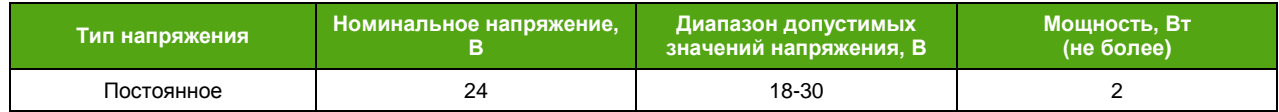

Подключение электрического питания осуществляется к клеммам, представленным на рисунке 4.2. На рисунке 4.3 представлена схема подключения питания.

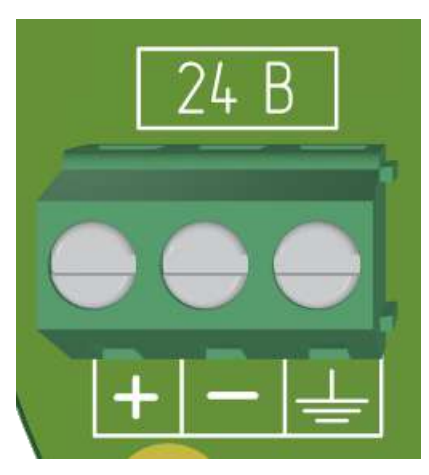

*Рисунок 4.2. Клеммы для подключения электрического питания*

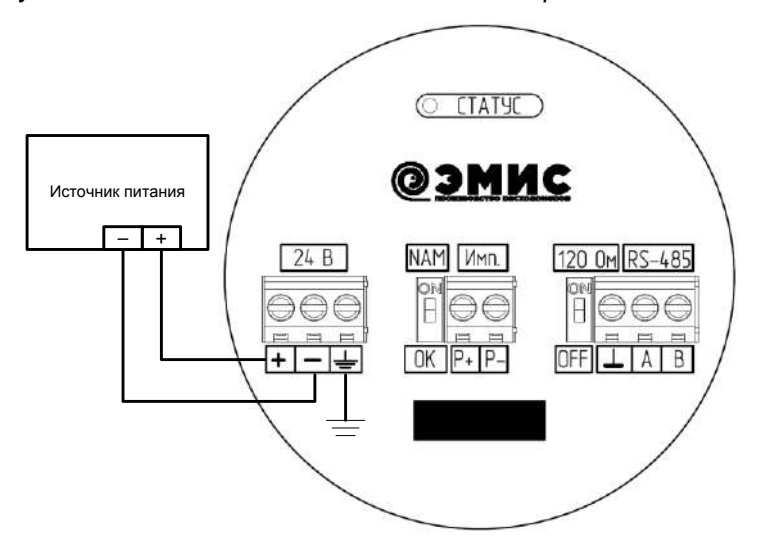

*Рисунок 4.3. Схема подключения электронного блока к источнику питания*

Заземление может быть подключено к клемме внутри блока (см. рис. 4.3) либо снаружи через винт, как показано на рисунке 4.4.

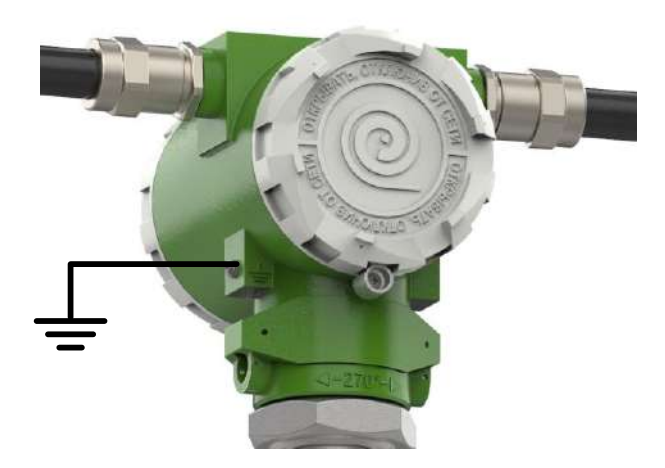

*Рисунок 4.4. Внешнее подключение защитного заземления*

## **ВНИМАНИЕ!**

На заземляющий проводник не должен наводиться или подаваться потенциал.

Запрещено использовать один проводник для заземления двух и более приборов.

# <span id="page-10-0"></span>**4.2. Частотно-импульсный выходной сигнал**

См. также: Частотно-[импульсный выход](#page-32-0)

Частотно-импульсный выход электронного блока является пассивным и имеет тип «открытый коллектор» или NAMUR NA01 (ГОСТ IEC 60947-5-6-2017) в зависимости от положения переключателя, показанного на рис. 4.5.

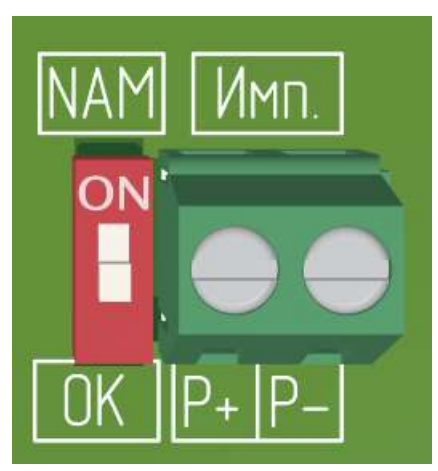

*Рисунок 4.5. Переключатель типа частотно-импульсного выхода*

Принципиальные схемы частотно-импульсного выхода в режимах «стандартный» (ОК) и NAMUR NA01 (ГОСТ IEC 60947-5-6-2017) представлены на рисунке 4.6.

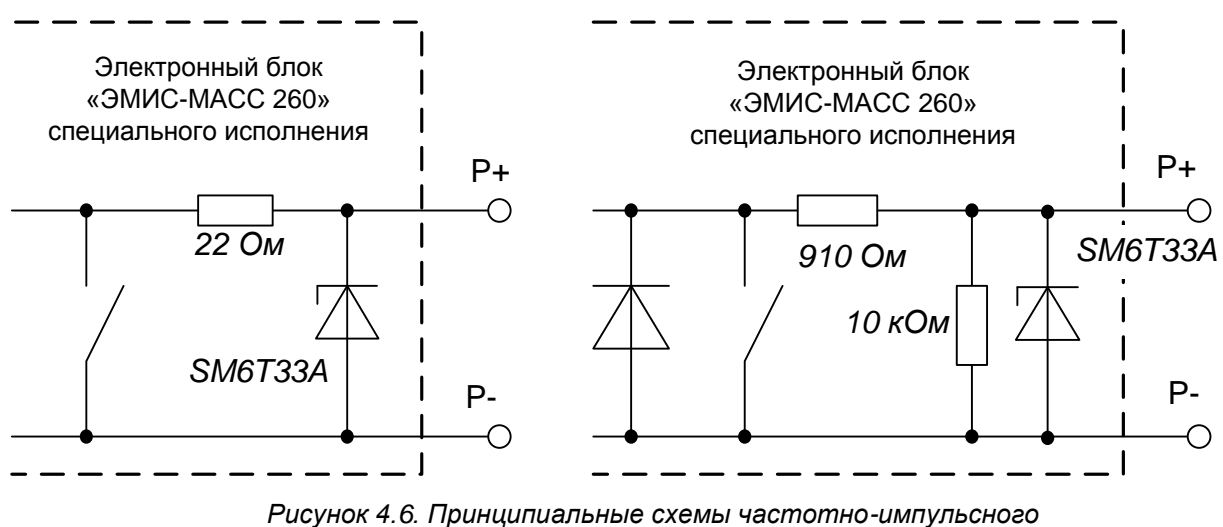

*стандартного выхода (слева) и NAMUR NA01 (справа)*

Для пассивного выхода диапазон напряжения питания составляет от 2.5 до 24В. Максимальный ток через транзистор пассивного выхода – 100 мА.

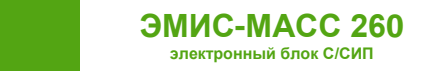

# <span id="page-11-0"></span>**4.3. Интерфейс RS-485**

См. также: [Протокол Modbus](#page-29-0)

Интерфейс RS-485 соответствует требованиям стандарта EIA/TIA-485-A. Основные характеристики интерфейса RS-485 представлены в таблице 4.2.

*Таблица 4.2. Характеристики интерфейса RS-485*

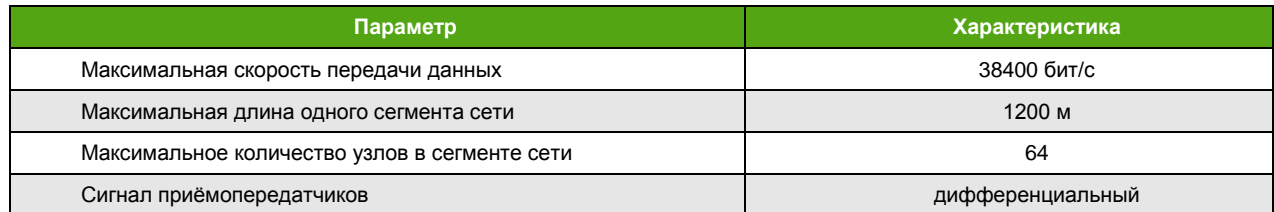

На рисунке 4.7 представлены клеммы для подключения интерфейса RS-485.

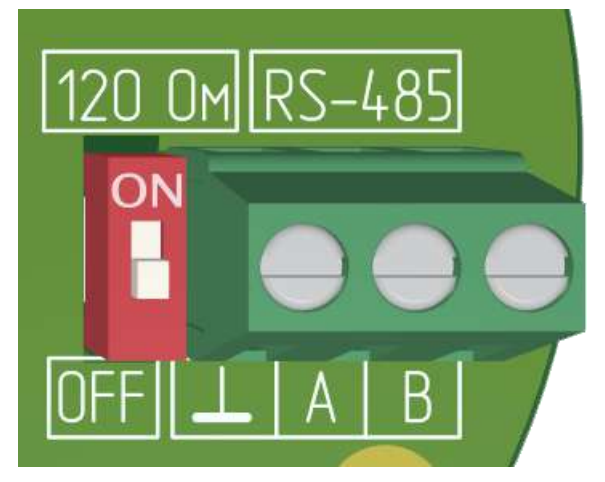

*Рисунок 4.7. Клеммы для подключения интерфейса RS-485*

Схема подключения интерфейса RS-485 электронного блока приведена на рисунке 4.8.

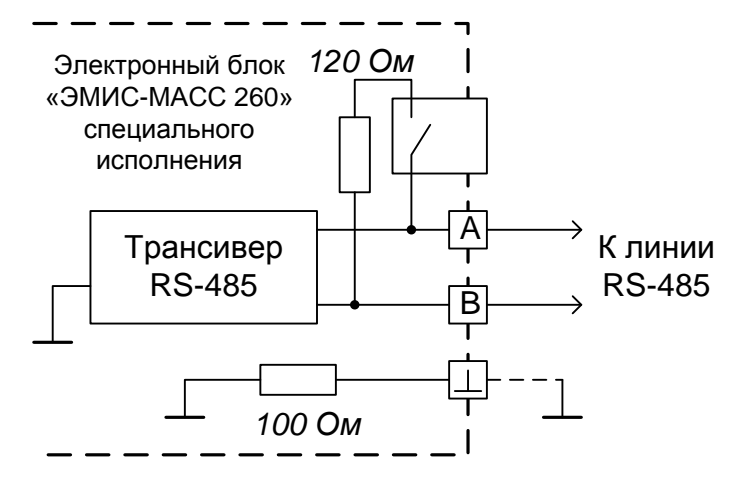

*Рисунок 4.8. Схема подключения электронного блока по интерфейсу RS-485*

Подключение к земляной линии является опциональным и не требуется для нормальной работы интерфейса в большинстве случаев.

Положение переключателя ON включает терминальный резистор 120 Ом.

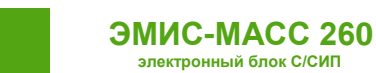

# **4.4. Интерфейс USB**

<span id="page-12-0"></span>Интерфейс USB является служебным. Он не может использоваться в качестве основного интерфейса связи при работе прибора. Он предназначен для обновления внутренней программы микроконтроллера.

На рисунке 4.9 показано расположение разъема USB (на нижней плате электронного блока).

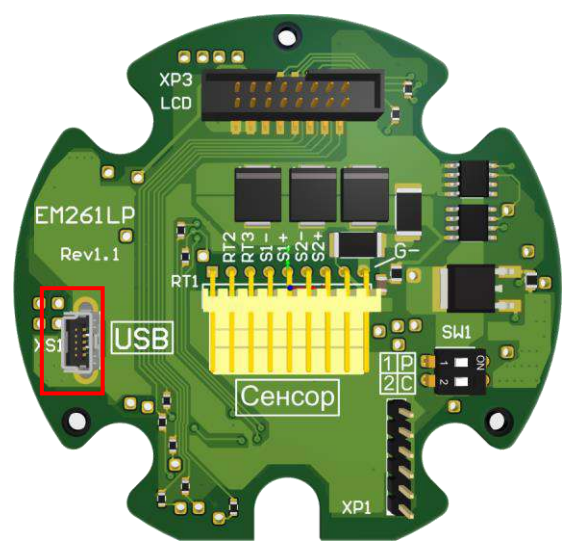

*Рисунок 4.9. Расположение разъема USB*

Для подключения к разъему USB используется ответная часть разъема mini-USB.

# <span id="page-12-1"></span>**5. Электрическое подключение (электромонтаж)**

**ВНИМАНИЕ!**

Все операции, связанные с электрическим подключением прибора, должны выполняться при выключенном источнике питания расходомера.

Электрическое подключение расходомера должен осуществлять персонал, обладающий соответствующей квалификацией и допущенный для осуществления данных работ.

Персонал, осуществляющий электрическое подключение блока, при проведении работ должен руководствоваться действующими федеральными и национальными нормами безопасности.

Электрическое подключение электронного блока взрывозащищенного исполнения необходимо осуществлять в соответствии с разделом [Обеспечение взрывозащиты](#page-14-2) и действующей нормативно-технической документацией в области взрывозащиты. Входные и выходные параметры искробезопасных электрических цепей приводятся в разделе [Средства](#page-15-0)  [обеспечения взрывозащиты](#page-15-0).

Не допускается воздействие электростатических разрядов на электронный блок.

# <span id="page-12-2"></span>**5.1. Необходимый инструмент**

Перечень инструмента, рекомендованного для электрического монтажа:

- ключ для кабельных вводов;
- стриппер для зачистки проводов;
- клещи обжимные для наконечников проводов (при их использовании);
- отвертка шлицевая для подключения выходных сигналов и интерфейсов расходомера;
- отвертка крестовая для подключения питания электронного блока.

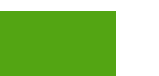

# **5.2. Порядок электрического подключения электронного блока**

<span id="page-13-0"></span>Перед выполнением электрического подключения электронного блока необходимо ознакомиться со схемами подключения электронного блока.

Выполнение электрических подключений производится в следующей последовательности, см. рис. 5.1:

- убедиться, что источник питания электронного блока выключен;
- снять стопор (6) с крышки электронного блока;

**ЭМИС-МАСС 260 электронный блок С/СИП**

- открутить заднюю крышку (1) корпуса электронного блока;
- провести сигнальный кабель (4) и кабель питания (3) через кабельные вводы (2);
- выполнить подключение в соответствии с выбранной схемой подключения, приведенной в разделе [Схемы подключения питания и входов](#page-8-0)-выходов;
- затянуть зажимы кабельных вводов;
- при необходимости установить заглушку вместо неиспользуемого кабельного ввода;
- подключить заземляющий проводник к клемме заземления, см. рис. 5.2;
- плотно закрутить крышку корпуса электронного блока;
- установить стопор крышки электронного блока.

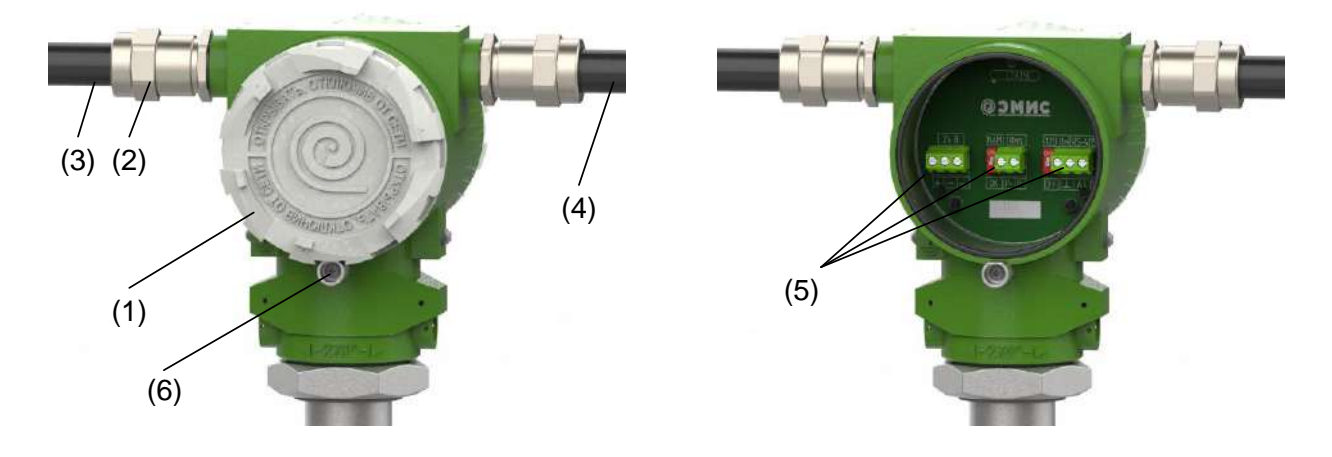

*Рисунок 5.1. Электрическое подключение электронного блока*

*Таблица 5.1. Пояснения к рисунку 5.1*

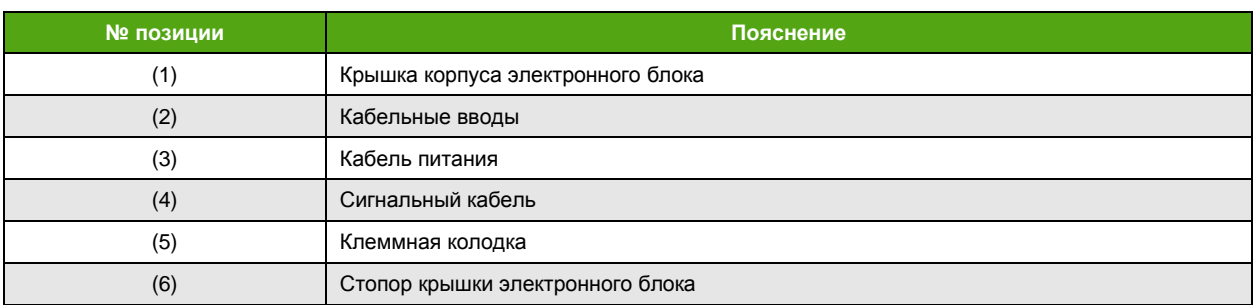

# <span id="page-13-2"></span><span id="page-13-1"></span>**5.3. Рекомендации по применяемым кабелям и длинам линий**

### **5.3.1. Общие рекомендации**

- рекомендуется использовать медные многожильные кабели;
- рекомендуется использовать кабельные наконечники;
- рекомендуется использовать отдельный источник питания для питания расходомера;
- не рекомендуется прокладывать сигнальные кабели вместе с силовыми, а также вблизи мощных источников электромагнитных полей.

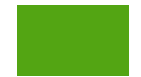

Для подключения электрического питания расходомера рекомендуется использовать монтажный кабель сечением провода 1, 1.5 и 2.5 мм<sup>2</sup>. Дополнительные характеристики кабеля (огнестойкость, пониженная горючесть и т.д.) необходимо выбирать в зависимости от внешних условий.

Максимальное удаление расходомера от источника питания зависит от сопротивления используемого кабеля.

Расчёт сопротивления кабеля производится по формуле:

$$
R = \frac{\rho \times l}{S}
$$

где, R – сопротивление кабеля [Ом], *р* – удельное сопротивление кабеля [Ом × мм<sup>2</sup>/м], l – длина кабеля [м], S - площадь поперечного сечения кабеля [мм<sup>2</sup>].

Максимально допустимое сопротивление кабеля составляет 30 Ом для номинального напряжения 24 В.

## **5.3.2. Частотно-импульсный выход**

<span id="page-14-0"></span>Для подключения частотно-импульсного выхода тип кабеля должен выбираться исходя из требований взрывозащиты, пожарной безопасности, устойчивости к агрессивным средам и климатического исполнения. Максимальная длина кабеля должна выбираться исходя требований взрывозащиты и применяемого вторичного оборудования.

Рекомендации по подключению частотно-импульсного выхода:

- применять кабель с витой парой в индивидуальном или общем экране;
- выполнять заземление экрана кабеля в одной точке со стороны приемника;
- прокладывать кабель вдали от силовых линий и силового оборудования;
- не превышать длину линии свыше 1 км.

## **5.3.3. RS-485**

<span id="page-14-1"></span>Для интерфейса RS-485 рекомендуется применять специализированный кабель, например, КИПЭВ. Рекомендуемые характеристики кабеля представлены в таблице 5.2.

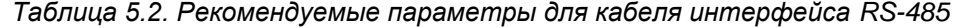

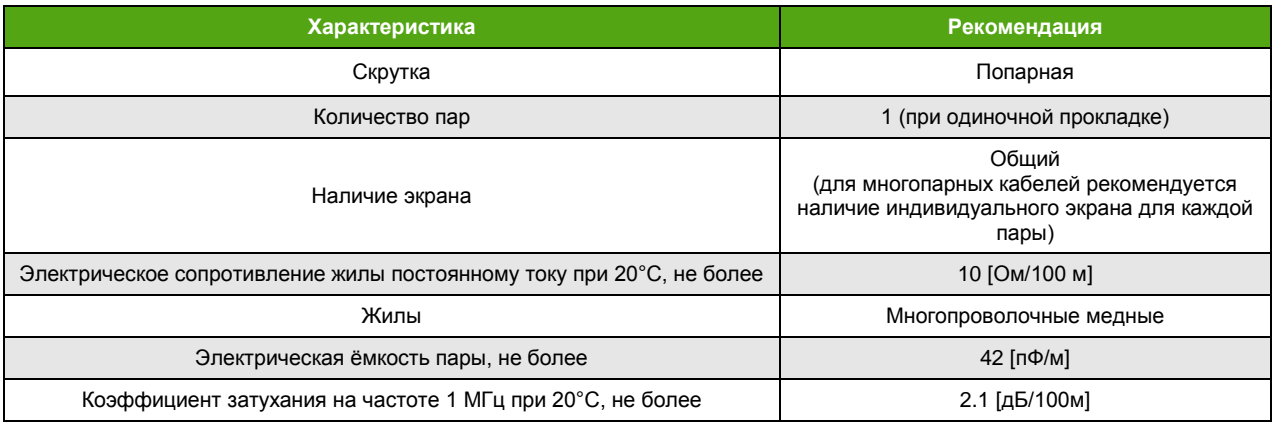

# <span id="page-14-2"></span>**5.4. Обеспечение взрывозащиты**

## **5.4.1. Средства обеспечения взрывозащиты**

<span id="page-14-3"></span>Описание взрывозащищенных исполнений сенсора (проточной части) приведено в руководстве по эксплуатации преобразователя.

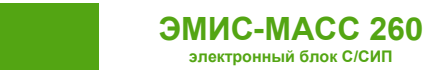

Электронный блок может поставляться в двух вариантах исполнения Ex и Ex-ББ. Схема подключения электронного блока исполнения Ex представлена на рисунке 5.2.

<span id="page-15-0"></span>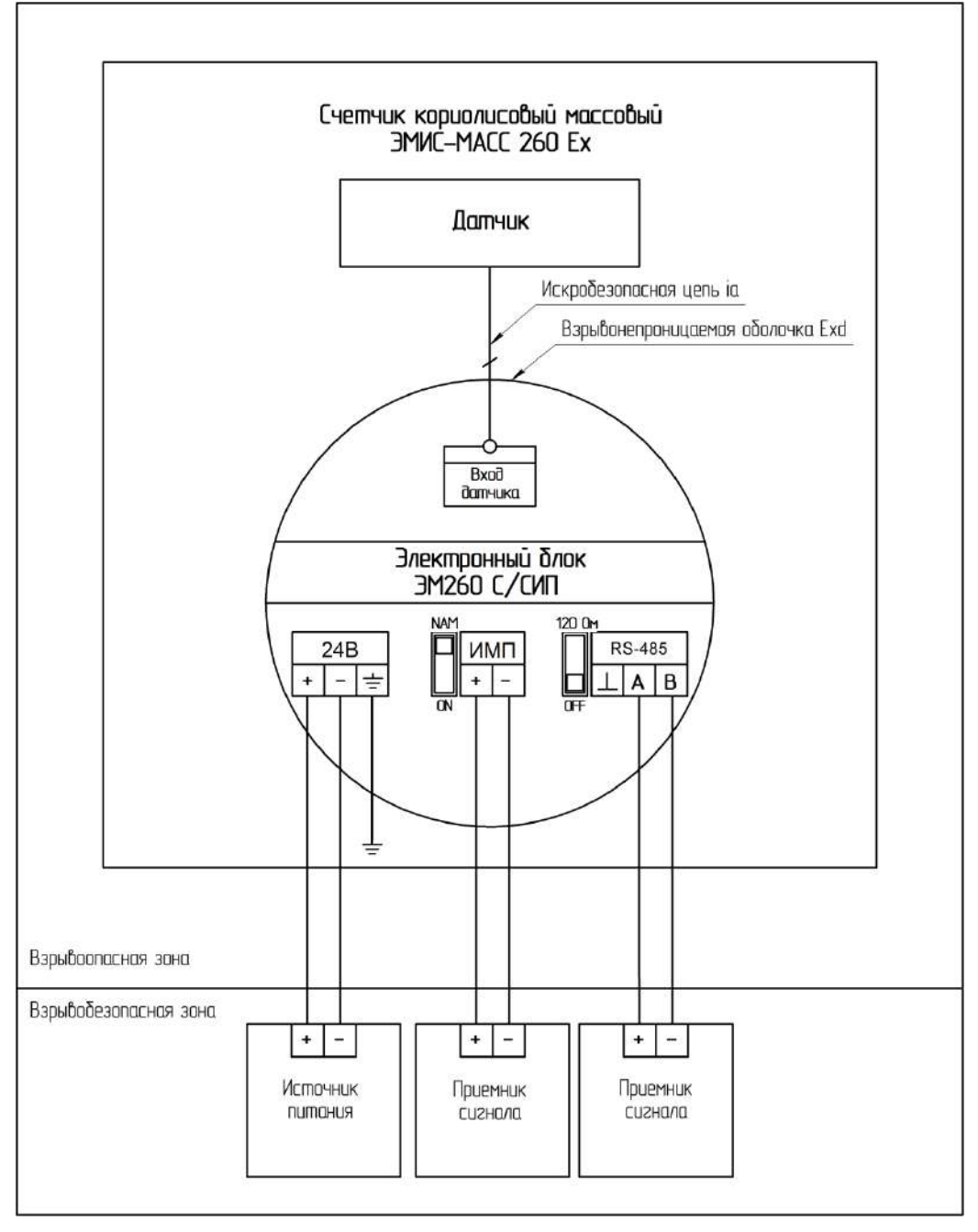

*\*возможно исполнение электронного блока с искробезопасными цепями уровня ib*

*Рисунок 5.2. Электрическое подключение электронного блока исполнения Ex*

В данной версии электронного блока внутренние цепи (от электронного блока до датчика), являются искробезопасными. Искробезопасность внутренних цепей обеспечивается встроенным в электронный блок барьером искрозащиты. Внешние цепи – искроопасные.

Схема подключения электронного блока исполнения Ex-ББ представлена на рисунке 5.3. В электронном блоке исполнения Ex-ББ внутренние (от электронного блока к датчику) и внешние цепи являются искробезопасными. Для обеспечения искробезопасности, внешние цепи необходимо подключать через барьеры искрозащиты.

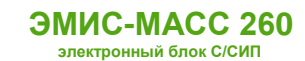

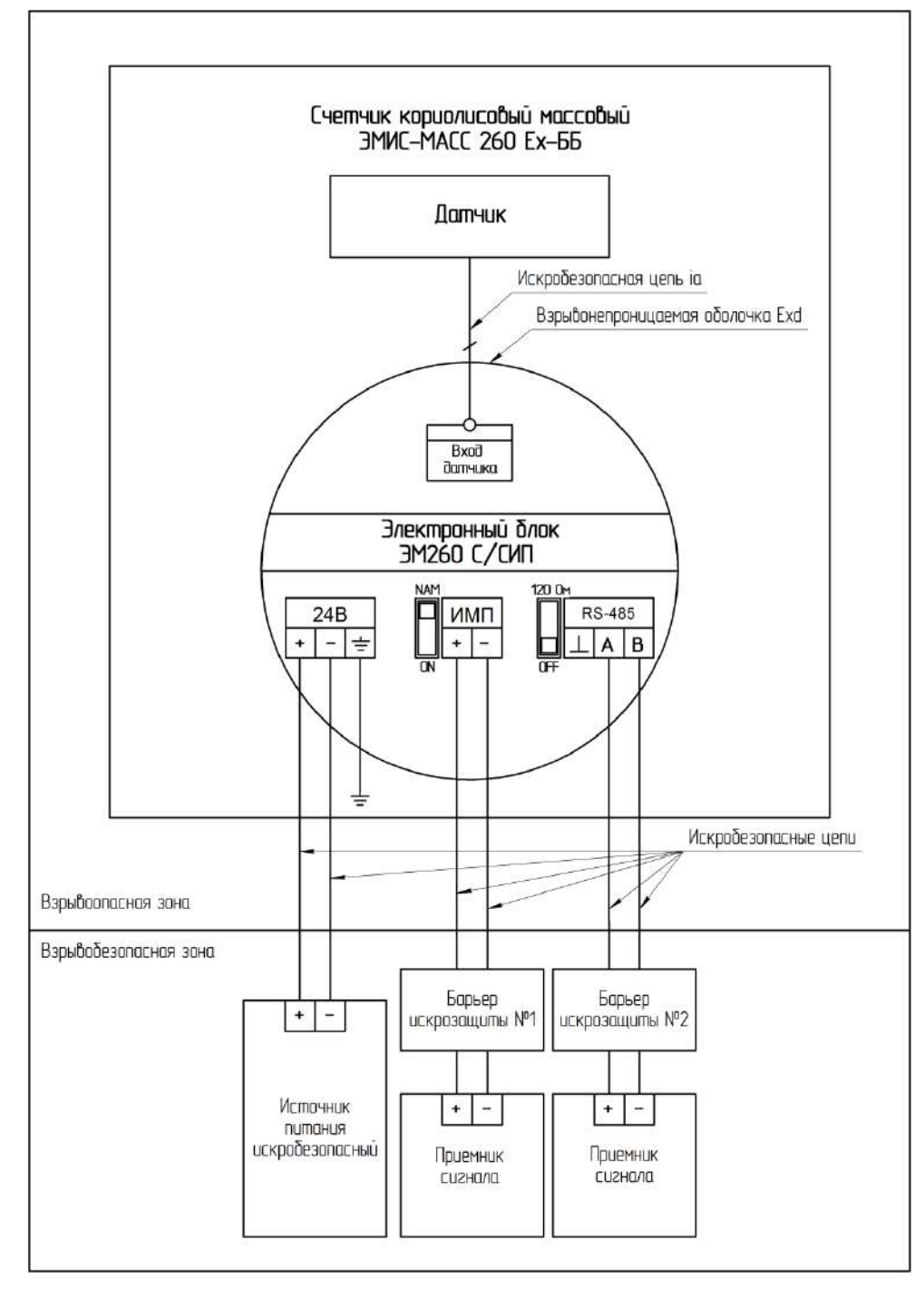

*Рисунок 5.3. Электрическое подключение электронного блока исполнения Ex-ББ*

Согласно рисунку 5.3, для подключения, например, можно использовать следующие барьеры:

- источник питания искробезопасный BXNE37000E;
- барьер искрозащиты №1 ЭнИ-БИС-108-Ex;
- барьер искрозащиты №2 БИБ-02(D)-7.

Взрывозащита вида «искробезопасная электрическая цепь» обеспечивается следующими средствами:

 питание электронного блока должно осуществлять только от искробезопасного блока (барьера) с выходными цепями уровня «ib» или «ia» и электрическими параметрами, соответствующими требованиям ГОСТ 31610.11-2014 для искробезопасных цепей электрооборудования подгруппы IIВ/IIC;

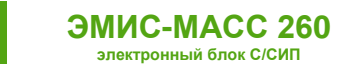

- внешнее подключение к интерфейсу RS-485 должно осуществляться только от искробезопасного блока (барьера) с выходными цепями уровня «ib» или «ia» и электрическими параметрами, соответствующими требованиям ГОСТ 31610.11-2014 для искробезопасных цепей электрооборудования подгруппы IIВ/IIC для преобразователей исполнений **Ex-ББ**; рекомендуется использовать активные искробарьеры с минимальным выходным напряжением при максимальном токе не ниже 16 В;
- подключение внешних устройств к частотному выходу преобразователя должно осуществляться только через барьеры взрывозащиты с цепями уровня «ib» или «ia» и электрическими параметрами, соответствующими требованиям ГОСТ 31610.11-2014 для искробезопасных цепей электрооборудования подгруппы IIВ/IIC для преобразователей исполнений **Ex-ББ**. При таком подключении все входные и выходные цепи являются искробезопасными;

Входные параметры цепи питания и цепей выходных сигналов преобразователей исполнений **Ex-ББ** приведены в таблице 5.3.

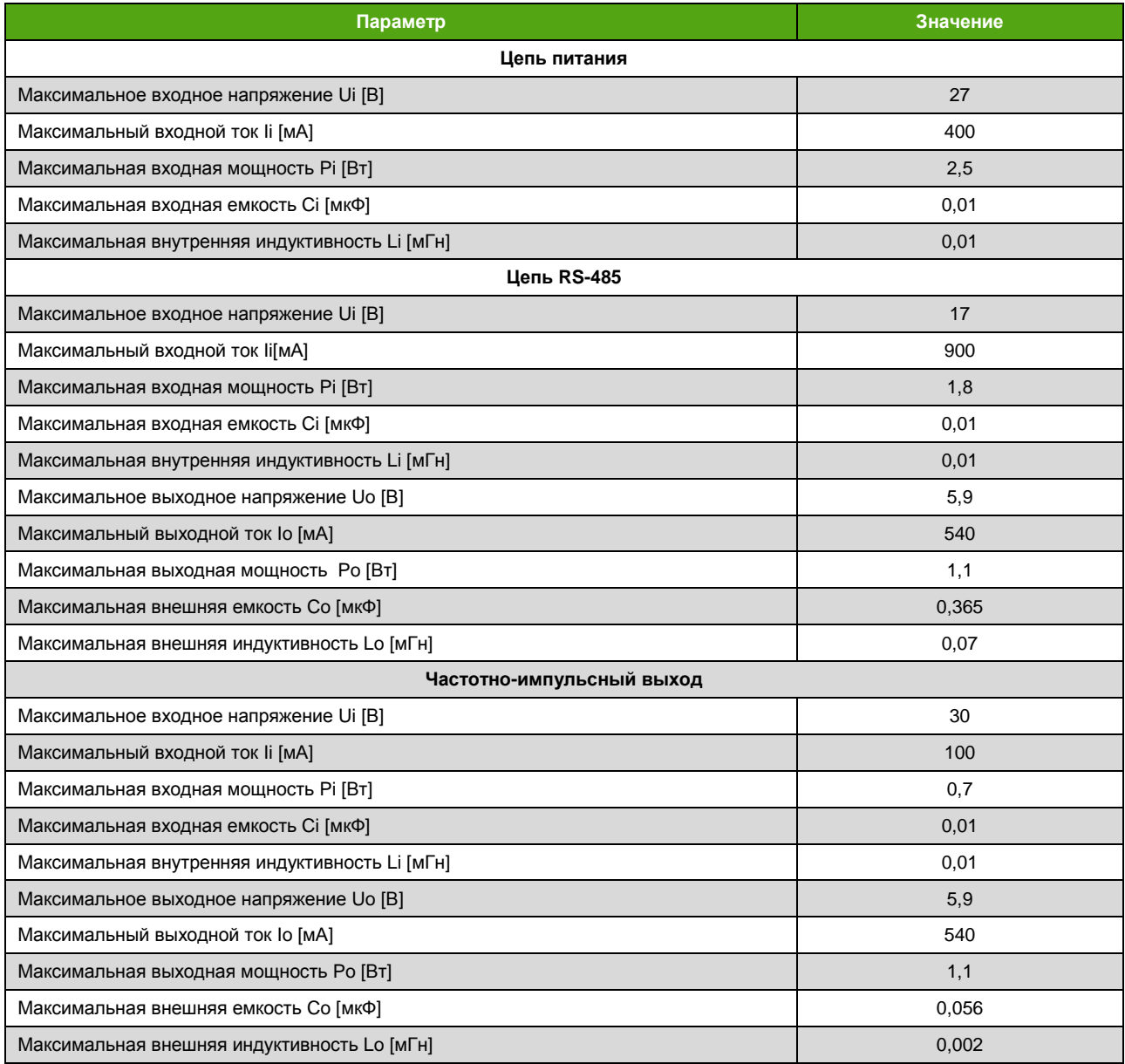

*Таблица 5.3. Искробезопасные входные параметры*

Интерфейс USB предназначен для служебного использования (обновления внутреннего ПО микроконтроллера). Подключение к нему допустимо только во взрывобезопасной зоне.

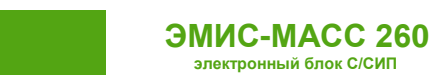

## **5.4.2. Монтаж с обеспечением взрывозащиты**

<span id="page-18-0"></span>Монтаж расходомеров во взрывоопасных условиях должен производиться в соответствии с требованиями:

– настоящего РЭ и РЭ на Расходомер ЭМ-260;

**электронный блок С/СИП**

- правил ПЭЭП (гл.3.4);
- правил ПУЭ (гл. 7.3);
- ГОСТ 30610.0-2014;
- ГОСТ IEC 60079-1-2013;
- ГОСТ 30610.11-2014;

– инструкции ВСН332-74/ММСС («Инструкция по монтажу электрооборудования, силовых и осветительных сетей взрывоопасных зон»);

– других нормативных документов, действующих на предприятии.

При монтаже следует обратить внимание на особые условия эксплуатации, изложенные в подразделе 1.5 «Обеспечение взрывозащищенности» руководства по эксплуатации на расходомер ЭМ-260.

Перед монтажом расходомер должен быть осмотрен. Особое внимание следует обратить на:

- маркировку взрывозащиты;
- предупредительные надписи;
- отсутствие повреждений корпуса взрывонепроницаемой оболочки и датчика расходомера;
- наличие заземляющего зажима;
- наличие средств уплотнения для кабелей и крышек;
- состояние подключаемого кабеля.

Неиспользуемый при подключении расходомера кабельный ввод должен быть закрыт заглушкой, которая поставляется изготовителем, либо другой заглушкой, сертифицированной на соответствие требованиям ГОСТ IEC 60079-1-2013.

При монтаже необходимо проверить состояние взрывозащищенных поверхностей деталей, подвергаемых разборке. Царапины, вмятины, сколы на поверхностях, обозначенных меткой «Взрыв» на чертеже средств обеспечения взрывозащиты, не допускаются.

После завершения электрического монтажа необходимо закрыть крышки корпуса электронного блока и застопорить их стопорами.

# <span id="page-18-1"></span>**6. Управление и настройка электронного блока**

# <span id="page-18-2"></span>**6.1. Общая информация**

Управление и настройка электронного блока может осуществляться:

- c помощью дисплея;
- по протоколу Modbus (интерфейс RS-485).

Рекомендуется использовать фирменное ПО «ЭМИС Интегратор» для настройки электронного блока по протоколу Modbus.

# **6.2. Уровни доступа**

<span id="page-18-3"></span>Для получения возможности внесения изменений в текущую конфигурацию прибора необходимо обладать соответствующим уровнем доступа<sup>2</sup>. Прибор имеет 4 уровня доступа, представленные в таблице 6.1.

l

 $^2$  При использовании Modbus с карой 3.хх внесение любых изменений возможно с нулевом уровнем доступа

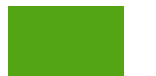

#### *Таблица 6.1. Уровни доступа к параметрам прибора*

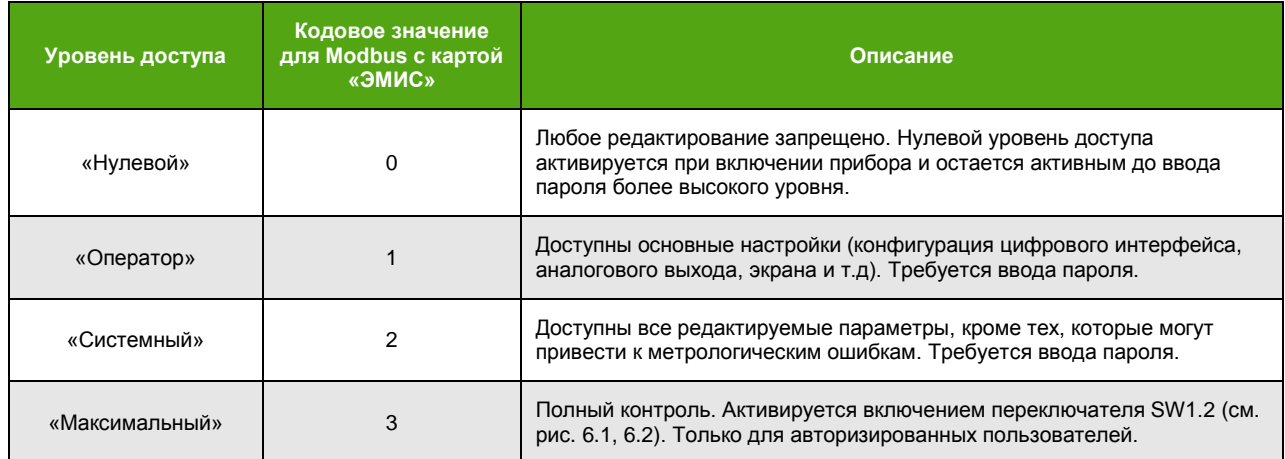

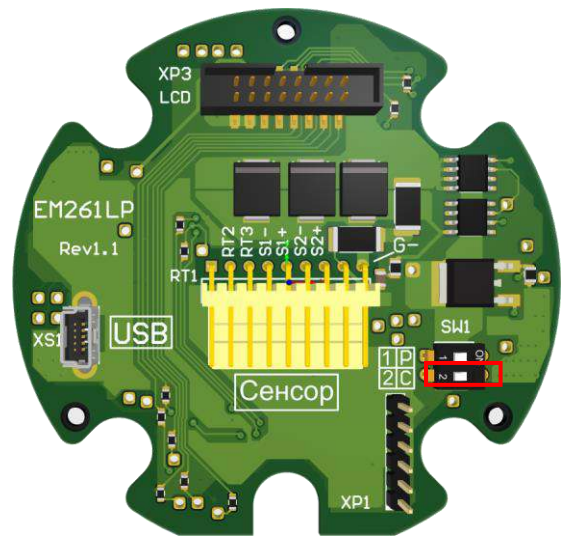

*Рисунок 6.1. Переключатель доступа SW1.2*

Переключатель уровня доступа продублирован также на дисплейной панели (см. рис. 6.2).

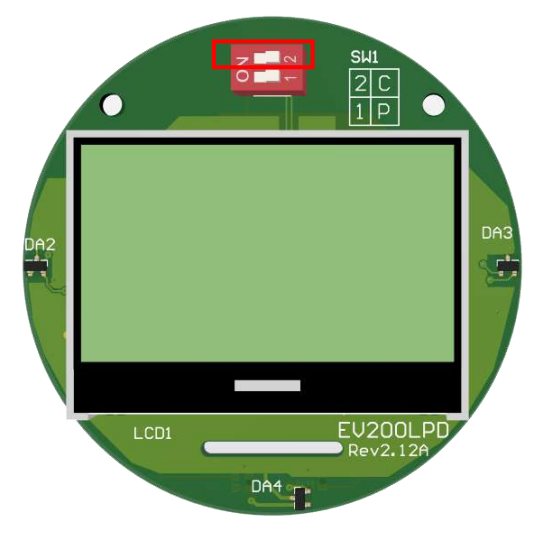

*Рисунок 6.2. Переключатель доступа SW1.2 на дисплейной панели*

При попытке выбора для редактирования параметра без обладания необходимым уровнем доступа, изменений параметра не произойдет. Если изменение производится через дисплейную

**ЭМИС-МАСС 260 электронный блок С/СИП**

панель, на экране появится сообщение «**Доступ ограничен**». Если изменение производится через протокол Modbus, то ответное сообщение устройства вернет ошибку.

Чтобы получить нужный уровень доступа требуется ввести соответствующий пароль.

Получить текущий уровень доступа (кодовое значение) можно считыванием по протоколу Modbus регистра 6 функцией 4 (при выбранной карте регистров «ЭМИС»). Через дисплейную панель данная информация недоступна.

Ввод пароля для смены уровня доступа осуществляется записью по протоколу Modbus значений регистров 0-1 функцией 16 (при выбранной карте регистров «ЭМИС»). Можно ввести пароль также через дисплейную панель:

## **ДЕЙСТВИЯ ПАРОЛЬ**

#### **ACTIONS PASSWORD**

Для изменения пароля соответствующего уровня доступа, необходимо обладать уровнем доступа не ниже того, для которого требуется смена пароля. Чтение паролей недоступно, при попытке чтения возвращается нулевое значение. В таблице 6.2 представлены заводские значения паролей.

При вводе неверного пароля текущий уровень доступа сбрасывается в «Нулевой» (если не установлен переключатель уровня доступа «Максимальный»).

*Таблица 6.2. Заводские значения паролей*

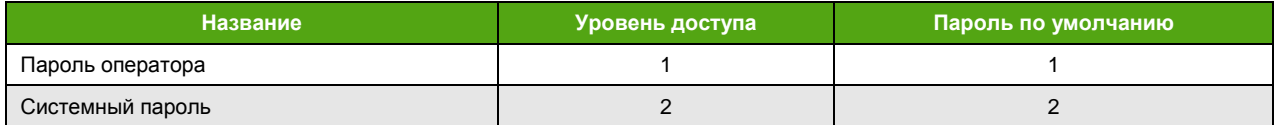

Для ввода пароля оператора необходимо записать новое значение по протоколу Modbus в регистры 2-3 функцией 16 (при выбранной карте регистров «ЭМИС»). Можно изменить пароль оператора через дисплейную панель:

#### **НАСТРОЙКА ДРУГОЕ ДОПОЛНИТ. ПАРОЛЬ ОП.**

#### **SETTINGS → OTHER → ADDITIONAL → OPERAT.PWD**

Для ввода системного пароля необходимо записать новое значение по протоколу Modbus в регистры 4-5 функцией 16 (при выбранной карте регистров «ЭМИС»). Можно изменить пароль оператора через дисплейную панель:

#### **НАСТРОЙКА ДРУГОЕ ДОПОЛНИТ. ПАРОЛЬ СИС.**

#### **SETTINGS OTHER ADDITIONAL SYSTEM PWD**

# <span id="page-20-0"></span>**6.3. Дисплейная панель**

См. также: [Приложение B. Структура меню](#page-101-0)

#### **6.3.1. Описание дисплейной панели**

<span id="page-20-1"></span>На рисунке 6.3 представлено изображение дисплейной панели электронного блока.

Дисплей (1) показывает текущие значения измеряемых величин и позволяет провести настройку расходомера через встроенное меню. Дисплейная панель работает при температуре окружающей среды не ниже -20°C. При температуре ниже -20°C индикация на дисплее прекращается. В дальнейшем, при увеличении температуры, индикация на дисплее восстанавливается.

Управление осуществляется при помощи магнитных кнопок (2-4). Магнитные кнопки дают возможность настроить прибор без откручивания защитной крышки. О «нажатии» кнопки сигнализирует значок в верхнем левом углу панели индикации:

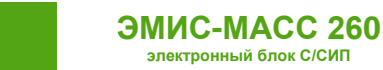

- нажата левая кнопка;
- нажата правая кнопка;
- нажата нижняя кнопка.

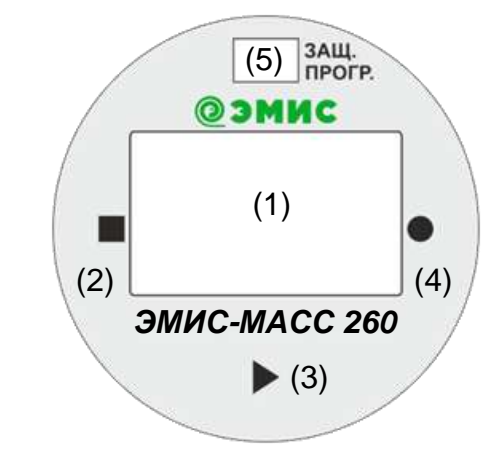

*Рисунок 6.3. Дисплейная панель с кнопками управления*

Основное назначение кнопок:

Левая  $(2)$   $\blacksquare$  - ОТМЕНА; Нижняя (3) – СЛЕДУЮЩИЙ; Правая (4) – ВВОД.

## <span id="page-21-0"></span>**6.3.2. Выбор языка дисплея**

См. также [Уровни доступа](#page-18-3) [Навигация по меню](#page-25-0) [Выбор карты регистров](#page-29-4) [Приложение А. Карта регистров «ЭМИС» \(обязательное\)](#page-71-0) [Приложение Б. Карта регистров 3.хх совместимая с ПО ProLink](#page-93-0)

Для отображения на дисплейной панели доступны два языка:

- русский;
- английский.

В таблице 6.3. представлены кодовые обозначения для каждого языка при чтении/записи по Modbus.

#### *Таблица 6.3. Коды языка дисплейной панели*

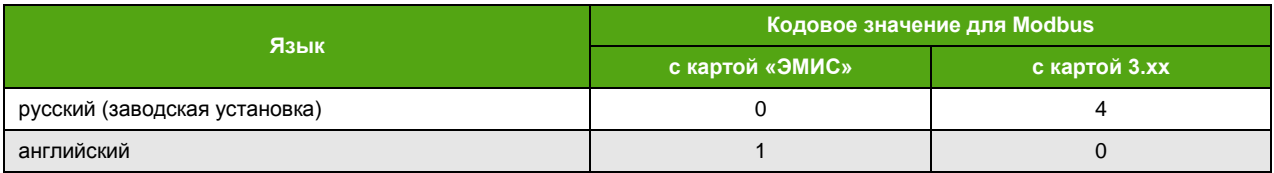

Для изменения языка по протоколу Modbus с выбранной картой регистров «ЭМИС» необходимо иметь уровень доступа не ниже уровня доступа «Оператор».

Изменение языка возможно путем записи соответствующего значения кода в регистр 464 карты «ЭМИС» или в регистр 1359 карты 3.хх.

Выбор языка через меню дисплейной платы доступен через самый первый пункт:

## **LANGUAGE РУССКИЙ | ENGLISH**

## **6.3.3. Основные экраны**

<span id="page-21-1"></span>К основным экранам относятся 4 экрана, на которые выводятся текущие значения измеряемых величин. Основные экраны делятся на два пользовательских и два системных экрана. Основной

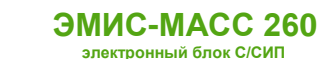

экран, выбранный для отображения по умолчанию, является главным. Этот экран отображается при включении прибора.

Смена основных пользовательских и системных экранов осуществляется с помощью кнопок и (влево и вправо), по циклу. В верхней строчке индикатора отображается количество активных экранов (символами в виде круга) и отображаемый экран (символом закрашенного круга).

При владении уровнем доступа «Системный», возможно отображение системных экранов. Для этого необходимо активировать нужный экран. Активировать системные экраны можно по протоколу Modbus только при выбранной карте регистров «ЭМИС».

Активация системного экрана №1 осуществляется по протоколу Modbus записью 1 в бит 31 пары регистров 350-351 функцией 16. Активировать системный экран №1 можно также с дисплейной панели через меню:

# **НАСТРОЙКА ДИСПЛЕЙ ОБЩИЕ СИСТЕМНЫЙ 1 ВКЛЮЧИТЬ**

## **SETTINGS DISPLAY COMMON SYSTEM 1 ON**

Активация системного экрана №2 осуществляется по протоколу Modbus записью 1 в бит 31 пары регистров 352-353 функцией 16. Активировать системный экран №2 можно также с дисплейной панели через меню:

## **НАСТРОЙКА ДИСПЛЕЙ ОБЩИЕ СИСТЕМНЫЙ 2 ВКЛЮЧИТЬ**

#### **SETTINGS DISPLAY COMMON SYSTEM 2 ON**

Все экраны доступны для гибкой настройки. Конфигурация осуществляется построчно – каждой строке назначается измеряемая величина. Максимальное количество строк на основном экране равно четырем, но необходимо учитывать, что отображение счетчиков занимает 2 строки. Отображение параметра в любой из четырех строк любого экрана может быть отключено, если ввести для соответствующей строки код **127**. При этом оставшиеся параметры займут освободившееся место на экране.

В таблице 6.4 представлены измеряемые величины пользовательских экранов, а также их кодовые значения для Modbus с картой «ЭМИС». Назначение параметров строкам экрана возможно при уровне доступа не ниже уровня «Оператор».

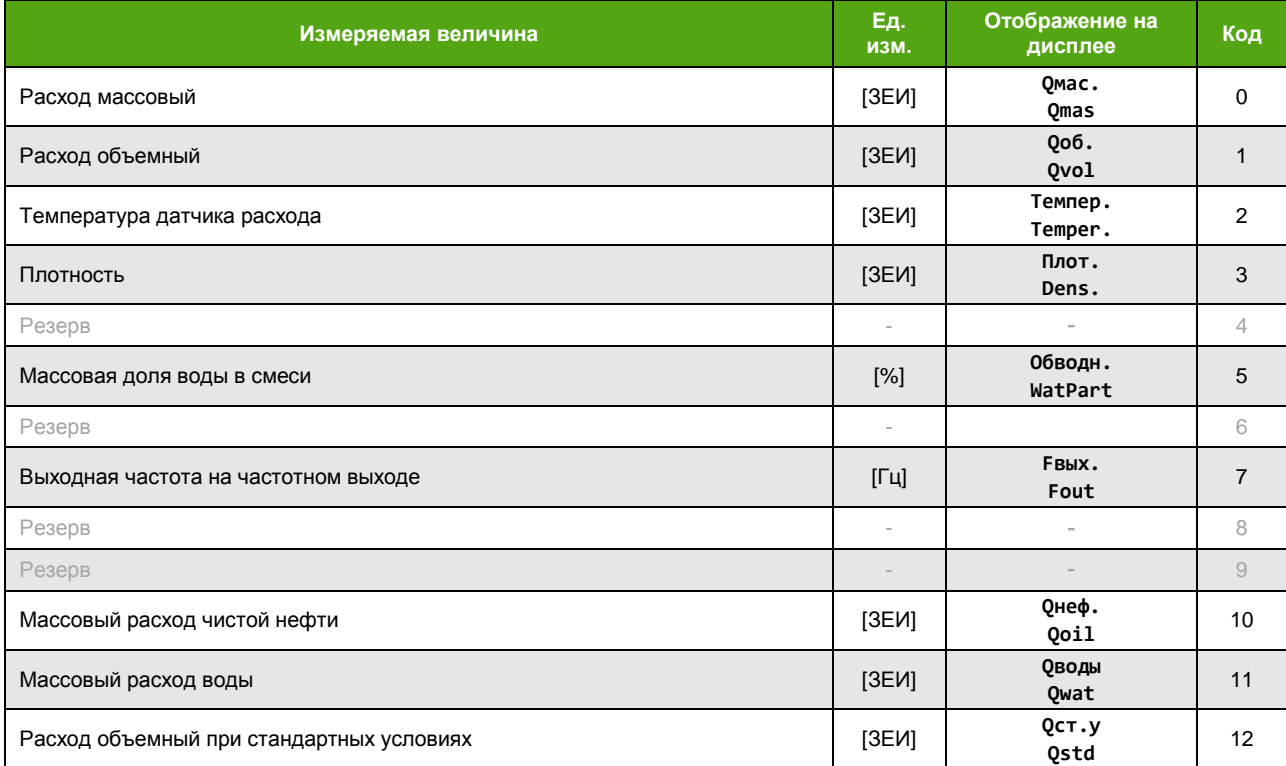

*Таблица 6.4. Измеряемые величины, назначаемые строкам пользовательского экрана*

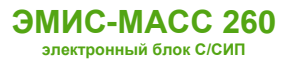

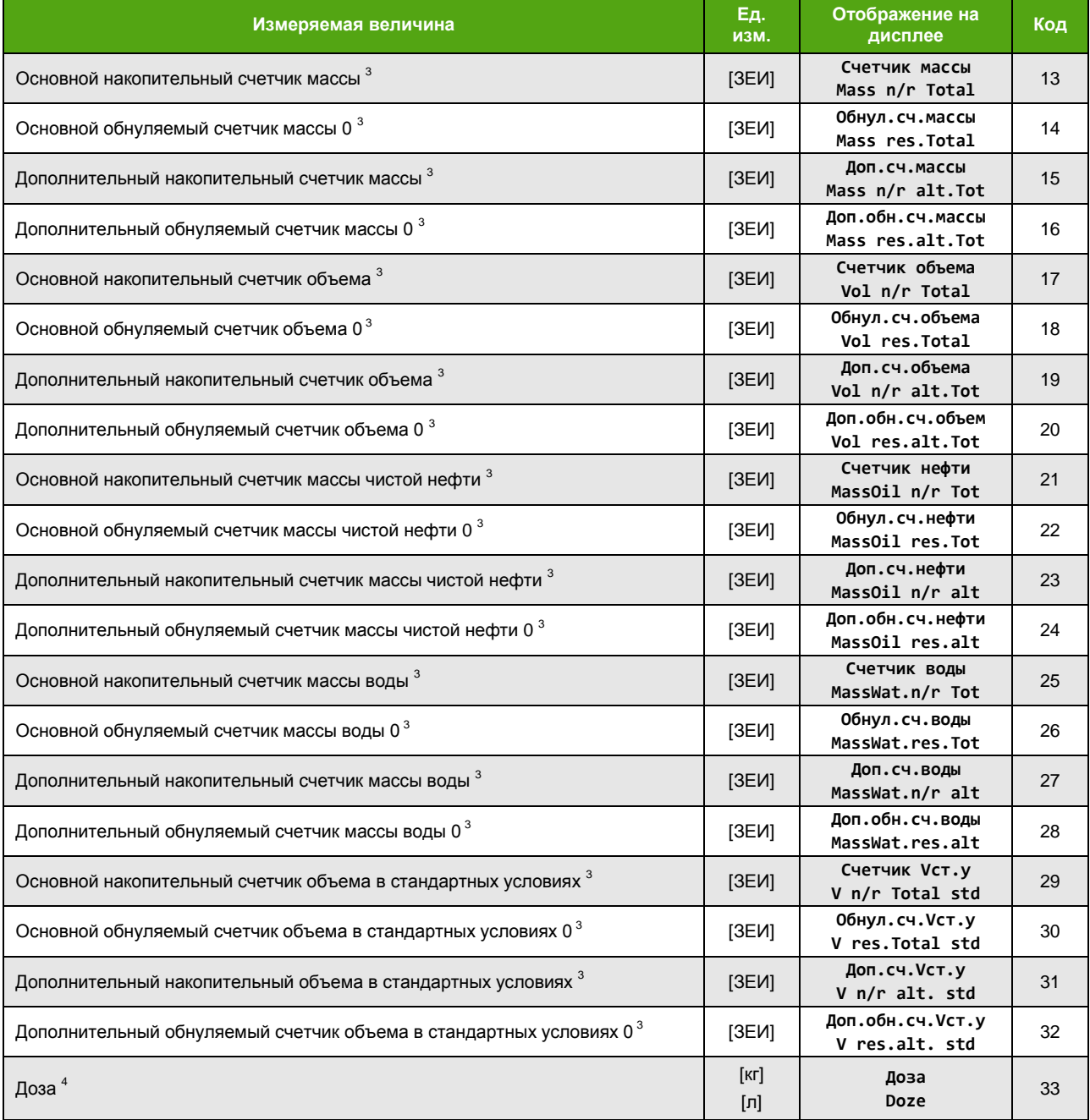

В таблице 6.5 представлены измеряемые величины системных экранов, а также их кодовые значения для протокола Modbus с картой «ЭМИС». Назначение параметров строкам экрана возможно при уровне доступа не ниже уровня «Системный».

*Таблица 6.5. Измеряемые величины, назначаемые строкам системного экрана*

l

 $^3$  Измеряемые величины, занимающие 2 строки на экране.

<sup>&</sup>lt;sup>4</sup> Отображение параметра «Доза» осуществляется только, если частотно-импульсный выход работает в режиме дозатора

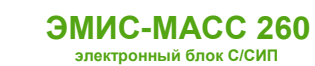

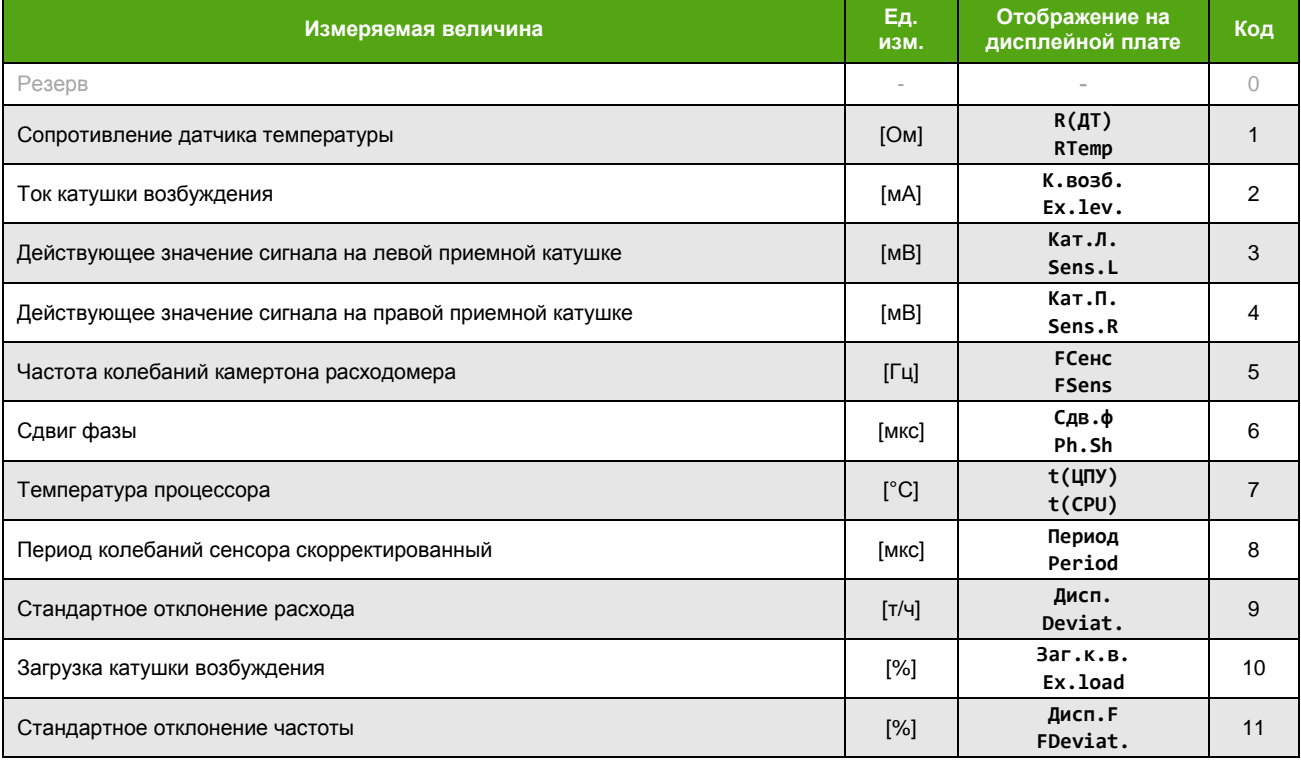

В таблице 6.6 приведены регистры, которые отвечают за отображаемые параметры в каждой строке пользовательских и системных основных экранов. Конфигурация пользовательских и системных экранов доступна по протоколу Modbus только с выбранной картой регистров ЭМИС. Изменение соответствующих регистров производится функцией 16 Modbus.

Младший байт отвечает за конфигурацию параметра верхней строки экрана, старший байт - за конфигурацию нижней строки.

#### Таблица 6.6. Регистры конфигурации основных экранов

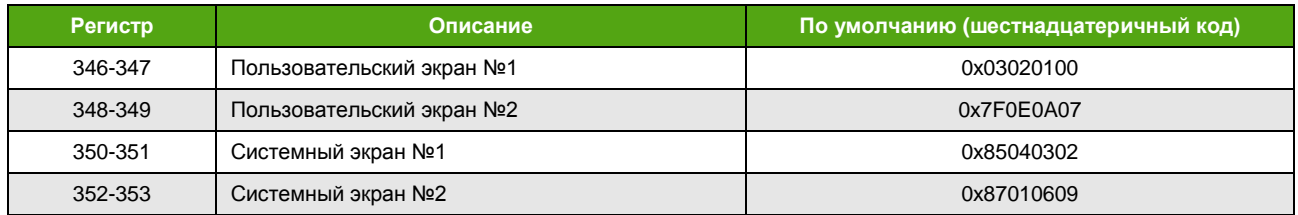

В таблице 6.7 приведены заводские установки для каждой из 4 строк пользовательских и системных основных экранов.

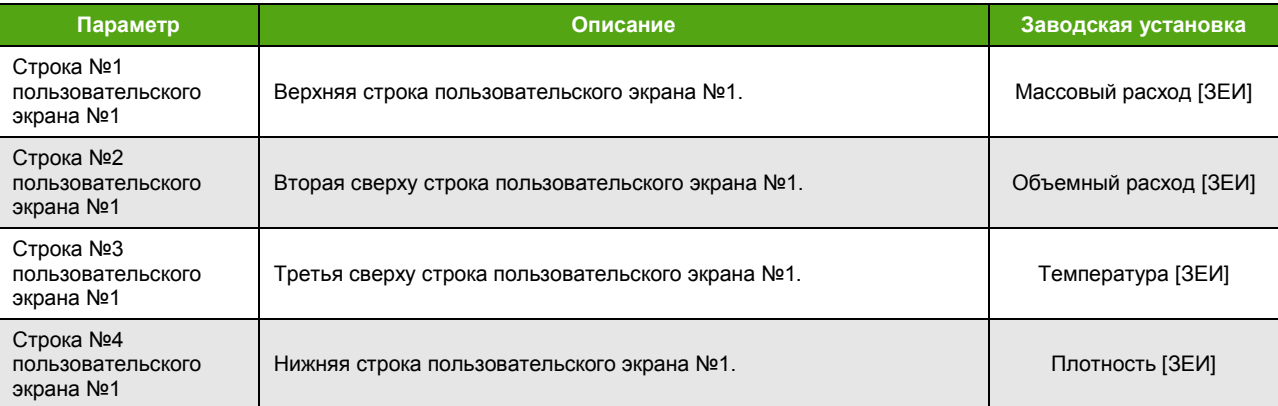

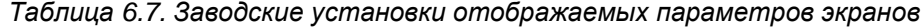

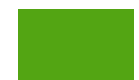

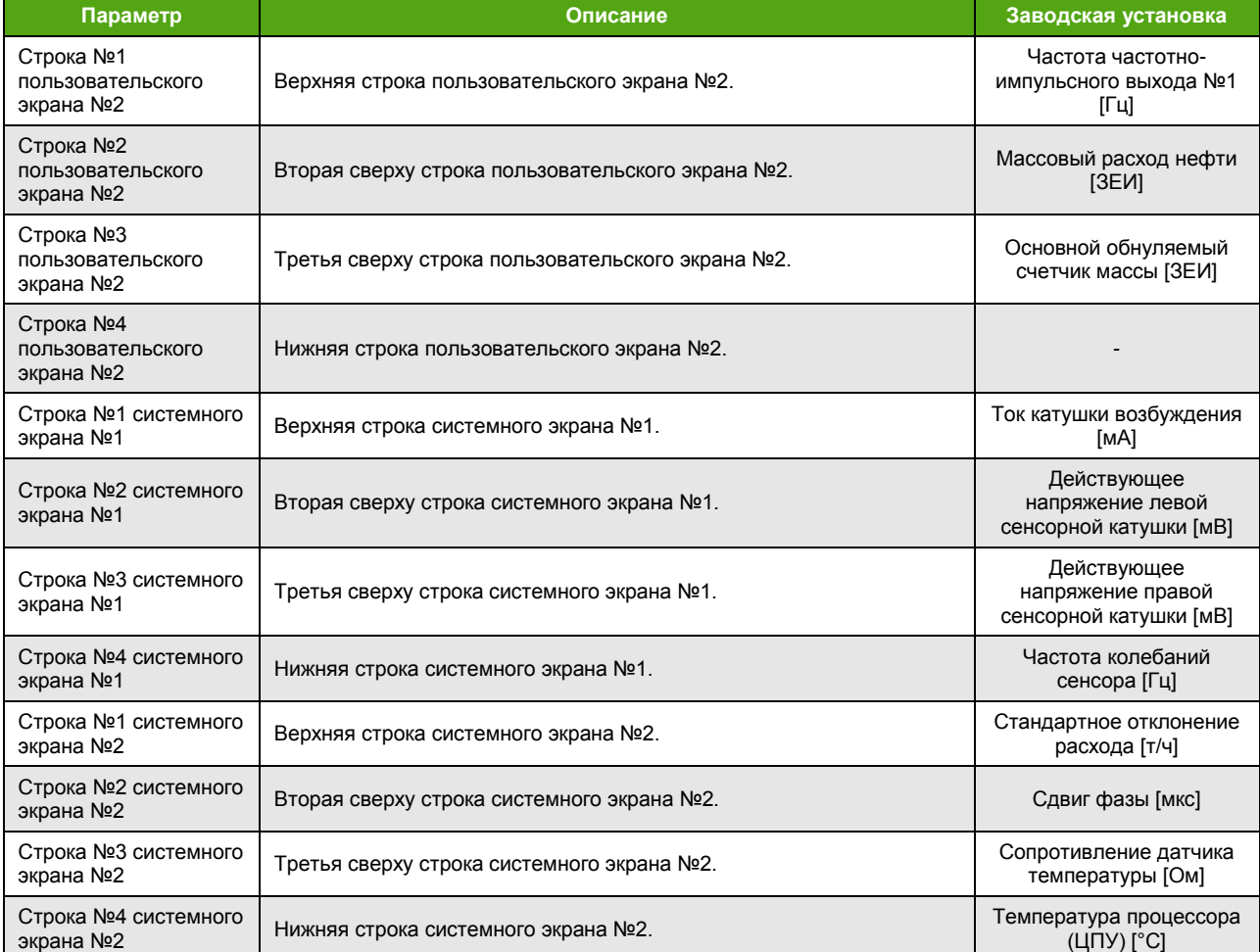

## <span id="page-25-0"></span>**6.3.4. Навигация по меню**

См. также [Приложение B. Структура меню](#page-101-0)

Вход в меню осуществляется по нижней  $\blacktriangleright$  кнопке, если ее удерживать в «нажатом» состоянии в течение 2 секунд.

Перемещение по пунктам меню осуществляется с помощью нижней кнопки (сверху вниз, по циклу). Одновременно на экране отображается заголовок и не более 3 пунктов меню. Текущий пункт меню отображается стрелкой  $\blacktriangleright$ . Если пункт меню является информационным и не предусматривает входа (не активна правая кнопка), то символ стрелки выглядит так:  $\cdot$ .

Выбор пункта меню осуществляется правой кнопкой  $\bullet$ .

Выход на уровень вверх осуществляется левой кнопкой  $\blacksquare$ .

Возврат к основным экранам из меню происходит автоматически через 60 секунд бездействия.

#### **6.3.4.1. Информационный параметр**

Если пункт меню представляет собой информационный параметр, то при входе в пункт меню отображается значение соответствующего параметра или группы параметров в указанном формате. Выход из просмотра параметра осуществляется левой кнопкой  $\blacksquare$ . Нижняя и правая кнопки в режиме просмотра значения информационного параметра не активны. Пример вывода группы информации показан на рисунке 6.4.

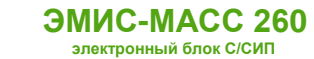

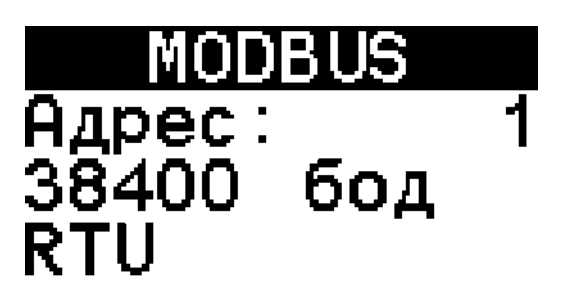

Рисунок 6.4. Вывод информационных параметров

#### 6.3.4.2. Редактируемый параметр

Если пункт меню представляет собой редактируемый параметр, то при входе в пункт меню отображается текущее значение соответствующего параметра.

Активный символ (первый) обозначается подчеркиванием. Перемещение активного символа осуществляется нижней кнопкой ▶. Правой кнопкой ● осуществляется изменение активного символа (от текущего значения до 9, затем - 0 и далее по циклу). Если параметр имеет знак, то изменение первого активного символа приводит к изменению знака (чередуются + и -). На рисунке 6.5 показан пример редактирования параметра.

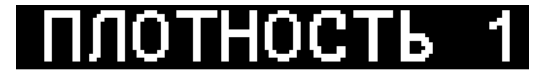

# 0,0012 г/мл

Рисунок 6.5. Изменение значения редактируемого параметра

После того, как активный символ окажется последним, следующее нажатие на нижнюю кнопку • покажет в нижней строчке меню «Установить» (рис. 6.6).

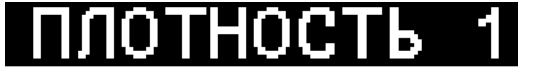

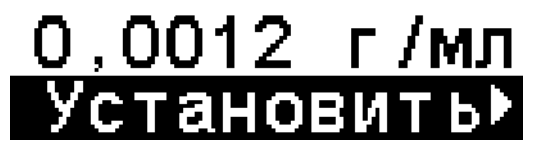

Рисунок 6.6. Установка значения редактируемого параметра

Если в этот момент нажать правую кнопку ●, то будет выведено окно подтверждения. Если при индикации «Установить» нажать нижнюю кнопку > то активным снова станет первый символ.

При установке параметра в окне подтверждения выводится сообщение «УСТАНОВИТЬ ЗНАЧЕНИЕ? / SET VALUE?» и два варианта ответа: «Нет / No» (по умолчанию), «Да / Yes». Изменение варианта ответа осуществляется нижней кнопкой ▶, выбор - правой ● (рис. 6.7). Активный вариант отмечен треугольной стрелкой.

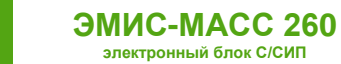

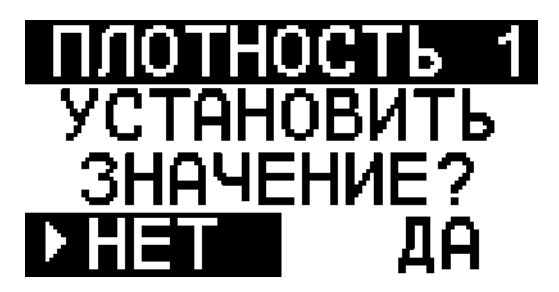

*Рисунок 6.7. Подтверждение установки значения*

Если выбран вариант «**Да / Yes**», то в следующем окне выведется сообщение «**ПАРАМЕТР УСТАНОВЛЕН / PARAMETER SET**», выйти из которого можно по любой из кнопок (рис. 6.8).

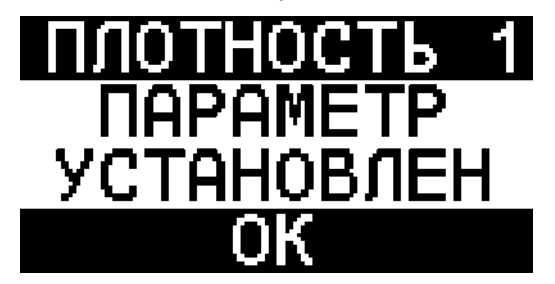

*Рисунок 6.8. Сообщение об успешной установке параметра*

Если не удалось установить параметр, то может быть выведено сообщение «**ДОСТУП ОГРАНИЧЕН / ACCESS DENIED**» или «**ПАРАМЕТР ЗА ДИАПАЗОНОМ / PARAMETER OUTOF RANGE**» (рис. 6.9).

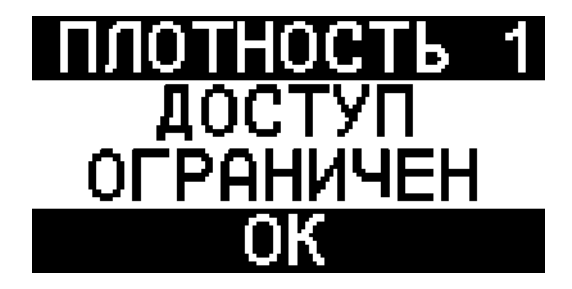

*Рисунок 6.9. Сообщение о неуспешной установке параметра*

В случае работы с действиями или паролем могут появиться другие сообщения. Подробнее см. раздел [Действие](#page-28-0).

По левой кнопке **и** можно выйти из режима редактирования параметра в любой момент без сохранения.

#### **6.3.4.3. Выбор из списка**

Если пункт меню представляет собой список, то при входе в пункт меню отображается перечисление всех элементов списка. Установленный элемент списка отображается символом **|** справа от строки с описанием элемента. Перемещение по элементам списка осуществляется по циклу нижней кнопкой >. Правая кнопка • осуществляет выбор текущего элемента списка, обозначенного стрелкой (рис. 6.10).

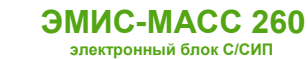

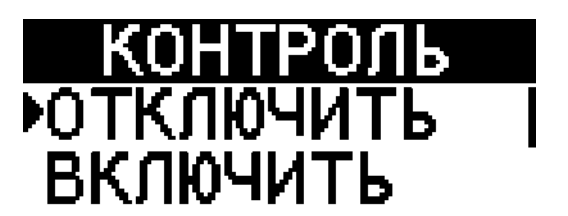

#### *Рисунок 6.10. Выбор значения параметра из списка*

При выборе элемента списка правой кнопкой будет выведено окно подтверждения с сообщением «**УСТАНОВИТЬ ЗНАЧЕНИЕ? / SET VALUE?**» и двумя вариантами ответа: «**Нет / No**» (по умолчанию), «**Да / Yes**» (см. рис. 6.7). Изменение варианта ответа осуществляется нижней кнопкой  $\blacktriangleright$ , выбор – правой.

Если выбран вариант «**Да / Yes**», то в следующем окне выведется сообщение «**ПАРАМЕТР УСТАНОВЛЕН / PARAMETER SET**» (см. рис. 6.8), выйти из которого можно по любой из кнопок. Если не удалось установить параметр, то может быть выведено сообщение «**ДОСТУП ОГРАНИЧЕН / ACCESS DENIED**» (см. рис.6.9).

По левой кнопке  $\blacksquare$  можно выйти из режима просмотра элементов списка в любой момент без сохранения.

#### **6.3.4.4. Действие**

<span id="page-28-0"></span>Если пункт меню является действием, то при входе в него по правой кнопке ● будет выведено окно подтверждения с двумя вариантами ответа: «**Нет / No**» (по умолчанию), «**Да / Yes**» (см. рис. 6.7). Изменение варианта ответа осуществляется нижней кнопкой  $\blacktriangleright$ , выбор – правой  $\blacktriangleright$ . Сообщение окна подтверждения может быть различным в зависимости от действия. Все варианты сообщений представлены в таблице 6.8.

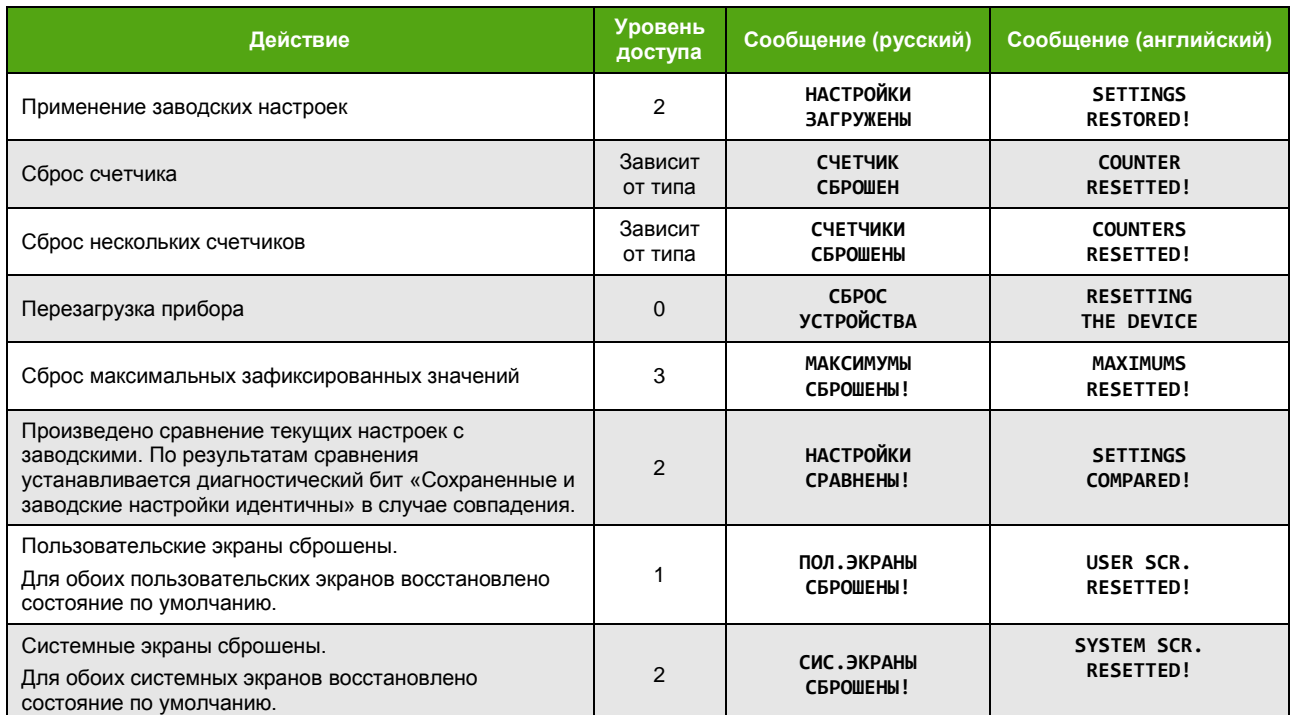

*Таблица 6.8. Варианты сообщений при выполнении действий*

Подробнее навигация по меню представлена в [Приложении B. Структура меню](#page-101-0).

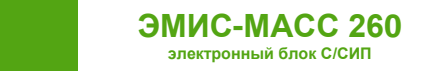

# <span id="page-29-0"></span>**6.4. Протокол Modbus**

См. также: [Интерфейс RS](#page-11-0)-485 [Уровни доступа](#page-18-3) [Приложение А. Карта регистров «ЭМИС» \(обязательное\)](#page-71-0) [Приложение Б. Карта регистров 3.хх совместимая с ПО ProLink](#page-93-0)

## **6.4.1. Реализованные функции протокола Modbus**

<span id="page-29-1"></span>Прибор может работать в следующих режимах, соответствующих спецификации протокола Modbus:

- Modbus RTU;
- Modbus ASCII

Поддерживаются функции, представленные в таблице 6.9.

*Таблица 6.9. Функции Modbus*

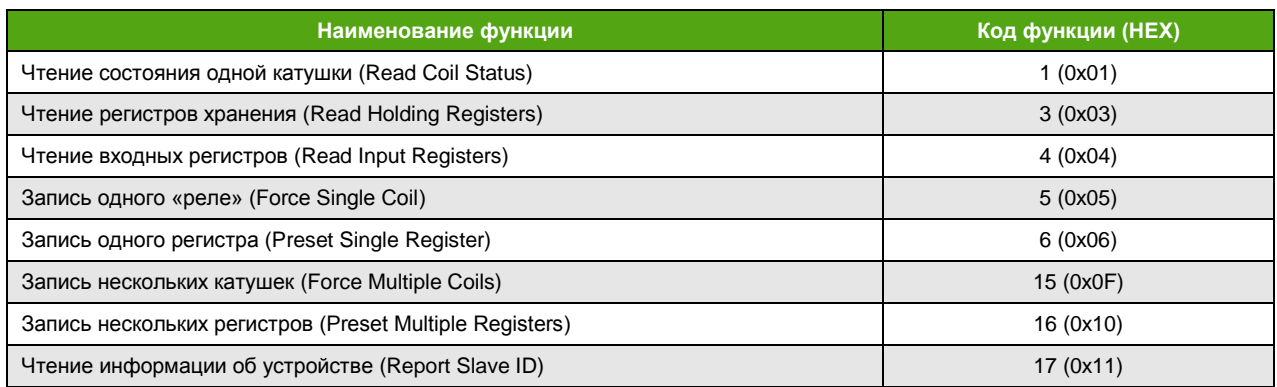

#### **ВНИМАНИЕ!**

<span id="page-29-4"></span>Для корректной работы расходомера по протоколу Modbus рекомендуется выставить следующие настройки: Response timeout (время ожидания ответа) – не менее 150 мс Delay between polls (интервал между запросами) – не менее 100 мс

## **6.4.2. Выбор карты регистров**

<span id="page-29-2"></span>В приборе реализованы две карты регистров Modbus:

- карта регистров «ЭМИС» (код 0);
- карта регистров 3.хх совместимая с ПО ProLink (код 1).

Уровень доступа для изменения карты регистров – «Нулевой».

Изменение карты регистров по протоколу Modbus осуществляется через регистр 8887-8888 карты ЭМИС или через регистр 8888-8889 карты 3.хх.

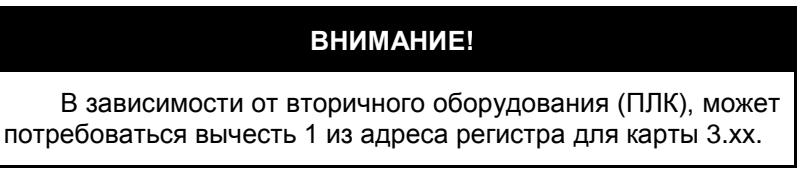

Для карты 3.хх все регистры Modbus доступны для редактирования с нулевым уровнем, при этом доступ к настройкам через меню прибора остается под парольной защитой.

## **6.4.3. Заводские установки протокола Modbus**

<span id="page-29-3"></span>В таблице 6.10 приведены заводские установки для протокола Modbus.

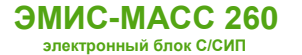

Для диагностики и настройки рекомендуется применять фирменное программное обеспечение «ЭМИС-Интегратор».

#### *Таблица 6.10. Заводские установки Modbus для RS-485*

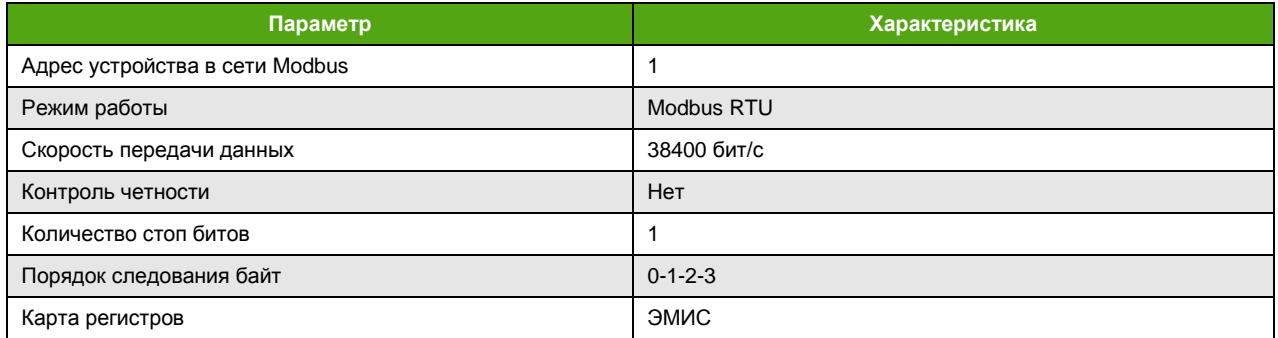

## **6.4.4. Настройка параметров протокола Modbus**

<span id="page-30-0"></span>Основные параметры протокола Modbus приведены в таблице 6.11.

*Таблица 6.11. Основные параметры протокола Modbus*

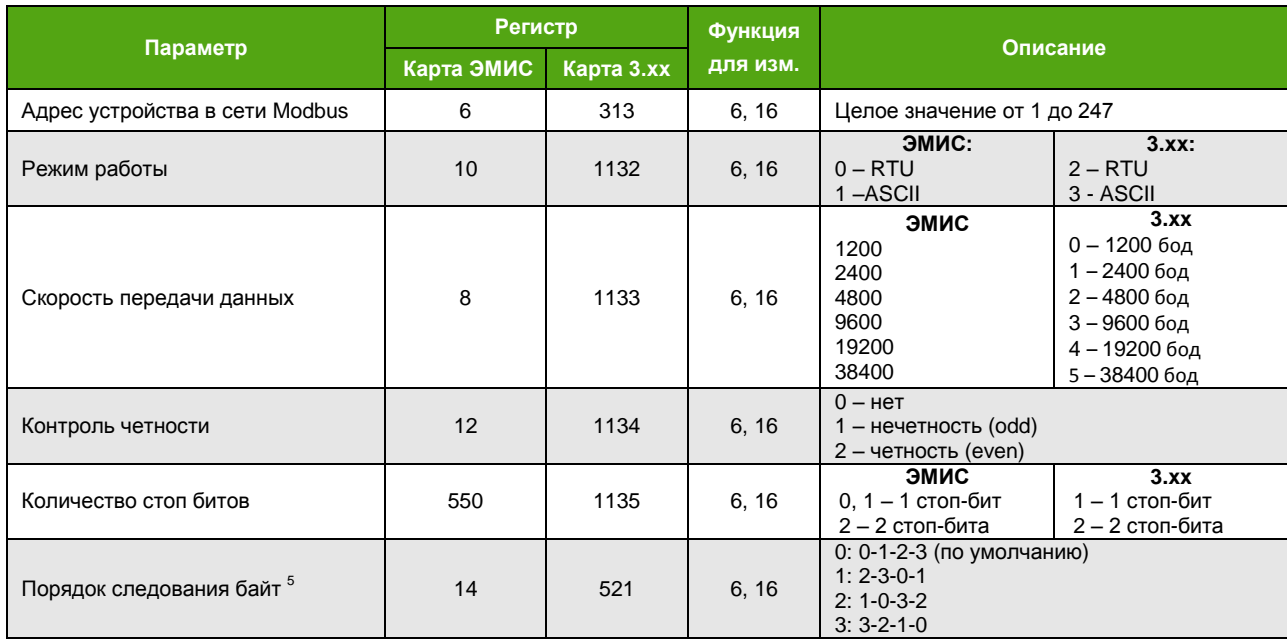

## **6.4.5. Спектр сигнала**

<span id="page-30-1"></span>Электронный блок может передавать информацию о спектре входного сигнала по протоколу Modbus с картой ЭМИС в двух вариантах:

- сокращенный спектр;
- полный спектр.

l

<sup>5</sup> Для карты регистров «ЭМИС» в данной реализации протокола порядок байт для регистров хранения (Holding, функции 3, 16) форматов FLOAT, UINT32 и INT32 неизменяем и определен как **2-3-0-1** .

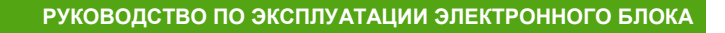

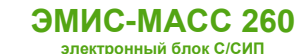

Сокращенный спектр предполагает считывание функцией 4 четырех значений частоты и амплитуды наивысших гармонических составляющих исходного сигнала. Регистры Modbus гармонических составляющих представлены в таблице 6.12.

*Таблица 6.12. Регистры сокращенного спектра Modbus*

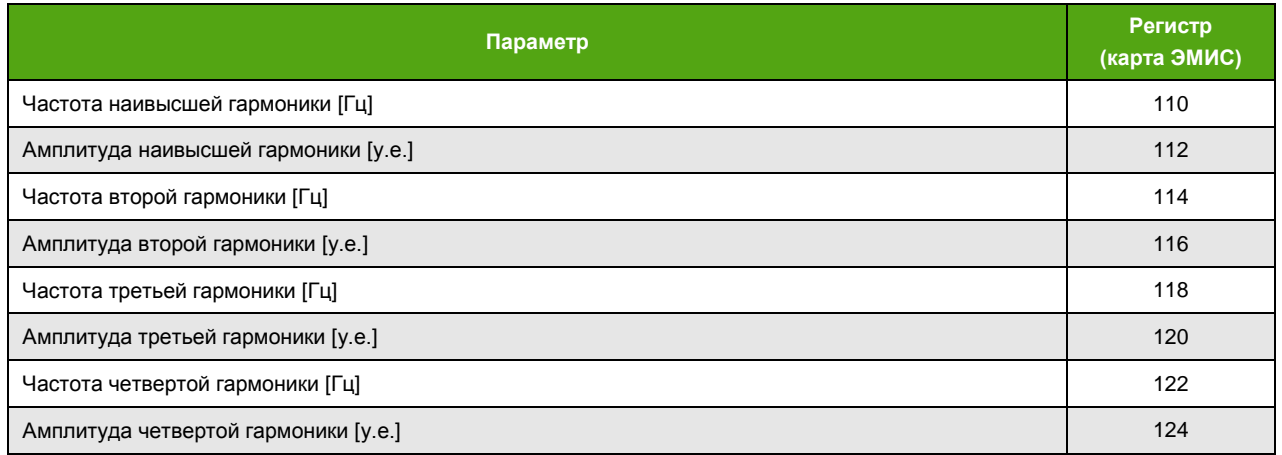

Амплитуда гармоник нормируется к амплитуде наивысшей гармоники, и для наивысшей гармоники всегда составляет 32768 у.е.

Полный спектр доступен путем считывания 512 регистров, начиная с адреса 3072 функцией 4 (при выбранной карте ЭМИС). Каждое из 512 целочисленных значений регистров представляет собой целочисленную амплитуду соответствующей гармоники. Частота соответствующей гармоники может быть определена по формуле

$$
f_i = \frac{Fg}{511} \cdot i,
$$

где Fg = 488,28125 [Гц] – граничная частота спектра, может быть получена путем считывания регистров 106-107 функцией 4, i – номер гармоники, начиная с 0.

На рисунке 6.11 приведен график полного спектра сигнала, полученный с помощью специализированного программного обеспечения «ЭМИС-Интегратор».

Вывод спектра позволяет оценить состояние сенсора расходомера и его частоту колебаний.

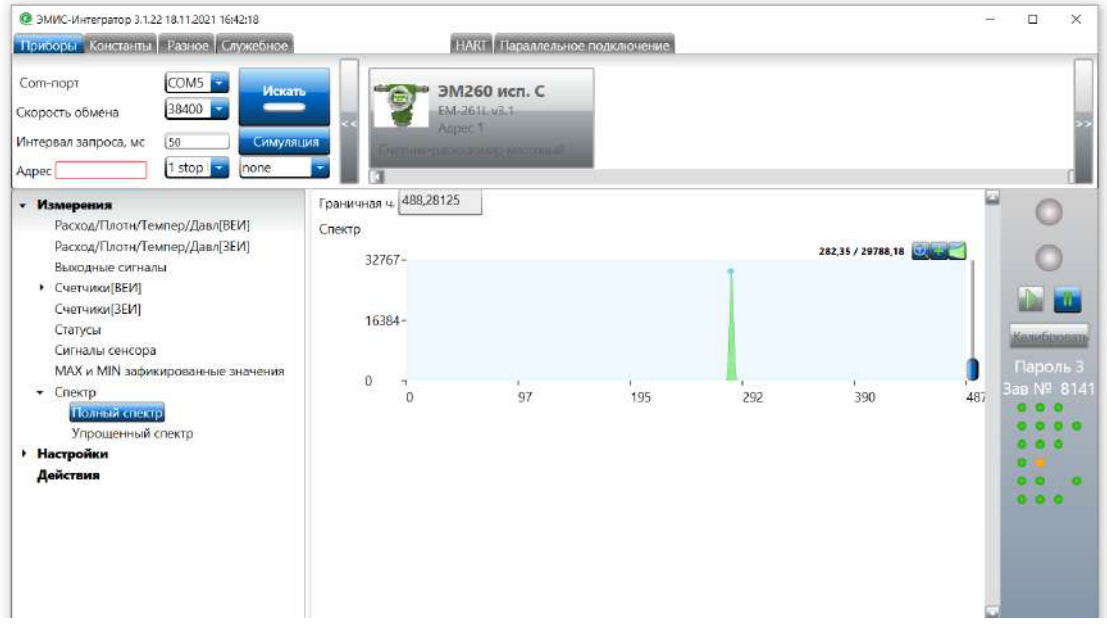

*Рисунок 6.11. Вывод полного спектра*

# <span id="page-32-0"></span>6.5. Частотно-импульсный выход

**ЭМИС-МАСС 260** 

электронный блок С/СИП

 $CM$  Takya Диагностическая информация

Частотно-импульсный выход может работать в нескольких режимах:

- частотный режим:
- импульсный режим (режим фиксированного импульса);
- режим реле;
- режим дозатора;
- режим индикации;
- режим индикации неисправности (авария).

#### 6.5.1. Конфигурация частотно-импульсного выхода

<span id="page-32-1"></span>Конфигурация частотно-импульсного выхода осуществляется в регистре Modbus 118 функциями 6 или 16 при выбранной карте регистров ЭМИС. По умолчанию регистр 118 содержит значение 0.

Бит 0 отвечает за режим работы частотно импульсного выхода:

- 0 частотный режим;
- 1 импульсный режим.

В остальных режимах работы значение бита игнорируется.

Бит 1 отвечает за способ задания импульса:

- 0 задание коэффициента заполнения [%];
- 1 задание длительности импульса [мкс]

При любой конфигурации длительность импульса на частотно-импульсном выходе не превышает половину периода. В случае если в конфигурационном регистре задан коэффициент заполнения больше 50% или длительность импульса, превышающая половину периода, установится бит 9 «Длительность импульса частотного выхода более 50%» в диагностическом регистре 400 (см. Диагностическая информация), и длительность импульса будет ограничена 50%.

Бит 2 отвечает за активность выхода для прямого и обратного потока:

- 0 индикация на выходе прямого потока;
- 1 индикация на выходе обратного потока.

## ВНИМАНИЕ!

При несоответствии текущего направления потока заданному в настройках, на частотно-импульсном выходе сигнал отсутствует!

Биты 3.4.5.6.7 отвечают за режим работы частотно-импульсного выхода и за измеряемую величину. Подробнее конфигурация битов представлена в таблице 6.13.

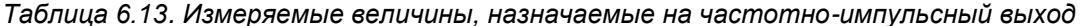

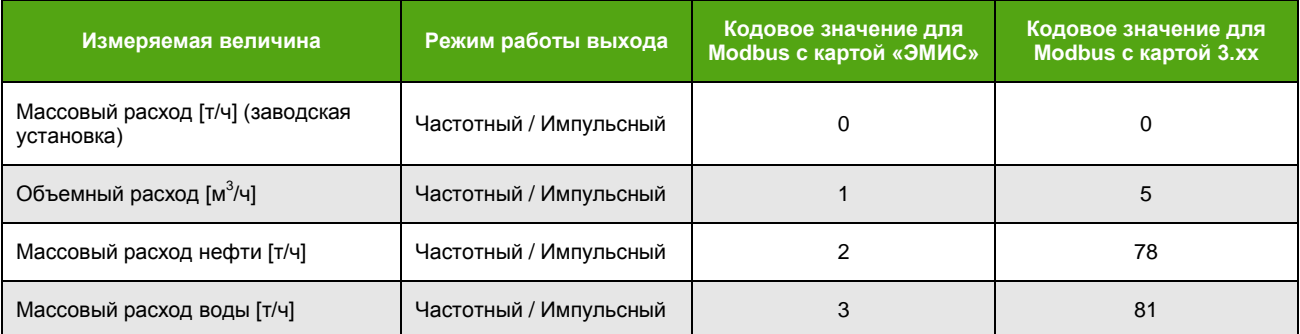

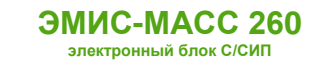

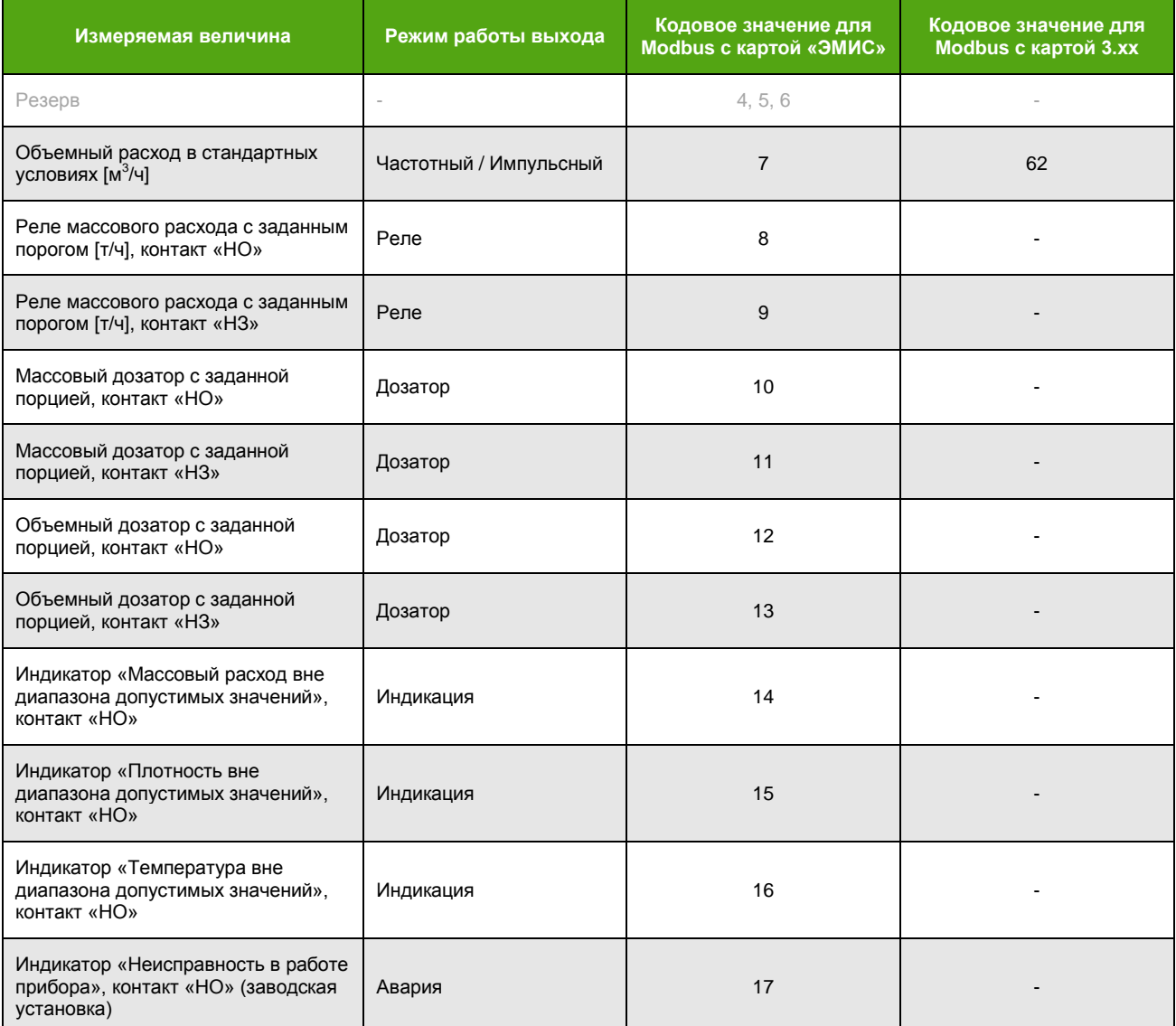

В таблице 6.14 приведено описание регистров для конфигурации режимов работы частотноимпульсного выхода.

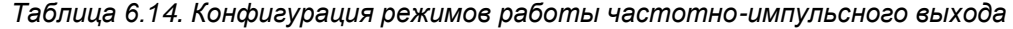

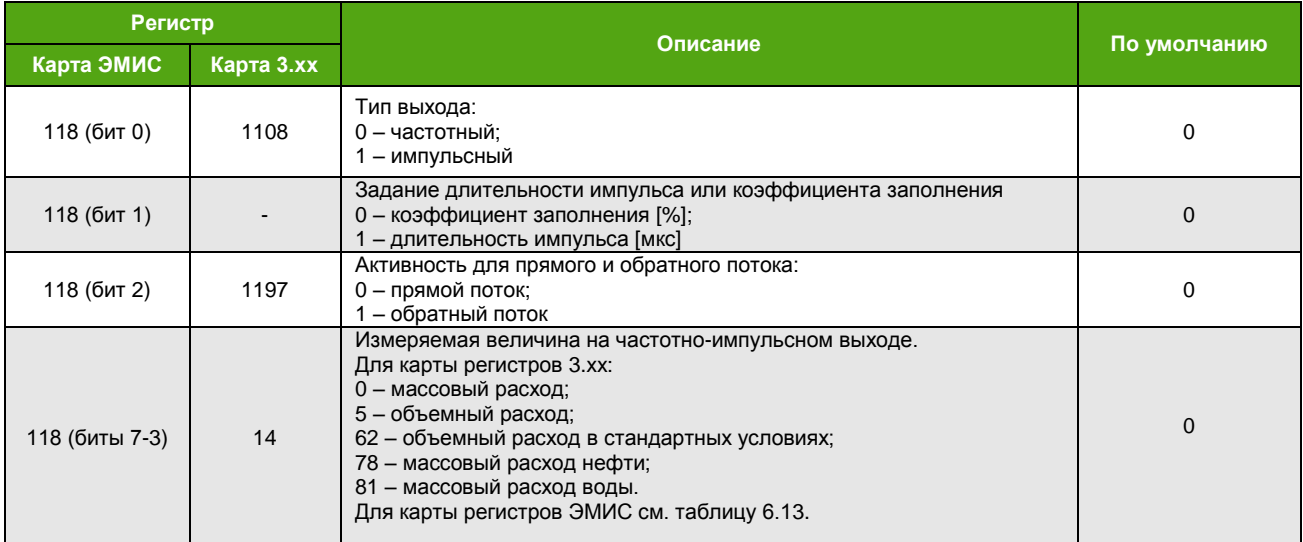

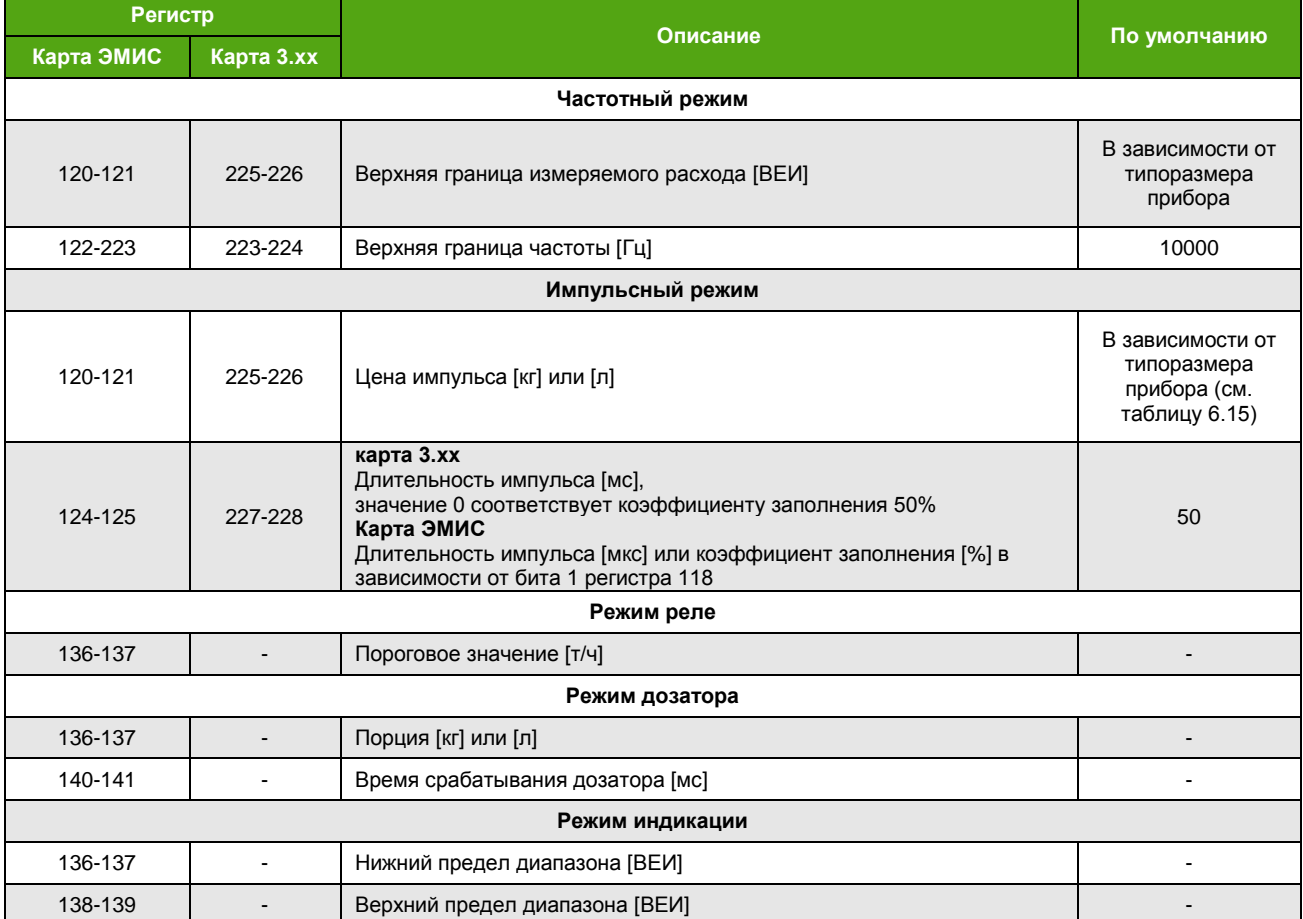

Конфигурация параметров частотно-импульсного выхода доступна также с дисплейной панели через меню

#### НАСТРОЙКА → ИНТЕРФЕЙСЫ → ЧАСТ.ВЫХОД

#### SETTINGS → INTERFACES → FREQ.OUT

#### 6.5.2. Частотный режим

<span id="page-34-0"></span>В частотном режиме значение измеряемой величины соответствует частоте, которая вычисляется исходя из заданных граничных значений частоты и измеряемой величины. Для измеряемых величин: массовый расход [т/ч], объемный расход [м<sup>3</sup>/ч], массовый расход нефти [т/ч], массовый расход воды [т/ч], объемный расход в стандартных условиях [м<sup>3</sup>/ч] нижние граничные значения равны 0. Верхние границы доступны для настройки.

$$
Q = \frac{f_{\text{bhIX}} \cdot Q_{URV}}{f_{\text{rp.}}}
$$

где  $Q$  – значение расхода [т/ч или м<sup>3</sup>/ч],  $f_{\text{Bhxx}}$  – текущая частота выхода [Гц],  $Q_{URV}$  – значение расхода [т/ч или м<sup>3</sup>/ч], соответствующее верхней граничной частоте,  $f_{\text{rp}}$  – верхнее граничное значение частоты [Гц].

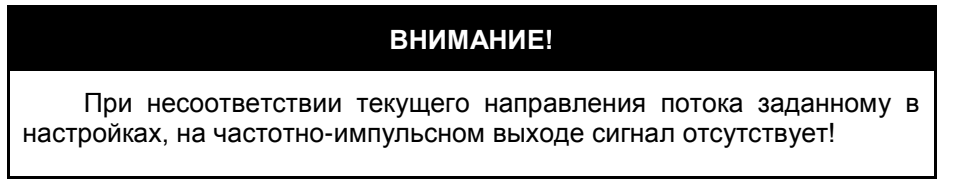

Значение частоты на частотно-импульсном выходе в частотном режиме может меняться в диапазоне от 0,02 Гц до 12000 Гц. В случае если частота на частотно-импульсном выходе

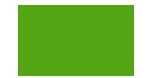

превышает 10000 Гц, устанавливается бит 1 «Частота на частотно-импульсном выходе превысила 10000 Гц» диагностического регистра 0 (см. Диагностическая информация).

#### 6.5.3. Импульсный режим

<span id="page-35-0"></span>В импульсном режиме за единицу времени измерения на выход выводится целое число импульсов заданной длительности или коэффициента заполнения. Это число импульсов, умноженное на цену одного импульса, соответствует значению измеряемой величины:

$$
Q = \frac{3.6 \times Kp \times N}{\Delta t}
$$

где  $0$  – значение расхода [т/ч или м<sup>3</sup>/ч],  $Kp$  – цена импульса [кг/имп или л/имп],  $N$  – число импульсов за время измерения,  $\Delta t$  – время измерения [c].

Цену импульса следует выбирать таким образом, чтобы при максимальном расходе частота на выходе не превышала 10000 Гц.

$$
f_{\text{BbIX.}} = \frac{Q}{3.6 \times Kp}
$$

где  $f_{\text{RhIX}}$  – текущая частота выхода [Гц],  $0$  – значение расхода [т/ч или м<sup>3</sup>/ч],  $Kp$  – цена импульса [кг/имп или л/имп],  $M_0$ – множитель равный 1000 для массового расхода и 1 для объемного расхода.

По умолчанию расходомер настраивается на передачу массового расхода. Типовая цена импульса массового расхода для расходомеров различных диаметров представлена в таблице 6.15 (а, б). Для объемного расхода единицей измерения цены импульса является [л/имп].

|                                                                                      | $\sim$ 0.000 0.000 0.000 0.000 0.000 0.000 0.000 0.000 0.000 0.000 0.000 0.000 0.000 0.000 0.000 0.000 0.000 0.000 0.000 0.000 0.000 0.000 0.000 0.000 0.000 0.000 0.000 0.000 0.000 0.000 0.000 0.000 0.000 0.000 0.000 0.000 |               |             |               |               |                   |       |
|--------------------------------------------------------------------------------------|----------------------------------------------------------------------------------------------------|---------------|-------------|---------------|---------------|-------------------|-------|
| ΩУ                                                                                   | 10                                                                                                    | 15            | 25          | 40            | 50            | 80                | 100   |
| Цена импульса, [кг/имп]                                                              | 0.0001                                                                                                    | 0.0002        | 0.0005      | 0.002         | 0.003         | 0.012             | 0.020 |
| Таблица 6.15. Типовая цена импульса для массового расхода расходомеров исполнения ФР |                                                                                                    |               |             |               |               |                   |       |
|                                                                                      | 15 <sub>Φ</sub> P                                                                                                    | $25$ $\Phi$ P | <b>40ΦΡ</b> | $50$ $\Phi$ P | $80$ $\Phi$ P | 100 <sub>ΦP</sub> | 150ФР |
| Цена импульса, [кг/имп]                                                              | 0.0001                                                                                                    | 0.0002        | 0.0005      | 0.002         | 0.003         | 0.012             | 0.020 |

Таблица 6.15. Типовая цена импульса для массового расхода

Значение частоты на частотно-импульсном выходе в импульсном режиме может меняться в диапазоне от 0 Гц до 12000 Гц. В случае если частота на частотно-импульсном выходе превышает 10000 Гц, устанавливается бит 1 «Частота на частотно-импульсном выходе превысила 10000 Гц» диагностического регистра 0 (см. Диагностическая информация).

#### 6.5.4. Режим реле

<span id="page-35-1"></span>Режим реле имеет два устойчивых состояния: включен и выключен. Он используется для сигнализации о наступлении контролируемого события.

Контакты «НЗ/НО» - аналогия с релейным выходом:

- «НО» (нормально открытый или нормально разомкнутый «НР») означает, что транзистор не пропускает ток в нормальном состоянии;
- «НЗ» (нормально закрытый), соответственно, означает, что транзистор пропускает ток в нормальном состоянии.

Реле массового расхода - режим, в котором частотно-импульсный выход меняет свое нормальное (первоначальное) состояние при превышении массовым расходом величины заданного порога. При снижении массового расхода ниже заданного порога, выход восстанавливает свое нормальное состояние.

Состояние частотно-импульсного выхода в режиме реле также дублируется в регистре Modbus 14, доступном для считывания функцией 4 при выбранной карте регистров ЭМИС.

## 6.5.5. Режим дозатора

<span id="page-35-2"></span>Процесс дозирования заключается в сравнении заданной дозы с отмеренной. При достижении отмеренной дозой той величины, которая задана в параметрах, происходит изменение состояния
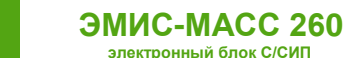

выхода – переключение из нормального состояния в активное. В этот момент из отмеренной дозы вычитается заданное значение, и начинается следующее измерение. Выход находится в активном состоянии заданный промежуток времени, затем восстанавливает нормальное состояние.

Например, для режима «Массовый дозатор с заданной порцией в кг, контакт «НО», активное состояние – это замыкание контакта. Выход находится в активном состоянии определенное время (время срабатывания). По окончании времени срабатывания выход меняет свое состояние на нормальное и находится в нем до следующего достижения отмеренной дозой заданного значения.

Заданная доза не сбрасывается автоматически поэтому, при одной и той же ее величине, не нужно каждый раз задавать ее заново.

Таким образом, состояние частотно-импульсного выхода служит индикатором достижения заданной дозы.

Для начала дозирования требуется:

- установить необходимую отмеряемую дозу;
- установить время активного состояния дискретного выхода;
- активировать соответствующий режим работы частотно-импульсного выхода.

Переключение режима дозирования автоматически обнуляет отмеренную дозу.

Дозатор работает только для одного направления потока, задаваемого битом 2 регистра конфигурации 118 Modbus (карта «ЭМИС»). В случае изменения направления потока отмеренная доза не изменяется.

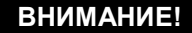

Отсечка минимального расхода и отсечка расхода по плотности относятся, в том числе, к расходу в режиме дозатора.

Нормальное состояние частотно-импульсного выхода в режиме дозатора отображается в регистре Modbus 14, доступном для считывания функцией 4 при выбранной карте регистров ЭМИС.

Текущее значение отмеряемой дозы доступно для считывания функцией 4 Modbus из регистра 80-81 при выбранной карте регистров ЭМИС.

Если регистр Modbus времени срабатывания дозатора 140-141 содержит нулевое значение, устанавливается бит 9 «Длительность импульса частотного выхода более 50%» диагностического регистра 400 (см. [Диагностическая информация](#page-64-0)).

### **6.5.6. Режим индикации**

Режим индикатора «Параметр вне диапазона допустимых значений» – режим, в котором выход меняет свое нормальное состояние как при превышении контролируемой измеряемой величиной заданного верхнего порогового значения, так и при снижении контролируемой величины ниже заданного нижнего порогового значения.

Состояние частотно-импульсного выхода в режиме индикации также дублируется в регистре Modbus 14, доступном для считывания функцией 4 при выбранной карте регистров ЭМИС.

#### **6.5.7. Режим индикации неисправности (авария)**

В режиме индикации неисправности выход меняет нормальное состояние при наличии одной из следующих критических неисправностей (см. [Диагностическая информация](#page-64-0)):

- отсутствуют колебания сенсора;
- амплитуды катушек сенсора отличаются более, чем на 50%;
- пробковое течение;
- короткое замыкание/обрыв генераторной катушки;
- плотность вне диапазона (при включенном [Контроле плотности](#page-59-0));

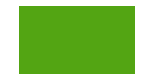

• загрузка генераторной катушки вне диапазона (при включенном [Контроле](#page-60-0) загрузки [генераторной катушки](#page-60-0)).

Состояние дискретного выхода в режиме индикации неисправности также дублируется в регистре Modbus 14, доступном для считывания функцией 4 при выбранной карте регистров ЭМИС.

# **6.6. Фильтрация сигнала**

Для улучшения качества измерительного сигнала прибор предусматривает настройку и использование нескольких дополнительных фильтров:

- дополнительный фильтр
- медианный фильтр
- два полосовых фильтра

## **6.6.1. Дополнительный фильтр**

Дополнительный фильтр представляет собой ВЧ фильтр с частотой среза 40 Гц и предназначен для устранения низкочастотной составляющей из измерительного сигнала. Включение дополнительного фильтра осуществляется установкой бита 1 в регистр 551 с помощью функции 6 или 16 при выбранной карте регистров ЭМИС (см. табл. 6.16).

## **6.6.2. Медианный фильтр**

Медианный фильтр представляет собой замену измеренного значения средним значением из рассматриваемого количества последних измерений. Количество рассматриваемых точек указывается в регистре 552 при выбранной карте регистров ЭМИС с помощью функции 6 или 16. Нулевое значение регистра соответствует отключению медианного фильтра. Количество рассматриваемых точек можно установить в диапазоне от 0 до 511. Медианный фильтр всегда обрабатывает нечетное количество точек (см. табл. 6.16).

# **6.6.3. Полосовые фильтры**

Полосовые фильтры позволяют масштабировать частотные гармоники спектра сигнала с заданным коэффициентом. В таблице 6.16 приведены регистры карты ЭМИС, с помощью которых производится включение и настройка полосовых фильтров.

В указанном диапазоне частот для каждого полосового фильтра значение гармонических составляющих, входящих в заданный диапазон частот, определяется как

$$
Value = Value_{H3M} \cdot \frac{Scale}{100}
$$

где *Valueизм* – измеренное значение гармоники до применения фильтра; Scale – масштабный коэффициент [%] из регистров 766-767 или 772-773 соответственно.

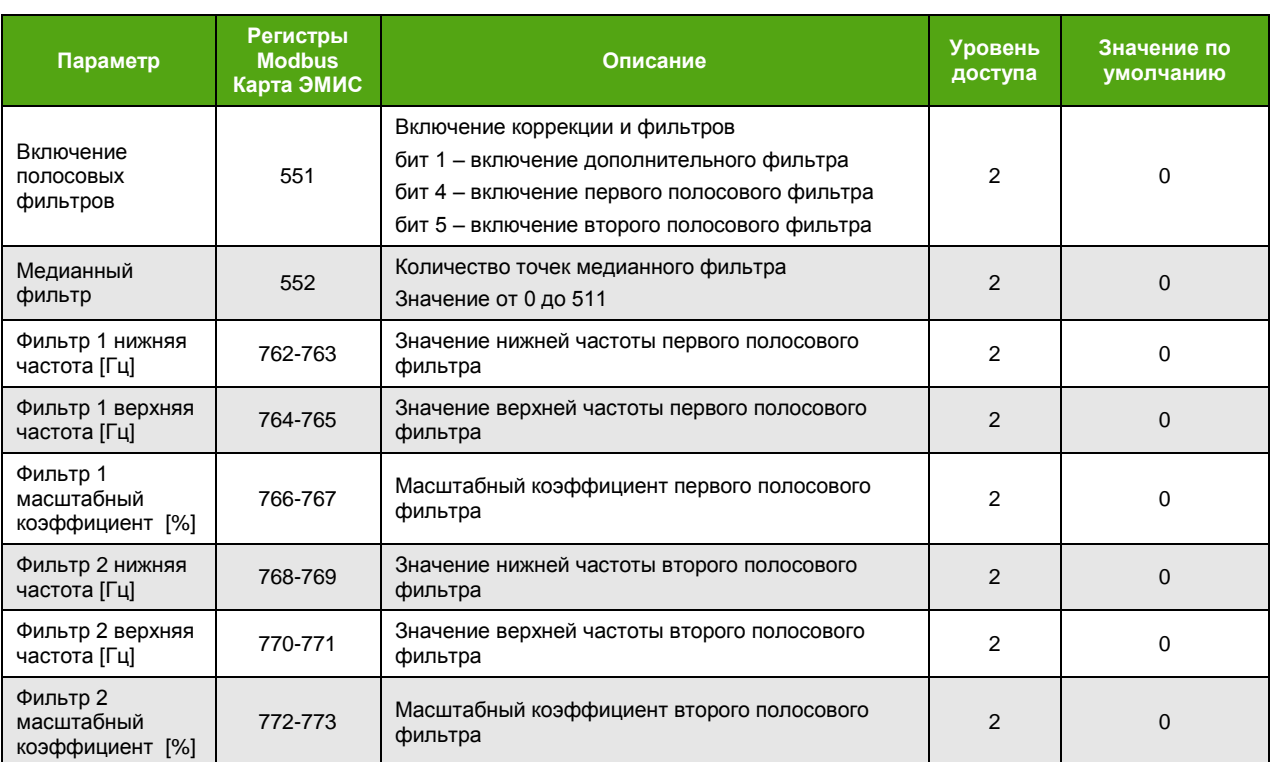

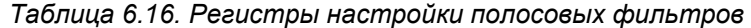

Основное назначение полосовых фильтров – оставить сигнал только в интересующем частотном диапазоне, близком к частоте колебаний сенсора и уменьшить влияние других частотных составляющих на вычисление частоты и фазового сдвига, участвующих в измерении расхода.

На рисунке 6.12 приведены настройки параметров фильтрации из фирменного ПО «ЭМИС-Интегратор».

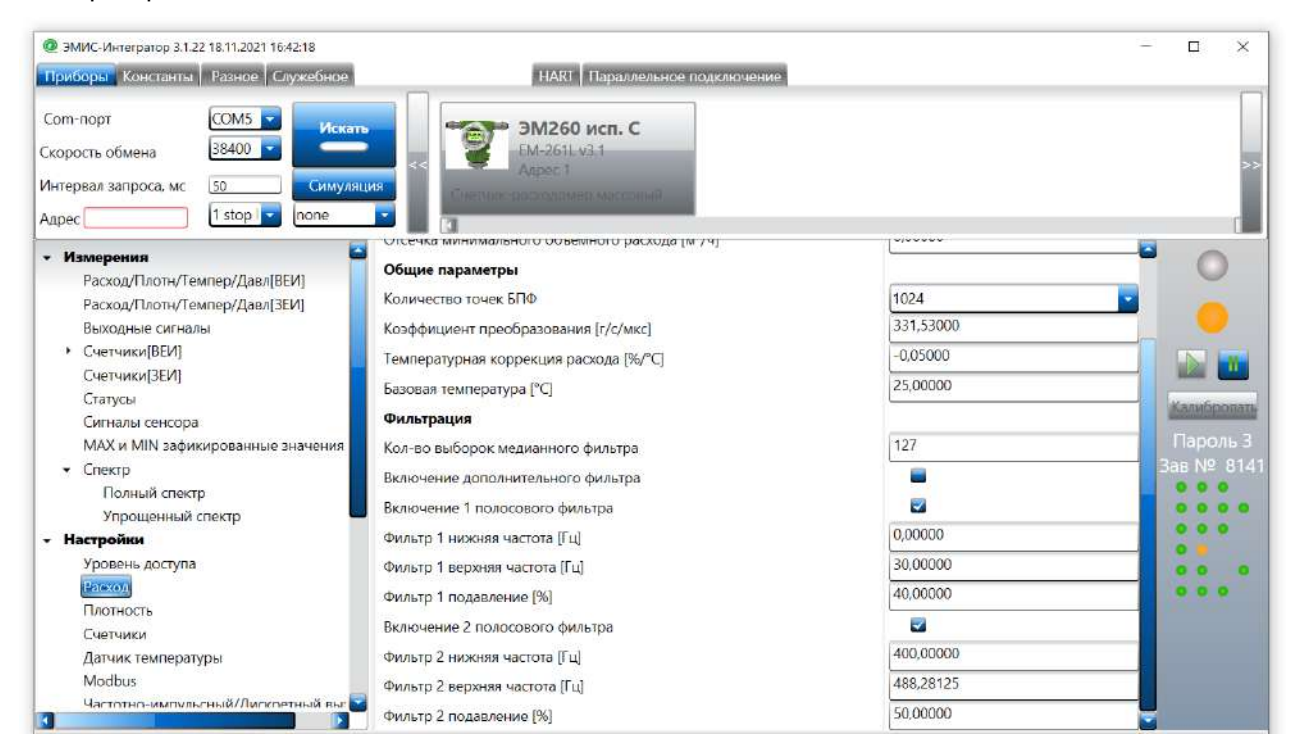

*Рисунок 6.12. Настройка параметров фильтров*

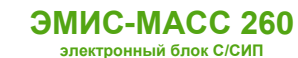

# **7. Эксплуатация электронного блока**

# **7.1. Информация о приборе**

К информации о приборе относится:

- серийный номер расходомера;
- версия ПО (программного кода) электронного блока;
- контрольная сумма программного кода;
- контрольная сумма заводских настроек.

# **7.1.1. Серийный номер расходомера**

Если выбрана карта регистров «ЭМИС», то серийный номер расходомера можно считать из регистров Modbus 188-189 функцией 3.

Если выбрана карта регистров 3.хх, то серийный номер можно считать из регистров Modbus 122-123<sup>6</sup> или 127-128 функцией 3 или 4.

Можно считать серийный номер через дисплейную панель:

### **О ПРИБОРЕ ИНФОРМАЦИЯ N**

### **ABOUT INFORMATION N**

## **7.1.2. Версия программного кода электронного блока**

Версия ПО (программного кода) электронного блока считывается из регистров 190-191 функцией 3 при выбранной карте регистров «ЭМИС».

Можно считать версию программного кода электронного блока через дисплейную панель:

## **О ПРИБОРЕ ИНФОРМАЦИЯ ВЕР.ПО**

#### **ABOUT INFORMATION SW REV**

## **7.1.3. Контрольная сумма программного кода**

Контрольная сумма программного кода считывается из регистров Modbus 2-3 функцией 4 при выбранной карте регистров «ЭМИС».

Можно считать контрольную сумму программного кода через дисплейную панель:

## $O$  **ПРИБОРЕ → ИНФОРМАЦИЯ → CRC → ПО**

## **ABOUT → INFORMATION → CRC →SW**

## **7.1.4. Контрольная сумма заводских настроек**

Контрольная сумма заводских настроек считывается из регистров Modbus 4-5 функцией 4 при выбранной карте регистров «ЭМИС».

Можно считать контрольную сумму заводских настроек через дисплейную панель:

# **О ПРИБОРЕ ИНФОРМАЦИЯ CRC ЗН**

**ABOUT INFORMATION CRC FS**

*[http://emis-kip.ru/ru/prod/massovyj\\_rashodomer/](http://emis-kip.ru/ru/prod/massovyj_rashodomer/)*

l

 $^6$  В зависимости от вторичного оборудования (ПЛК), может потребоваться вычесть 1 из адреса регистра.

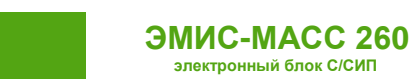

# **7.2. Считывание значений измеряемых величин**

Получение значений измеряемых величин возможно с использованием дисплейной панели или протокола Modbus. Некоторые измеряемые величины могут быть назначены в качестве параметров Частотно-[импульсного](#page-32-0) выхода.

# **7.2.1. Массовый расход**

Массовый расход является основным измеряемым параметром. Регистры и функции доступа к массовому расходу указаны в таблице 7.1.

*Таблица 7.1. Массовый расход*

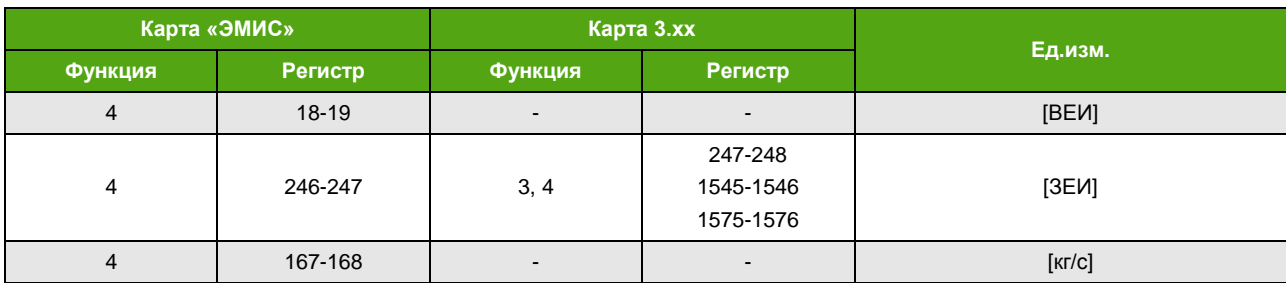

Получить доступ к массовому расходу через дисплейную панель можно, используя меню

# **О ПРИБОРЕ ИНФОРМАЦИЯ РАСХОД МАССОВЫЙ СМЕСИ ABOUT → INFORMATION → FLOW → MASS → MIX**

В таблице 7.2 приведены параметры, которые влияют на измеряемое значение расхода.

#### *Таблица 7.2. Основные параметры расхода*

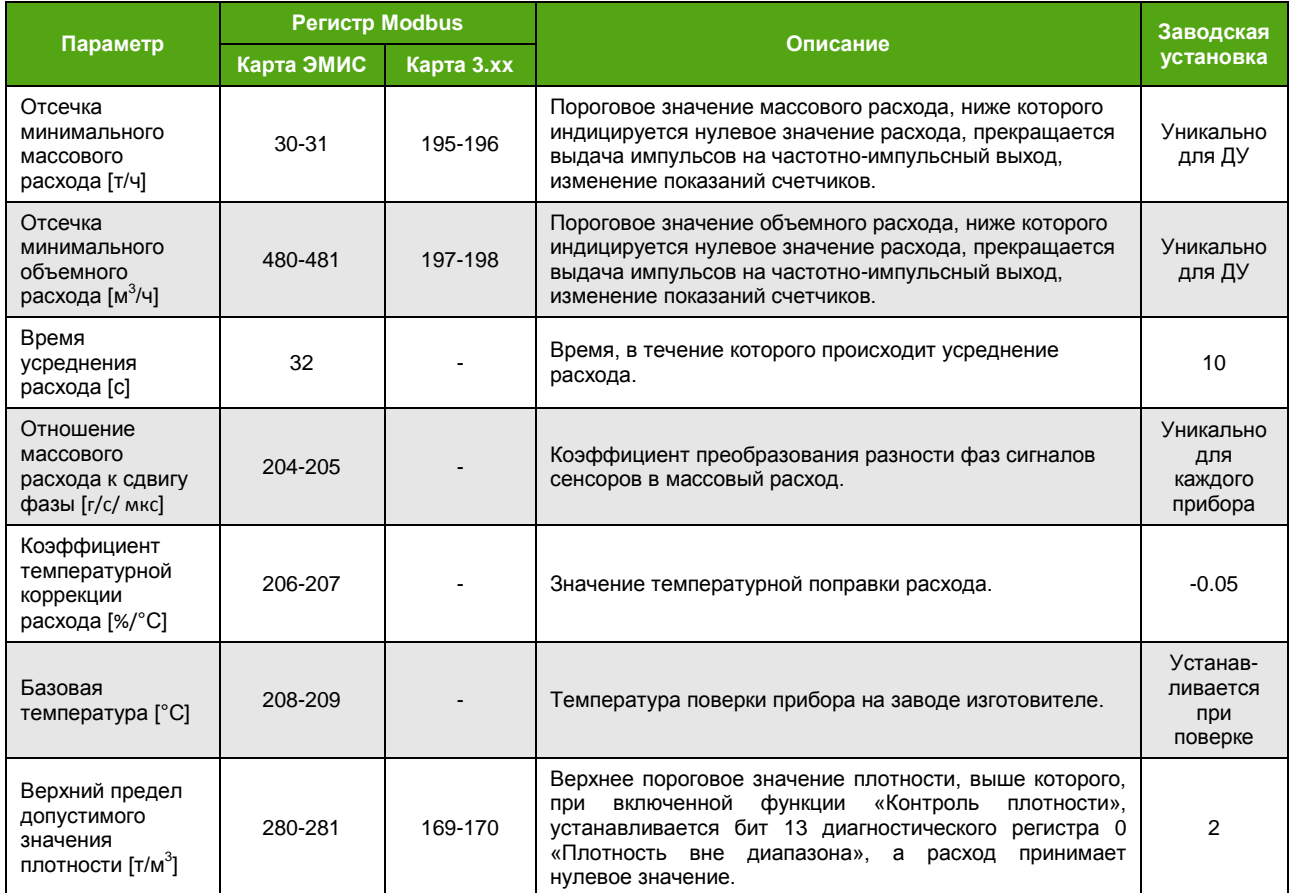

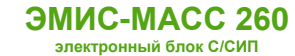

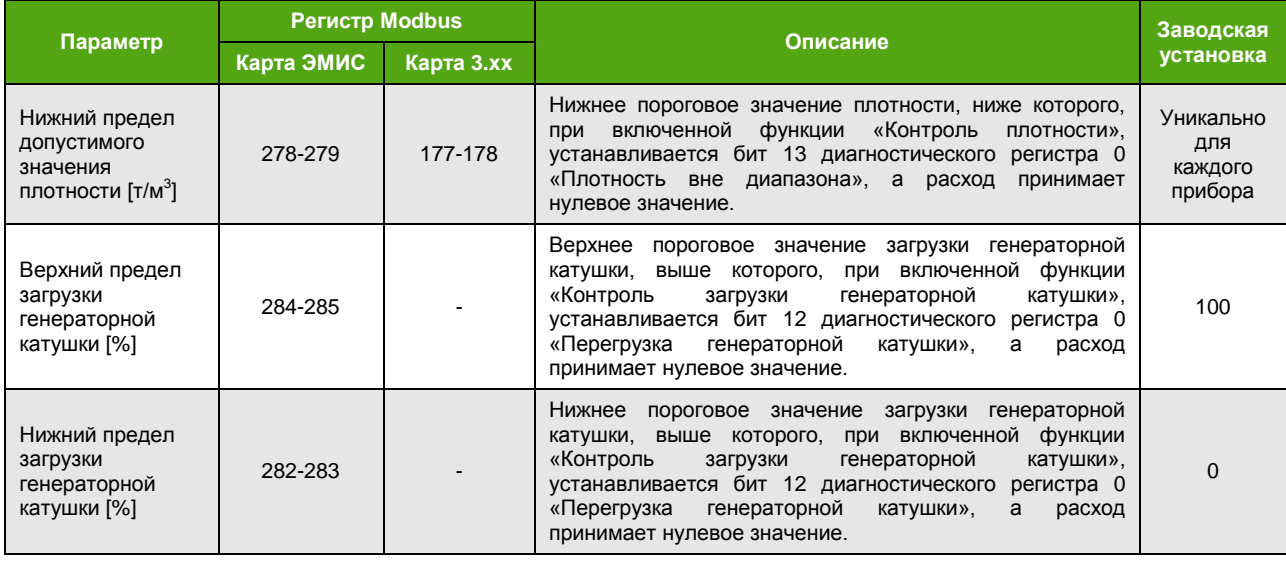

# **7.2.2. Плотность**

<span id="page-41-0"></span>Плотность является измеряемым параметром. Регистры и функции доступа к плотности указаны в таблице 7.3.

*Таблица 7.3. Плотность*

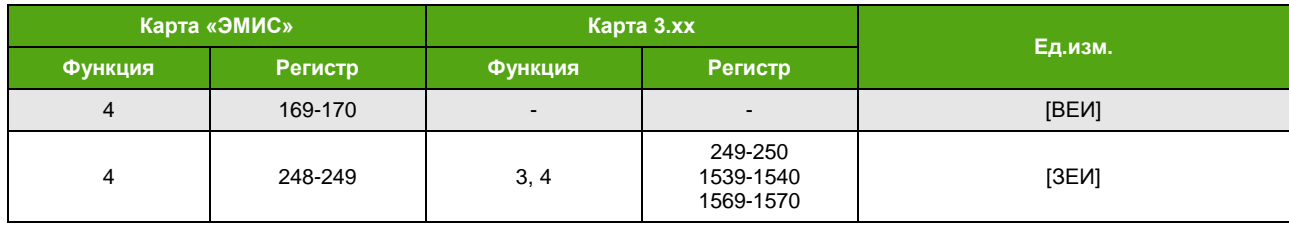

Получить доступ к плотности через дисплейную панель, используя меню

## **О ПРИБОРЕ ИНФОРМАЦИЯ ПЛОТНОСТЬ**

#### **ABOUT → INFORMATION → DENSITY**

Измеряемое значение плотности зависит от настроечных параметров, представленных в таблице 7.4.

*Таблица 7.4. Основные параметры плотности*

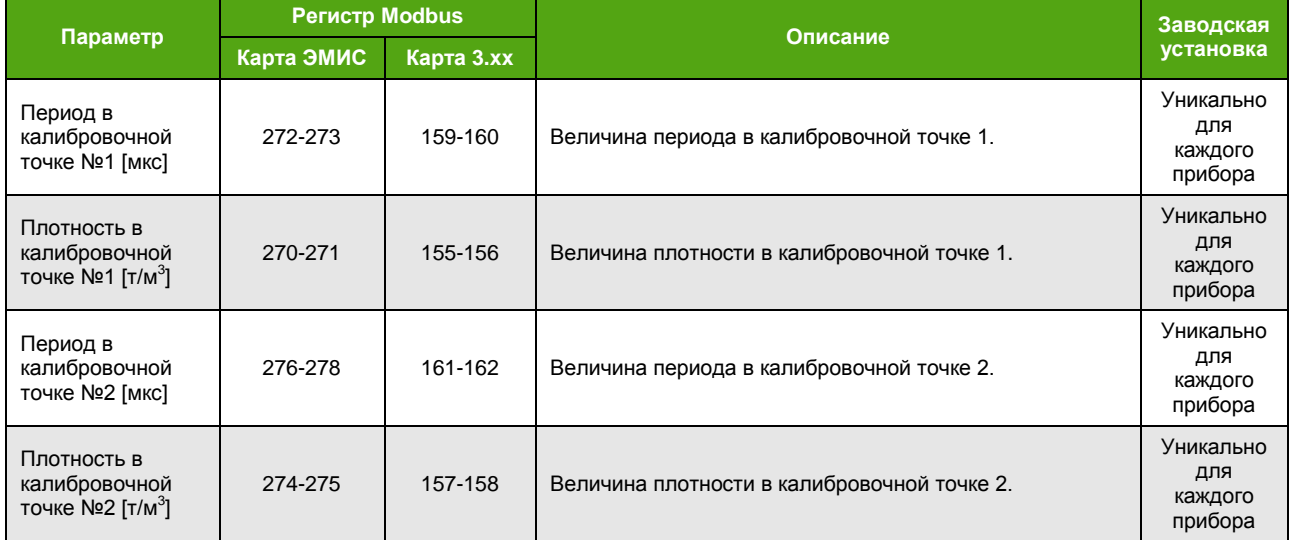

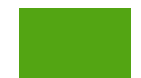

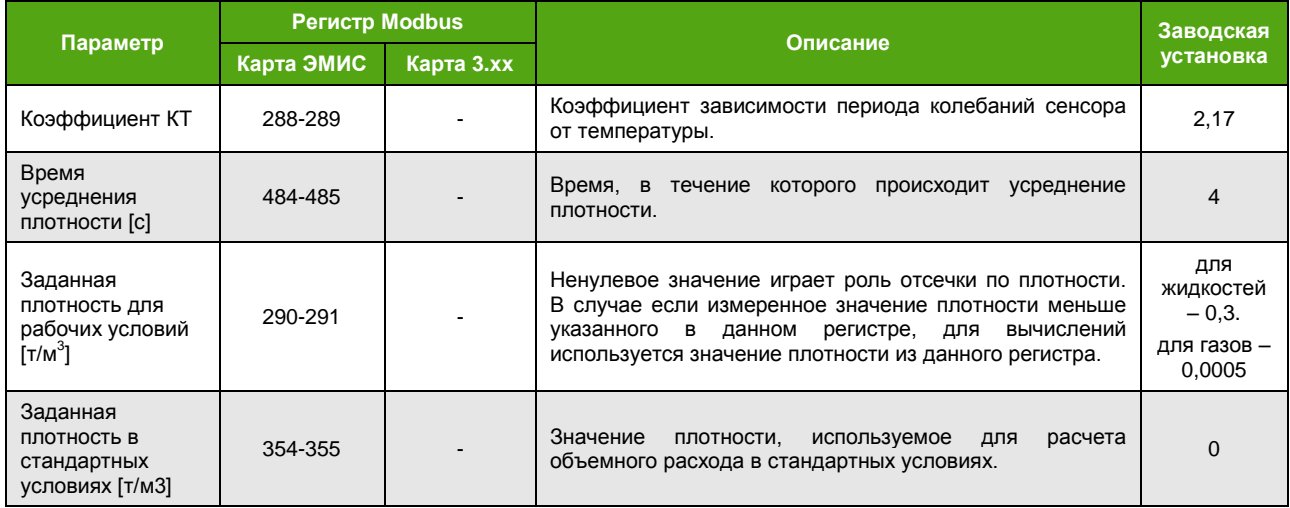

Если в регистре 290-291 установлено ненулевое значение, то оно будет автоматически подставляться вместо измеренного, если измеренное значение меньше указанного в регистре.

## **7.2.3. Температура**

Температура является измеряемым параметром. Регистры и функции доступа к температуре указаны в таблице 7.5.

*Таблица 7.5. Температура*

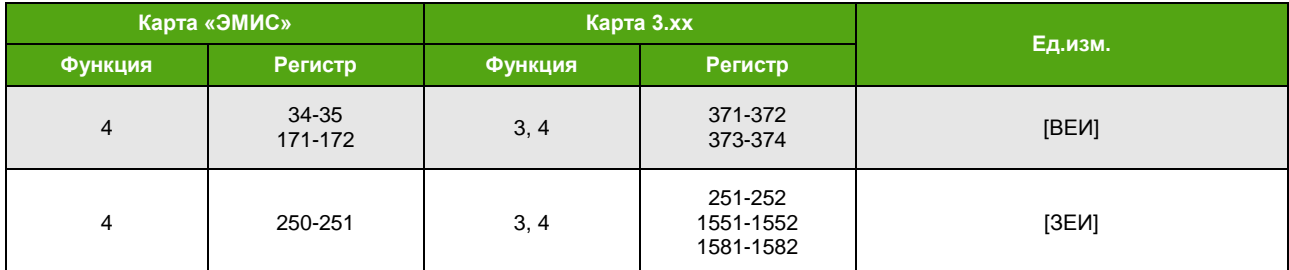

Получить доступ к температуре через дисплейную панель можно через меню

### **О ПРИБОРЕ ИНФОРМАЦИЯ ТЕМПЕРАТУРА ДАТЧИКА**

# **ABOUT INFORMATION TEMPERATURE SENSOR**

Измеряемое значение температуры зависит от настроечных параметров, представленных в таблице 7.6.

#### *Таблица 7.6. Основные параметры температуры*

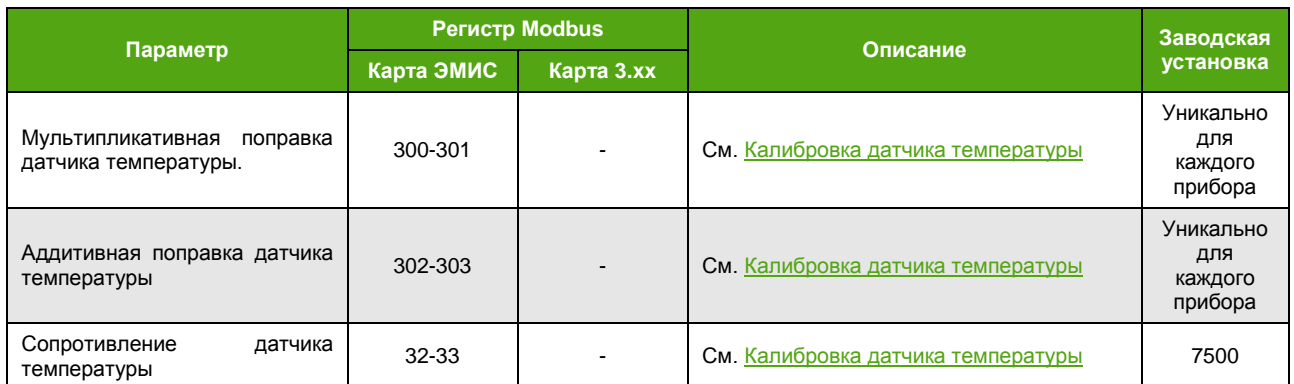

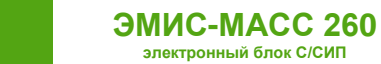

# **7.2.4. Объемный расход**

Объемный расход является вычисляемым параметром. Регистры и функции доступа к объемному расходу указаны в таблице 7.7.

*Таблица 7.7. Объемный расход*

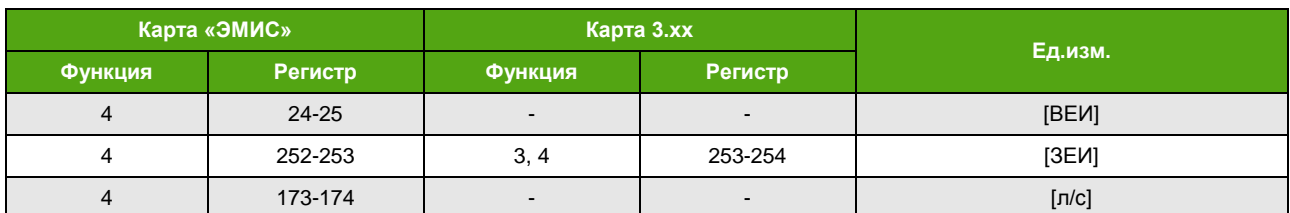

Получить доступ к объемному расходу через дисплейную панель можно, используя меню

### **О ПРИБОРЕ ИНФОРМАЦИЯ РАСХОД ОБЪЕМНЫЙ**

### **ABOUT → INFORMATION → FLOW → VOLUME**

Вычисляемое значение объемного расхода зависит от настроечных параметров, представленных для массового расхода (см. таблицу 7.2).

## **7.2.1. Массовый расход чистой нефти**

Массовый расход чистой нефти является вычисляемым параметром. Регистры и функции доступа к массовому расходу чистой нефти указаны в таблице 7.8.

*Таблица 7.8. Массовый расход чистой нефти*

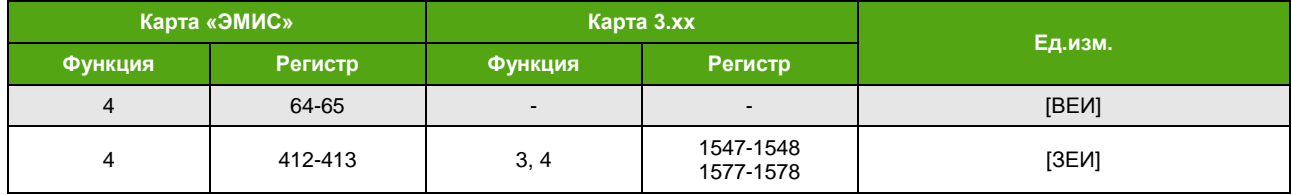

Получить доступ к массовому расходу чистой нефти через дисплейную панель можно, используя меню

## **О ПРИБОРЕ ИНФОРМАЦИЯ РАСХОД МАССОВЫЙ НЕФТИ**

#### **ABOUT → INFORMATION → FLOW →MASS →OIL**

Вычисляемое значение массового расхода чистой нефти зависит от настроечных параметров, представленных в таблице 7.9.

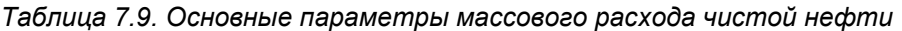

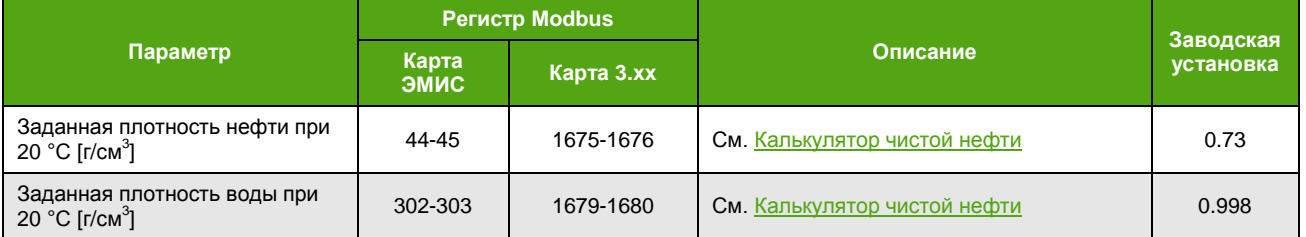

# **7.2.2. Массовый расход воды**

Массовый расход воды является вычисляемым параметром. Регистры и функции доступа к массовому расходу воды указаны в таблице 7.10.

*Таблица 7.10. Массовый расход воды*

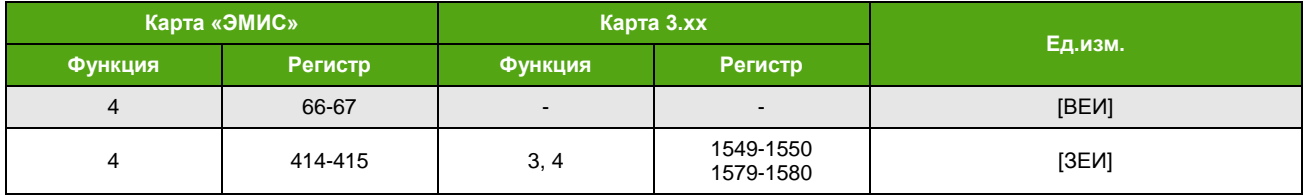

Получить доступ к массовому расходу воды через дисплейную панель можно, используя меню

### **О ПРИБОРЕ ИНФОРМАЦИЯ РАСХОД МАССОВЫЙ ВОДЫ**

#### **ABOUT INFORMATION FLOW MASS WATER**

Вычисляемое значение массового расхода воды зависит от тех же настроечных параметров, что и массовый расход чистой нефти (см. таблицу 7.9).

## **7.2.1. Массовая доля воды в смеси**

Массовая доля воды в смеси является вычисляемым параметром. Регистры и функции доступа к массовой доле воды в смеси указаны в таблице 7.11.

#### *Таблица 7.11. Массовая доля воды в смеси*

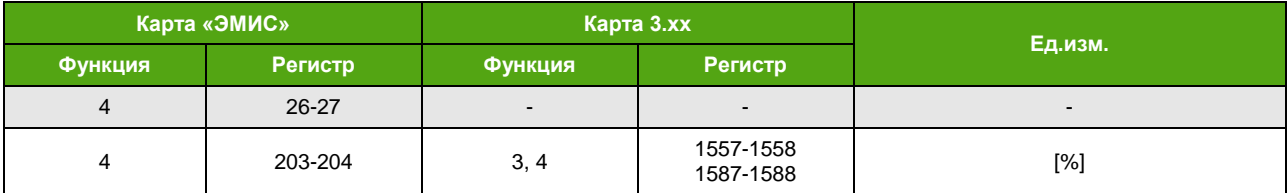

Получить доступ к массовой доле воды в смеси через дисплейную панель можно через меню

#### **О ПРИБОРЕ ИНФОРМАЦИЯ РАСХОД % ВОДЫ**

#### **ABOUT INFORMATION FLOW WATER %**

Вычисляемое значение массовой доли воды в смеси зависит от тех же настроечных параметров, что и массовый расход чистой нефти (см. таблицу 7.9).

### **7.2.2. Объемный расход в стандартных условиях**

Объемный расход в стандартных условиях является вычисляемым параметром. Регистры и функции доступа к объемному расходу в стандартных условиях указаны в таблице 7.12.

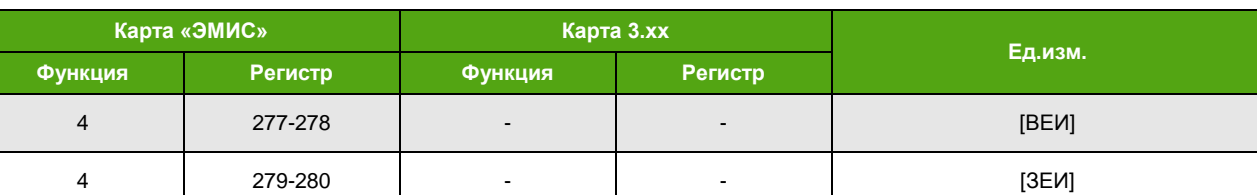

#### *Таблица 7.12. Объемный расход в стандартных условиях*

Вычисляемое значение объемного расхода в стандартных условиях зависит от настроечных параметров, представленных для массового расхода (см. таблицу 7.2).

## **7.2.3. Давление**

В приборе используется значение «заданного давления», которое вводится в прибор при настройке или в процессе эксплуатации.

Основные параметры давления приведены в таблице 7.13.

### *Таблица 7.13. Основные параметры давления*

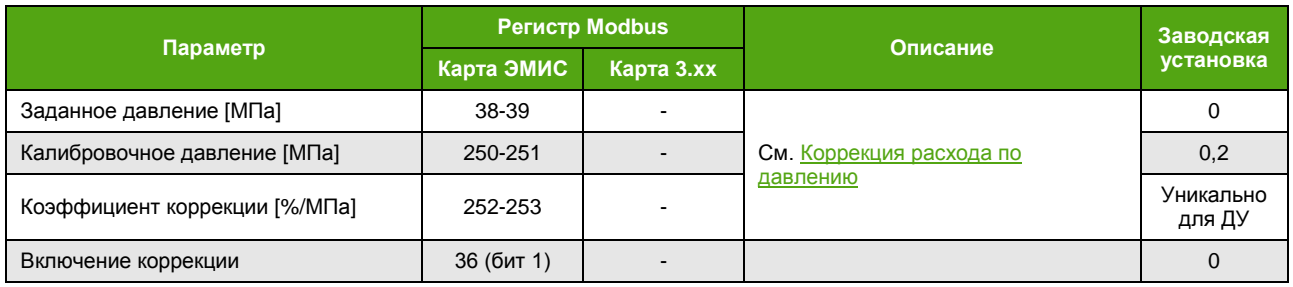

# <span id="page-45-0"></span>**7.3. Счетчики (сумматоры)**

## **7.3.1. Описание счетчиков**

В электронном блоке реализованы 8 типов счетчиков, представленных в таблице 7.14.

*Таблица 7.14. Типы счетчиков*

| Типы счетчиков                        | Описание                                                                                                    |  |  |  |
|---------------------------------------|----------------------------------------------------------------------------------------------------|--|--|--|
| Основные накопительные счетчики       | Считают расход в прямом направлении потока (по стрелке на сенсоре), не<br>сбрасываются.                                                 |  |  |  |
| Основные обнуляемые счетчики          | Считают расход в прямом направлении потока (по стрелке на сенсоре),<br>возможен сброс в нулевое значение при любом уровне доступа.      |  |  |  |
| Основные обнуляемые 1 счетчики        | Считают расход в прямом направлении потока (по стрелке на сенсоре),<br>возможен сброс в нулевое значение уровне доступа «Оператор».     |  |  |  |
| Основные обнуляемые 2 счетчики        | Считают расход в прямом направлении потока (по стрелке на сенсоре),<br>возможен сброс в нулевое значение уровне доступа «Максимальный». |  |  |  |
| Дополнительные накопительные счетчики | Считают расход согласно выбранному режиму, не сбрасываются.                                                                             |  |  |  |
| Дополнительные обнуляемые счетчики    | Считают расход согласно выбранному режиму, возможен сброс в нулевое<br>значение при любом уровне доступа.                               |  |  |  |
| Дополнительные обнуляемые 1 счетчики  | Считают расход согласно выбранному режиму, возможен сброс в нулевое<br>значение при уровне доступа «Оператор».                          |  |  |  |
| Дополнительные обнуляемые 2 счетчики  | Считают расход согласно выбранному режиму, возможен сброс в нулевое<br>значение при уровне доступа «Максимальный».                      |  |  |  |

# **7.3.2. Режимы работы дополнительных счетчиков**

Режим работы дополнительных счетчиков доступен для настройки. Выбранный режим относится ко всем дополнительным счетчикам. Описание режимов работы приведено в таблице 7.15. Выбранный режим работы применяется ко всем дополнительным счетчикам одновременно.

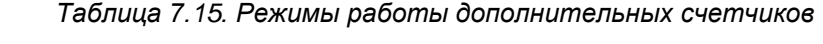

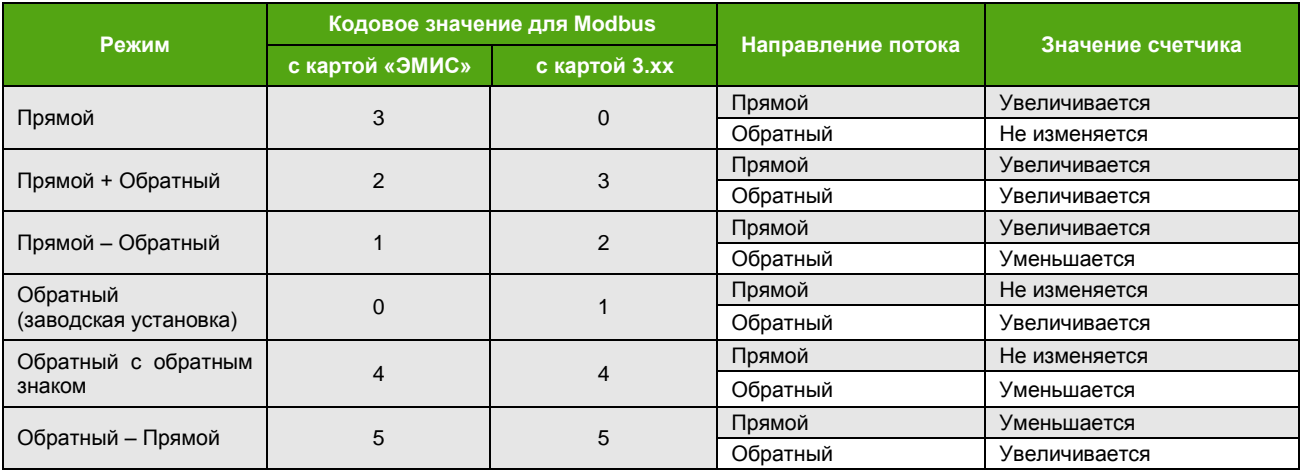

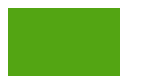

**ЭМИС-МАСС 260 электронный блок С/СИП**

Настроить режим работы дополнительных счетчиков через протокол Modbus можно следующим образом.

Если выбрана карта регистров «ЭМИС», нужно записать соответствующее значение в регистр 52 функцией 6 или 16. При этом требуется уровень доступа не ниже уровня «Системный».

Если выбрана карта регистров, 3.хх, то нужно записать соответствующее значение в регистр 17 функцией 6 или 16.

Доступ к режимам работы дополнительных счетчиков через дисплейную панель осуществляется с использованием меню

#### **НАСТРОЙКА СЧЕТЧИКИ РЕЖИМ ДОП.**

### **SETTINGS COUNTERS ADD.MODE**

#### **7.3.3. Сохранение счетчиков**

Все счетчики делятся на хранимые в энергонезависимой памяти и вычисляемые «на лету» (на основе других счетчиков). Все счетчики можно прочитать по интерфейсу RS-485 с протоколом Modbus, часть из них доступны для вывода на основные экраны дисплея.

Ниже перечислены счетчики, сохраняемые в энергонезависимую память. Каждый счетчик состоит из двух частей (целой и дробной), которые хранятся в отдельных регистрах карты «ЭМИС». Значения счетчиков для остальных регистров вычисляются «на лету».

- Основной накопительный счетчик массы (регистры 800 803);
- Основной обнуляемый счетчик массы 0 (регистры 804-807);
- Основной обнуляемый счетчик массы 1 (по паролю) (регистры 808-811);
- Основной обнуляемый счетчик массы 2 (по перемычке) (регистры 812-815);
- Дополнительный накопительный счетчик массы (регистры 816-819);
- Дополнительный обнуляемый счетчик массы 0 (регистры 820-823);
- Дополнительный обнуляемый счетчик массы 1 (по паролю) (регистры 824-827);
- Дополнительный обнуляемый счетчик массы 2 (по перемычке) (регистры 828-831);
- Основной накопительный счетчик объема (регистры 832 835);
- Основной обнуляемый счетчик объема 0 (регистры 836-839);
- Основной обнуляемый счетчик объема 1 (по паролю) (регистры 840-843);
- Основной обнуляемый счетчик объема 2 (по перемычке) (регистры 844-847);
- Дополнительный накопительный счетчик объема (регистры 848-851);
- Дополнительный обнуляемый счетчик объема 0(регистры 852-855);
- Дополнительный обнуляемый счетчик объема 1 (по паролю) (регистры 856-859);
- Дополнительный обнуляемый счетчик объема 2 (по перемычке) (регистры 860-863);
- Основной накопительный счетчик массы нефти (регистры 864 867);
- Основной обнуляемый счетчик массы нефти 0 (регистры 868-871);
- Основной обнуляемый счетчик массы нефти 1 (по паролю) (регистры 872-875);
- Основной обнуляемый счетчик массы нефти 2 (по перемычке) (регистры 876-879);
- Дополнительный накопительный счетчик массы нефти (регистры 880-883);
- Дополнительный обнуляемый счетчик массы нефти 0 (регистры 884-887);
- Дополнительный обнуляемый счетчик массы нефти 1 (по паролю) (регистры 888-891);
- Дополнительный обнуляемый счетчик массы нефти 2 (по перемычке) (регистры 892-895);
- Основной накопительный счетчик массы воды (регистры 896 899);
- Основной обнуляемый счетчик массы воды 0 (регистры 900-903);
- Основной обнуляемый счетчик массы воды 1 (по паролю) (регистры 904-907);
- Основной обнуляемый счетчик массы воды 2 (по перемычке) (регистры 908-911);
- Дополнительный накопительный счетчик массы воды (регистры 912-915);
- Дополнительный обнуляемый счетчик массы воды 0 (регистры 916-919);
- Дополнительный обнуляемый счетчик массы воды 1 (по паролю) (регистры 920-923);
- Дополнительный обнуляемый счетчик массы воды 2 (по перемычке) (регистры 924-927);
- Основной накопительный счетчик объема в стандартных условиях (регистры 928 931);
- Основной обнуляемый счетчик объема в стандартных условиях 0 (регистры 932-935);

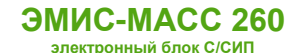

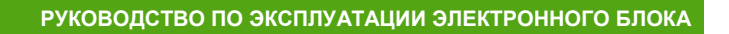

- Основной обнуляемый счетчик объема в стандартных условиях 1(по паролю) (регистры 936- 939);
- Основной обнуляемый счетчик объема в стандартных условиях 2 (по перемычке) (регистры 940-943);
- Дополнительный накопительный счетчик объема в стандартных условиях (регистры 944- 947);
- Дополнительный обнуляемый счетчик объема в стандартных условиях 0 (регистры 948-951);
- Дополнительный обнуляемый счетчик объема в стандартных условиях 1 (по паролю) (регистры 952-955);
- Дополнительный обнуляемый счетчик объема в стандартных условиях 2 (по перемычке) (регистры 956-959).

При настройке счетчиков следует обратить внимание на параметр «Периодичность записи счетчиков» (регистр 170-171 карты «ЭМИС»). По умолчанию он равен 1 минуте. Этот параметр отвечает за периодичность сохранения счетчиков в энергонезависимую память прибора. В случае отключения питания, при следующем включении счетчики инициализируются последними сохраненными значениями из энергонезависимой памяти, а не теми значениями, которые были непосредственно перед отключением. Если период записи счетчиков равен 0, то счетчики не будут сохраняться в энергонезависимую память. Для изменения параметра «Периодичность записи счетчиков» необходимо иметь уровень доступа не ниже уровня доступа «Оператор».

## **7.3.4. Параметры счетчиков**

Основные параметры счетчиков приведены в таблице 7.16.

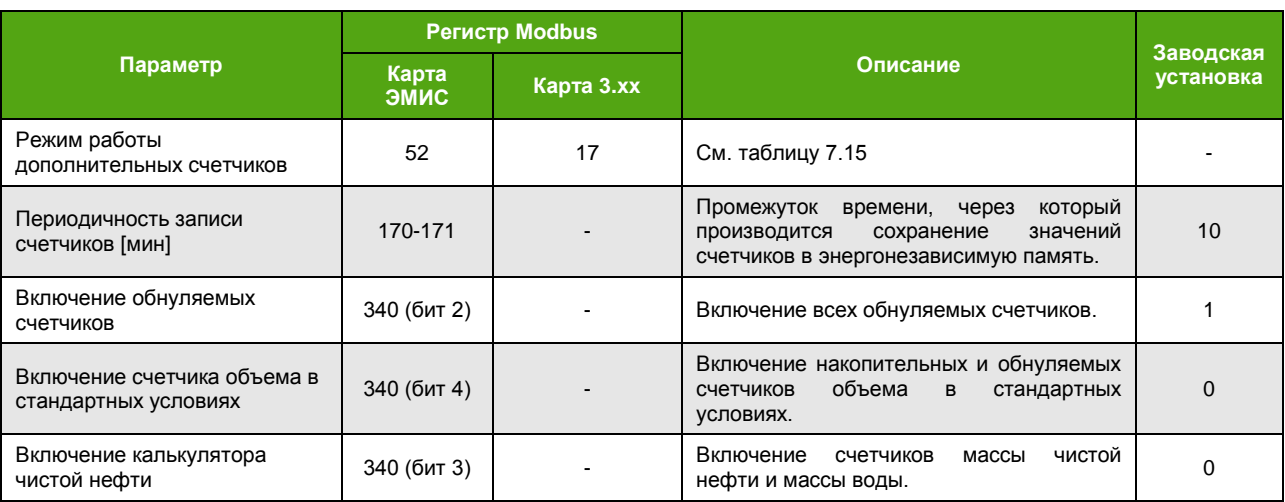

*Таблица 7.16. Основные параметры счетчиков*

### **7.3.5. Запуск и остановка обнуляемых счетчиков**

Обнуляемые счетчики могут быть остановлены и запущены вновь. Остановка/запуск распространяются на все обнуляемые счетчики. Запуск осуществляется записью «1», остановка – записью «0». Уровень доступа для карты регистров «ЭМИС» – «Системный». По умолчанию счетчики включены.

Запустить обнуляемые счетчики через протокол Modbus можно:

- при выбранной карте «ЭМИС», включив функцией 5 или 15 катушку 28 или обратившись функциями 6, 16 к регистру 340 (установить бит 2);
- при выбранной карте 3.хх, включив функциями 5 или 15 катушку 2.

С дисплейной панели управление запуском и остановкой обнуляемых счетчиков осуществляется через меню

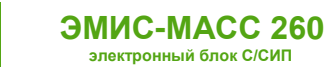

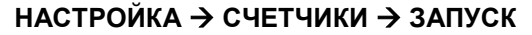

## **SETTINGS COUNTERS STATE**

### **7.3.6. Запуск и остановка счетчиков объема в стандартных условиях**

Счетчики объема в стандартных условиях могут быть остановлены и запущены вновь. Запуск осуществляется записью «1», остановка – записью «0». Уровень доступа для карты регистров «ЭМИС» – «Системный». По умолчанию счетчики включены.

Запустить счетчики объема в стандартных условиях через протокол Modbus можно при выбранной карте «ЭМИС», включив функцией 5 или 15 катушку 35 или обратившись функциями 6, 16 к регистру 340 (установить бит 4).

С дисплейной панели управление запуском и остановкой счетчиков объема в стандартных условиях осуществляется через меню

### **НАСТРОЙКА СЧЕТЧИКИ ОБЪЕМ СТУ**

#### **SETTINGS COUNTERS VOLUME STC**

## **7.3.7. Чтение значений счетчиков**

В таблице 7.17 представлен перечень счетчиков с указанием регистров и функций чтения.

*Таблица 7.17. Регистры чтения счетчиков*

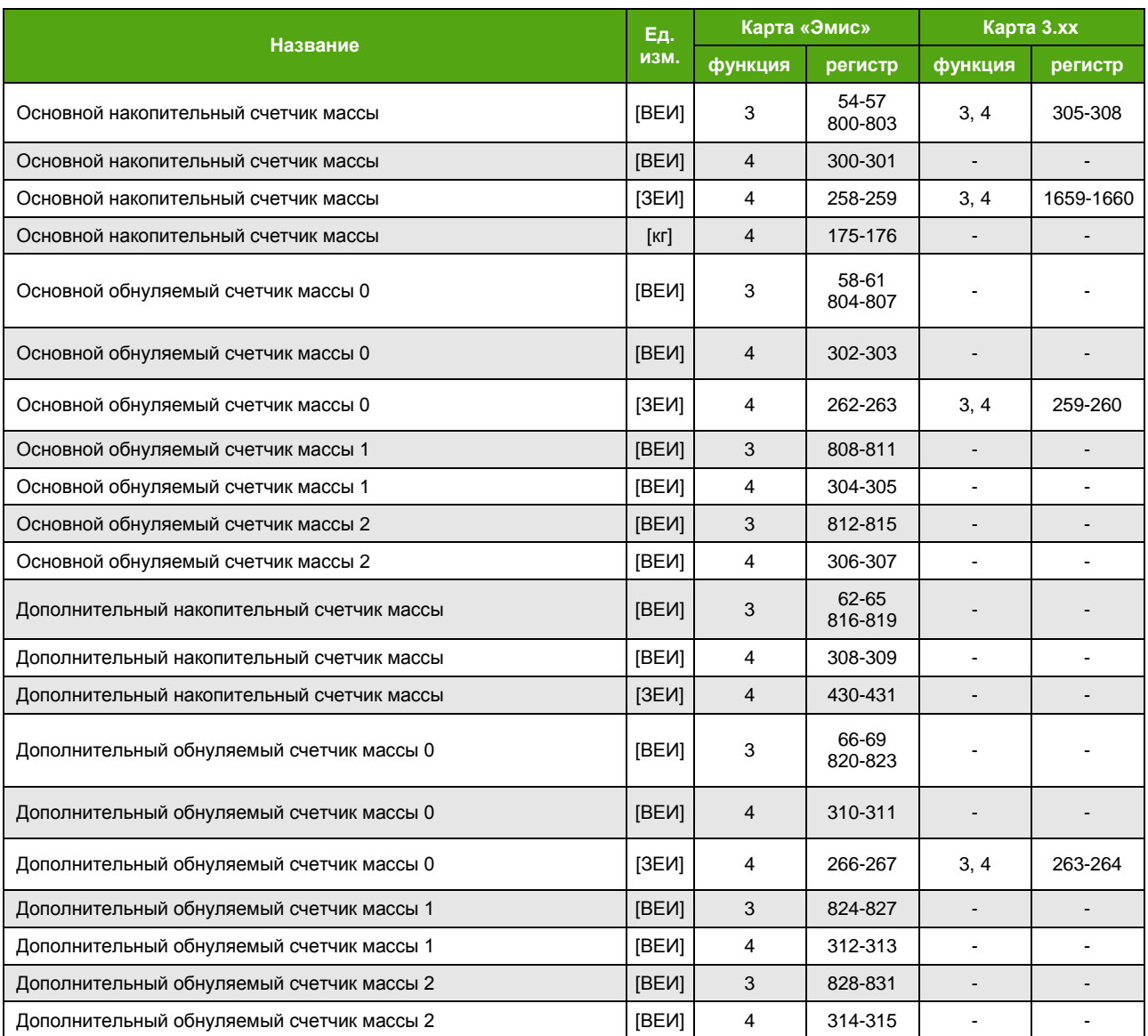

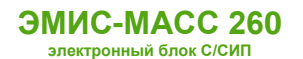

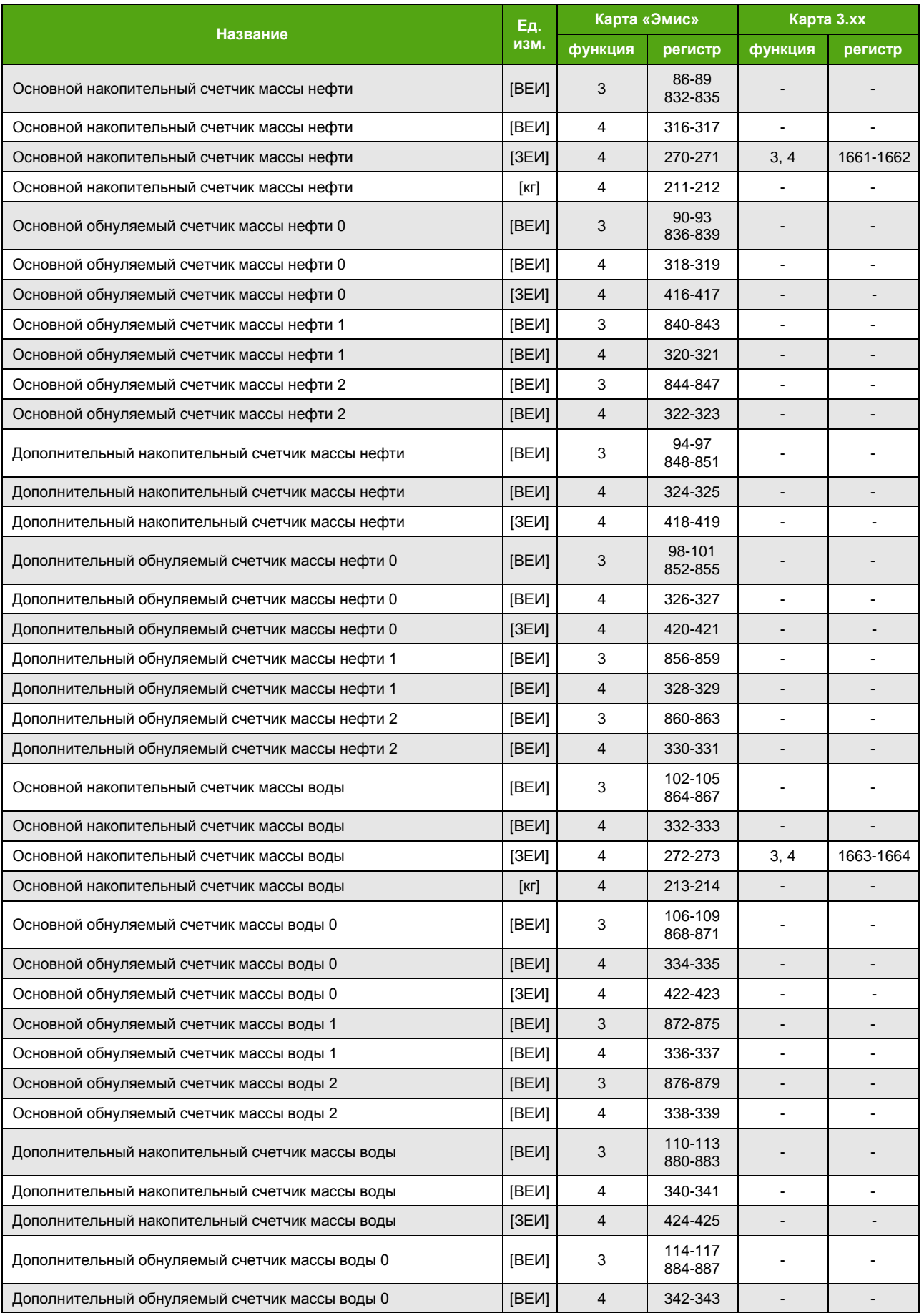

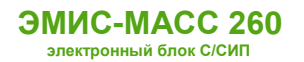

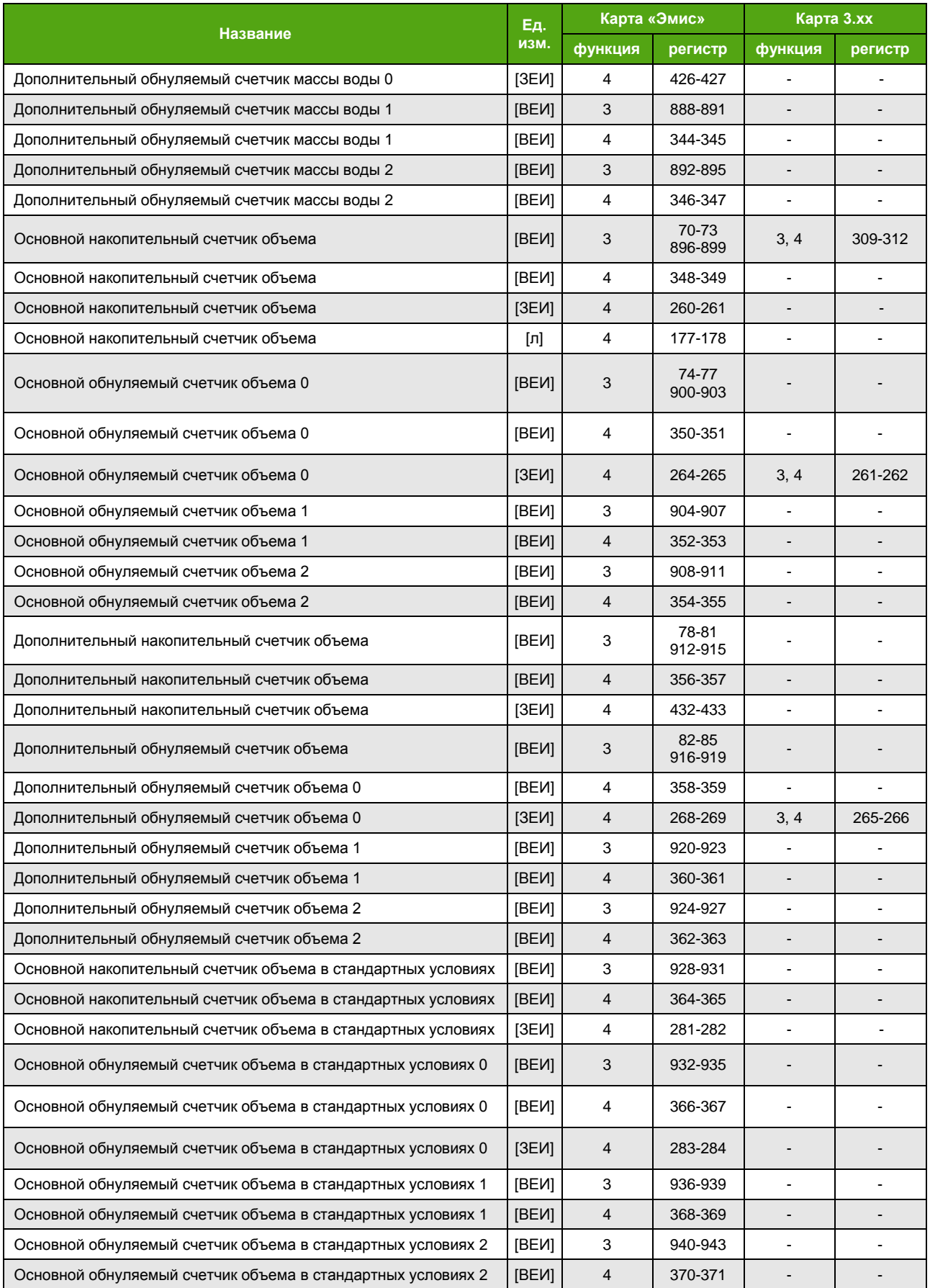

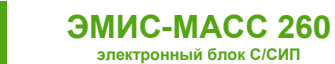

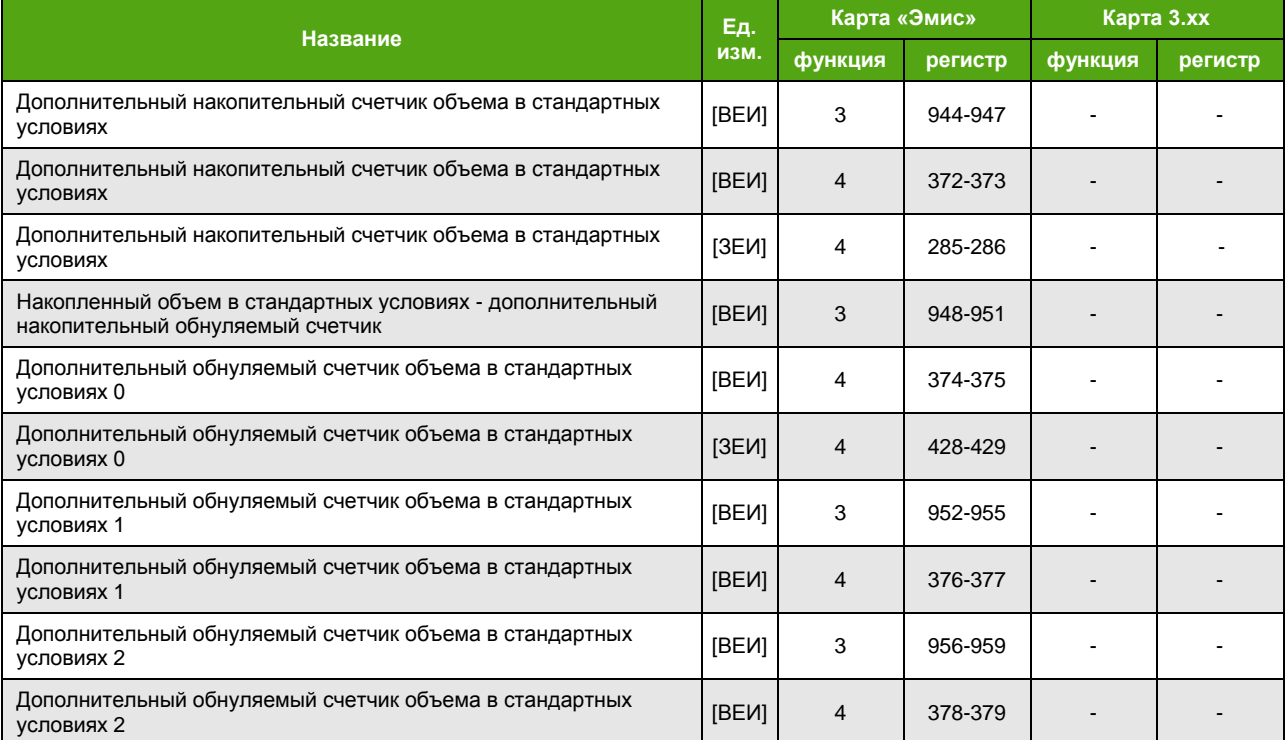

Доступ к счетчикам можно осуществить через меню дисплейной панели:

### **О ПРИБОРЕ ИНФОРМАЦИЯ СЧЕТЧИКИ**

## **ABOUT INFORMATION COUNTERS**

# **7.3.8. Сброс (обнуление) счетчиков**

Для сброса доступны все обнуляемые счетчики, см. [Описание счетчиков](#page-45-0). Сброс осуществляется записью «1» в соответствующий бит при уровне доступа не ниже требуемого.

В таблице 7.18 приведены варианты сброса счетчиков. В скобках указан номер бита соответствующего регистра или пары регистров.

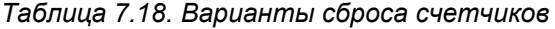

| <b>Название</b>                                    |  | Карта «Эмис»   |                         | Карта 3.хх |         |
|----------------------------------------------------|--|----------------|-------------------------|------------|---------|
|                                                    |  | функция        | регистр                 | функция    | регистр |
| Сброс всех основных обнуляемых счетчиков 0         |  | 5, 15<br>6, 16 | $50-51(11)$             | 5, 15      | 3       |
| Сброс всех дополнительных обнуляемых счетчиков 0   |  | 5, 15          | 31                      | 5, 15      | 4       |
| Сброс всех счетчиков                               |  | 5, 15          | 32                      |            |         |
| Сброс основного обнуляемого счетчика массы 0       |  | 5, 15<br>6, 16 | 2, 55, 65<br>$50-51(0)$ | 5, 15      | 56      |
| Сброс основного обнуляемого счетчика массы 1       |  | 5, 15          | 66                      |            |         |
| Сброс основного обнуляемого счетчика массы 2       |  | 5, 15          | 67                      |            |         |
| Сброс дополнительного обнуляемого счетчика массы 0 |  | 5, 15<br>6, 16 | 3,69<br>$50-51(1)$      |            |         |

 $^7$  Сбрасывает все основные и обнуляемые счетчики с уровнем доступа не выше текущего.

l

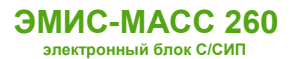

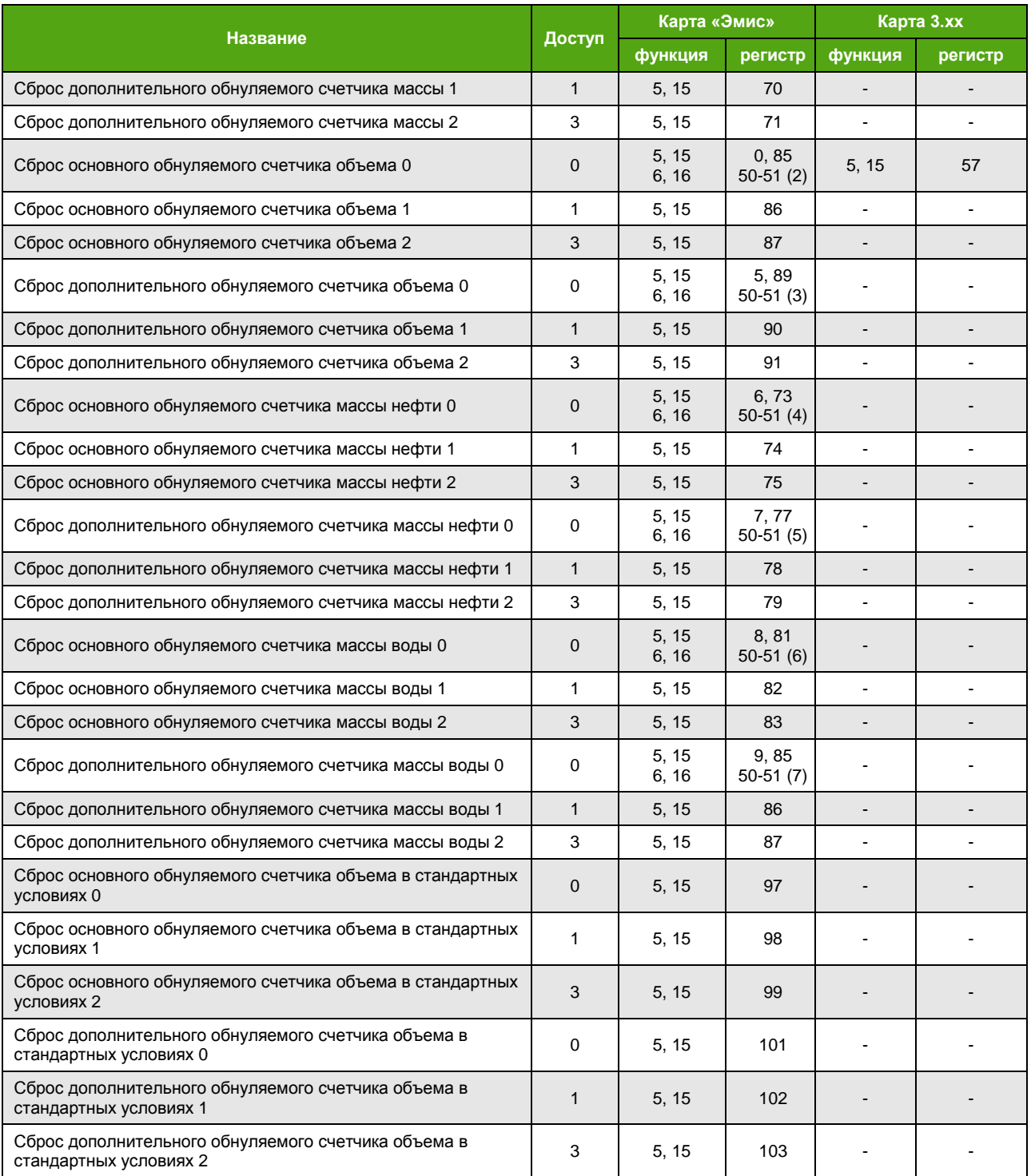

# **7.4. Единицы измерения**

## **7.4.1. Описание единиц измерения**

Основным измеряемым величинам можно назначить удобную для использования единицу измерения. Перечень единиц измерения представлен ниже. Единицы измерения используются для вычисления значений параметров в заданных единицах измерения [ЗЕИ].

Единицы измерения массового расхода представлены в таблице 7.19 относятся также к измеряемым величинам «Массовый расход нефти» и «Массовый расход воды».

#### *Таблица 7.19. Единицы измерения массового расхода*

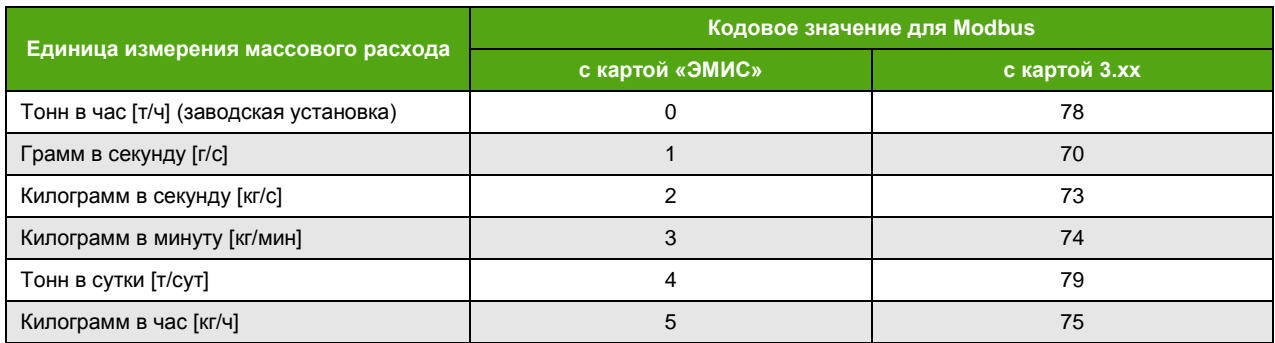

Единицы измерения массы представлены в таблице 7.20 и относятся также к массовым счетчикам нефти и воды.

#### *Таблица 7.20. Единицы измерения массы*

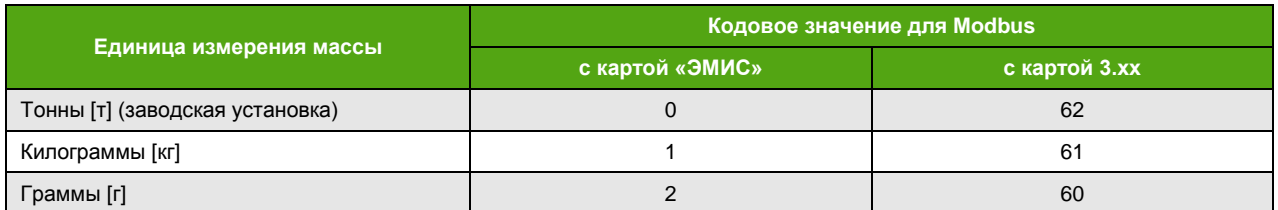

Единицы измерения объемного расхода представлены в таблице 7.21 и применяются также к объемному расходу в стандартных условиях.

#### <span id="page-53-0"></span>*Таблица 7.21. Единицы измерения объемного расхода*

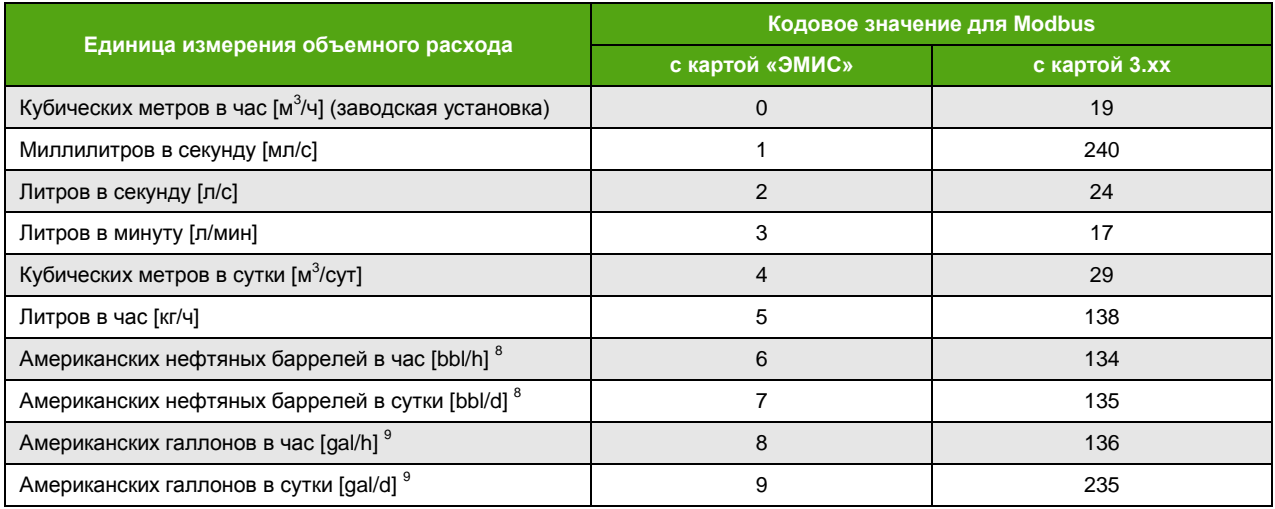

<span id="page-53-1"></span>Единицы измерения объема представлены в таблице 7.22 и применяются также к объему в стандартных условиях.

l

 $^8$  Американский нефтяной баррель ≈ 158.988 литров ≈ 0,158988 кубических метров.

 $^9$  Американский галлон ≈ 3,785411784 литра.

#### *Таблица 7.22. Единицы измерения объема*

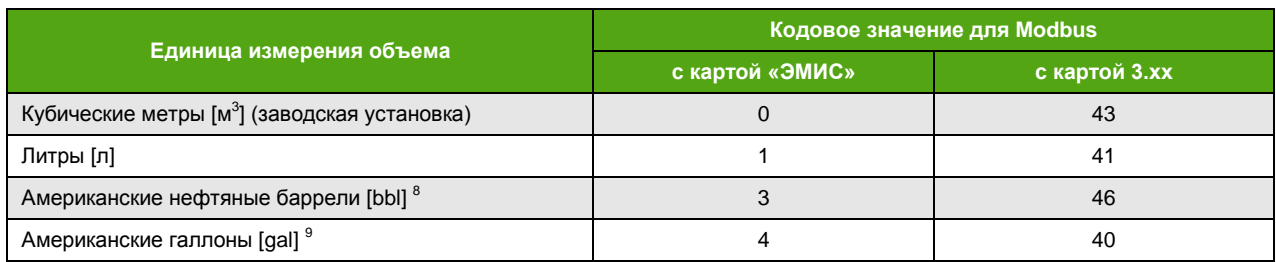

Единицы измерения плотности представлены в таблице 7.23.

#### *Таблица 7.23. Единицы измерения плотности*

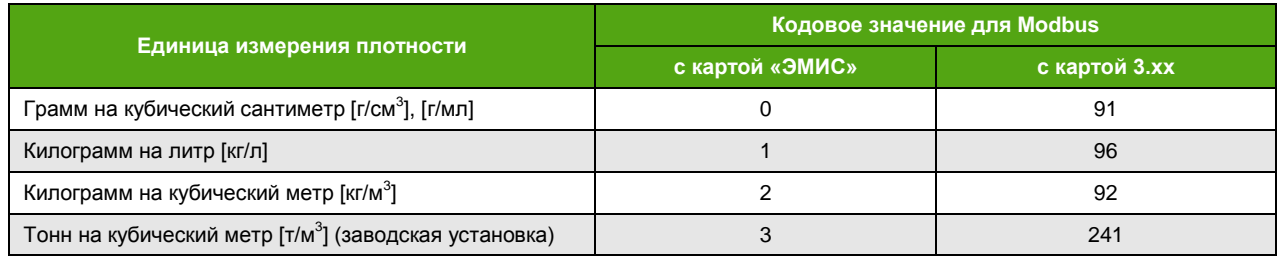

Единицы измерения температуры представлены в таблице 7.24.

*Таблица 7.24. Единицы измерения температуры*

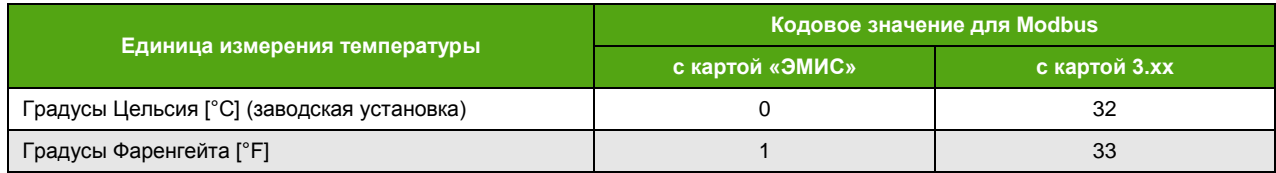

Единицы измерения давления представлены в таблице 7.25.

*Таблица 7.25. Единицы измерения давления*

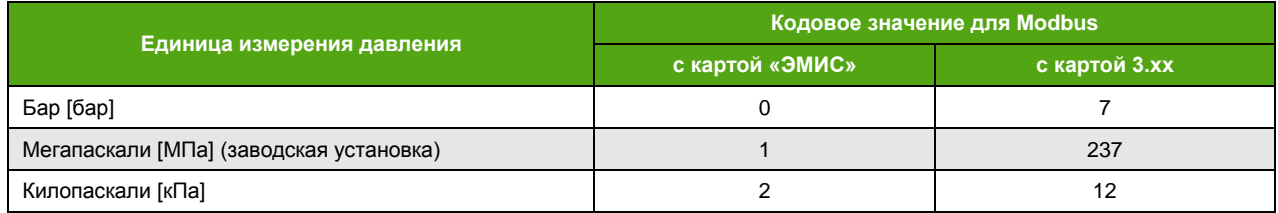

# **7.4.2. Выбор единицы измерения**

Регистры, отвечающие за выбор единиц измерения, представлены в таблице 7.26.

## *Таблица 7.26. Выбор единиц измерения*

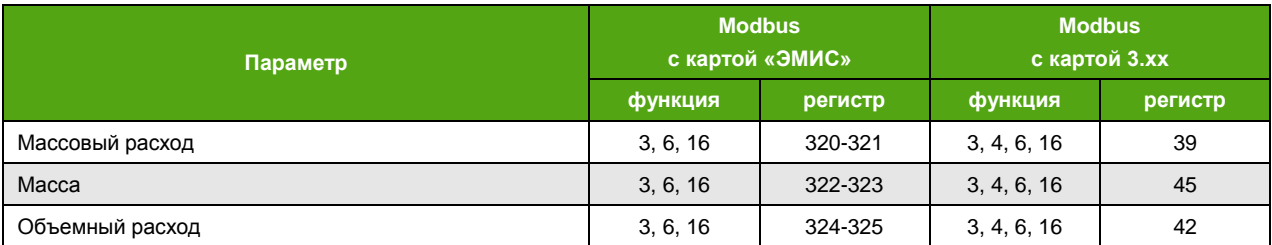

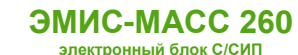

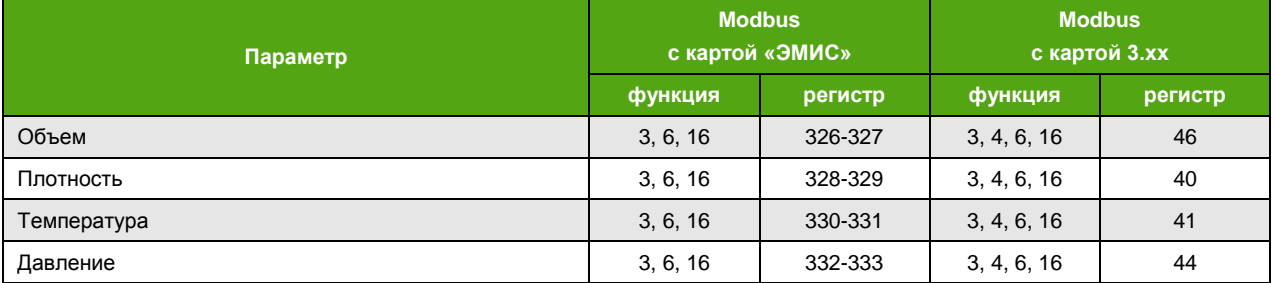

Выбор единиц измерения можно также осуществить с дисплейной панели через меню

# **НАСТРОЙКА ДИСПЛЕЙ ЕД.ИЗМ. SETTINGS DISPLAY MEAS.UNITS**

# **7.5. Первый запуск**

По окончании процедуры монтажа расходомера и электрического подключения электронного блока осуществляется первый запуск расходомера. После включения на дисплее отображается логотип и название компании производителя (в зависимости от выбранного языка):

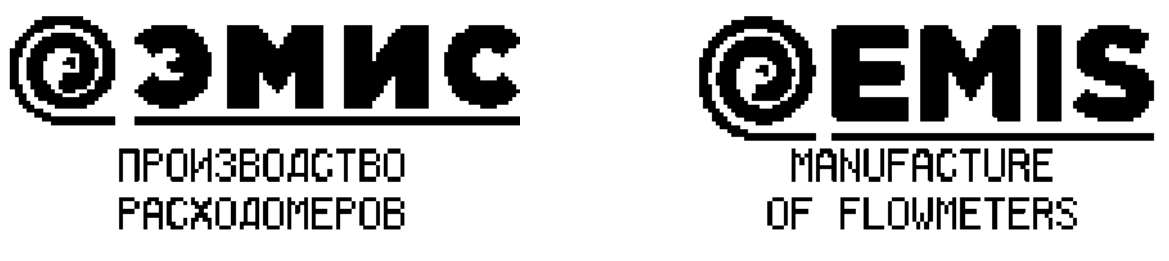

*Рисунок 7.1. Индикатор после включения расходомера*

В это время электронный блок проводит процедуру инициализации и выхода на режим (светодиод «Статус», расположенный на плате клемм (см. рис. 4.1), мигает с частотой 2 раза в секунду). После выхода на режим светодиод светит постоянно, а на индикаторе отображается основной экран, см. [Основные экраны](#page-21-0).

Изменения показаний счетчиков начинаются после выхода на режим расходомера.

Самодиагностика электронного блока осуществляется непрерывно. Режим работы прибора можно определить по сообщениям на индикаторе и по значению диагностического регистра, см. [Диагностическая информация](#page-64-0). В нормальном режиме работы на дисплее отображается основной экран. Выводимые на экран значения периодически меняются в соответствии с измеряемой величиной. Светодиод «Статус» постоянно светится.

Если в процессе самодиагностики появились предупреждения, то в правом верхнем углу основного экрана на дисплее появляется значок  $\Delta$  и количество предупреждений. При возникновении критической ошибки на экране отображается сообщение об ошибке вместо измеряемых параметров.

Для точной работы расходомера, после монтажа, необходимо осуществить процедуру [Установки нуля расходомера](#page-56-0).

# **7.6. Переворот экрана**

Переворот экрана необходим в случае установки прибора в положение, при котором затруднен зрительный контроль показаний дисплея, например, в положении, когда сенсор располагается выше электронного блока. При необходимости повернуть экран на 180° можно воспользоваться программным методом. Для этого требуется уровень доступа «Оператор».

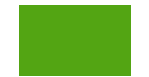

Перевернуть экран можно по протоколу Modbus (если выбрана карта регистров «ЭМИС»). Активация функции – это запись «1», деактивация – запись «0» в бит 1 регистра 338-339 функцией 16. Перевернуть экран можно также командой 5 или 15, обратившись к катушке 16.

Доступ к функции переворота экрана через дисплейную панель возможен с помощью меню:

#### **НАСТРОЙКА ДИСПЛЕЙ ОБЩИЕ ВИД**

### **SETTINGS DISPLAY COMMON VIEW**

# **7.7. Установка нуля расходомера**

<span id="page-56-0"></span>Установка нуля расходомера – это определение значения нулевой (опорной) точки, при отсутствии потока. Значение нулевой точки — это разница фаз сигналов сенсорных катушек, соответствующая нулевому расходу. Установка нуля проводится непосредственно на месте эксплуатации, на заполненном измеряемой средой расходомере. Давление среды при установке нуля должно соответствовать давлению при эксплуатации.

В таблице 7.27 приведен перечень настроечных регистров, отвечающих за установку нуля расходомера. Столбец «Доступ» отображает минимальный уровень доступа, требуемый для изменения значения регистра при выбранной карте регистров «ЭМИС». При выбранной карте регистров 3.xx изменение значений регистров возможно при любом уровне доступа.

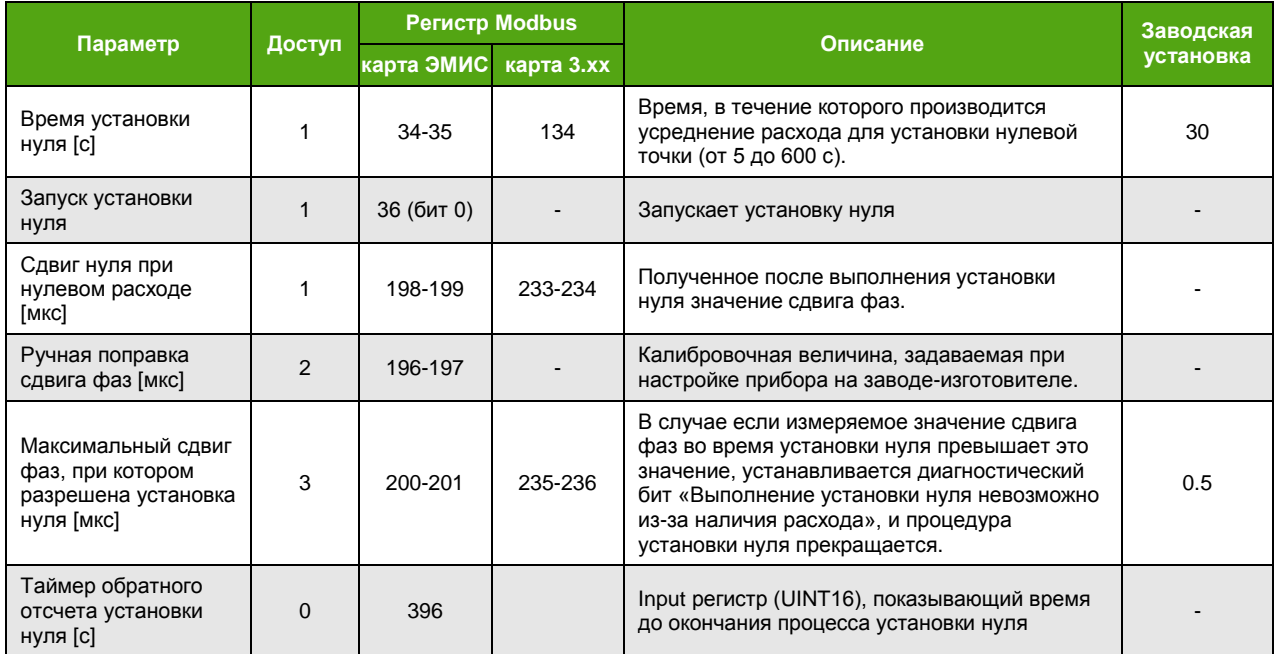

*Таблица 7.27. Регистры установки нуля расходомера*

Установка нуля представляет собой усреднение измеренного значения фазового сдвига за определенный интервал времени (при отсутствии расхода). По умолчанию время установки нуля составляет 30 секунд.

Через дисплейную панель можно задать время установки нуля, если обратиться к меню

#### $K$ ОРРЕКЦИЯ  $0 \rightarrow$  ВРЕМЯ УСТ.0

#### **0 CORRECTION SET.0 TIME**

Если время установки нуля составляет менее 5 с, то при запуске установки нуля процедура прекращается, и устанавливается бит «Выполнение установки нуля невозможно из-за наличия расхода» диагностического регистра.

Установка нуля является важной процедурой, поэтому для получения корректного значения нулевой точки необходимо произвести следующие действия**:**

убедиться, что проточная часть расходомера полностью заполнена измеряемой средой;

- **ЭМИС-МАСС 260 электронный блок С/СИП**
- дать расходомеру поработать на измеряемой среде не менее 30 минут с момента включения расходомера;
- дождаться установки теплового равновесия между расходомером и измеряемой средой;
- закрыть запорный клапан, расположенный после расходомера (ниже по направлению потока);
- закрыть запорный клапан, расположенный до расходомера (выше по направлению потока);
- убедиться, что поток полностью отсутствует;
- установить время установки нуля;
- $\bullet$  запустить установку нуля $^{10}$ .

Для запуска установки нуля требуется обладание уровнем доступа «Оператор».

Запуск установки нуля по протоколу Modbus для карты «ЭМИС» можно осуществить записью функцией 6 или 16 значения регистра 36 с установленным битом 0. Можно также послать команду 5 или 15 для включения катушки 4.

В случае если выбрана карта регистров 3.хх, запустить установку нуля можно, обратившись командой 5 или 15 к катушке 5.

Для запуска установки нуля с дисплейной панели необходимо обратиться к меню

#### **КОРРЕКЦИЯ 0 ЗАПУСК ВКЛ.**

#### $0$  CORRECT.  $\rightarrow$  START  $\rightarrow$  ON

Во время установки нуля на дисплее появляется сообщение, показанное на рис. 7.2, вместо основного экрана, которое пропадает после завершения процедуры установки нуля.

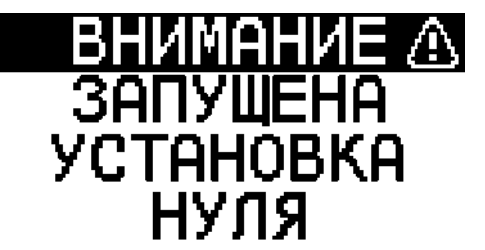

*Рисунок 7.2. Сообщение об установке нуля*

Во время установки нуля также включается диагностический бит «Производится установка нуля по расходу». По окончании процедуры установки нуля указанный диагностический бит сбросится, и измеренное значение сдвига фаз сохранится в регистре Modbus 198-199 (для карты «ЭМИС») – см. таблицу 7.27.

Если в процессе установки нуля измеренное значение сдвига фаз превысит максимально допустимое значение, то процедура установки нуля прекратится, и в диагностическом регистре установится бит «Выполнение установки нуля невозможно из-за наличия расхода».

Для запуска установки нуля рекомендуется использовать фирменное программное обеспечение «ЭМИС-Интегратор».

Результат установки 0 можно считать функцией Modbus 3 из регистров 198-199 при выбранной карте регистров «ЭМИС».

Установку нуля следует также выполнить если:

l

- расходомер показывает некоторое значение расхода при отсутствии расхода в действительности;
- изменились физические свойства измеряемой среды;
- произошло опорожнение расходомера (измерительных трубок).
- При длительном отсутствии измеряемой среды в проточной части расходомера (трубки расходомера пустые) рекомендуется отключать расходомер.

<sup>&</sup>lt;sup>10</sup> Значение текущего сдвига фаз должно быть меньше параметра «Максимальный сдвиг фазы, при котором разрешена установка нуля».

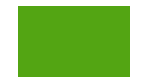

## **ВНИМАНИЕ!**

Установка нуля должна проводиться при гарантированном отсутствии потока или движения измеряемой среды в расходомере. Для подтверждения корректности операции установки нуля рекомендуется повторить ее 3-5 раз и контролировать стабильность значения нулевой точки.

# **7.8. Тестирование нулевой точки расходомера**

Электронный блок специального назначения предусматривает процедуру тестирования нулевой точки, при которой проверяется корректность установки нулевой точки без изменения ее значения.

Запустить процедуру тестирования нулевой точки можно по протоколу Modbus для карты «ЭМИС» записью функцией 6 или 16 значения регистра 36 с установленным битом 2. Можно также послать команду 5 или 15 для включения катушки 33.

Тестирование нулевой точки представляет собой усреднение измеренного значения фазового сдвига в течение времени установки нуля. Во время тестирования нулевой точки включен бит «Запущен процесс тестирования нуля» диагностического регистра.

Если отклонение измеренного фазового сдвига от значения, полученного при установке нуля, не превышает значение регистра «Допустимый дрейф нуля», то значение нулевой точки считается установленным верно. При этом устанавливается бит 2 регистра 344 (карта регистров «ЭМИС»), доступного для считывания командой 3. В противном случае устанавливается бит «Ошибка диагностики нуля» диагностического регистра.

Для тестирования нулевой точки предусмотрены регистры, представленные в таблице 7.28.

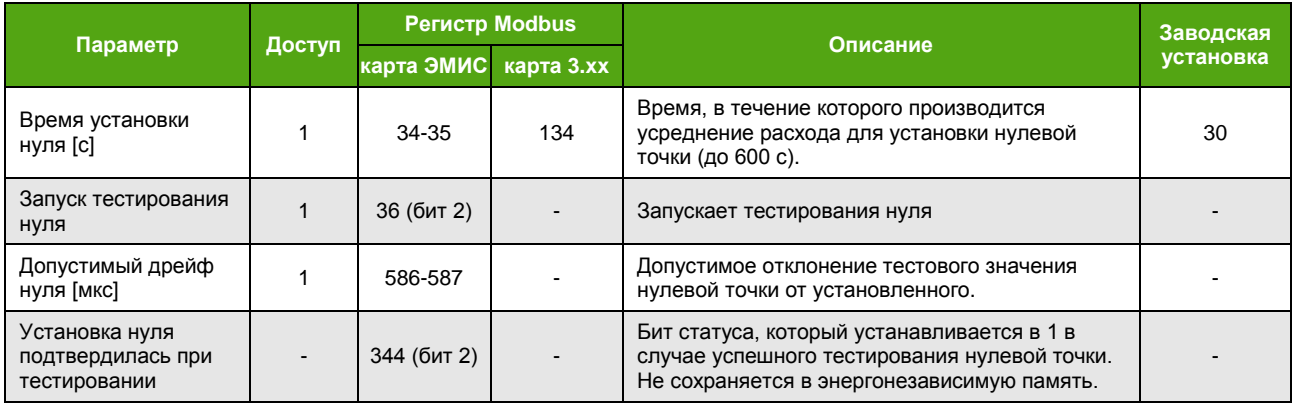

*Таблица 7.28. Тестирование нулевой точки*

## **7.9. Отсечка минимального расхода**

<span id="page-58-0"></span>Отсечка минимального расхода – это функция, которая обнуляет расход при его значении ниже определенного порога.

Если измеряемый расход меньше значения отсечки, измеренный расход приравнивается к нулю, значения счетчиков не изменяются, выходной сигналы на частотно-импульсном выходе также отсутствуют (если выбран частотный, импульсный режим, реле или режим дозатора). При любом положительном значении отсечки данная функция становится активной.

В приборе доступны две отсечки минимального расхода:

- отсечка минимального массового расхода;
- отсечка минимального объемного расхода.

Обе отсечки относятся и к массовому, и к объемному расходу, но рабочей является та, значение которой больше. Причем для сравнения с отсечкой минимального объемного расхода,

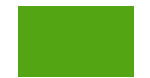

вычисленное значение массового расхода пересчитывается в объемный расход с учетом текущей плотности.

Для изменения отсечки по минимальному расходу (массовому или объемному) по протоколу Modbus при выбранной карте «ЭМИС» требуется уровень доступа «Системный».

В таблице 7.29 указаны регистры, отвечающие за изменение отсечек.

*Таблица 7.29. Отсечки по расходу*

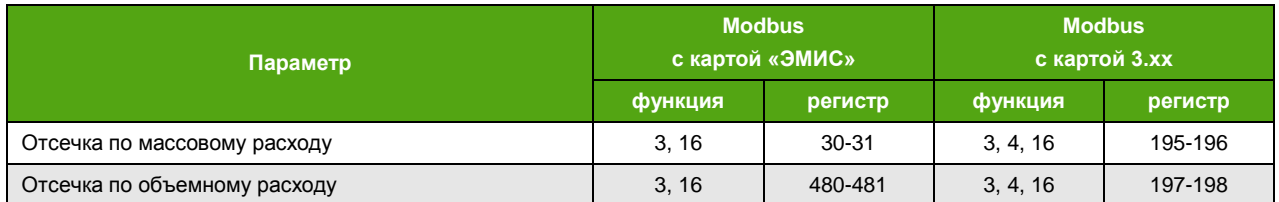

Доступ к отсечке по массовому расходу через дисплейную панель можно получить, используя меню

# **НАСТРОЙКА ДРУГОЕ КАЛИБРОВКА РАСХОД ОТСЕЧКА т/ч**

# **SETTING OTHER CALIBRATION FLOW THRESHOLD**

Доступа к отсечке по объемному расходу через дисплейную панель нет.

# **7.10. Усреднение расхода и плотности**

Усреднение (демпфирование) требуется для сглаживания резких скачков значений измеряемой величины. Для использования усреднения необходимо задать время в секундах, в течение которого измеряемая величина будет усредняться.

Уровень доступа для изменения времени усреднения – «Оператор».

В таблице 7.30 приведены номера регистров для задания времени усреднения расхода и плотности.

*Таблица 7.30. Время усреднения*

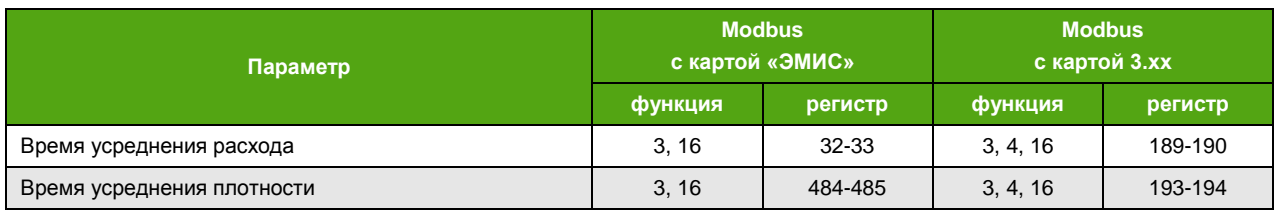

# **7.11. Контроль плотности**

<span id="page-59-0"></span>Контроль плотности – это функция, которая обнуляет расход при выходе плотности за пределы заданного диапазона.

При активной функции контроля плотности, если измеренная плотность оказалась выше верхнего порогового значения (верхний предел) или ниже нижнего порогового значения (нижний предел), расход принимает нулевое значение, значения счетчиков не изменяются, на дисплее отображается сообщение «Плотность вне диапазона» и устанавливается одноименный бит 13 диагностического регистра 0. При этом значение плотности остается прежним.

Если значение регистра «Заданная плотность при рабочих условиях» (см. [Плотность\)](#page-41-0) имеет ненулевое значение, то это значение используется в функции контроля плотности вместо измеренного.

Активация функции по протоколу Modbus – это запись «1» в бит 3 регистра 48 функциями 6, 16, если выбрана карта «ЭМИС», деактивация функции – запись «0». Для изменений требуется уровень

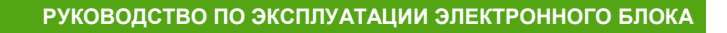

**ЭМИС-МАСС 260 электронный блок С/СИП**

доступа «Системный». Активировать данную функцию можно также включив или выключив катушку 25 командами 5 или 15.

Активировать функцию контроля плотности можно с дисплейной панели через меню

# **НАСТРОЙКА ДРУГОЕ КАЛИБРОВКА ПЛОТНОСТЬ КОНТРОЛЬ**

## **SETTINGS OTHER CALIBRATION DENSITY DENS.CONTR.**

# **7.12. Контроль загрузки генераторной катушки**

<span id="page-60-0"></span>В электронном блоке специального назначения реализована функция контроля загрузки генераторной катушки. Основные параметры генератора приведены в таблице 7.31.

При активной функции контроля загрузки генераторной катушки, если измеренное значение загрузки генераторной катушки, считываемое функцией 4 из регистров Modbus 189-190 (карта регистров «ЭМИС») сравнивается со значениями пределов. Если текущее значение загрузки генераторной катушки оказалось выше верхнего порогового значения (верхний предел) или ниже нижнего порогового значения (нижний предел), расход принимает нулевое значение, значения счетчиков не изменяются, на дисплее отображается сообщение «Перегрузка генераторной катушки» и устанавливается одноименный бит 12 диагностического регистра 0.

*Таблица 7.31. Основные параметры генератора*

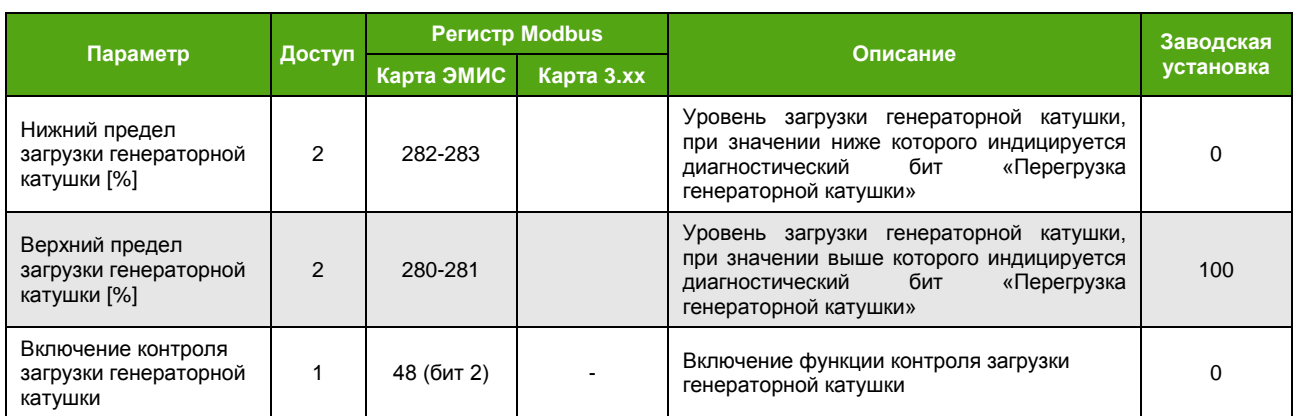

Активировать функцию контроля загрузки генераторной катушки можно с дисплейной панели через меню

#### **НАСТРОЙКА ДРУГОЕ ГЕНЕРАТОР ЗАГР.Г.КАТ.**

**SETTINGS → OTHER → GENERATOR → COIL CONTR.** 

# **7.13. Калькулятор чистой нефти**

<span id="page-60-1"></span>Данная функция позволяет вычислять содержание нефти и воды, присутствующих в водонефтяном потоке путем сравнения измеренной плотности водонефтяной смеси с эталонными (заданными) плотностями чистой нефти и воды.

Массовая доля одного компонента из двухкомпонентной смеси рассчитывается по следующей формуле:

$$
\omega_1 = \frac{\rho_1 \cdot (\rho - \rho_2)}{\rho \cdot (\rho_1 - \rho_2)}
$$

где *ω<sup>1</sup>* – массовая доля компонента №1 (воды), *ρ* – измеренная расходомером плотность смеси двух компонентов, *ρ<sup>1</sup>* – плотность компонента №1 (воды), *ρ<sup>2</sup>* – плотность компонента №2 (нефти).

Массовая доля компонента №2 рассчитывается аналогично.

Зная массовую долю отдельного компонента и общий расход смеси, расходомер вычисляет массовый расход отдельного компонента по следующей формуле:

$$
Q_{\text{m}x1} = Q_{\text{m}x} \cdot \omega_1
$$

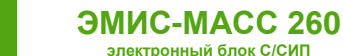

где *QМЖ1* – массовый расход компонента №1, *QМЖ* – массовый расход смеси, *ω<sup>1</sup>* – массовая доля компонента №1 (воды).

Аналогично рассчитываются массовый расход компонента №2.

Пределы допускаемой относительной погрешности измерений массового расхода (массы) компонента №1 двухкомпонентной смеси рассчитываются по формуле:

$$
\pm [|\delta Q_{\scriptscriptstyle \rm MK}| (|\delta {\rm M}_{\scriptscriptstyle \rm K}|) + \frac{\rho_1 \cdot \Delta \rho_{\scriptscriptstyle \rm K}}{\rho_1 - \rho_1 \cdot \rho} \cdot 100\%]^{11}
$$

где *Δρ<sup>ж</sup>* – погрешность измерения плотности.

Аналогично рассчитывается погрешность компонента №2.

Управление данной функцией и ее параметрами через интерфейс Modbus возможно только при выбранной карте регистров «ЭМИС». Включение калькулятора чистой нефти осуществляется установкой «1» в бит 3 регистра 340 при минимальном уровне доступа «Системный». Запустить калькулятор чистой нефти можно также включением катушки 34 функцией 5 или 15.

Включение калькулятора чистой нефти с дисплейной панели возможно через меню

### **НАСТРОЙКА ДРУГОЕ КАЛИБРОВКА КАЛЬК.НЕФТИ СОСТОЯНИЕ**

### **SETTINGS OTHER CALIBRATION OIL CALC. STATE**

Участвующие в расчетах величины плотности воды и плотности нефти представлены в таблице 7.32.

*Таблица 7.32. Задание плотностей воды и нефти*

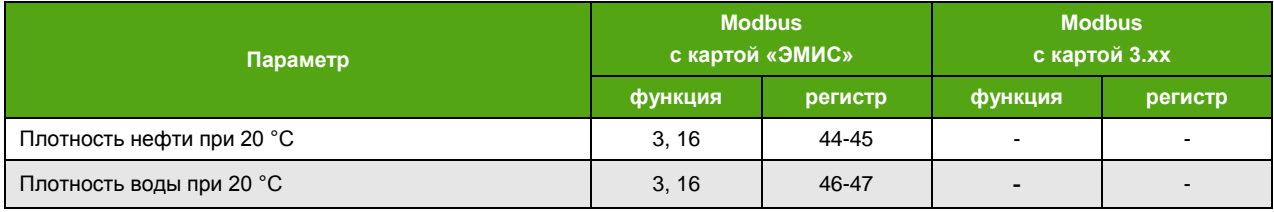

## **7.14. Коррекция расхода по давлению**

Функция коррекции расхода по давлению позволяет корректировать текущее значение расхода в соответствии с заданным давлением. Прибор не предусматривает подключение датчика давления.

Если выбрана карта регистров «ЭМИС», для изменений требуется уровень доступа «Системный». Активация функции коррекции по Modbus – это запись «1» в бит 1 регистра 36. Также активировать функцию можно включением катушки 31.

Если выбрана карта регистров 3.хх, то активация функции доступна включением катушки 82 при любом уровне доступа.

Включение коррекции по давлению через дисплейную панель доступно через меню

# **НАСТРОЙКА ДРУГОЕ КАЛИБРОВКА ДАВЛЕНИЕ СОСТОЯНИЕ SETTINGS → OTHER → CALIBRATION → PRESSURE → STATE**

l

<sup>11</sup> Значение погрешности указано без учета погрешностей заданных плотностей – составляющих двухкомпонентной среды. Измерение массы компонентов необходимо проводить в течение не менее 1 минуты. Разница между плотностью смеси и компонентом №1 не должна быть меньше погрешности измерения расходомером плотности Δ*ρ<sup>ж</sup> <* ǀ*ρ* – *ρ1*ǀ*.*

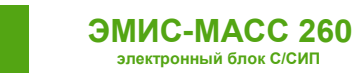

# **7.15. Калибровка плотности**

## **ВНИМАНИЕ!**

Калибровка плотности проводится на заводе изготовителе. Прежде чем выполнять калибровку самостоятельно проконсультируйтесь с сервисной службой:

тел./факс: +7 (351) 729-99-12

e-mail: [support@emis-kip.ru](mailto:support@emis-kip.ru)

Если значение плотности измеряемой среды, отличается от эталонного значения, измеренного плотномером (ареометром), необходимо выполнить процедуру калибровки плотности.

Используется способ, который предполагает соответствие текущей плотности эталона периоду колебаний трубок калибруемого расходомера, заполненного той же средой, что эталон.

Для калибровки используются две среды. Первая – это среда с низкой плотностью (обычно воздух), вторая – среда с высокой плотностью (обычно вода). Этот метод еще называют «Калибровка по двум точкам».

Алгоритм калибровки, следующий:

- в первой калибровочной точке расходомеру задается плотность воздуха, и сохраняется значение периода колебаний трубок расходомера для этой плотности;
- во второй точке расходомеру задается плотность воды, измеренная эталоном, и сохраняется значение периода колебаний трубок для воды.

Текущий период колебаний трубок расходомера можно вывести на дисплей, для этого необходимо (см. [Основные экраны](#page-21-0)):

- активировать один из системных экранов;
- задать одной из строк системного экрана отображение параметра «Период колебаний сенсора скорректированный [мкс]».

Чтение текущего периода колебаний трубок по интерфейсу Modbus возможно из регистров 58- 59 для карты «ЭМИС» или из регистров 369-370 для карты 3.хх.

Для внесения изменений требуется уровень доступа «Системный». Регистры, используемые для калибровки плотности, приведены в таблице 7.33.

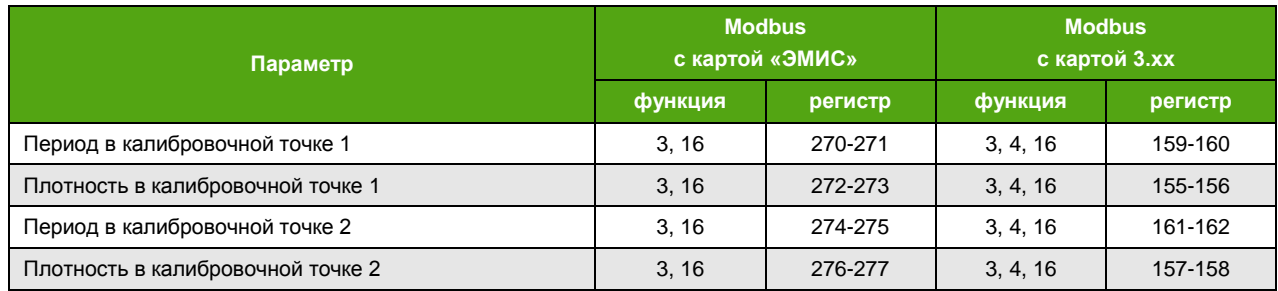

*Таблица 7.33. Регистры калибровки плотности*

После выполнения процедуры калибровки показаний плотности необходимо выполнить процедуру установки нуля расходомера, см. [Установка нуля расходомера](#page-56-0).

# <span id="page-62-0"></span>**7.16. Калибровка плотности в рабочих условиях**

Для расходомеров с классом точности  $\pm 0.3$  кг/м $^3$  необходимо осуществлять дополнительную калибровку плотности при вводе расходомера в эксплуатацию. Калибровка осуществляется без снятия прибора с трубопровода, на измеряемой среде. Процедуру рекомендовано проводить по протоколу Modbus RTU при помощи фирменного программного обеспечения ЭМИС-Интегратор. Калибровка плотности в рабочих условиях осуществляется с уровнем доступа «Системный» (пароль 2). Процедура изменения уровня доступа описана в разделе 6.2 Уровни доступа.

Алгоритм калибровки при помощи ПО «ЭМИС-Интегратор»:

- 1. Обеспечить полное заполнение проточной части расходомера измеряемой средой. Убедиться в отсутствии потока через расходомер (расходомер отсечен на входе и выходе запорной арматурой).
- 2. Перейти на вкладку «Измерения» «Расход/Плотн./Темпер./Давл [ВЕИ]». Сравнить показания температуры измеряемой среды по расходомеру в регистре «Температура [°C]» с показаниями датчика температуры, термометра или другого СИ, установленного на линии трубопровода. Допустимое абсолютное отклонение показаний температуры ±1°C.
- 3. Перейти на вкладку «Настройка» «Плотность». Зафиксировать заводские значения калибровки плотности группы регистров «Параметры калибровки плотности». Данная операция позволит выполнить сравнение полученных значений с установленными на заводе. Также, при необходимости, позволит вернуть значения до заводских.
- 4. Перейти на вкладку «Измерения» «Сигналы сенсора». Зафиксировать текущее значение регистра «Период колебаний сенсора (скорр.) [мкс]».
- 5. Перейти на вкладку «Настройка» «Плотность». Полученное значение необходимо записать в регистр «Период в калибровочной точке 2 [мкс]».
- 6. В регистр «Плотность в калибровочной точке 2 [т/м<sup>3</sup>]» записать фактическое значение плотности (т/м<sup>3</sup>) измеряемой среды при текущих рабочих условиях (температуре и давлении).
- 7. Перейти на вкладку «Измерения» «Расход/Плотн./Темпер./Давл [ВЕИ]». Сравнить показания плотности по расходомеру с эталонной плотностью при текущих рабочих условиях. При необходимости повторить операции, описанные в пунктах 4-6.

# **7.17. Калибровка датчика температуры**

#### **ВНИМАНИЕ!**

Калибровка датчика температуры проводится на заводе изготовителе. Прежде чем выполнять калибровку самостоятельно проконсультируйтесь с сервисной службой:

тел./факс: +7 (351) 729-99-12

e-mail: [support@emis-kip.ru](mailto:support@emis-kip.ru)

Если значение температуры среды, измеренное датчиком температуры расходомера, отличается от эталонного значения температуры, необходимо осуществить калибровку датчика.

Для калибровки датчика температуры используются два параметра:

- мультипликативная поправка (по умолчанию 1);
- аддитивная поправка (по умолчанию 0).

Как правило, значение аддитивной поправки задается таким образом, чтобы погрешность определения температуры была не более ±0,5 °С, значение мультипликативной поправки не изменяется.

Для внесения изменений требуется уровень доступа «Максимальный». В таблице 7.34 приведены регистры, используемые для калибровки датчика температуры.

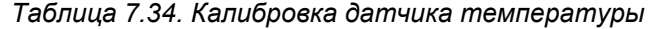

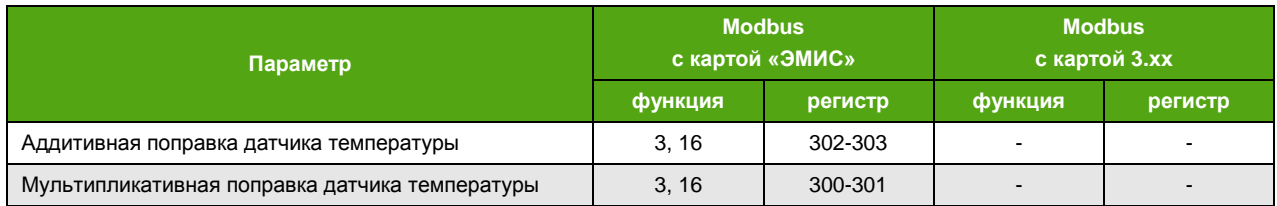

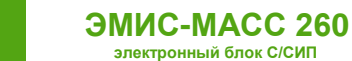

Калибровка датчика температуры через дисплейную панель недоступна.

# **7.18. Перезагрузка прибора**

<span id="page-64-1"></span>При внесении некоторых изменений, для вступления их в силу требуется перезагрузка прибора. В случае невозможности использовать отключение питания можно воспользоваться программным методом.

При выбранной карте регистров «ЭМИС» перезагрузка прибора осуществляется через протокол Modbus записью (функция 16) единичного бита 30 в пару регистров 50-51. Перезагрузить прибор можно также включением катушки 10 с помощью функции 5 или 15. Для перезагрузки прибора необходимо обладать уровнем доступа «Системный» или выше.

Доступ к перезагрузке с дисплейной панели осуществляется через меню

## **ДЕЙСТВИЯ ПЕРЕЗАГР.**

#### **ACTIONS REBOOT**

# **8. Диагностика**

# <span id="page-64-0"></span>**8.1. Диагностическая информация**

Получение полной диагностической информации доступно по протоколу Modbus с использованием карты регистров «ЭМИС». Диагностическая информация хранится в регистрах, указанных в таблице 8.1. Установленный в «1» бит означает активность события.

Рекомендация NAMUR NE107 классифицирует диагностическую информацию по специальным категориям. Перечень категорий представлен ниже.

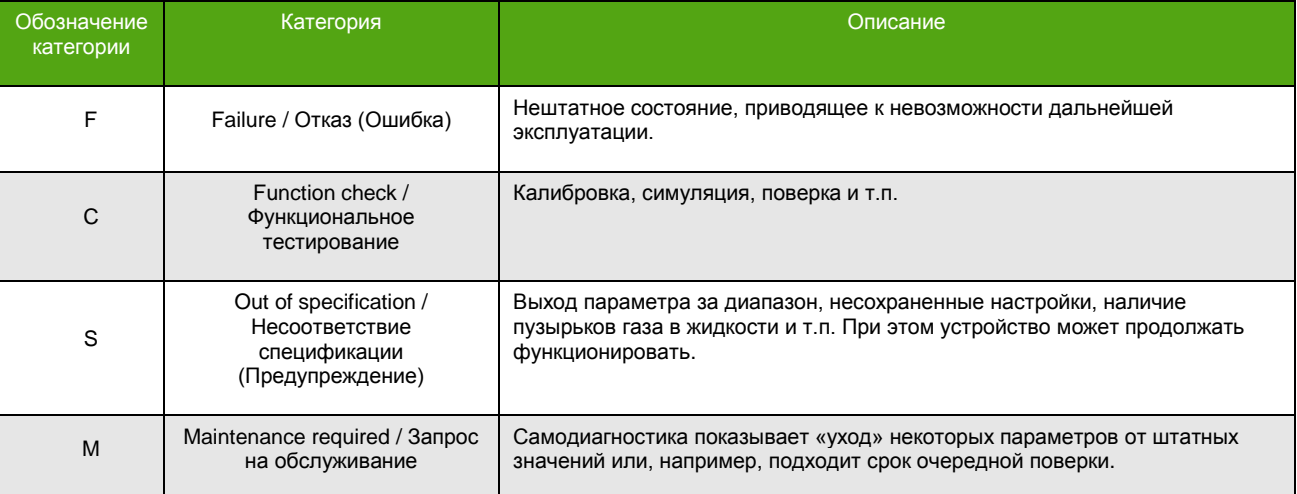

*Таблица 8.1. Классификация неисправностей в соответствии с NAMUR NE107*

#### *Таблица 8.2. Диагностические регистры карты «ЭМИС»*

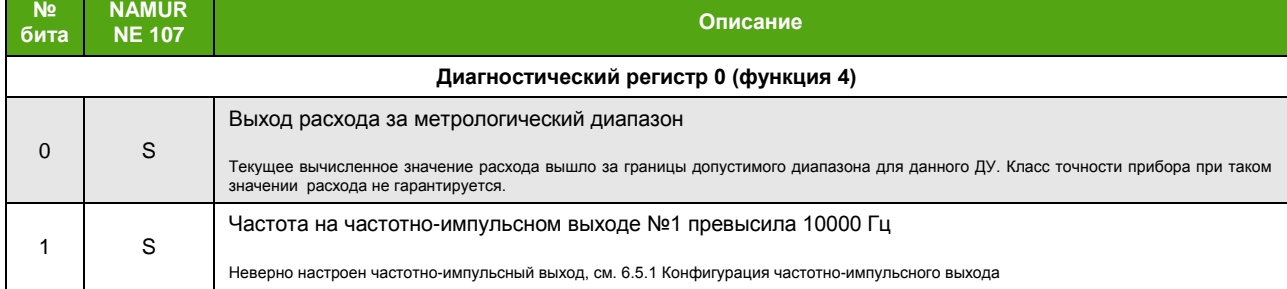

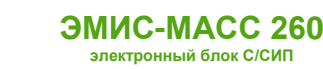

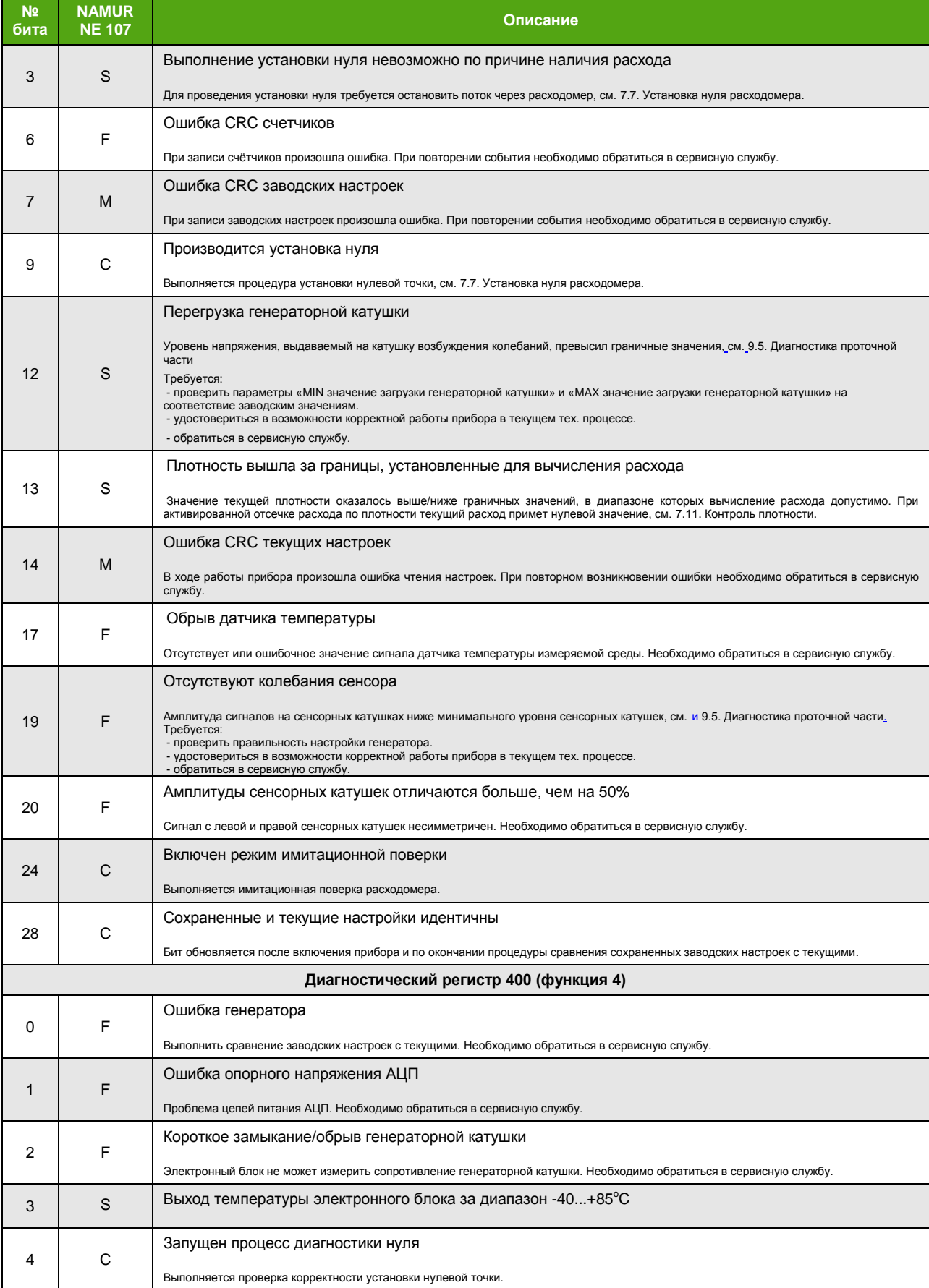

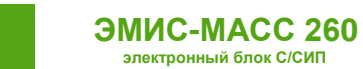

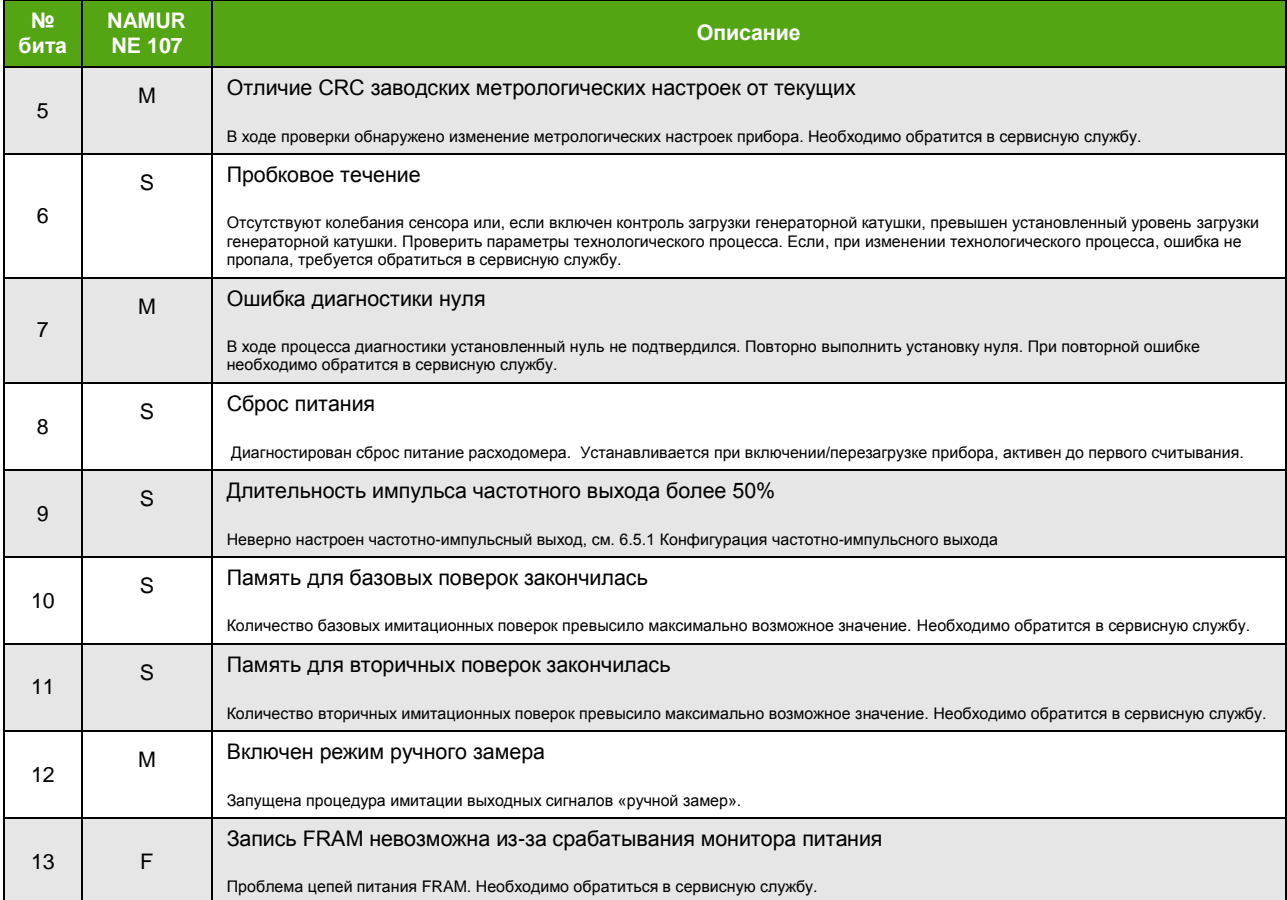

Сообщения об ошибках выводятся на индикатор дисплейной панели вместо основных экранов. В таблице 8.3 указаны сообщения об ошибках в порядке приоритета. Сообщения не мешают пользоваться экранным меню, но, в случае отсутствия активности, появляются вместо основных экранов через 60 секунд бездействия (при условии сохранения причины сообщения).

*Таблица 8.3. Диагностические сообщения на дисплее (в порядке приоритета)*

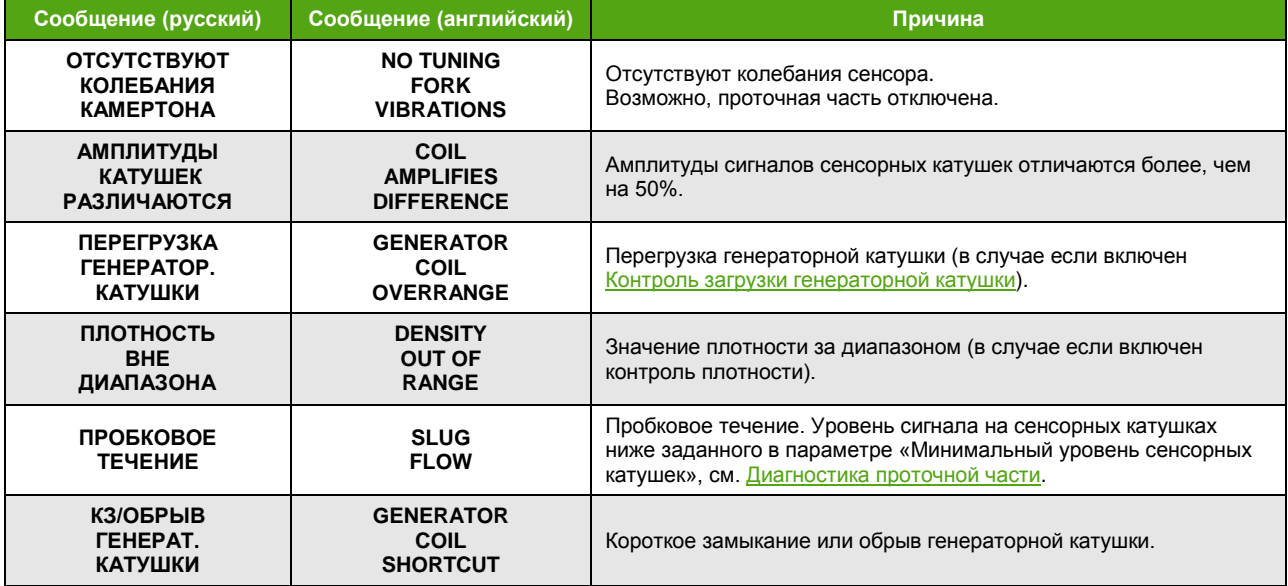

При использовании протокола Modbus c картой регистров «3.хх совместимой с Prolink» для получения диагностической информации см. Приложение [Б. Карта регистров Modbus](#page-93-0) 3.xx [совместимая с ПО](#page-93-0) ProLink.

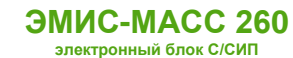

# **8.2. Имитация расхода**

Для проверки правильности настройки выходов и вторичного оборудования можно воспользоваться функцией имитации расхода. Эта функция имитирует заданный массовый расход. При этом всё, что связано с величиной массового расхода (счетчики, частотно-импульсный выход, регистры Modbus) изменяется согласно заданному расходу. Массовые и объемные счетчики продолжают счет, но вернутся к реальному зафиксированному значению после остановки имитации.

Для активации функции имитации расхода требуется обладание уровнем доступа «Системный». Регистры, управляющие режимом имитации расхода, приведены в таблице 8.4.

*Таблица 8.4. Регистры имитации расхода*

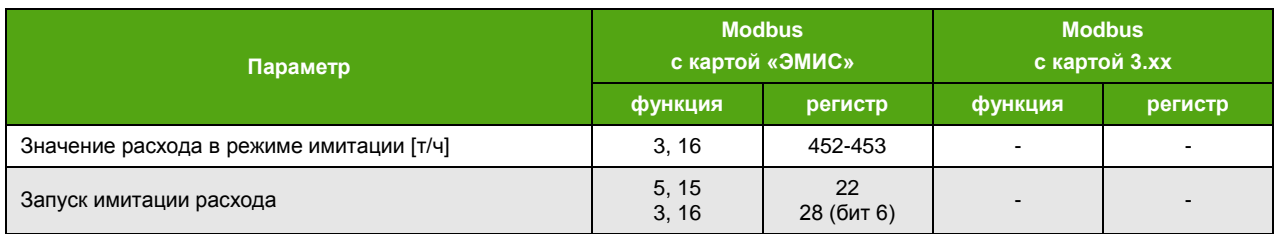

Запустить имитацию расхода можно через дисплейный модуль, выбрав

## **О ПРИБОРЕ ДИАГНОСТИКА ИМИТАЦИЯ РАСХОД**

#### **ABOUT DIAGNOSTICS IMITATION FLOW**

Во время имитации расхода светодиод «Статус» расходомера (см. рис. 4.1) мигает неравномерно 1 раз в секунду (длительность паузы больше длительности импульса).

# **8.3. Задержка вывода ошибок**

По умолчанию, сообщение об ошибке выводится сразу после обнаружения. При установке задержки вывода ошибки в значение больше нуля, сообщение об ошибке выведется с этой задержкой (в секундах). Во время задержки основные измеряемые величины и выходы сохраняют последние корректные значения. Если во время задержки проблема исчезла, то сообщение об ошибке не выводится, счетчик задержки при этом сбрасывается, измеряемые величины начинают отображаться как обычно.

Задержка вывода ошибки распространяется на причины, при которых выводятся сообщения на дисплей прибора, см. [Диагностическая информация](#page-64-0).

Для внесения изменений требуется уровень доступа «Системный» (см. таблицу 8.5.).

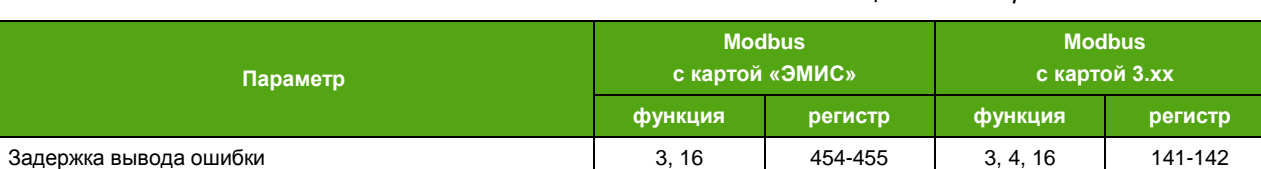

*Таблица 8.5. Задержка вывода ошибки*

# <span id="page-67-0"></span>**8.4. Установка заводских настроек расходомера**

Для установки заводских настроек убедитесь, что выбрана карта регистров «ЭМИС» и уровень доступа не ниже уровня «Системный».

По Modbus активация функции установки заводских настроек – это включение катушки 15 функцией 5 или 15. Также можно вернуться к заводским настройкам записью функцией 16 значения регистров 50-51 с установленным битом 12.

При выбранной карте регистров 3.xx для установки заводских настроек необходимо обратиться к катушке 39 командой 5 или 15 при любом уровне доступа.

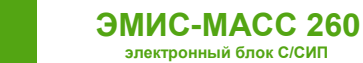

## **ВНИМАНИЕ!**

При установке заводских настроек текущие настройки прибора будут перезаписаны.

# **9. Поиск и устранение неисправностей**

Перечень возможных неисправностей представлен в таблице 9.1.

*Таблица 9.1 Перечень возможных неисправностей*

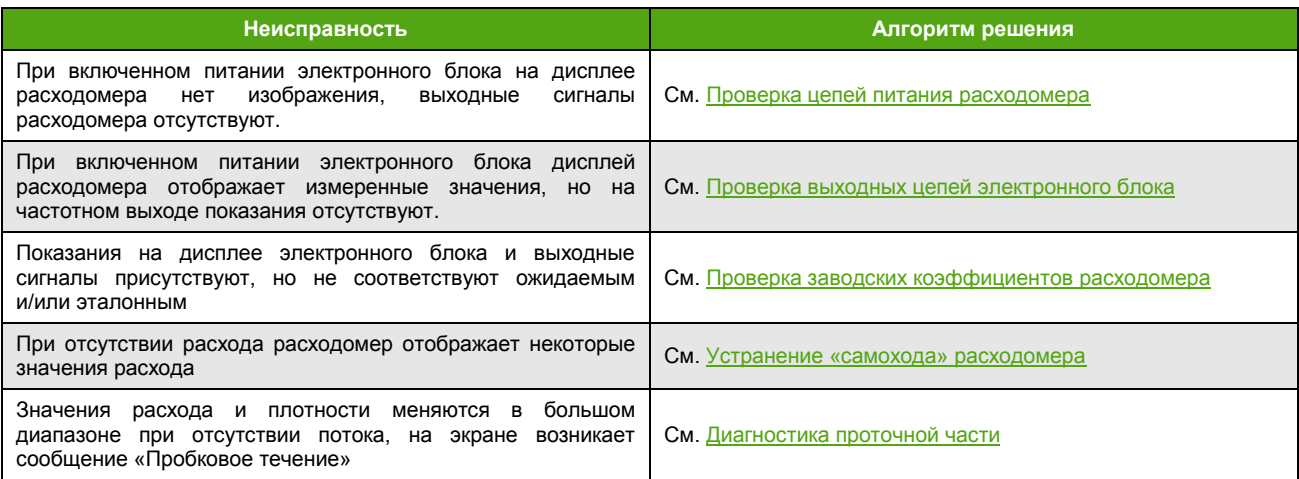

# <span id="page-68-0"></span>**9.1. Проверка цепей питания расходомера**

Если после подачи питания на электронный блок на дисплее расходомера ничего не появляется необходимо осуществить следующие действия:

- проверить правильность подключения цепей питания на соответствие схемам подключения, см. [Схемы подключения электрического питания](#page-8-0);
- проверить наличие напряжения с источника питания непосредственно на клеммах расходомера;
- проверить, что источник питания соответствует требованиям (см. таблицу 4.1).

В случае если перечисленные выше действия проведены и соответствуют требованиям, обратитесь в службу технической поддержки или сертифицированный сервисный центр.

# **9.2. Проверка выходных цепей электронного блока**

<span id="page-68-1"></span>Если во время работы дисплей расходомера отображает измеренные значения, но выходной сигнал на частотно-импульсном выходе отсутствует, необходимо:

- удостовериться, что используемые выходы настроены верно;
- удостовериться, что подключение выходных цепей произведено согласно схемам из раздела Частотно-[импульсный выходной сигнал](#page-10-0) настоящего руководства;
- проверить целостность цепей от расходомера до вторичного преобразователя (ПЛК).

В случае если выходные сигналы расходомера отсутствуют, обратитесь в службу технической поддержки или сертифицированный сервисный центр.

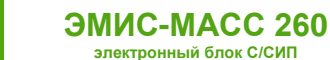

# **9.3. Устранение «самохода» расходомера**

Если, при отсутствии расхода расходомер отображает некоторые значения расхода, может потребоваться:

- провести процедуру Установки [нуля расходомера](#page-56-0);
- проверить установленную [Отсечку минимального расхода](#page-58-0);
- устранить вибрации трубопровода, при наличии;
- проверить отсутствие напряжений, создаваемых трубопроводом.

Если, процедура установки нуля проведена корректно, отсечка расхода соответствует заводской, вибрации и напряжения трубопровода отсутствуют, обратитесь в службу технической поддержки или сертифицированный сервисный центр.

# **9.4. Проверка заводских коэффициентов расходомера**

<span id="page-69-1"></span>Если показания на дисплее электронного блока присутствуют, выходные сигналы в норме, но расход через расходомер не соответствует ожидаемому, может потребоваться:

- выполнить процедуру [Установки нуля расходомера](#page-56-0);
- проверить правильность настройки используемых интерфейсов;
- выполнить Установку [заводских настроек расходомера](#page-67-0).

Для дальнейшей консультации обратитесь в службу технической поддержки или сертифицированный сервисный центр.

# **9.5. Диагностика проточной части**

<span id="page-69-0"></span>При включении блок управления формирует управляющее воздействие на сенсор, происходит выход на режим. При этом светодиод «Статус» (см. рис. 4.1) мигает с частотой 2 раза в секунду.

Если выход на режим прошел успешно, и амплитуды катушек сенсора достигли установленных значений, светодиод «Статус» светится постоянно.

В случае если электронный блок не может вывести расходомер на режим, фиксируется одна из следующих критических неисправностей (см. [Диагностическая информация](#page-64-0)):

- отсутствие колебаний сенсора (бит 19 диагностического регистра 0);
- амплитуды катушек различаются более, чем на 50% (бит 20 диагностического регистра 0);
- короткое замыкание/обрыв генераторной катушки (бит 2 диагностического регистра 400);
- пробковое течение (бит 6 диагностического регистра 400) возникает в случае если амплитуды сигналов сенсорных катушек меньше минимального порога, заданного в регистрах Modbus 472-473 (карта регистров «ЭМИС»).

При возникновении любой критической ошибки светодиод «Статус» мигает с частотой 1 раз в секунду, на экране дисплейного модуля вместо основных экранов показывается сообщение об ошибке (см. таблицу 8.2), показания расхода обнуляются, изменения показаний счетчиков не происходит. В этом случае рекомендуется проверить параметры генератора, указанные в таблице 9.2.

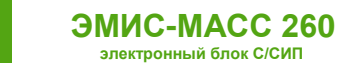

### *Таблица 9.2. Параметры генератора*

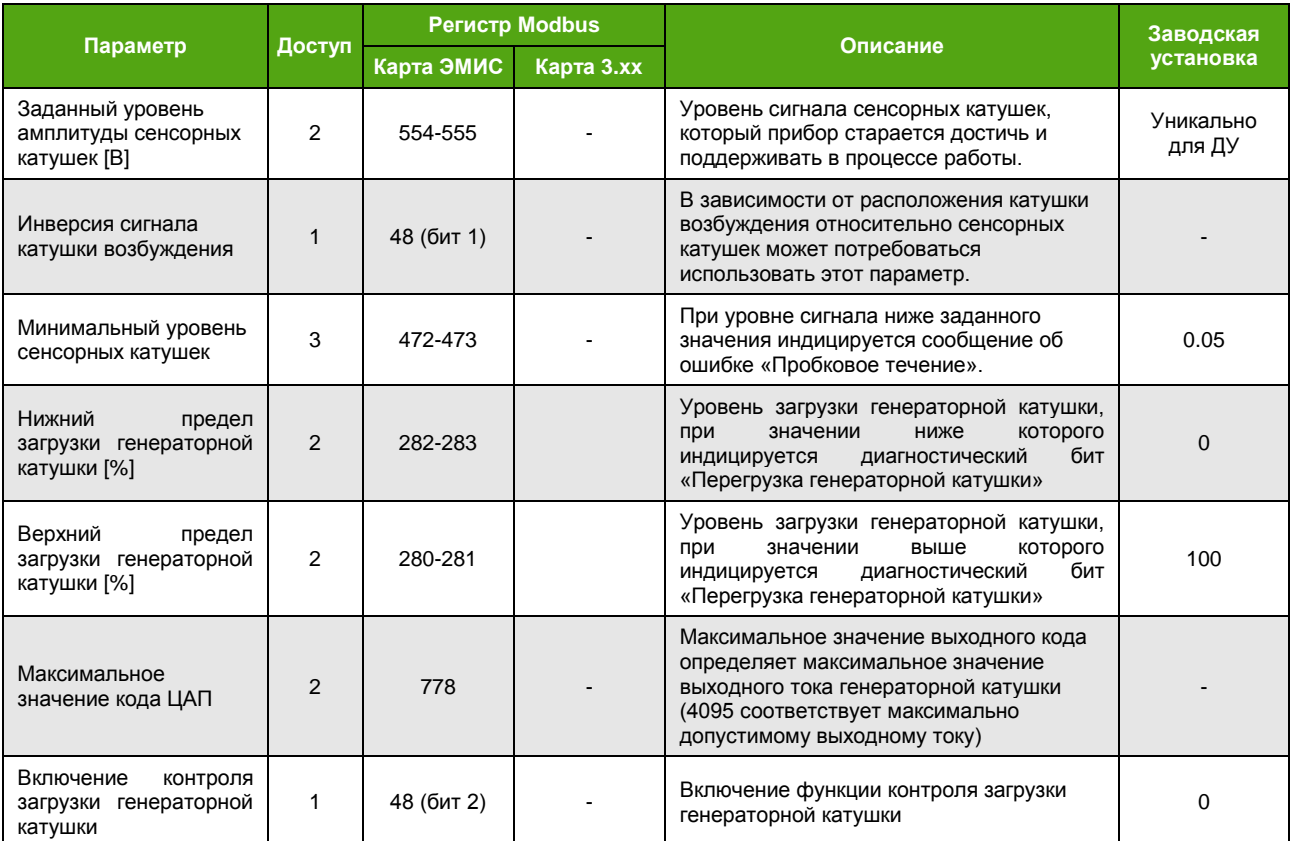

При возникновении критической ошибки (за исключением пробкового течения) электронный блок пытается перезапустить колебания сенсора каждые 15 секунд.

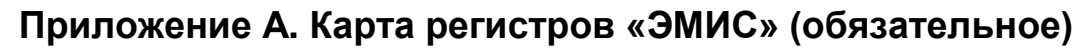

Карта регистров версии «ЭМИС» (для версии ПО 3.1)

Прибор может работать в двух режимах, соответствующих спецификации протокола Modbus:

- Modbus RTU
- Modbus ASCII

#### **ВНИМАНИЕ!**

Для корректной работы расходомера по протоколу Modbus рекомендуется выставить следующие настройки: Response timeout (время ожидания ответа) – не менее 150 мс Delay between polls (интервал между запросами) – не менее 100 мс

Поддерживаются следующие функции:

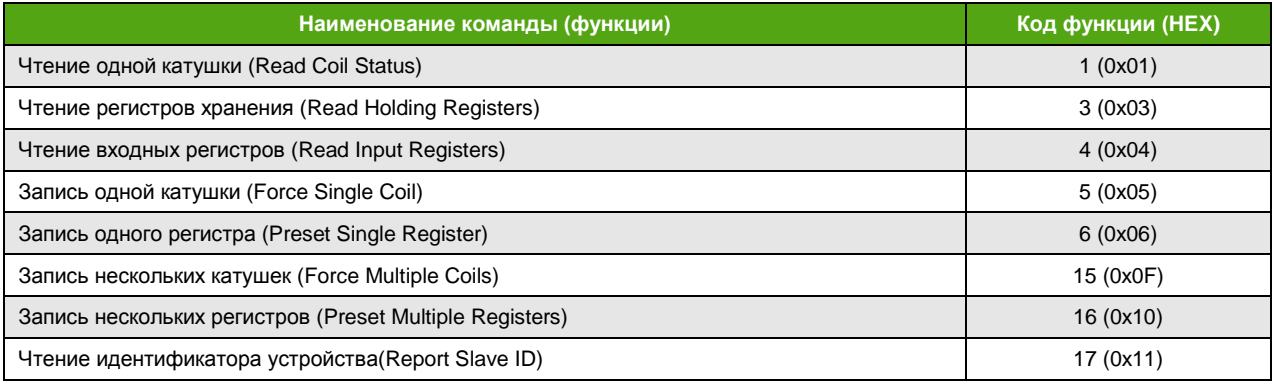

Функция 11h (чтение идентификатора устройства)

Запрос – стандартный.

Ответная посылка содержит:

Адрес Код функции 11h Количество байт - 13 Байт FFh Дополнительные данные - ASCII-строка «EM-261L v3.1» (все символы из латинского алфавита) Контрольная сумма CRC16

Для описания формата регистров используются обозначения:

- UINT16 16-битное целое число без знака;
- INT16 16-битное целое число со знаком:
- UINT32 32-битное целое число без знака;
- INT32 32-битное целое число со знаком;
- FLOAT 32-битное число с плавающей точкой одинарной точности (формат IEEE 754-2008).

Регистры длиной 32 бита размещаются в двух последовательно расположенных 16-битных регистрах с последовательными логическими адресами в порядке младшее слово - старшее слово. Формат запроса и ответа – стандартный. Количество регистров, считываемых командами 3, 4 определяется длиной данных, хранящихся в этих регистрах.

# **Особенности**

Числа в форматах FLOAT, UINT32 и INT32 состоят из 4-х байт, например, число 0,01 в формате IEEE754 (одинарная точность) представляется как 0x3C23D70A. То есть нулевой байт равен **3С**, первый – **23**, второй – **D7**, и третий – **0A**. Для карты регистров «ЭМИС» в данной реализации протокола порядок байт для регистров хранения (Holding, функции 3, 16) форматов FLOAT, UINT32 и INT32 неизменяем и определен как **2-3-0-1** . Таким образом, число 0x3C23D70A передается в
последовательности **D7 0A 3C 23**. Порядок следования байт для входных (Input) регистров карты ЭМИС и всех 32-разрядных регистров карты PROLINK может быть изменен.

Ограничение на длину запрашиваемого блока данных соответствует общепринятому в Modbus.

Уровни доступа описываются в разделе [Уровни доступа](#page-18-0).

В зависимости от вторичного оборудования (ПЛК), может потребоваться прибавить 1 к адресу регистра.

### **Катушки (Coils)**

Функции 1, 5 и 15

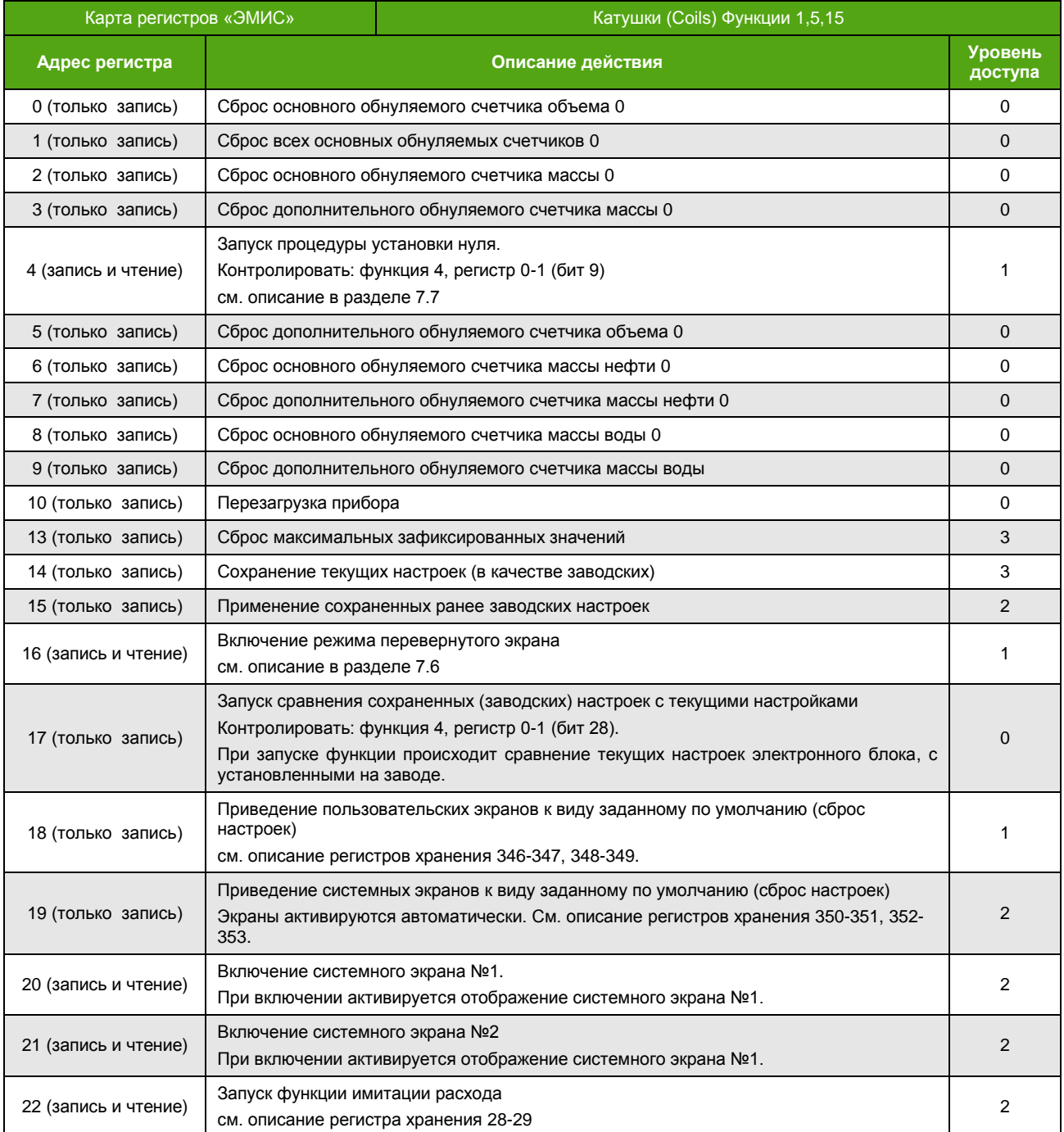

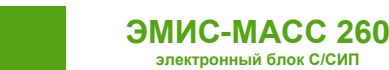

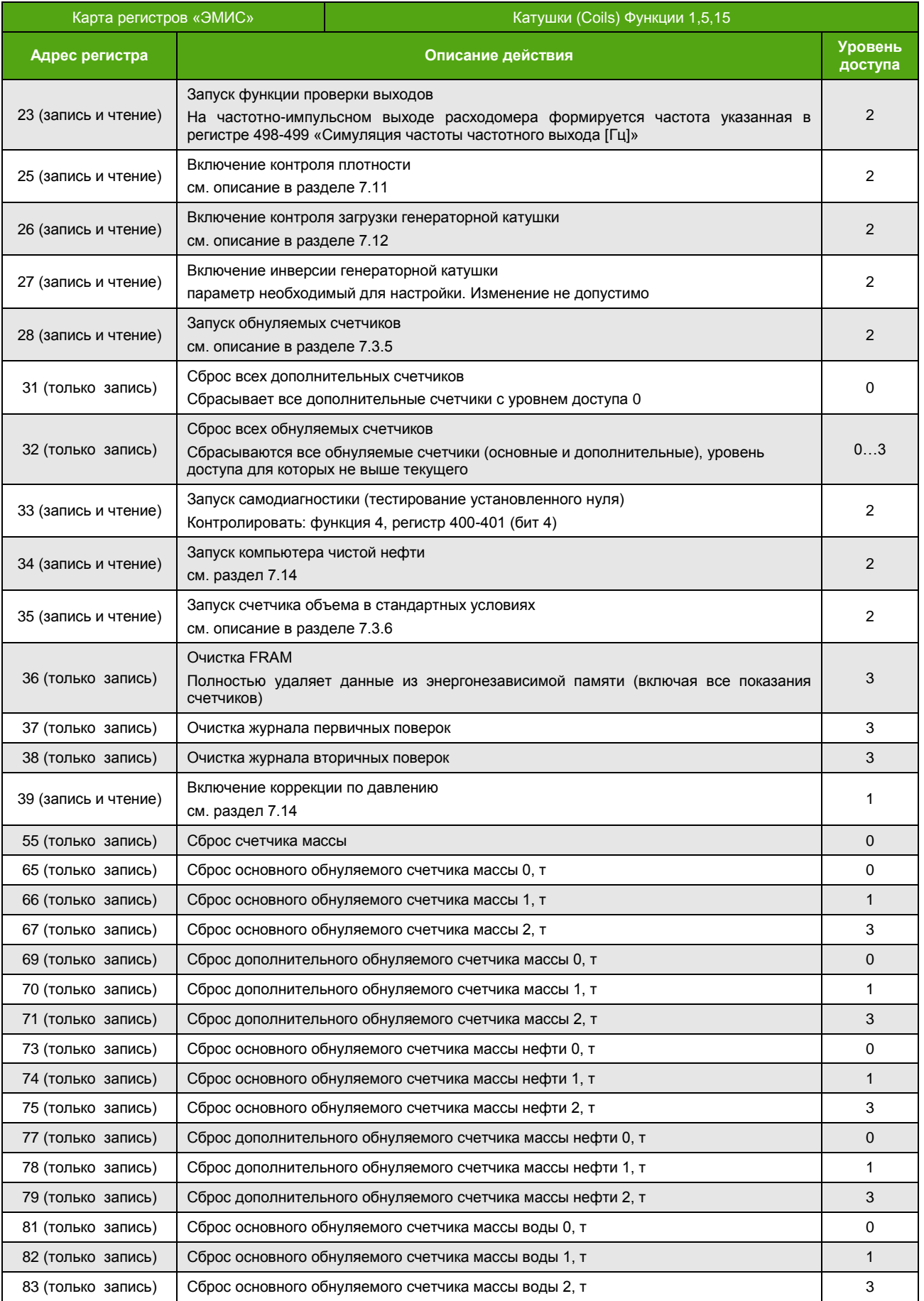

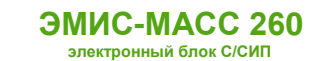

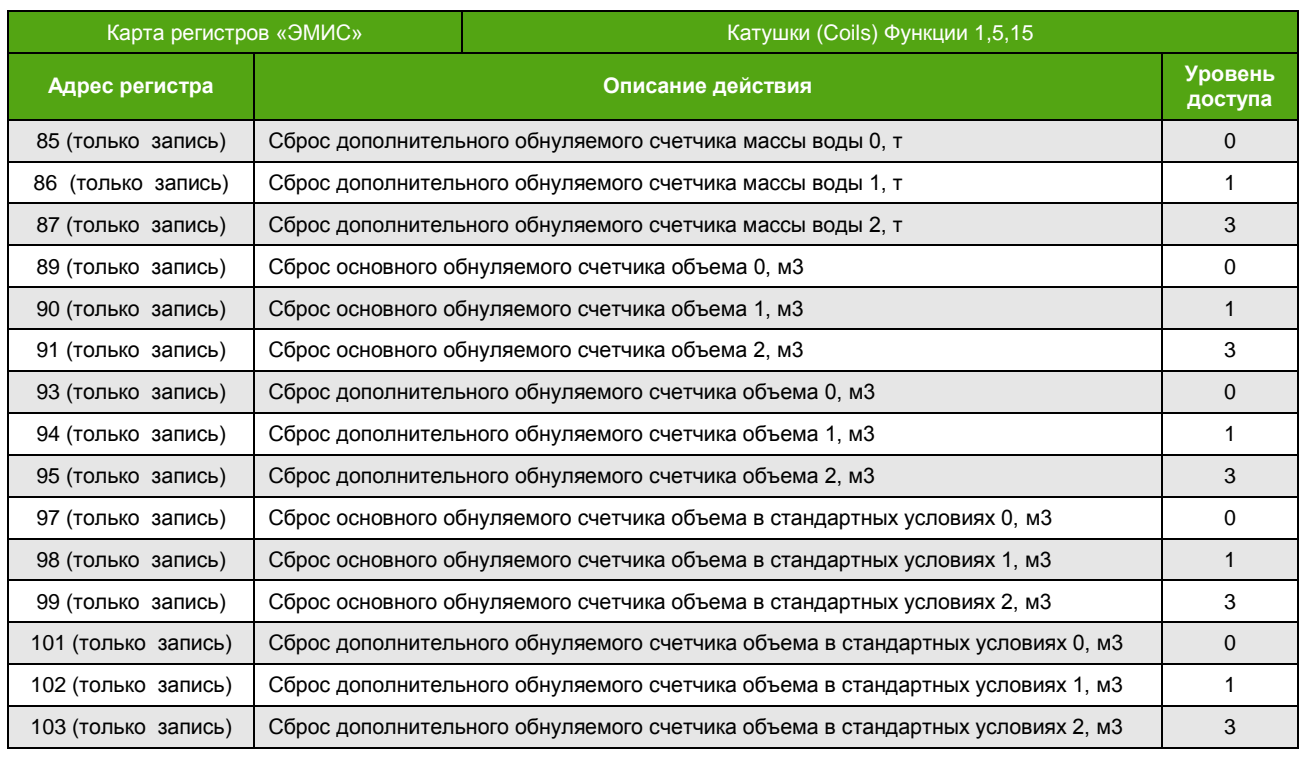

### **Регистры хранения (Holding Registers)**

### Функции 3, 6, 16 (чтение и запись регистров хранения)

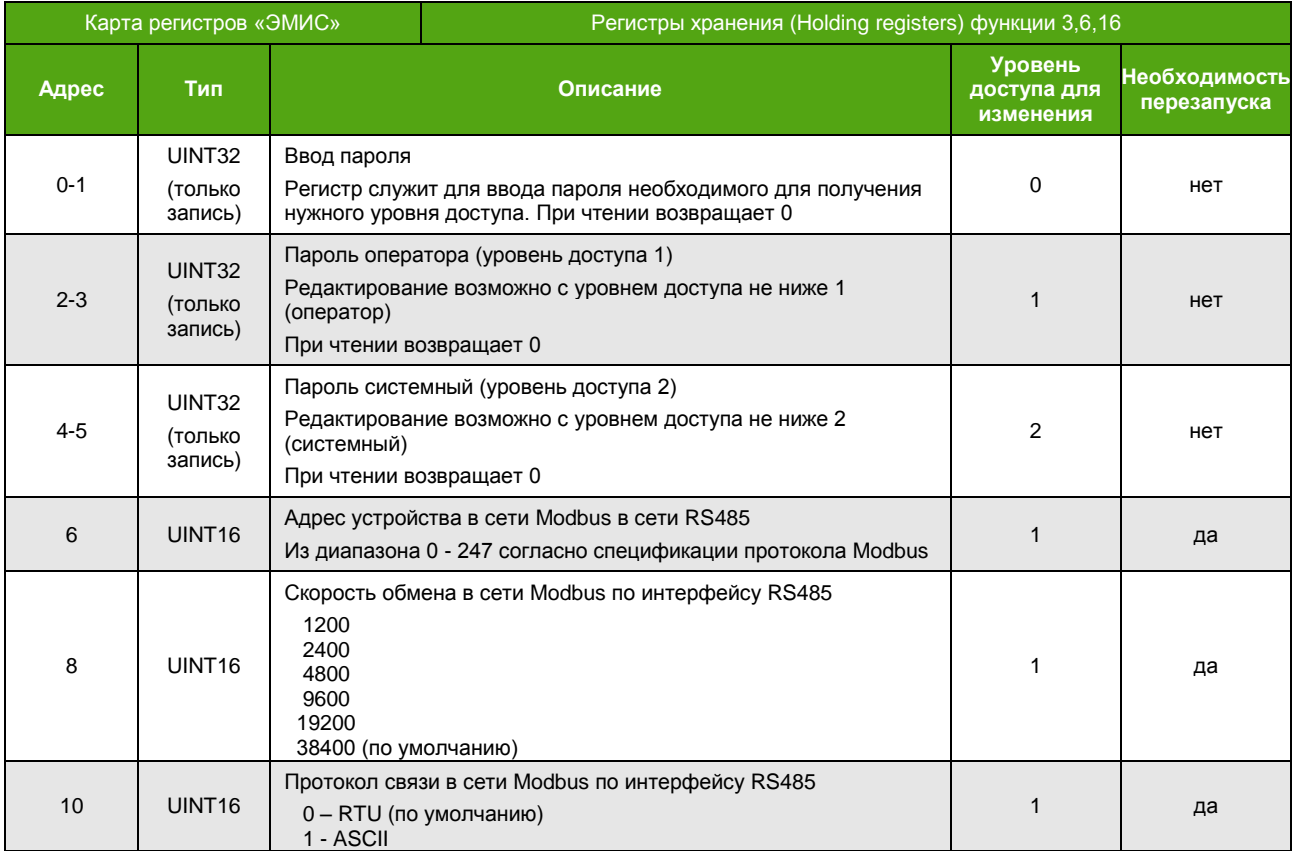

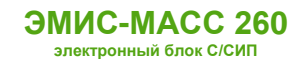

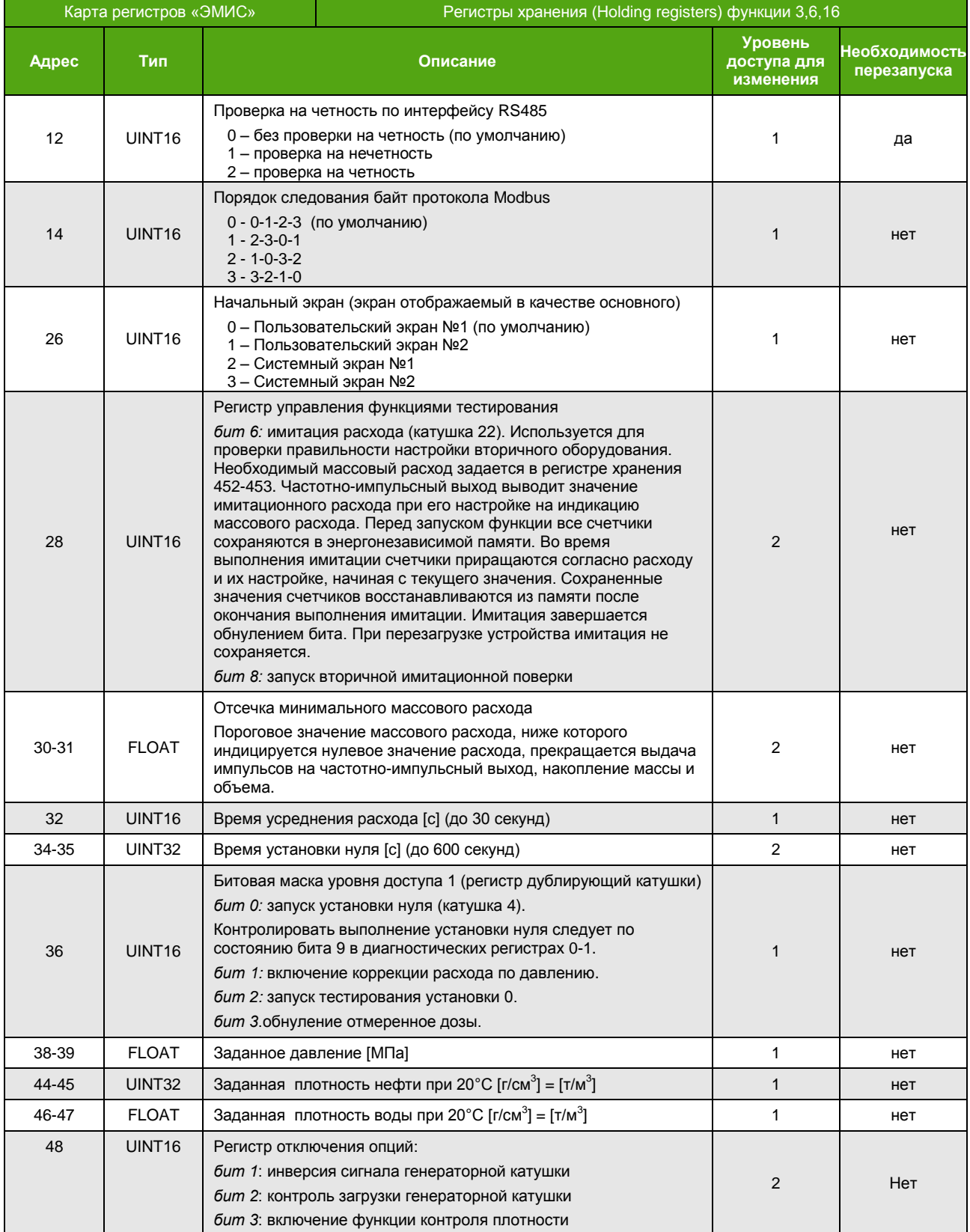

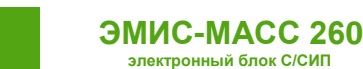

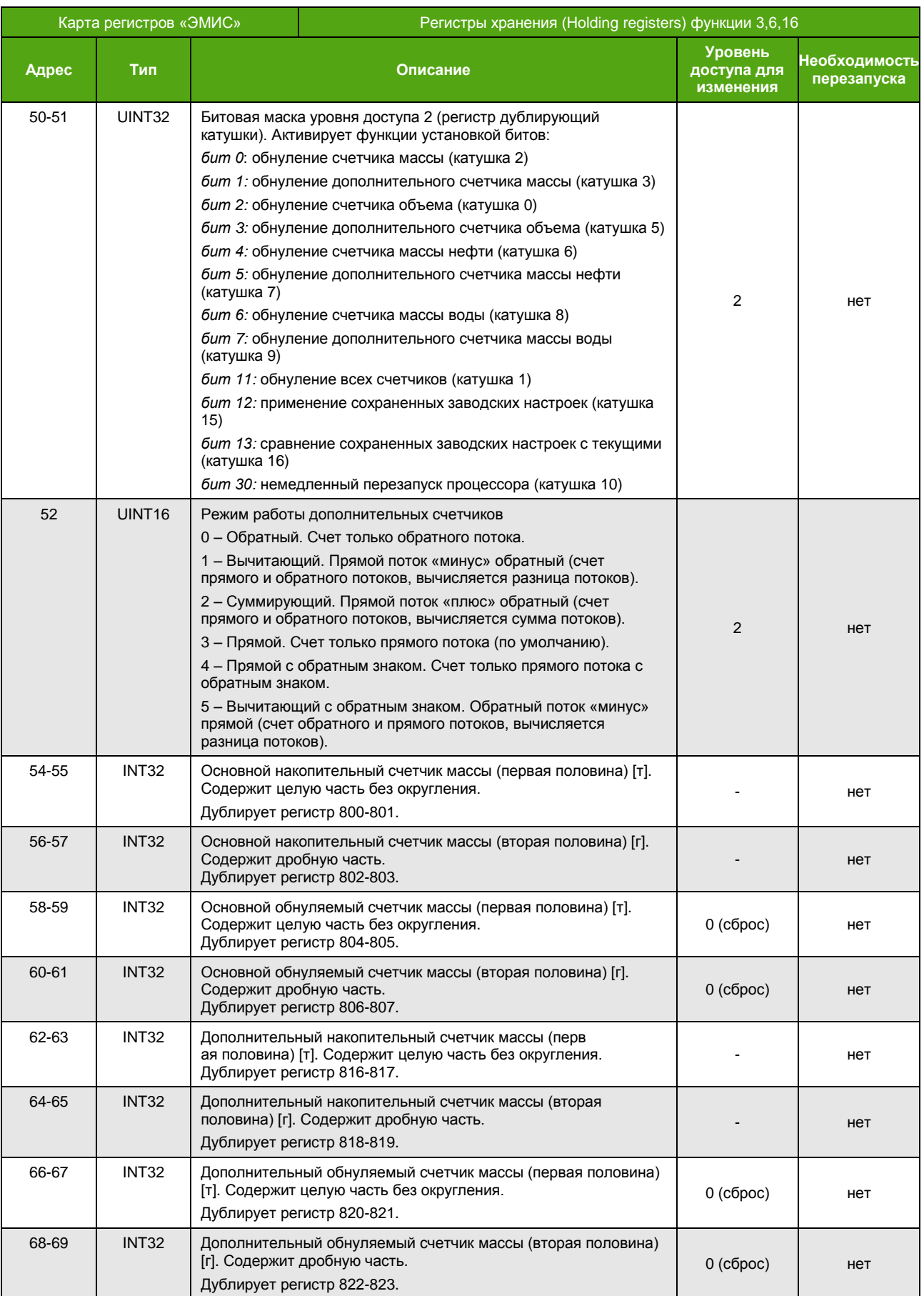

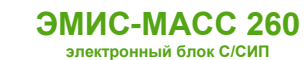

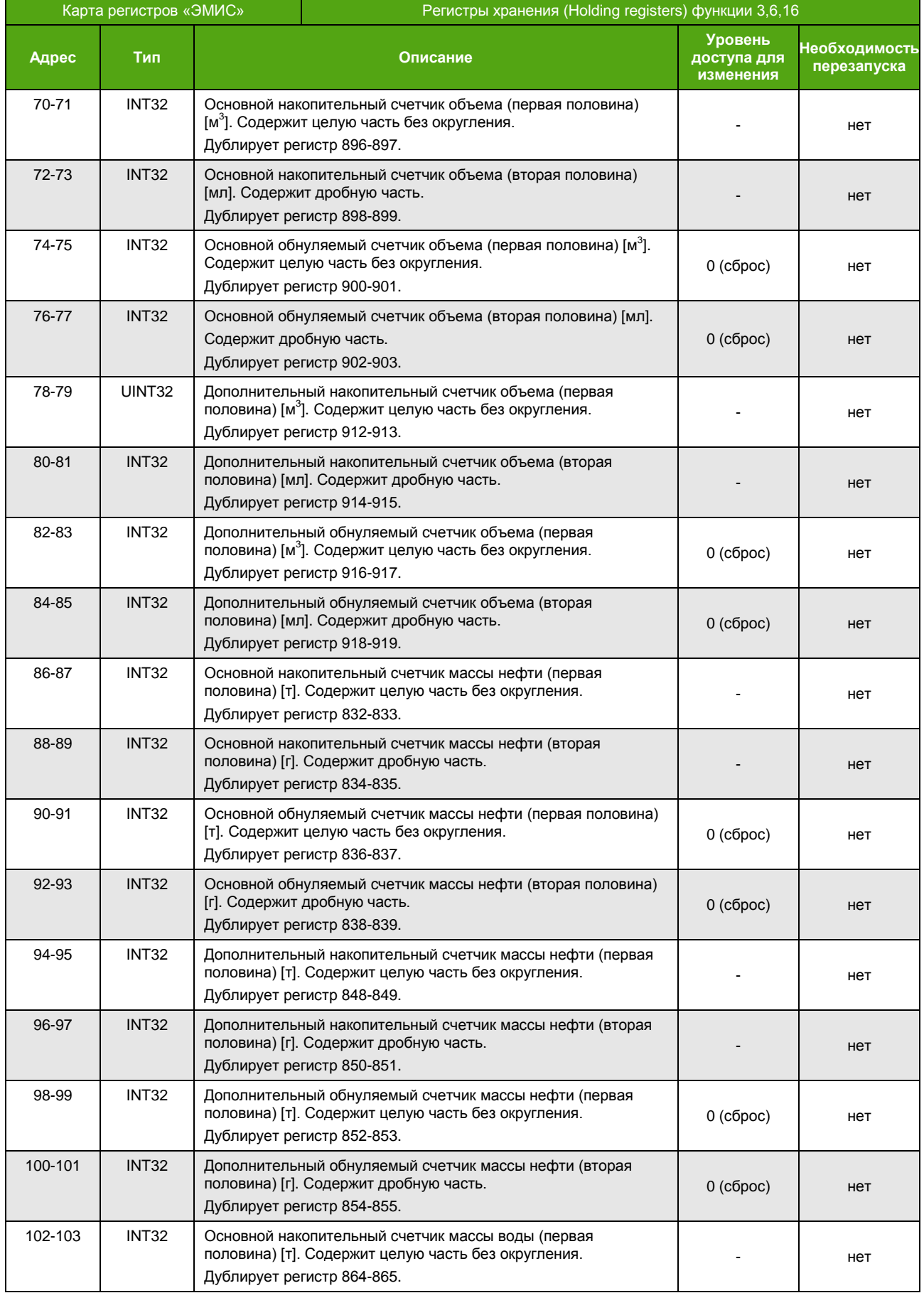

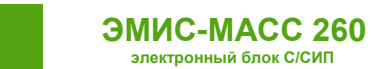

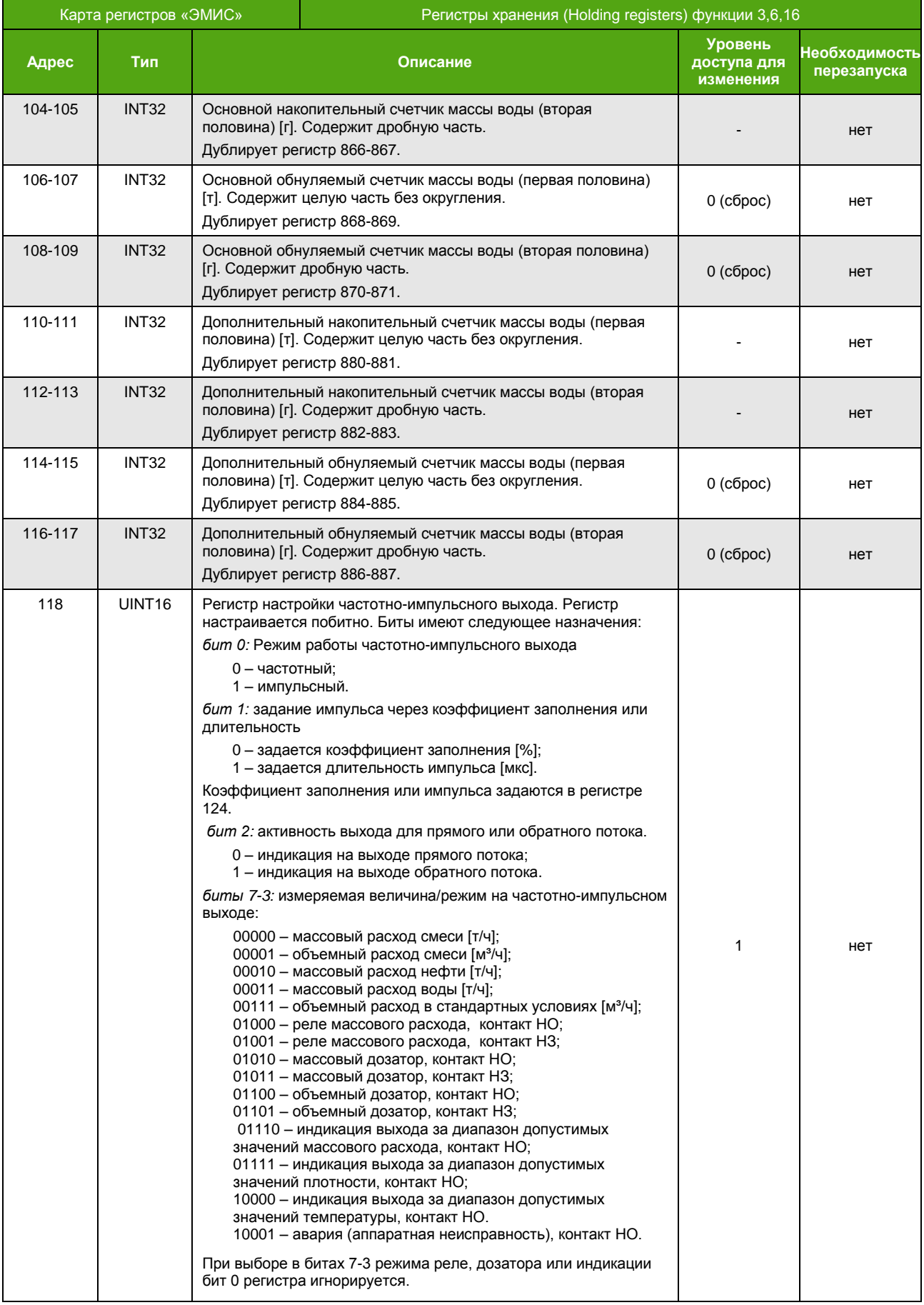

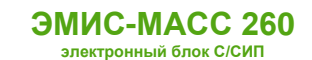

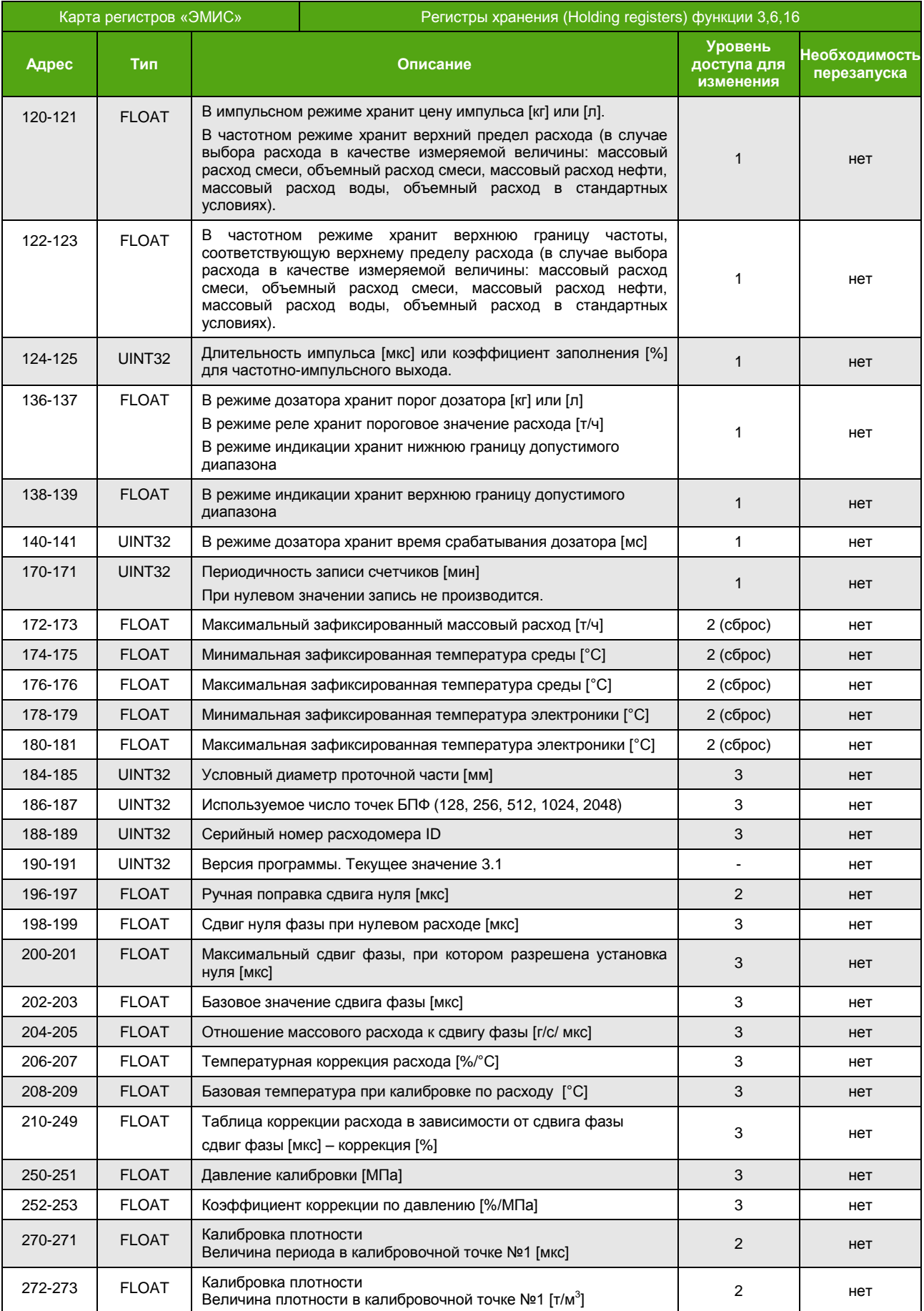

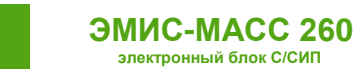

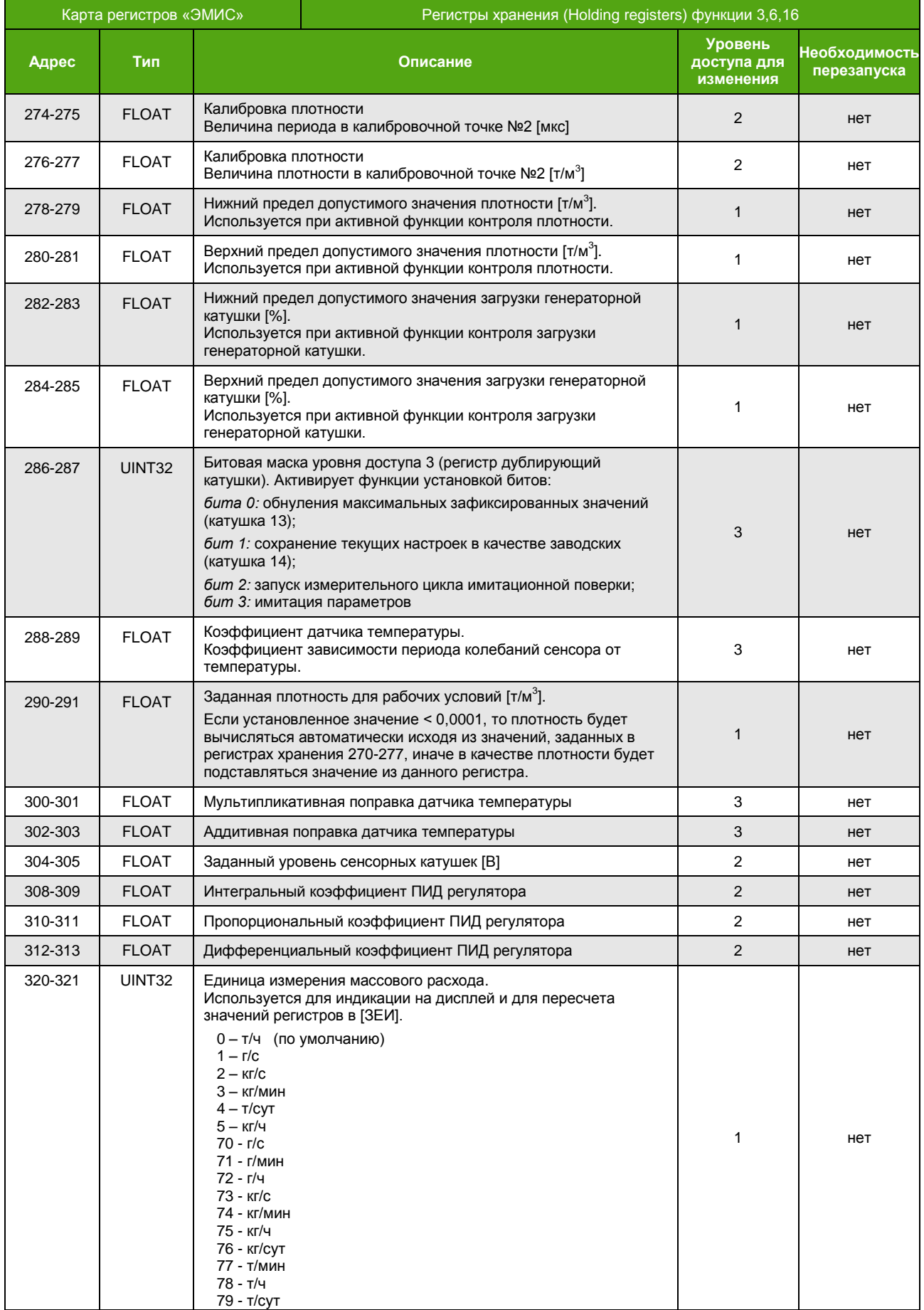

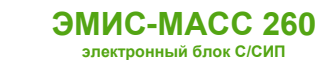

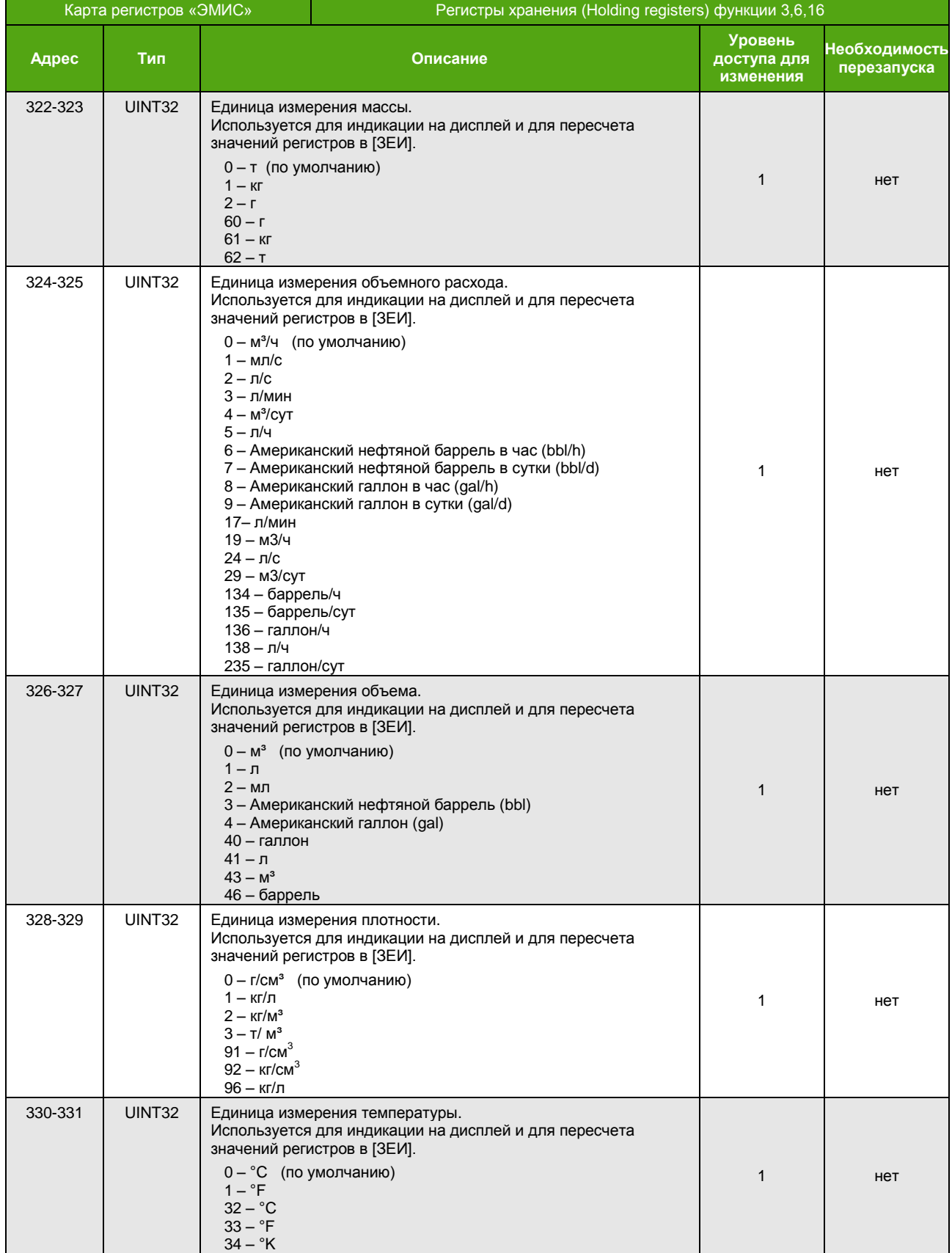

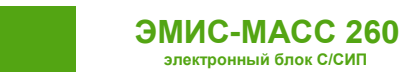

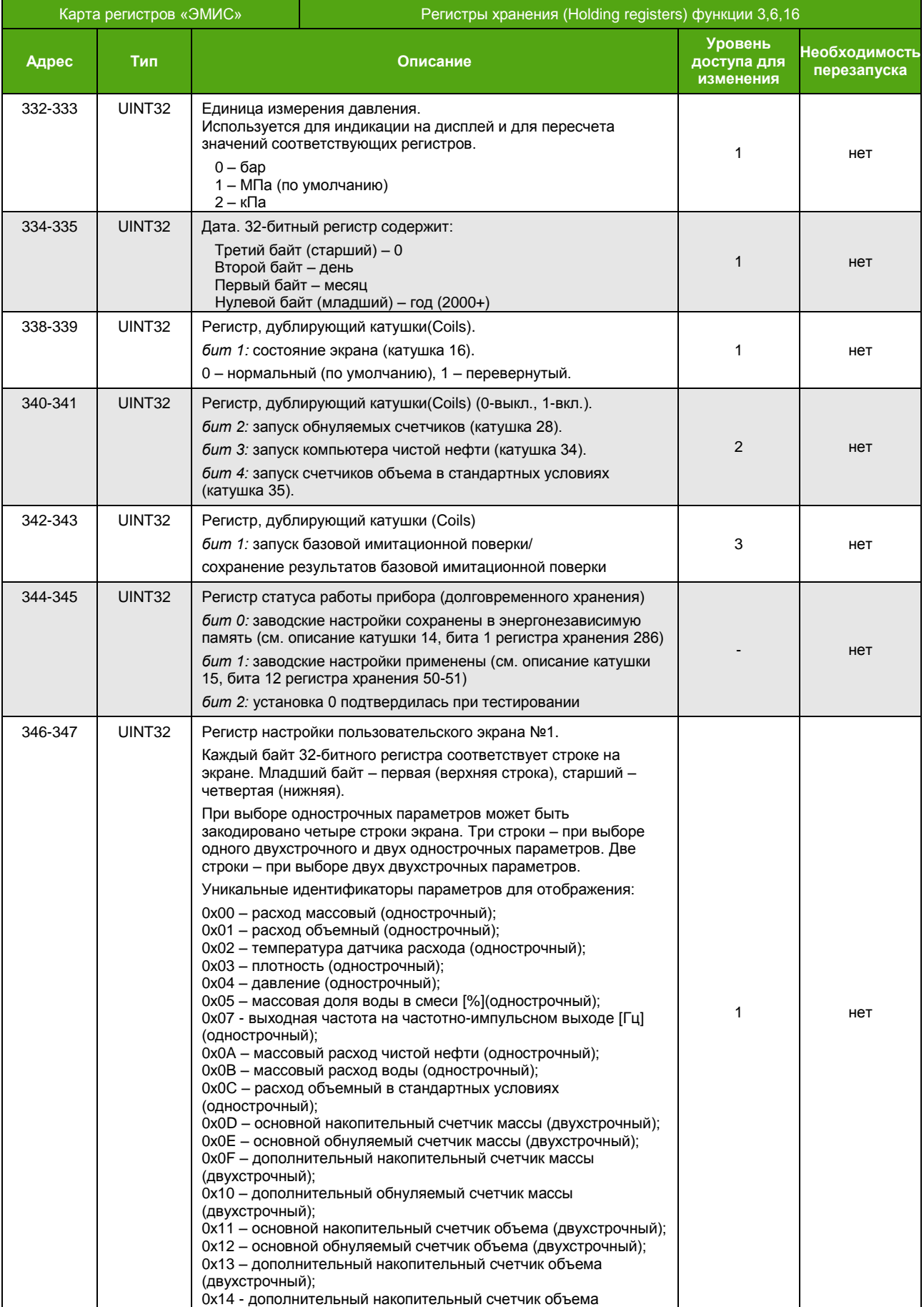

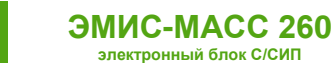

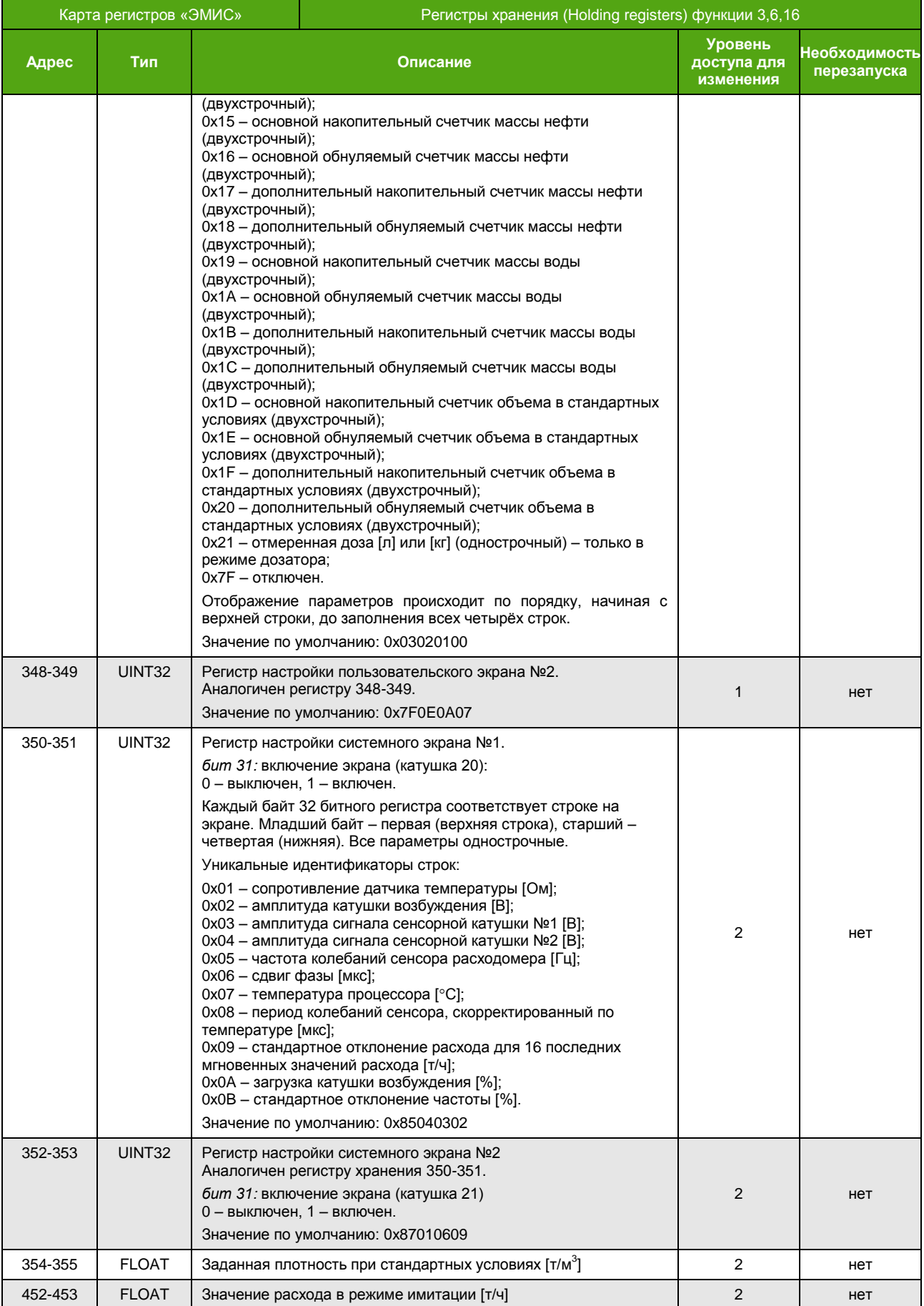

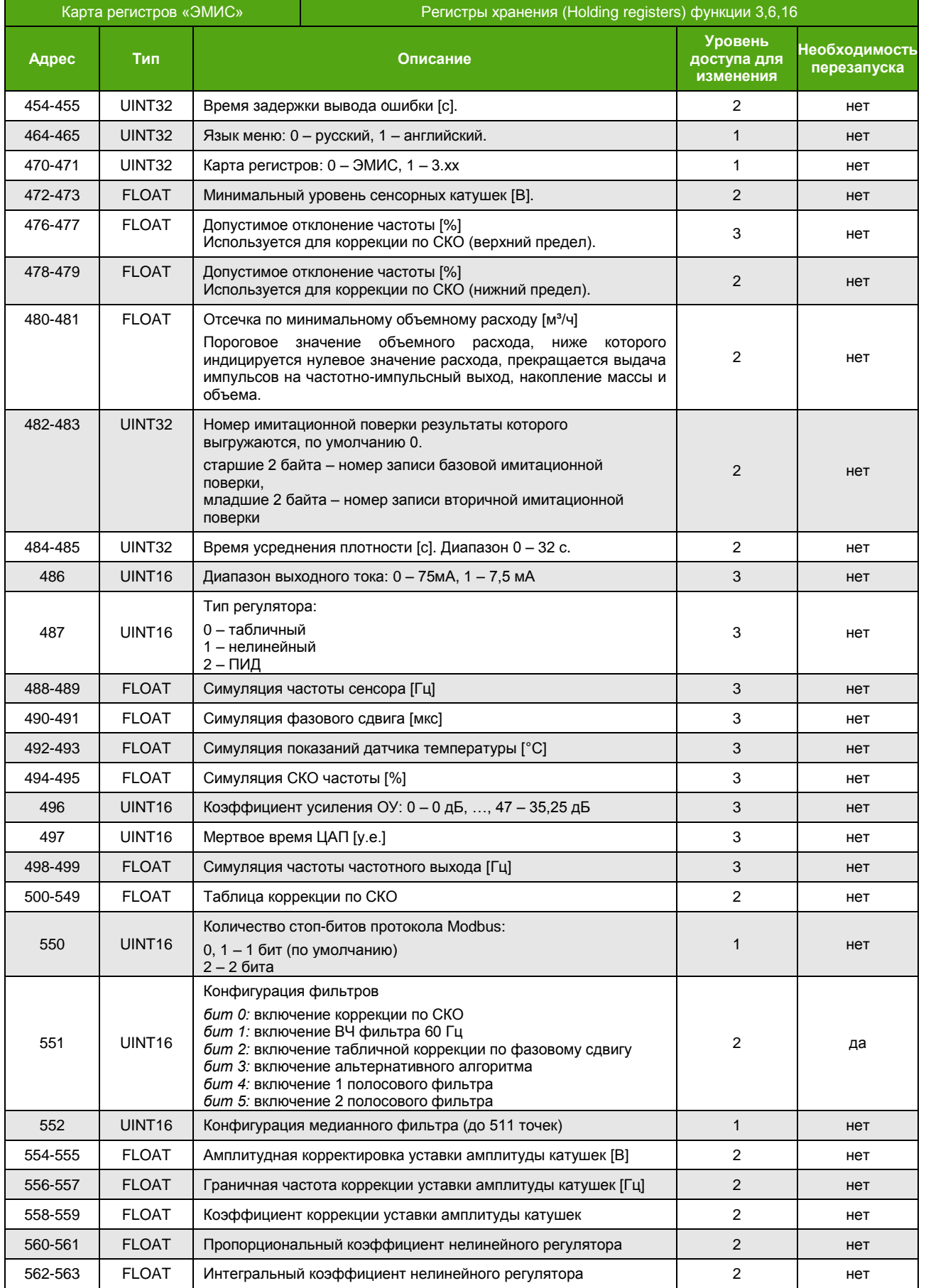

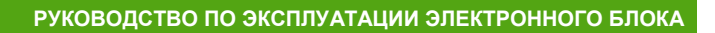

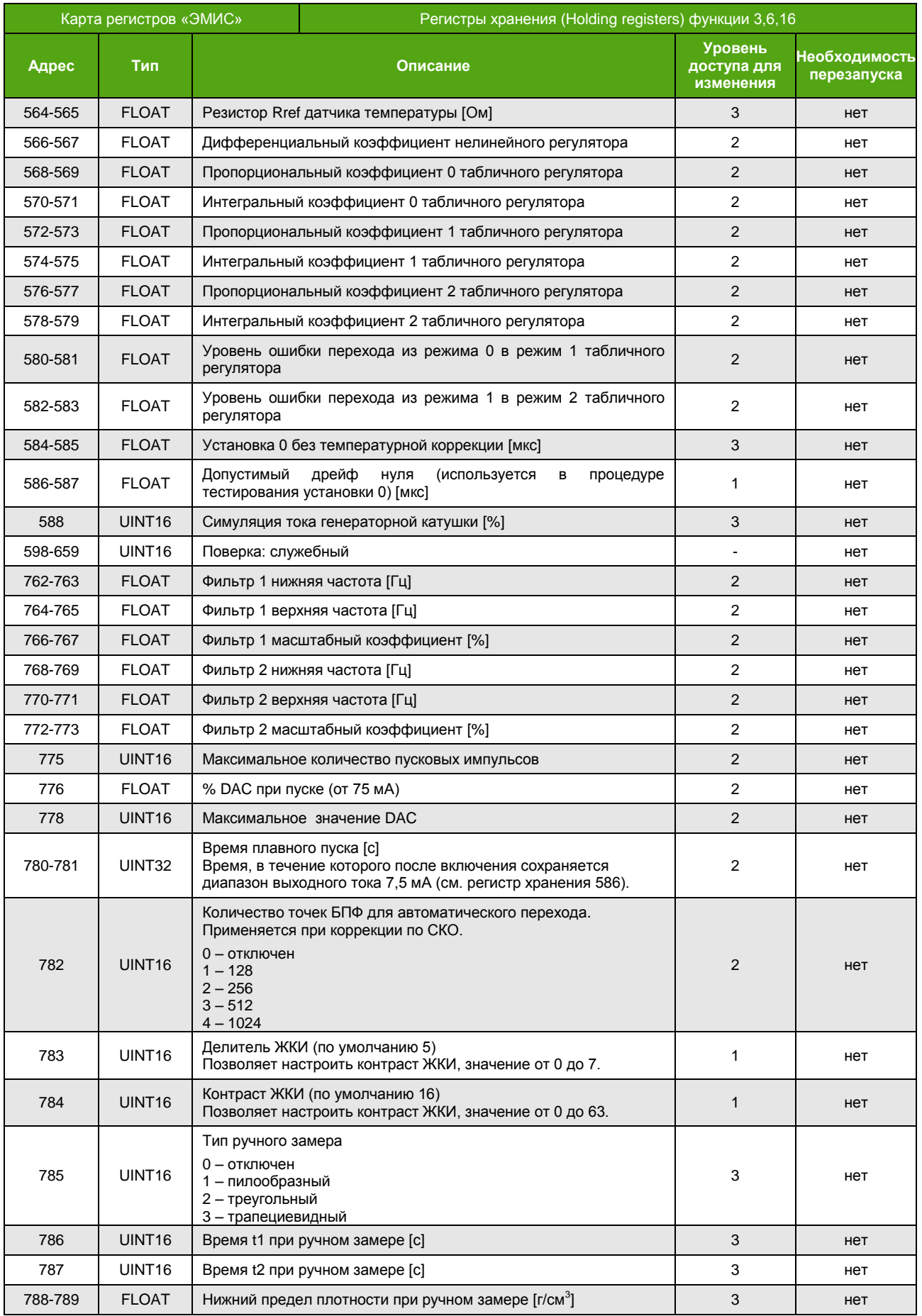

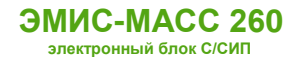

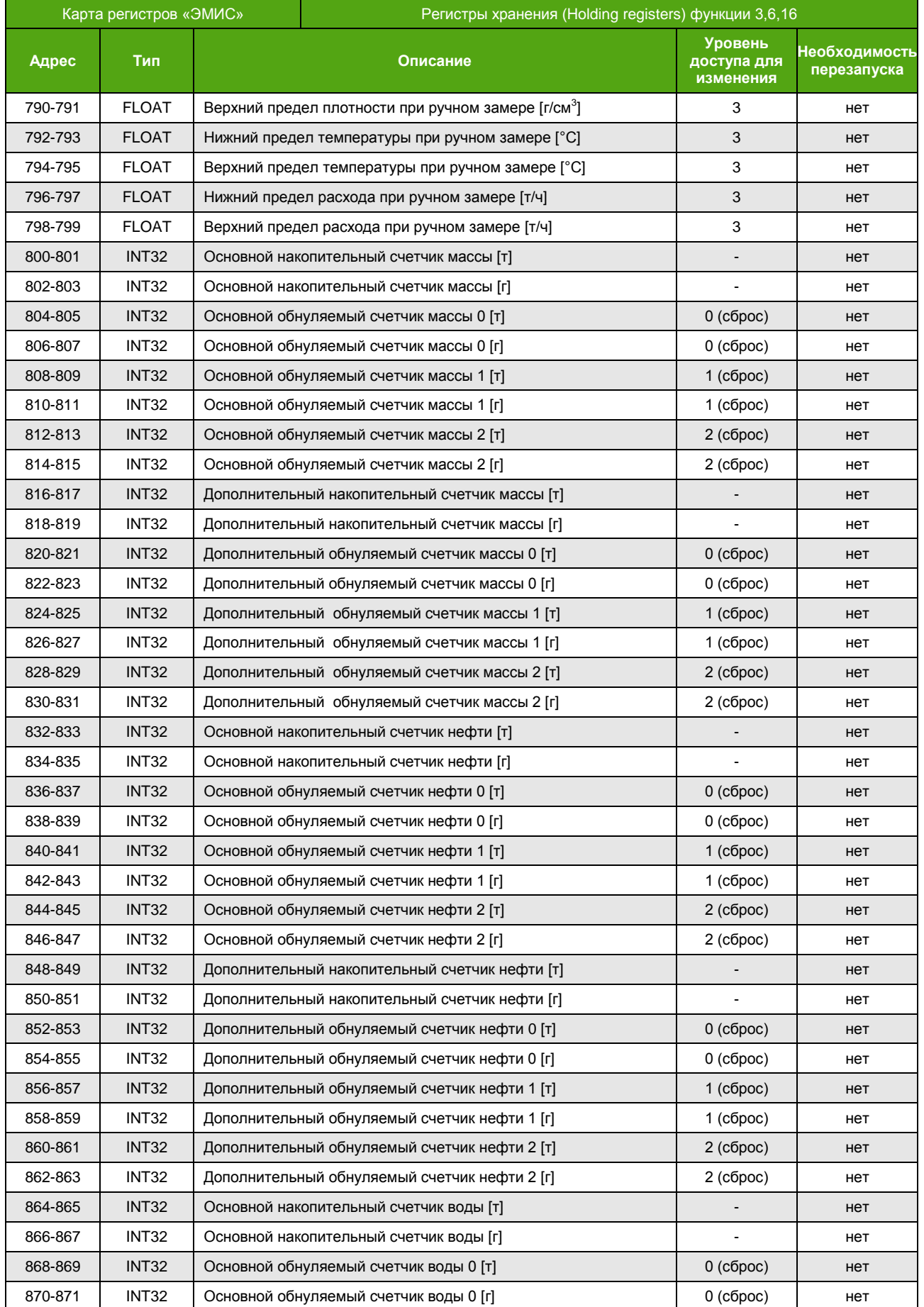

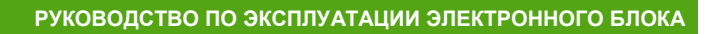

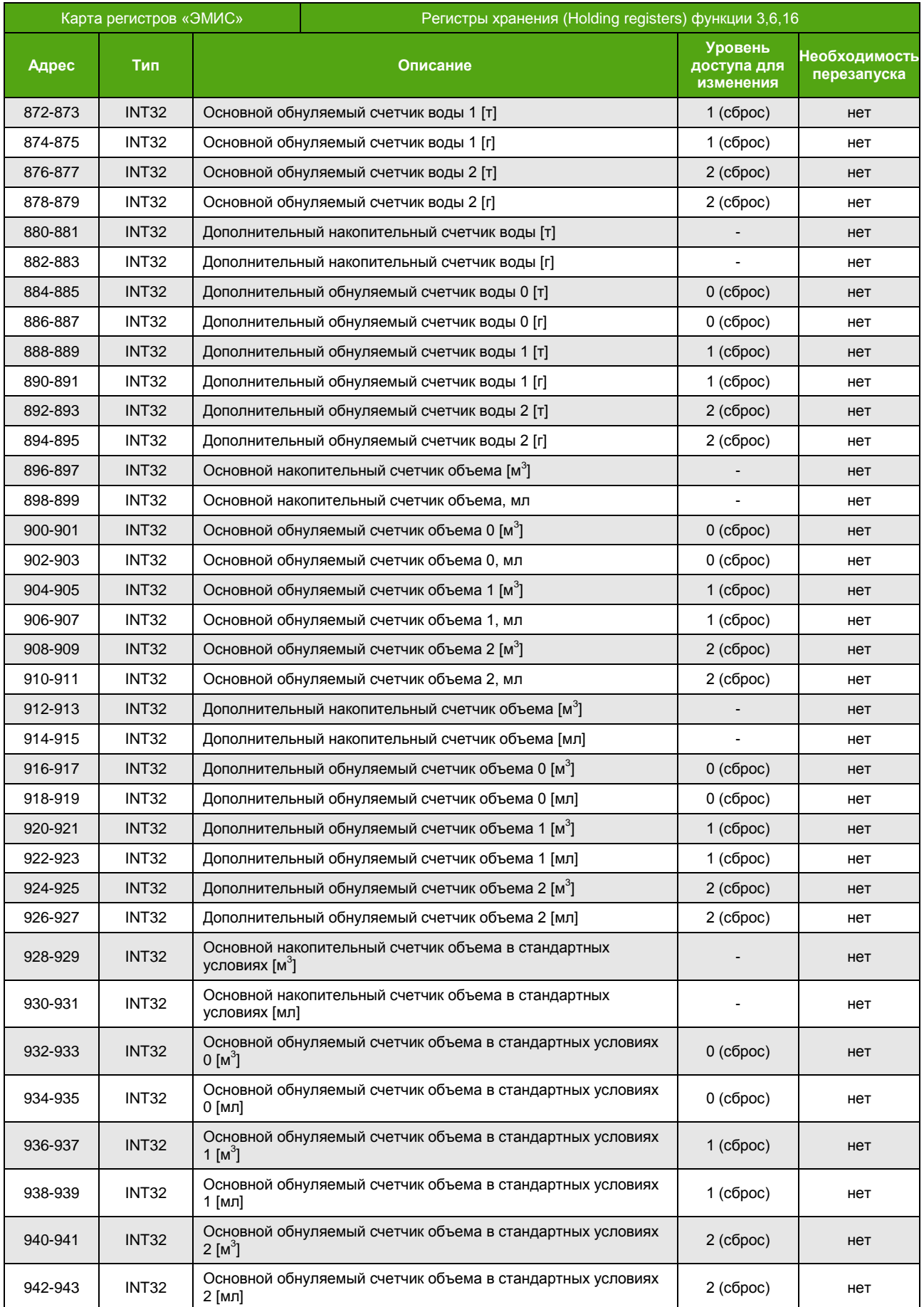

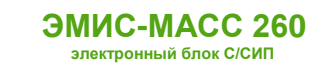

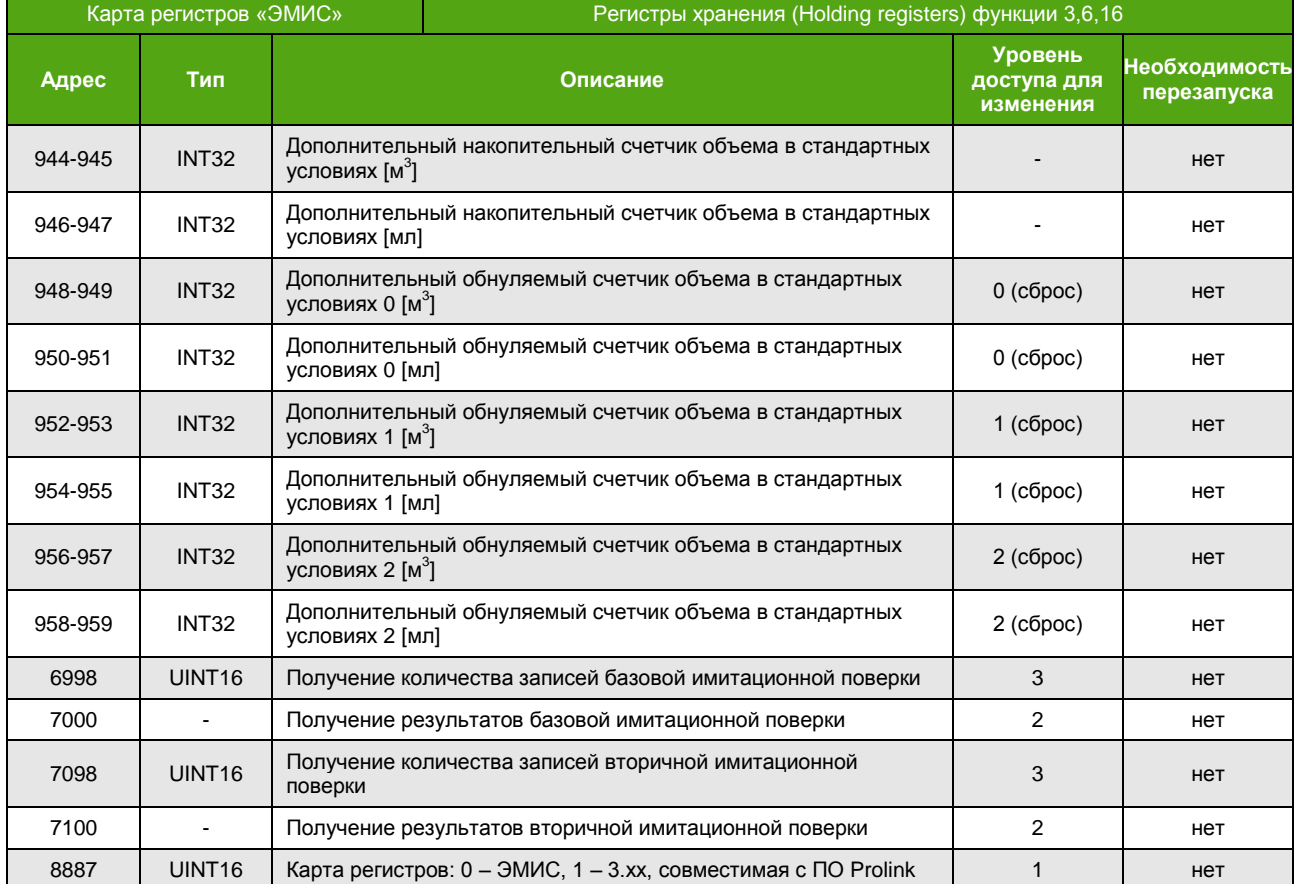

## **Входные регистры (Input Registers)**

Функция 4 (чтение входных регистров)

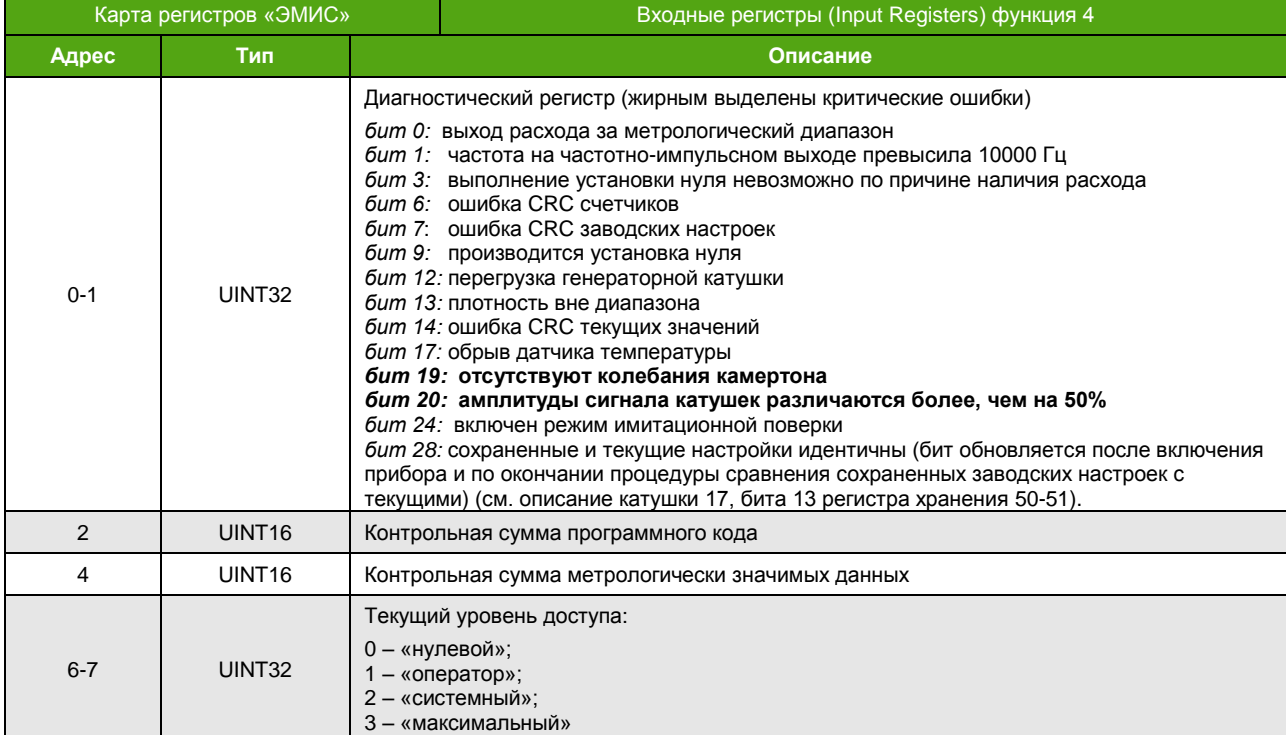

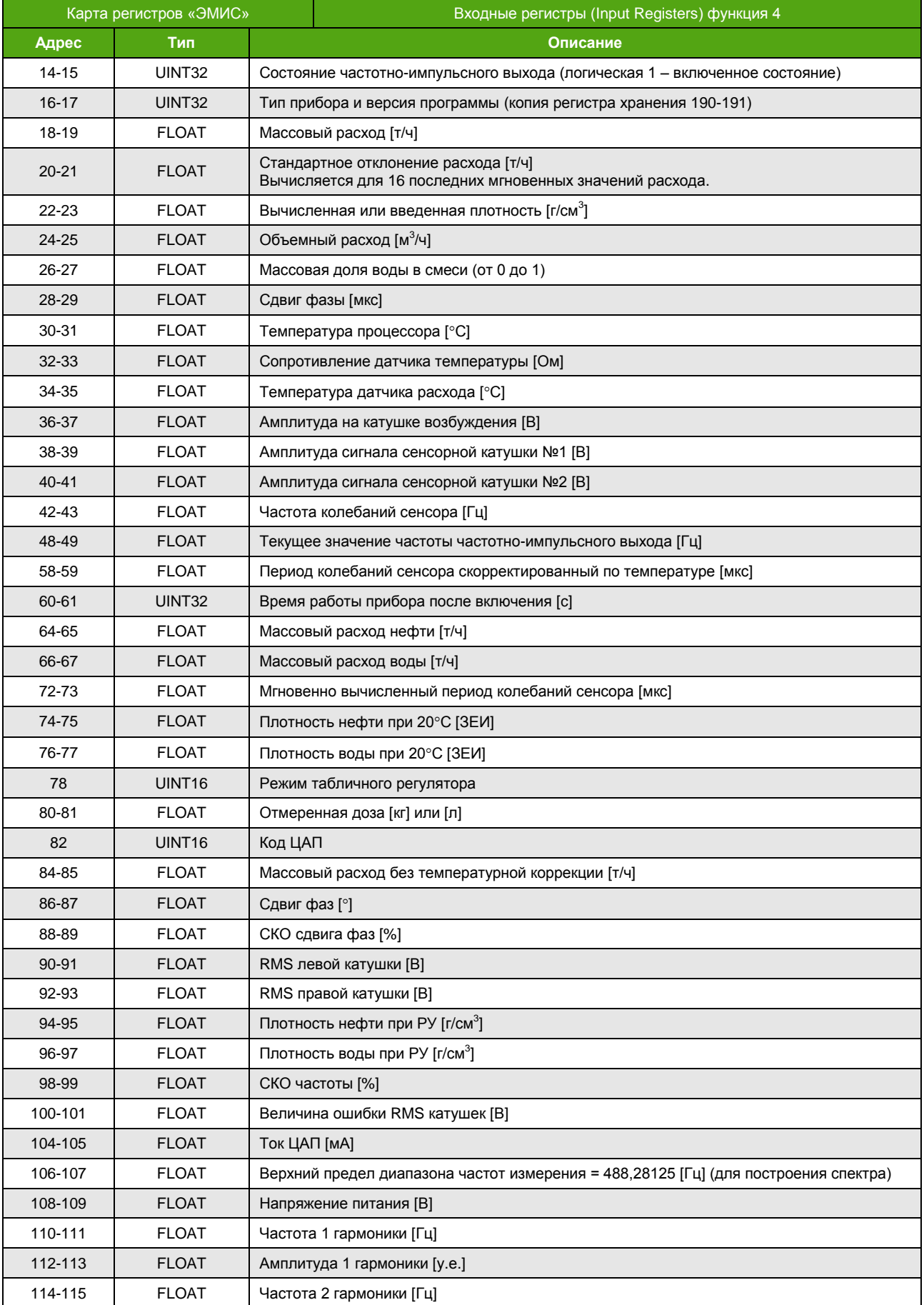

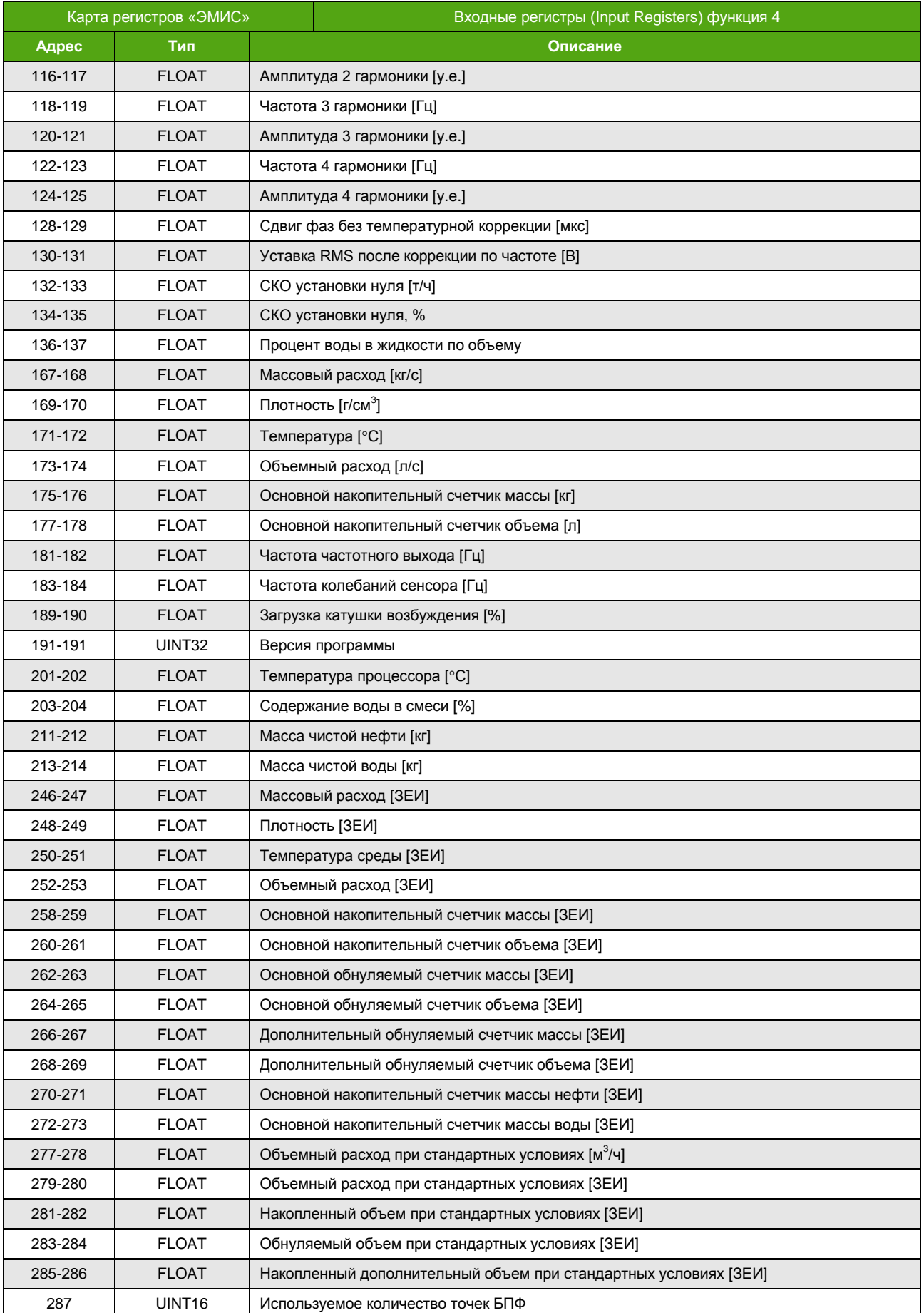

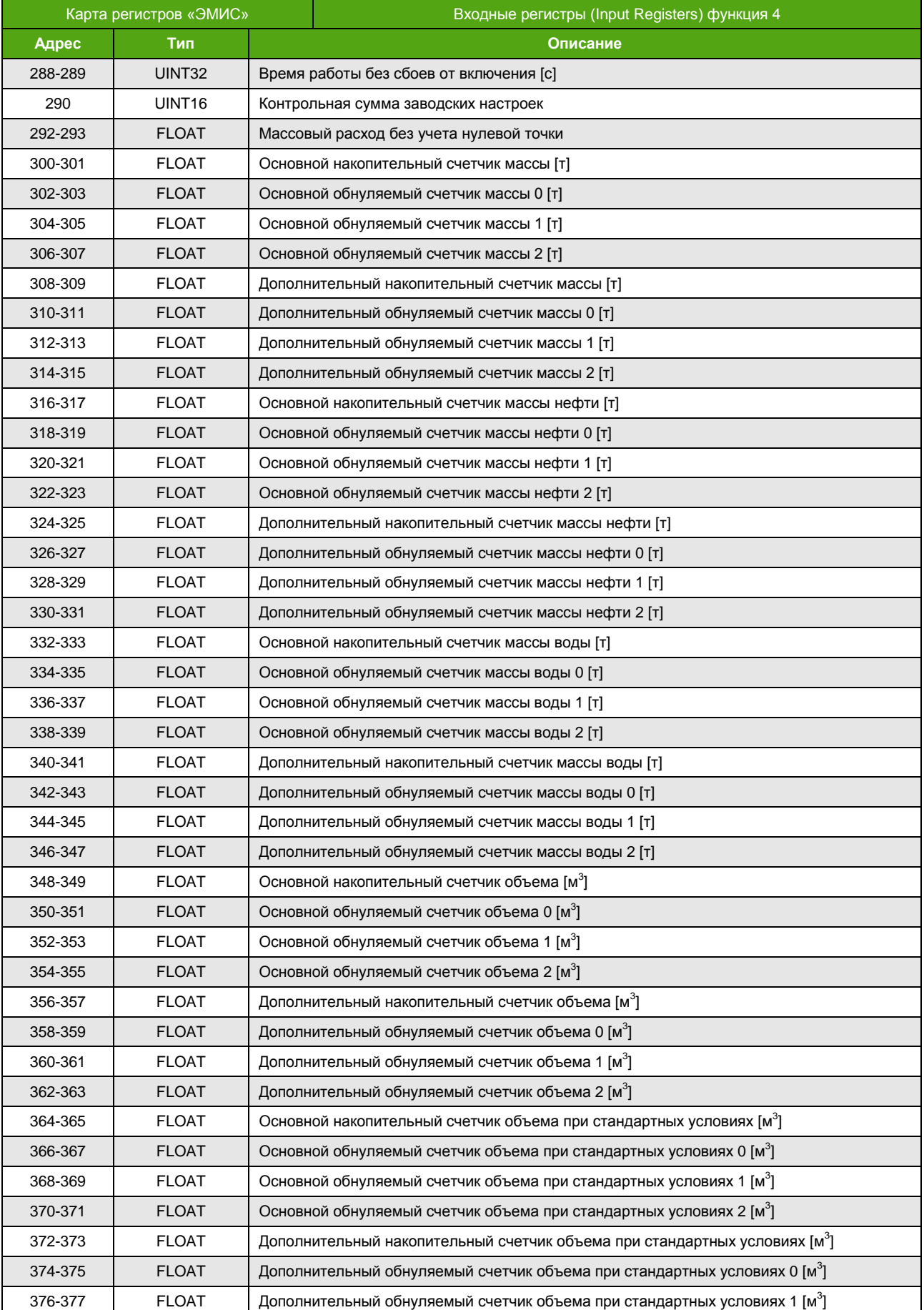

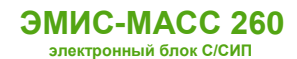

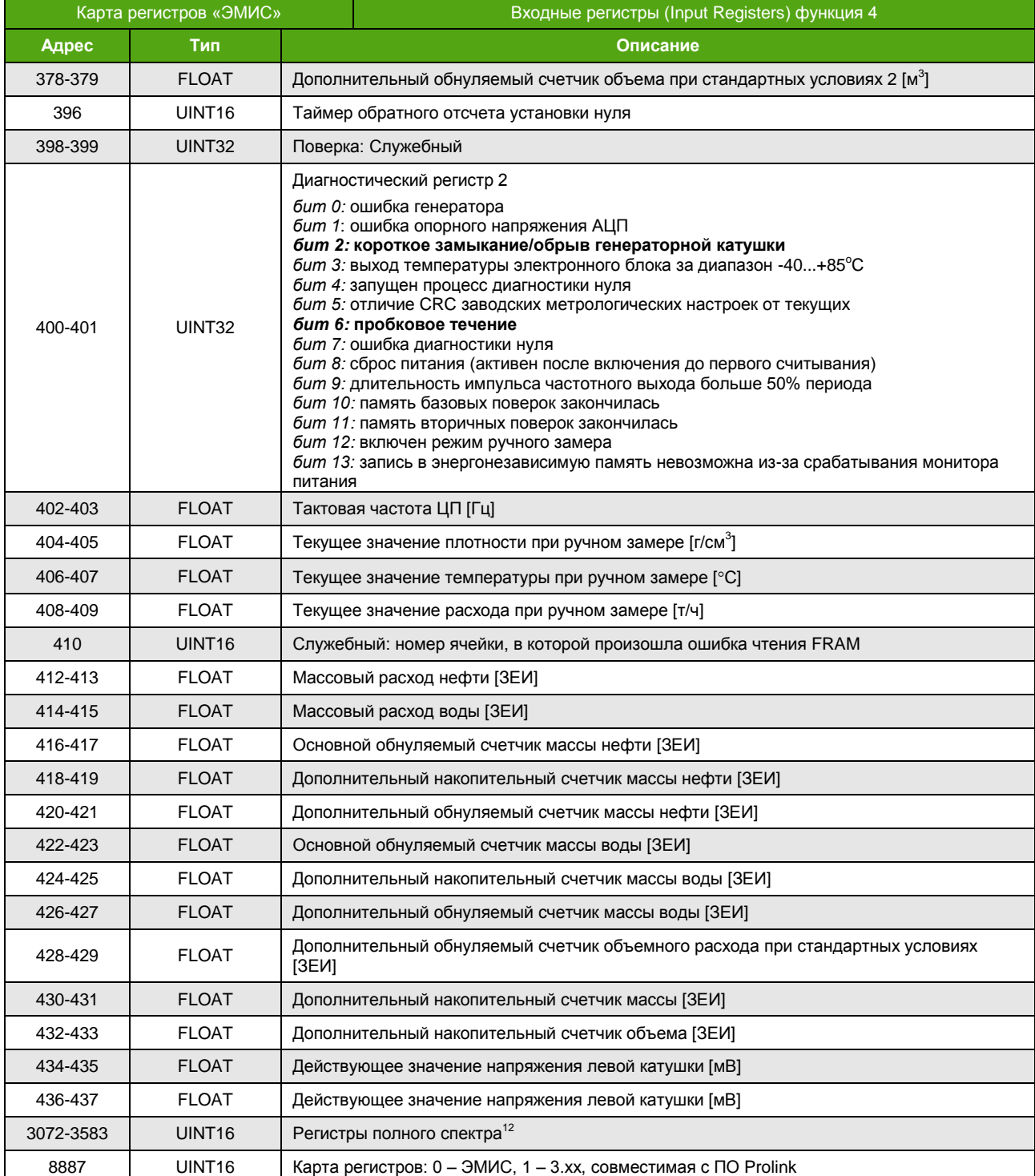

l

 $12$  В одном запросе необходимо считывать полный диапазон регистров

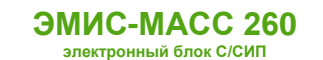

## **Приложение Б. Карта регистров 3.хх совместимая с ПО ProLink**

(обязательное)

Карта регистров версии 3.хх (Prolink)

Прибор может работать в двух режимах, соответствующих спецификации протокола Modbus:

- Modbus RTU
- Modbus ASCII

#### **ВНИМАНИЕ!**

Для корректной работы расходомера по протоколу Modbus рекомендуется выставить следующие настройки: Response timeout (время ожидания ответа) – не менее 150 мс Delay between polls (интервал между запросами) – не менее 100 мс

Поддерживаются следующие функции:

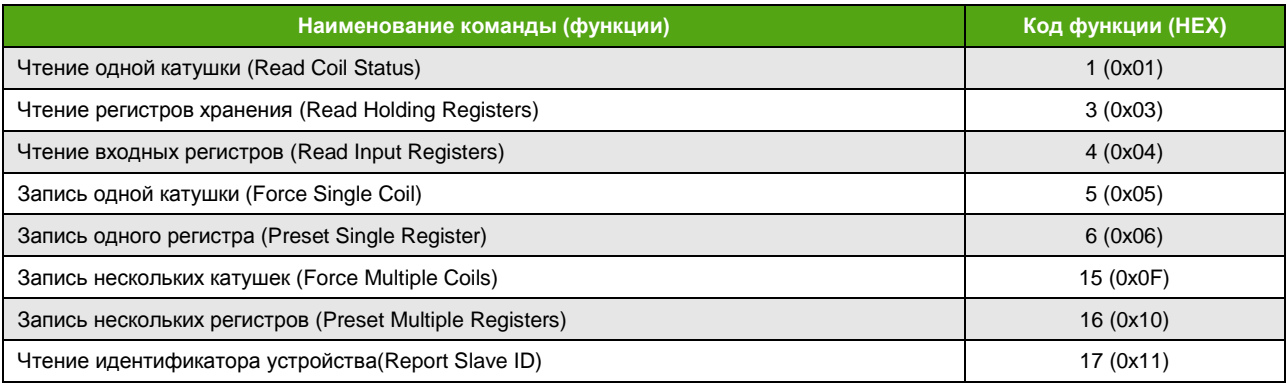

Для описания формата регистров используются обозначения:

- UINT16 16-битное целое число без знака;
- INT16 16-битное целое число со знаком;
- UINT32 32-битное целое число без знака;
- INT32 32-битное целое число со знаком;
- FLOAT 32-битное число с плавающей точкой одинарной точности (формат IEEE 754-2008);
- DOUBLE 64-битное число с плавающей точкой двойной точности (формат IEEE 754-2008).

#### **Особенности**

Особенности реализации протокола Modbus для карты регистров «Prolink»:

- Отсутствие разницы между функцией 4 (Read Input Registers) и функцией 3 (Read Holding Registers). Параметры, находящиеся по одинаковым адресам, для обеих функций – это одни и те же параметры.
- Порядок следования байт для 32-битных (4-байтных) регистров может быть изменен. Например, число **0,01** (FLOAT) в формате IEEE754 (одинарная точность) представляется как **0x3C23D70A**. То есть нулевой байт равен **3С**, первый – **23**, второй – **D7**, и третий – **0A**. При порядке следования байт 1-0-3-2 данное число передается в последовательности **23 3C 0A D7**.
- Запись функциями 6 и 16 приводит к изменению регистров, читаемых функциями 3 и 4.

Параметр типа FLOAT, UINT32, INT32 хранится в 2-ух расположенных подряд Modbus регистрах.

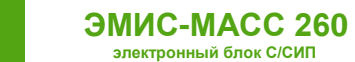

### **ВНИМАНИЕ!**

В зависимости от вторичного оборудования (ПЛК), может потребоваться вычесть 1 из адреса регистра.

## **Катушки (Coils)**

Функции 1,5,15

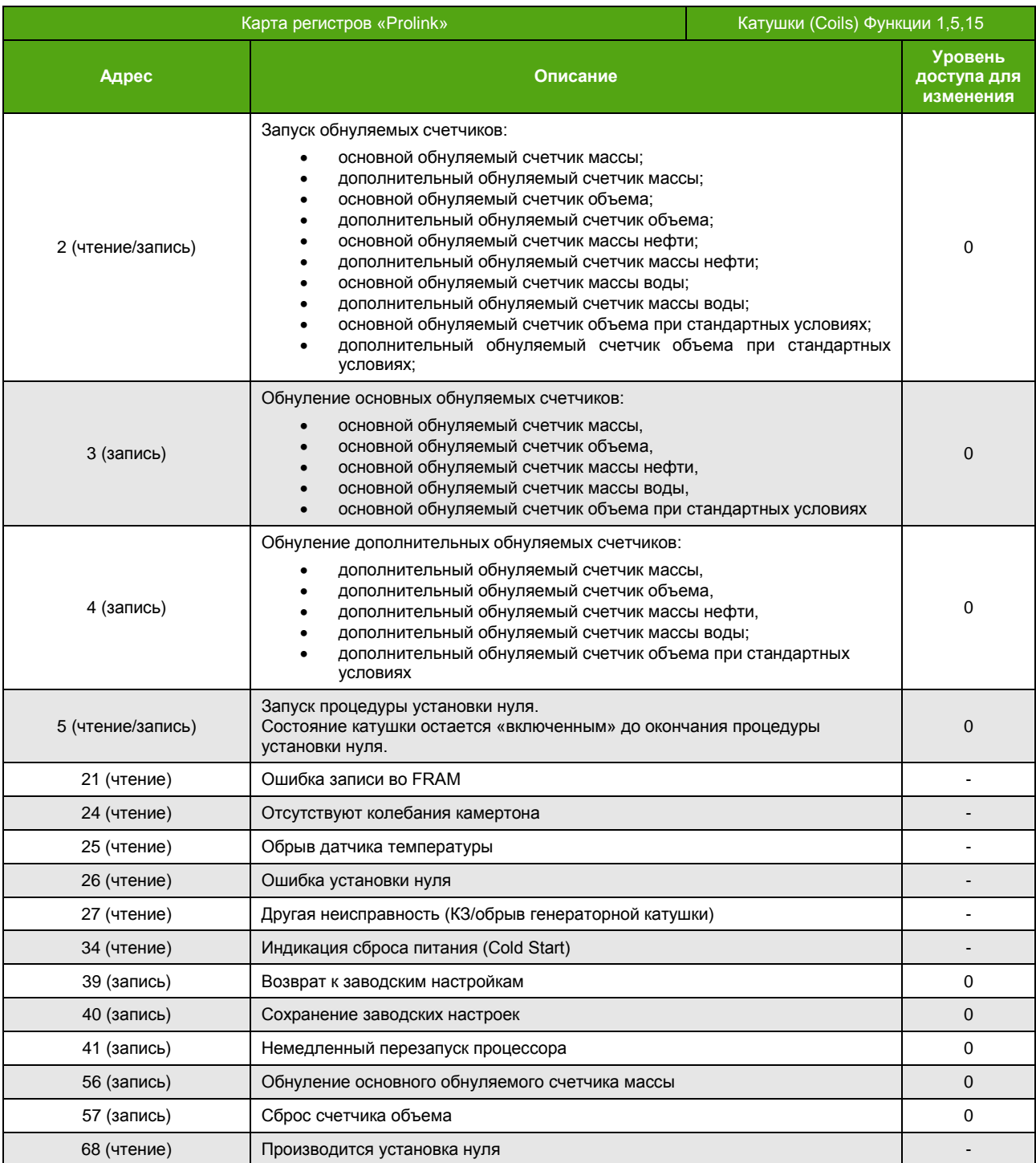

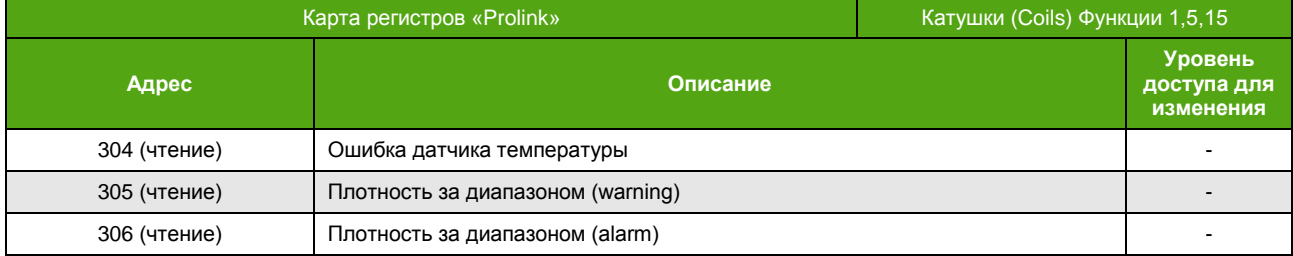

# **Регистры (Registers)**

Функции 3, 4, 6, 16

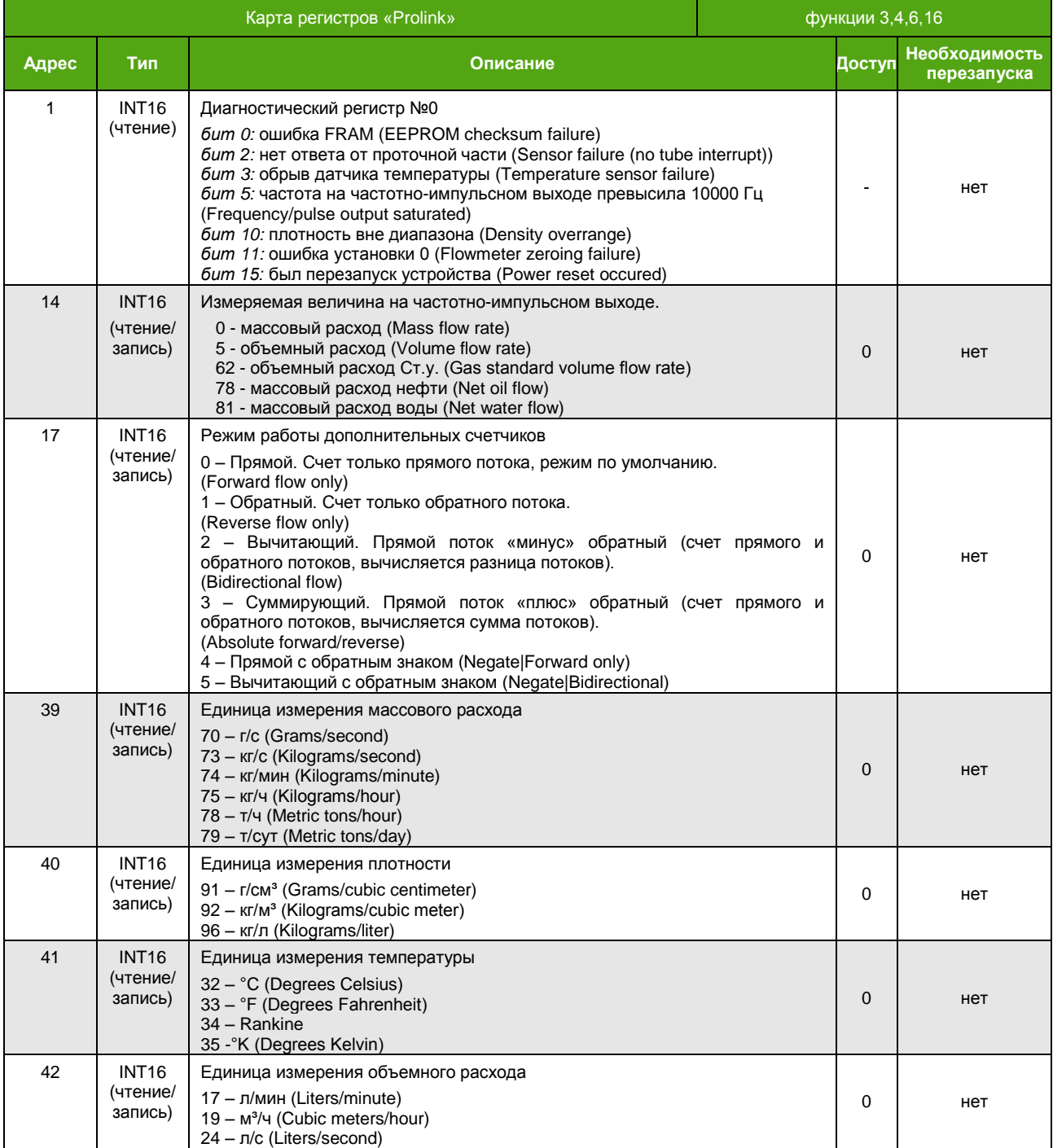

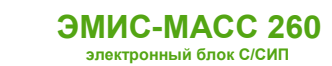

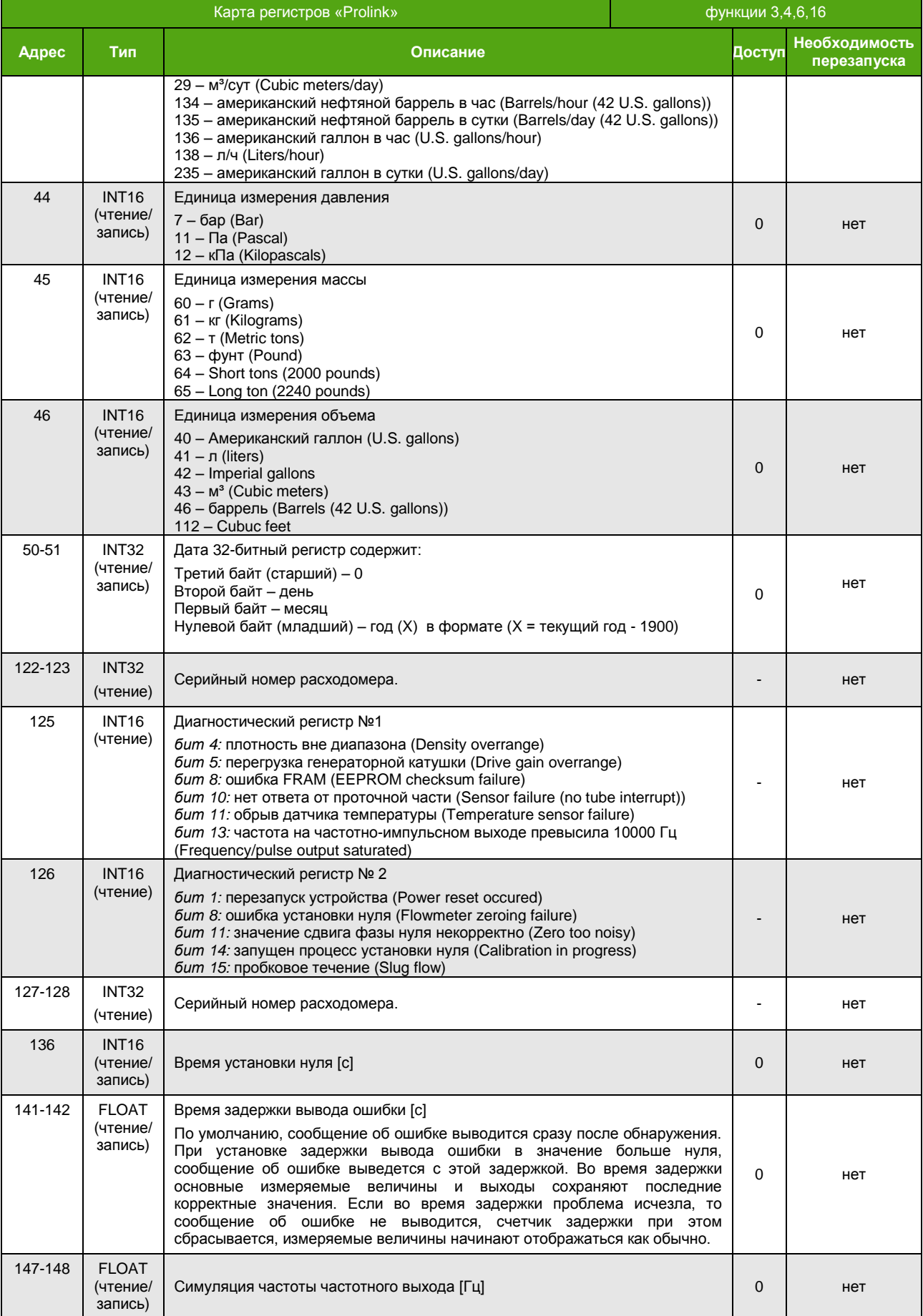

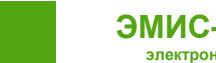

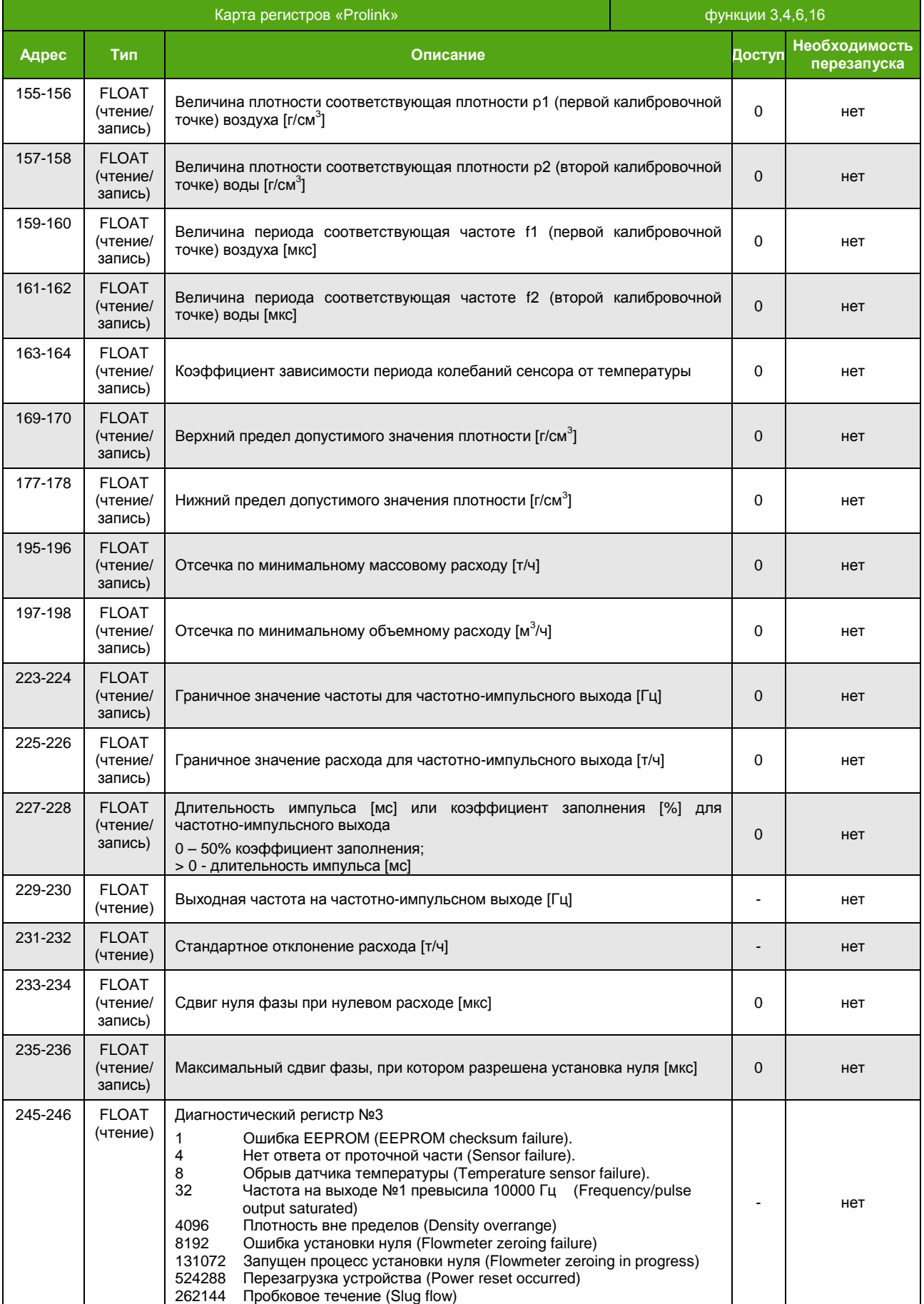

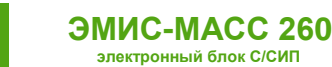

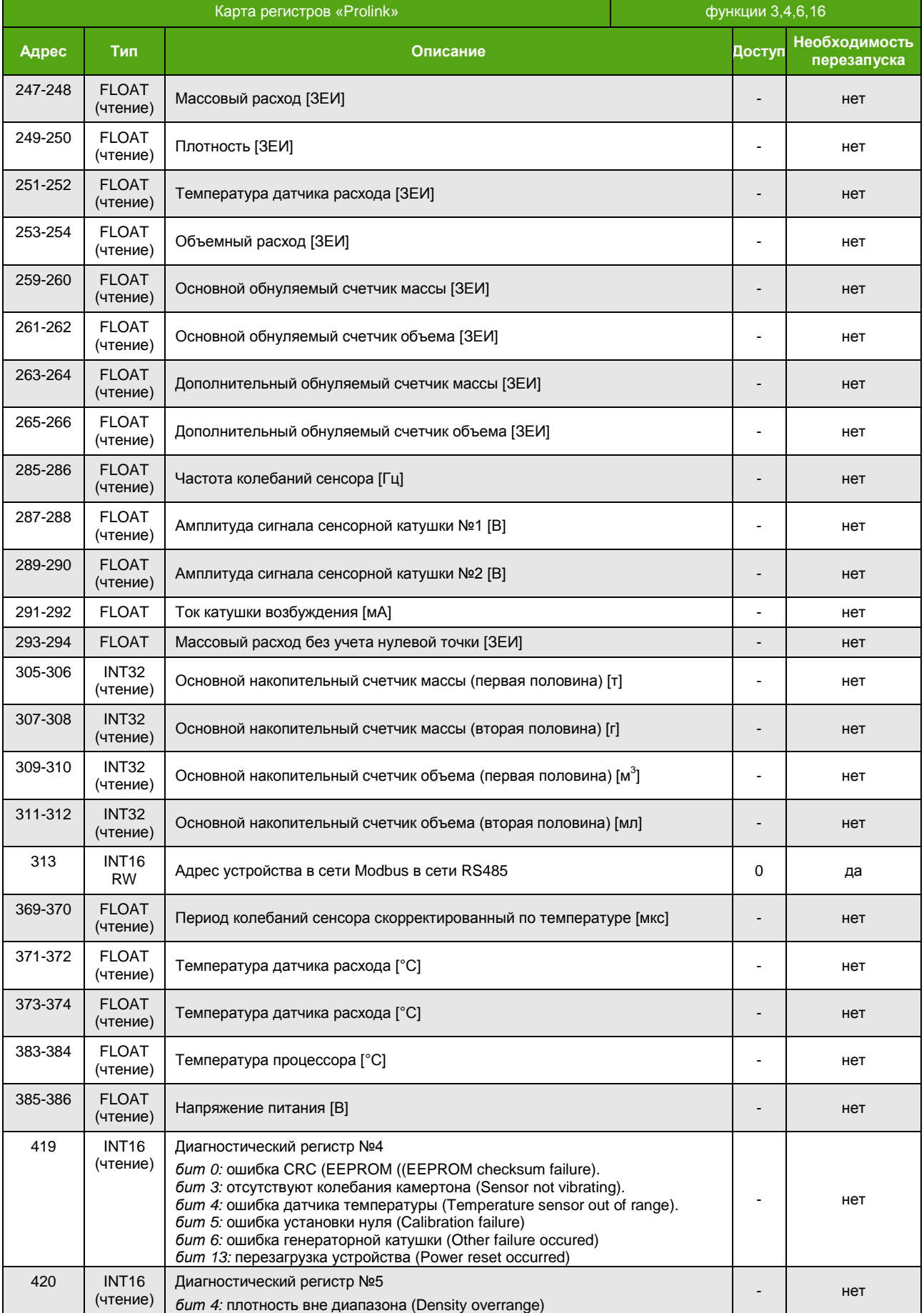

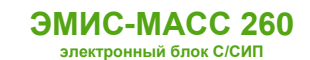

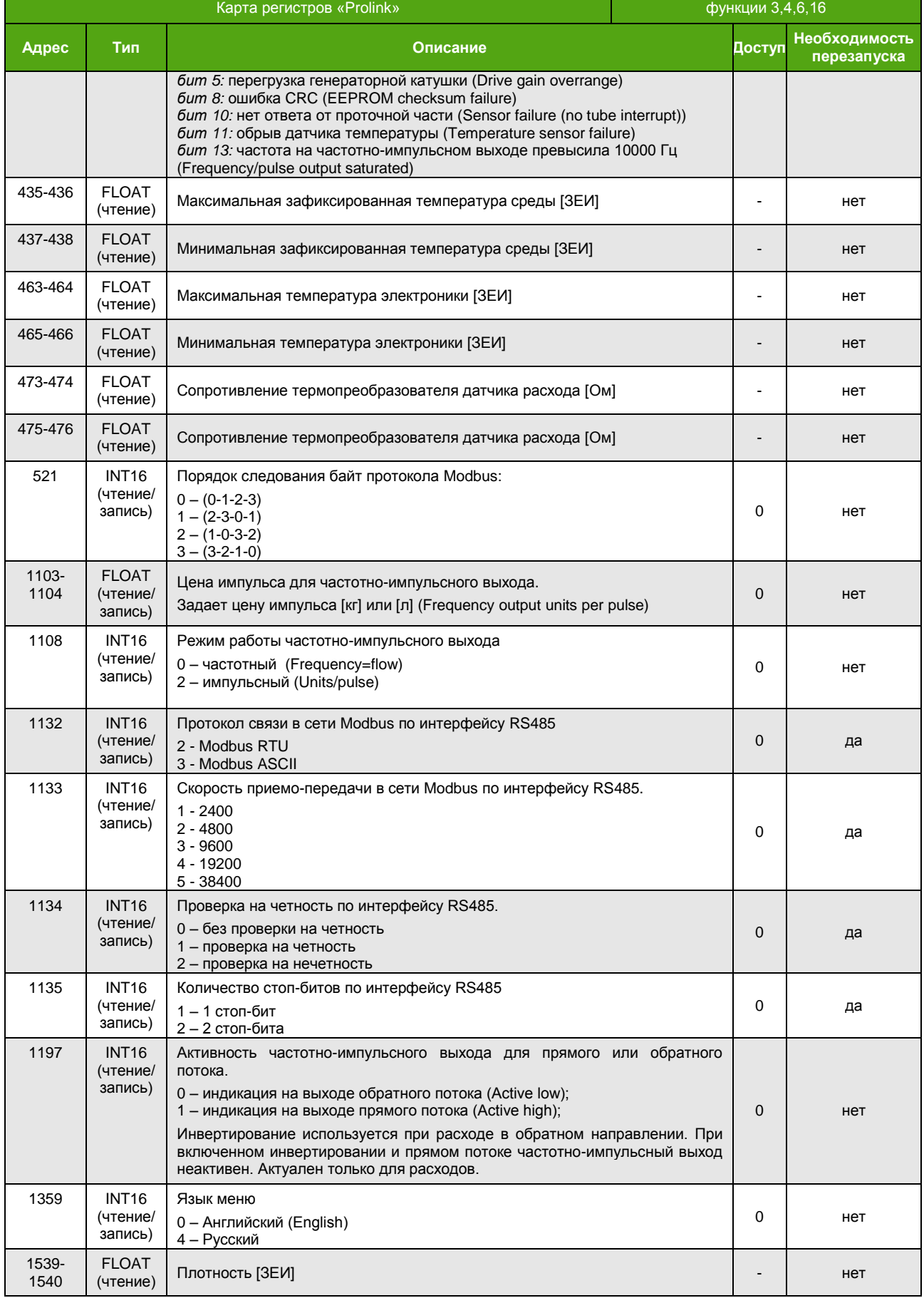

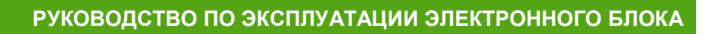

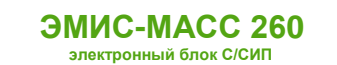

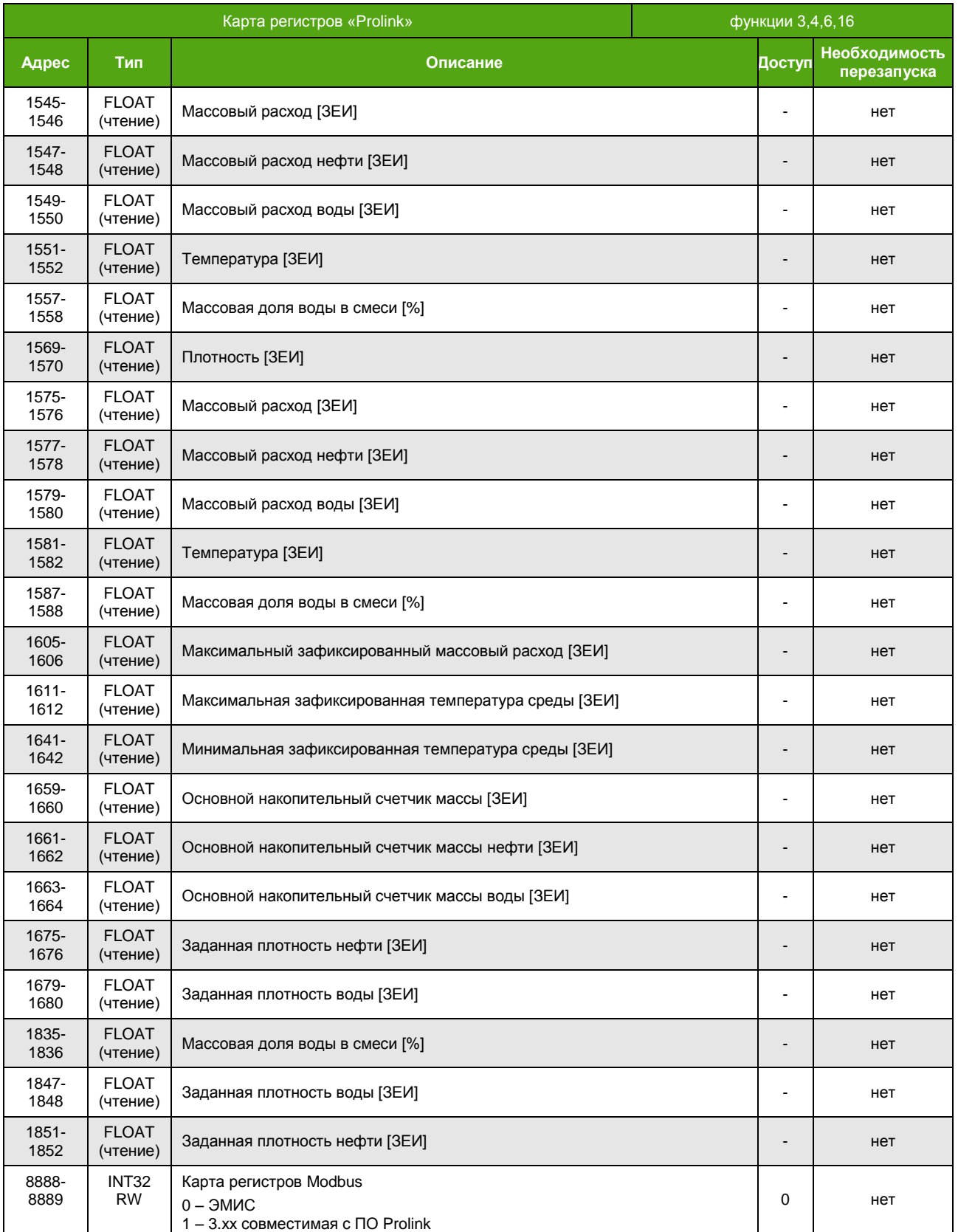

Для карты 3.хх все регистры Modbus доступны для редактирования с нулевым уровнем, при этом доступ к настройкам через меню прибора остается под парольной защитой.

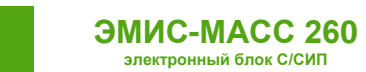

## **Приложение B. Структура меню**

#### Структура меню содержит следующие цветовые обозначения

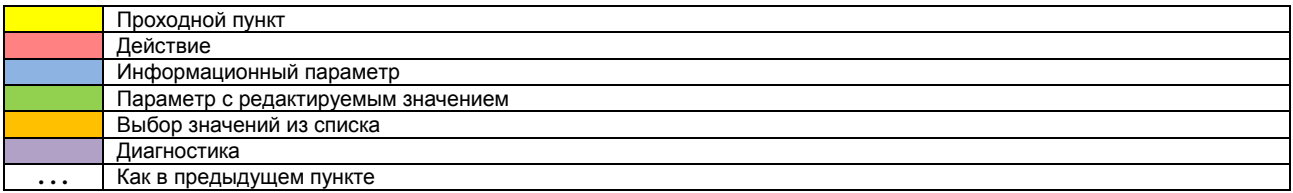

Меню имеет до 6 уровней вложенности, перечисленных в таблице слева направо. В каждой ячейке таблицы отображается формат вывода параметра на русском и английском языке.

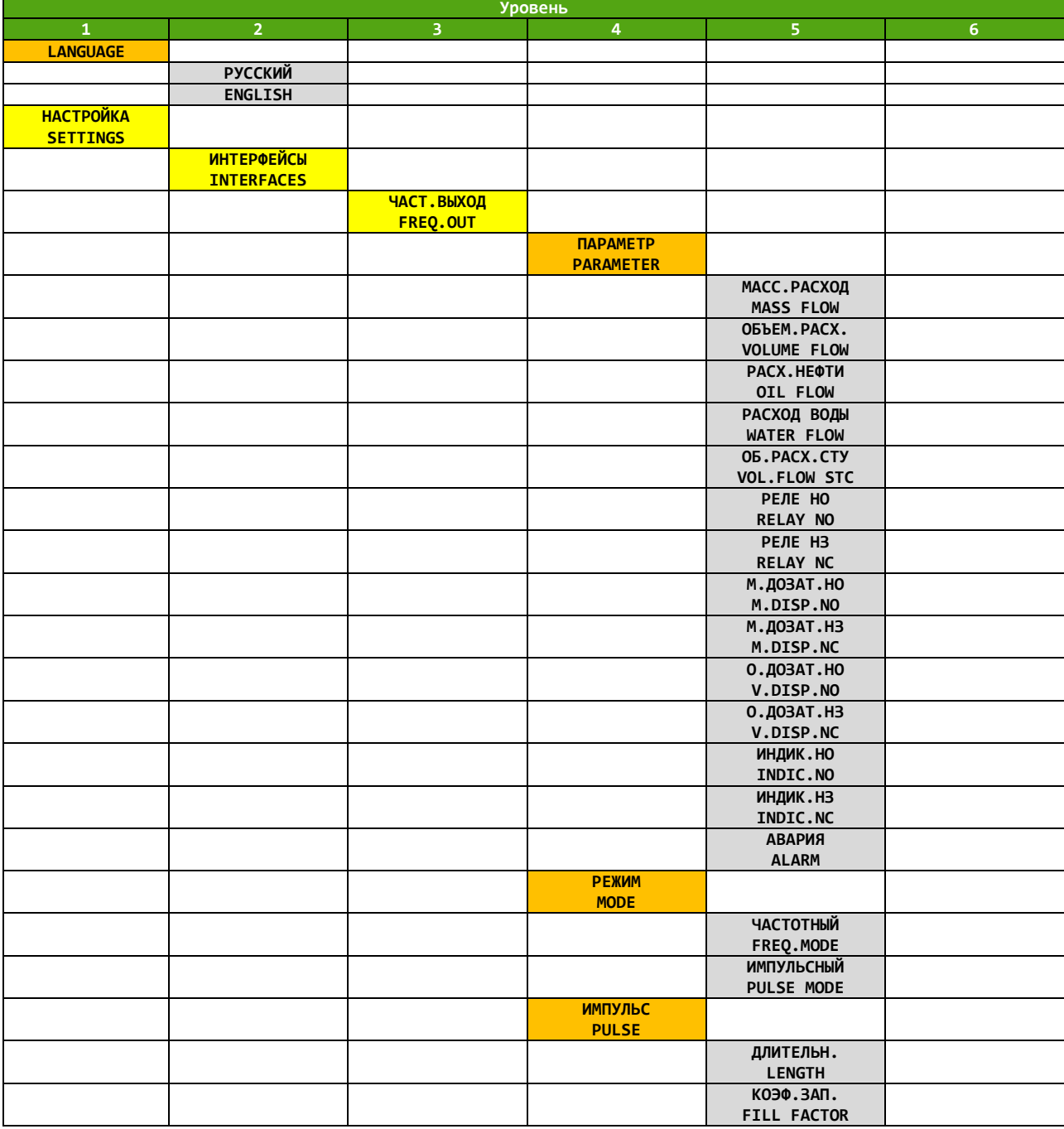

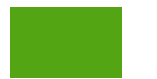

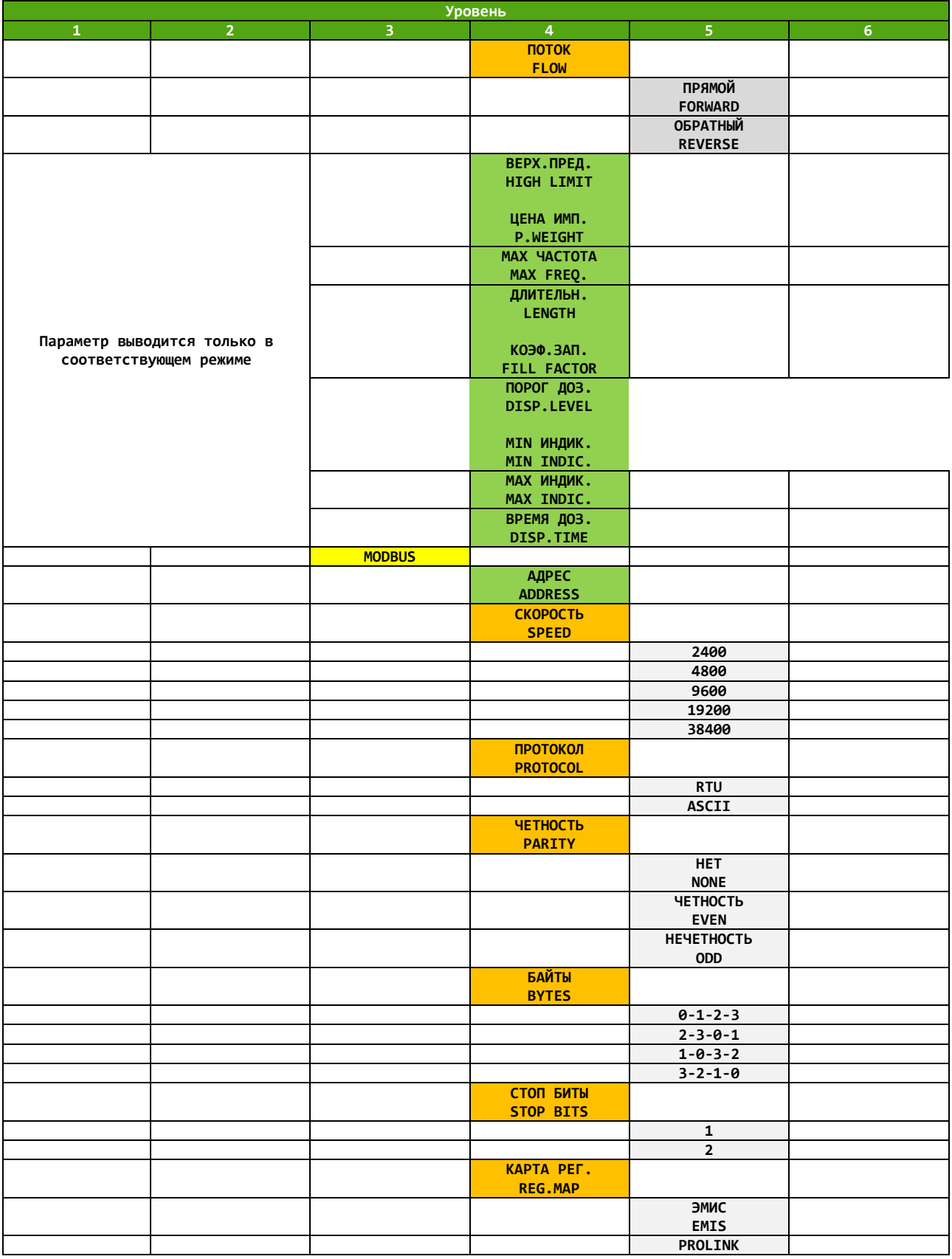

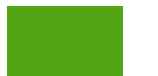

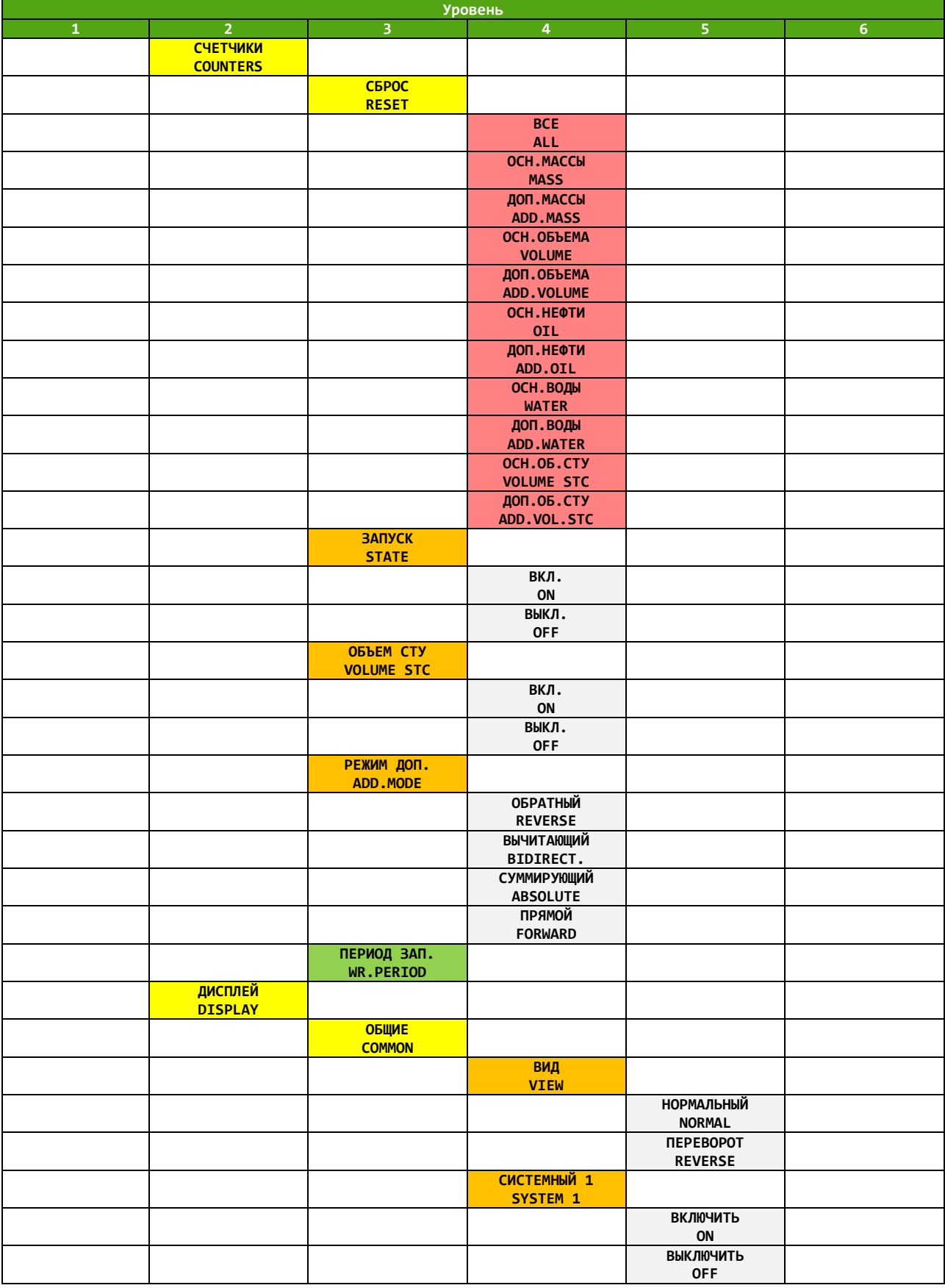

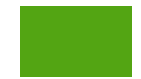

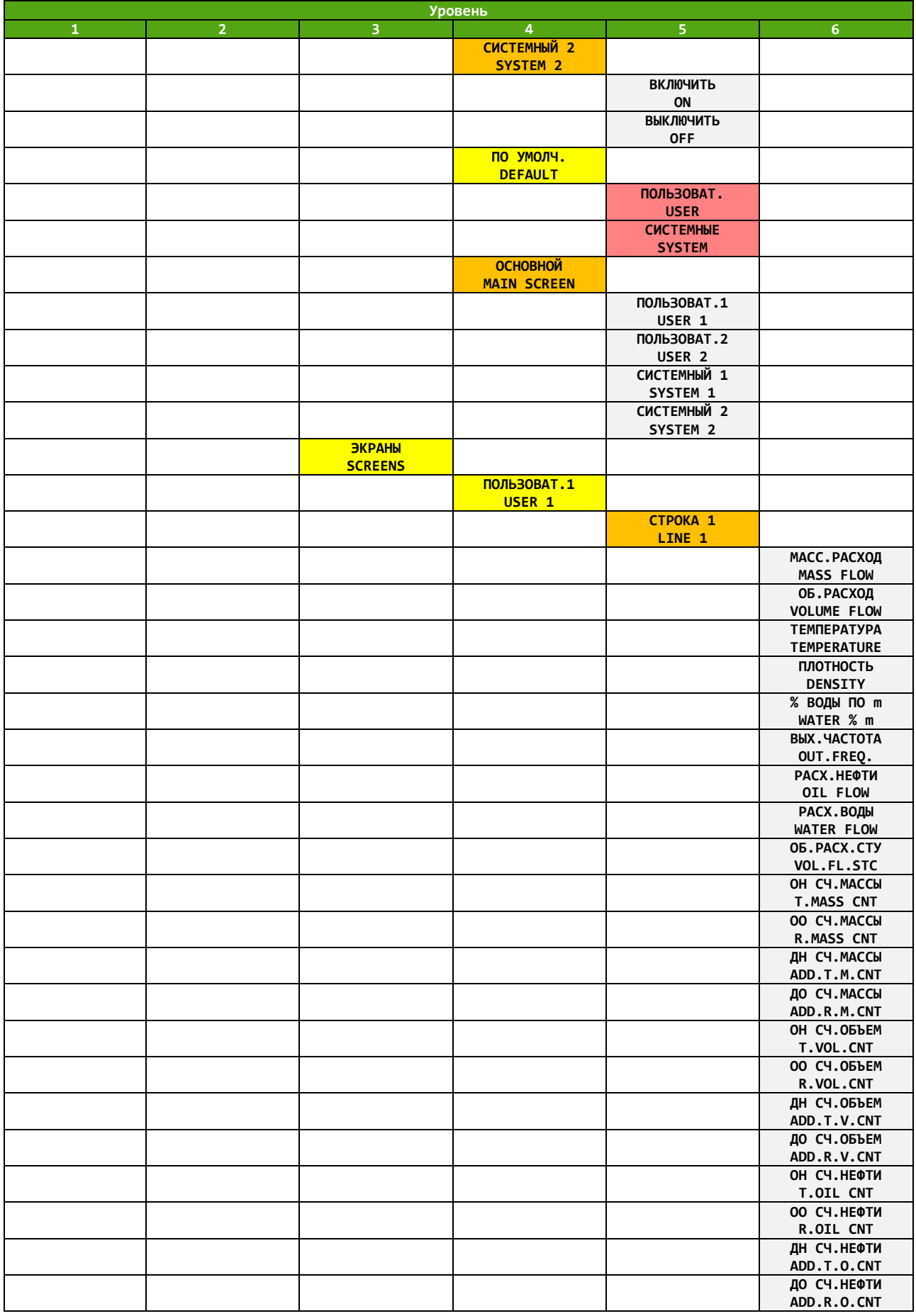

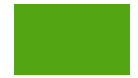

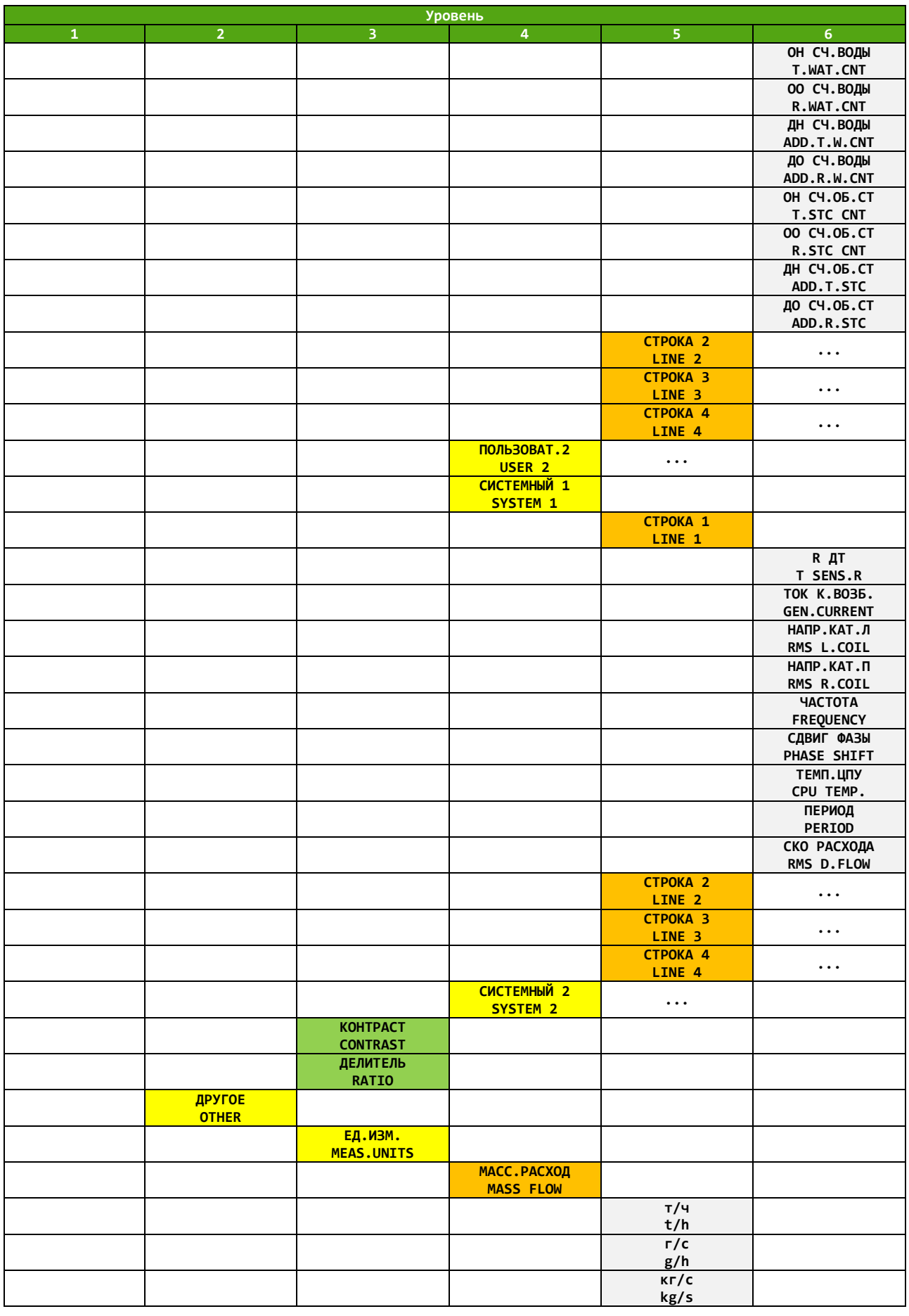

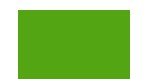

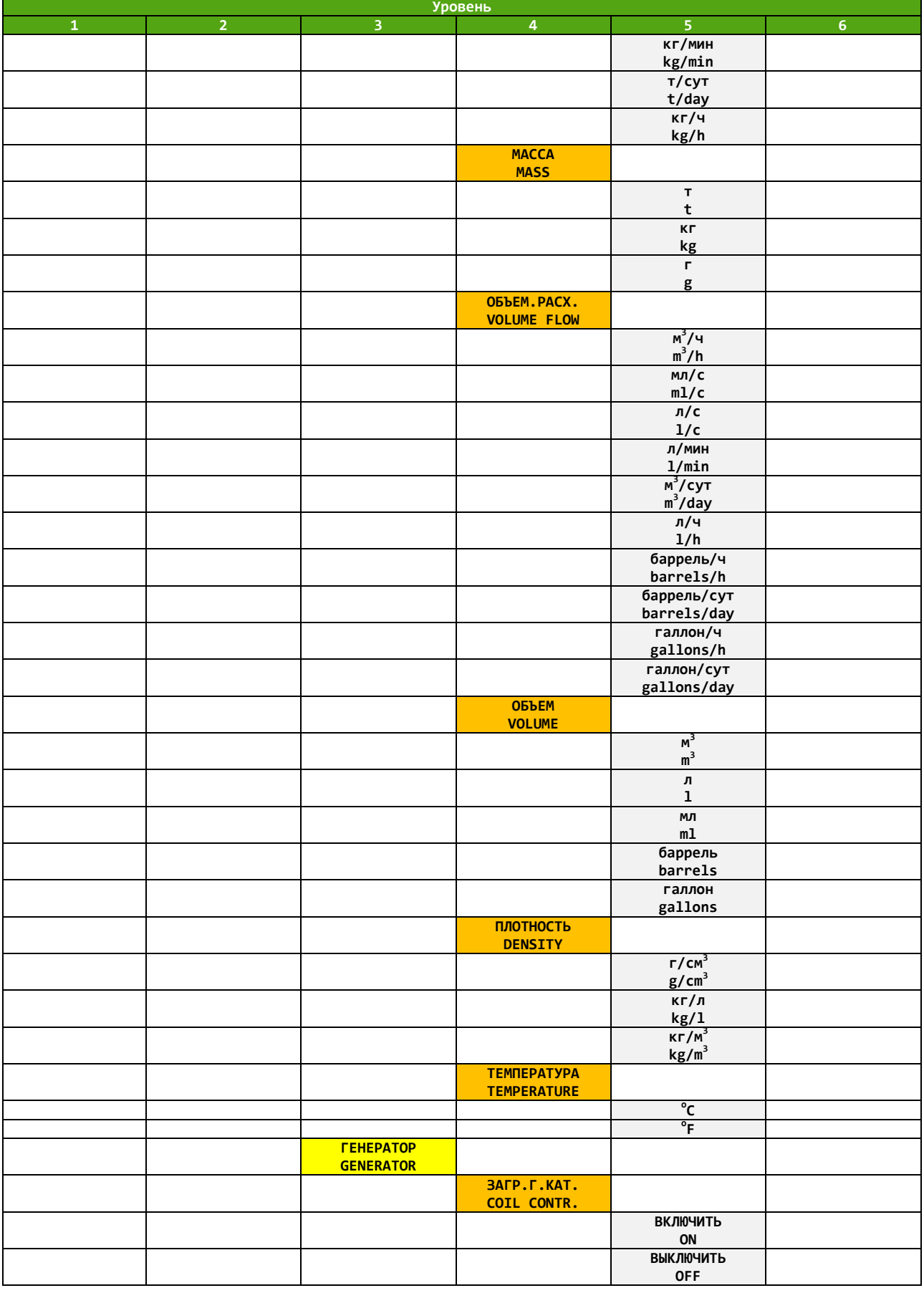

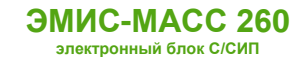

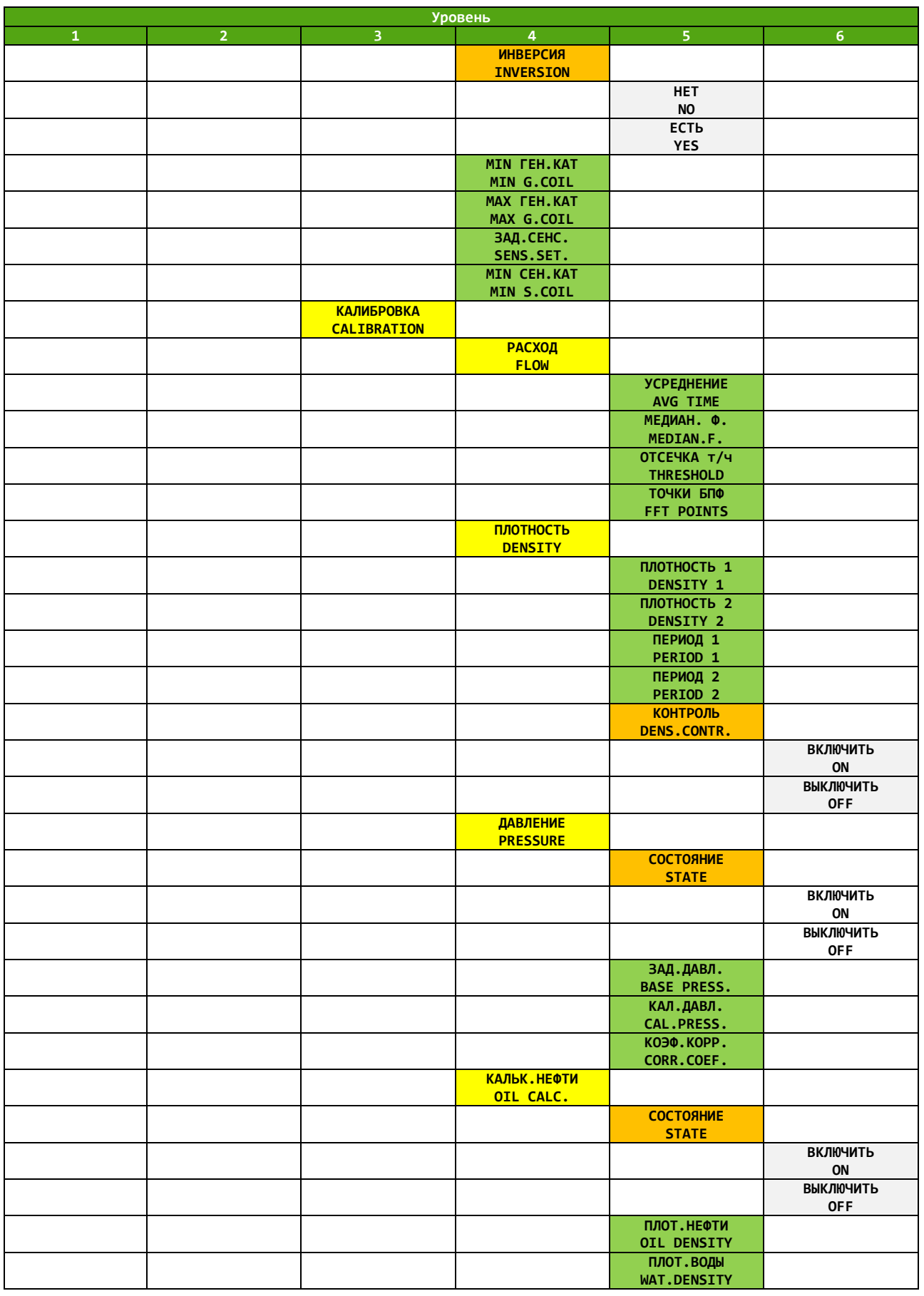
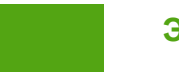

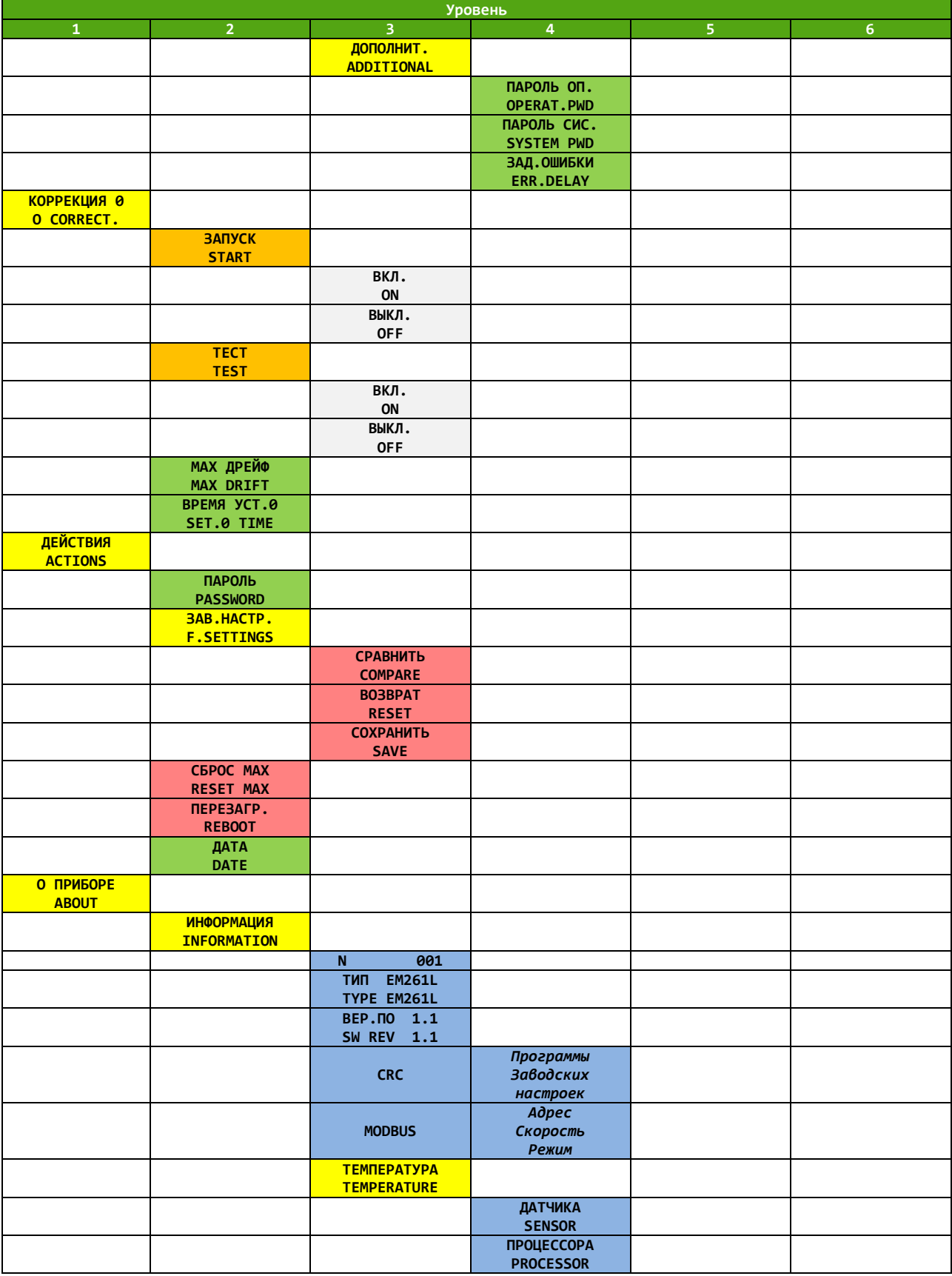

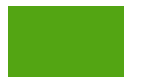

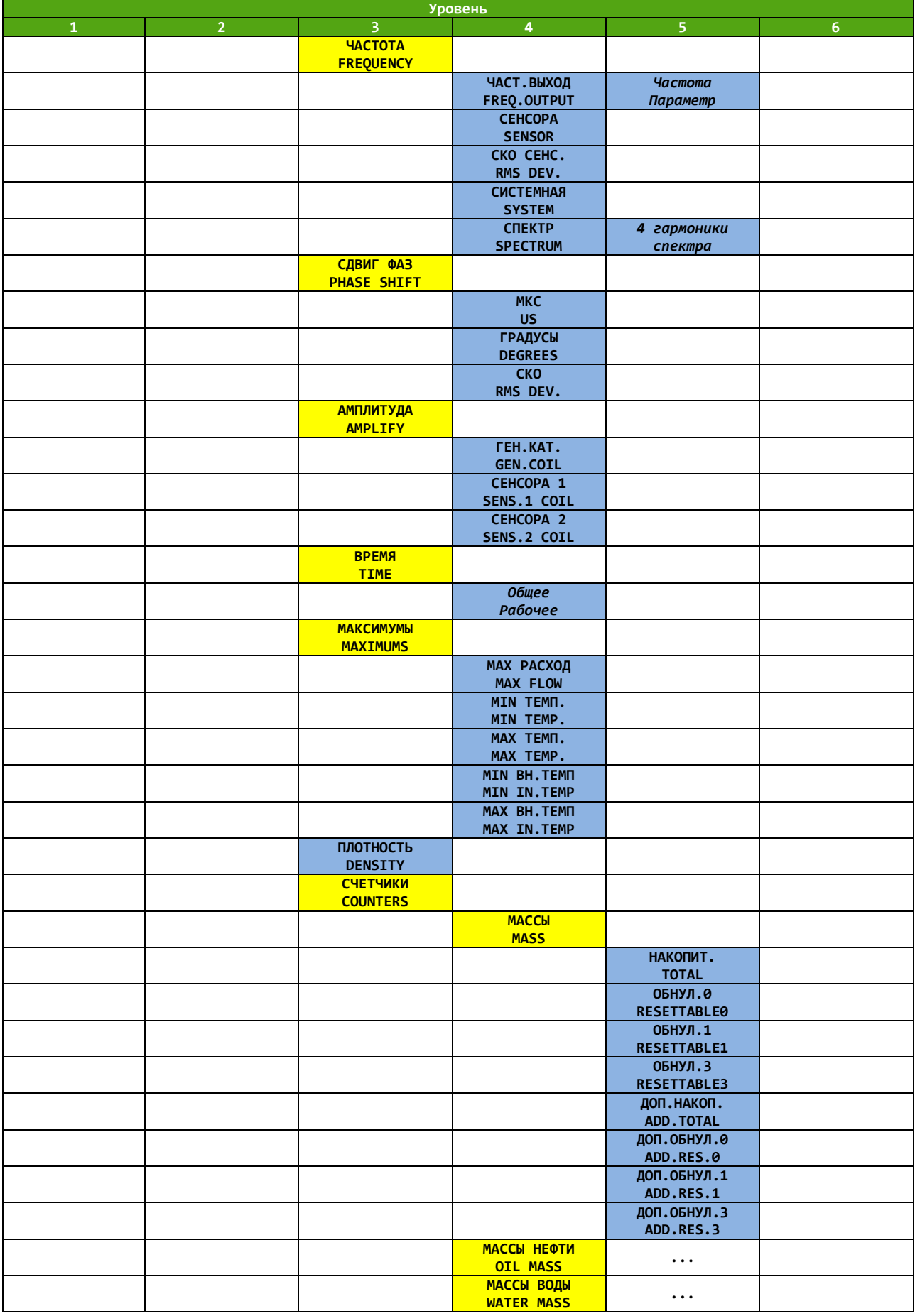

*[http://emis-kip.ru/ru/prod/massovyj\\_rashodomer/](http://emis-kip.ru/ru/prod/massovyj_rashodomer/)*

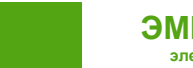

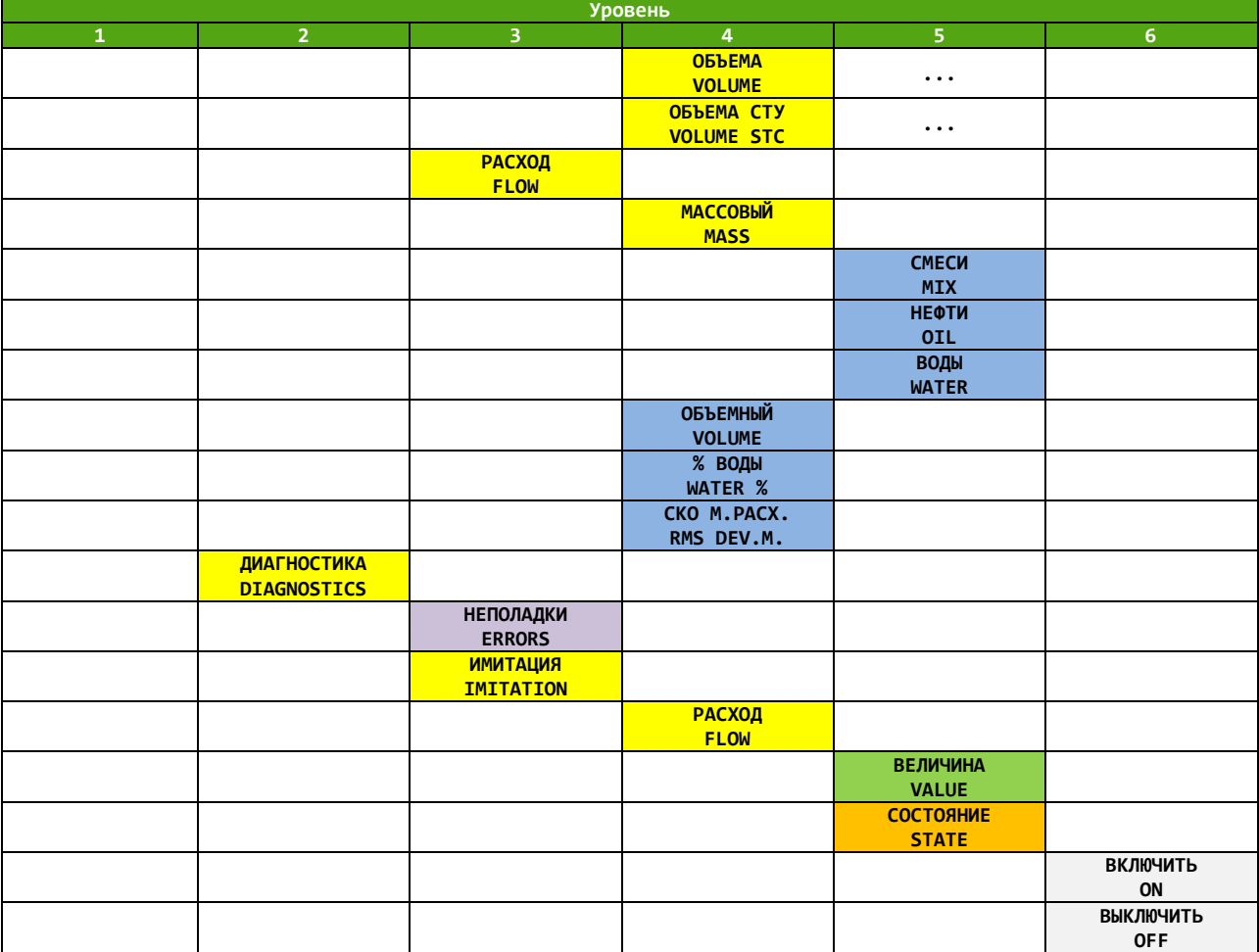